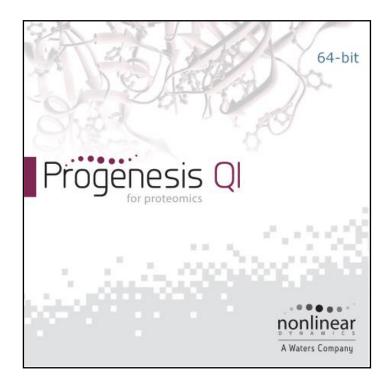

# Progenesis QI for proteomics User Guide

Analysis workflow guidelines for HDMse and MSe data

# THE SCIENCE OF WHAT'S POSSIBLE.

# Contents

| Introduction                                                        | 3   |
|---------------------------------------------------------------------|-----|
| How to use this document                                            | 3   |
| How can I analyse my own runs using Progenesis QI for proteomics?   | 3   |
| LC-MS Data used in this user guide                                  | 3   |
| Workflow approach to LC-MS run analysis                             | 4   |
| Restoring the Tutorial                                              | 5   |
| Stage 1: Import Data and QC review of LC-MS data set                | 6   |
| Stage 2A: Automatic Processing of your data                         | 7   |
| Stage 2B: After Automatic Processing                                | 14  |
| Stage 3: Licensing                                                  | 15  |
| Stage 4: Review Alignment                                           | 16  |
| Reviewing Quality of Alignment                                      | 20  |
| Stage 5A: Filtering                                                 | 23  |
| Stage 5B: Reviewing Normalisation                                   | 26  |
| Stage 6: Experiment Design Setup for Analysed Runs                  | 29  |
| Stage 7: Review Peak Picking and editing of results                 | 32  |
| Stage 8: Peptide Ion Statistics on Selected Peptide ions            | 45  |
| Stage 9: Identify peptides                                          | 49  |
| Stage 10: QC Metrics                                                | 52  |
| Stage 11: Refine Identifications                                    | 54  |
| Resolving Conflicts                                                 | 56  |
| Protein Grouping                                                    | 56  |
| Protein Quantitation options                                        | 58  |
| Stage 12: Review Proteins                                           | 60  |
| Stage 13: Exporting Protein Data                                    | 66  |
| Exporting Protein Data to Pathways Tool(s)                          | 68  |
| Stage 13: Exporting identifications for submission to PRIDE         | 70  |
| Stage 14: Protein Statistics                                        | 72  |
| Stage 15: Reporting                                                 | 73  |
| Appendix 1: Stage 1 Data Import and QC review of LC-MS data set     | 75  |
| Appendix 2: Stage 1 Processing failures                             | 80  |
| Appendix 3: Licensing runs (Stage 3)                                | 82  |
| Appendix 4: Manual assistance of Alignment                          | 83  |
| Appendix 5: Within-subject Design                                   | 88  |
| Appendix 6: Power Analysis (Peptide Ion Stats)                      | 90  |
| Appendix 7: Resolve Conflicts                                       | 91  |
| Appendix 8: Using Clip Gallery to Save and Export Pictures and Data | 97  |
| Appendix 9: Exporting protein identities to IPA                     | 99  |
| Appendix 10: Waters Machine Specification                           | 102 |
| References                                                          | 102 |

## Introduction

This user guide takes you through a complete analysis of 9 LC-MS runs with 3 groups (3 replicate runs per group) using the unique Progenesis QI for Proteomics workflow. It starts with LC-MS data loading then Alignment, followed by Peak Detection that creates a list of interesting peptide ions (peptides) which are explored within Peptide Ion Stats using multivariate statistical methods then onto Protein identity and Protein Stats.

To allow ease of use the tutorial is designed to start with the restoration of an Archived experiment where the data files have already been loaded. The document covers all the stages in the workflow, initially focusing on the Automatic Processing of the data then the use of the individual analysis stages.

If you are using your own data files please refer to Appendix 1 (page 75) then start at page 6.

## How to use this document

You can print this user guide to help you work hands-on with the software. The complete user guide takes about 60 to 90 minutes. This means you can perform the first half focused on LC-MS run alignment and analysis then complete the second half of analysis exploring comparative differences and Protein identity at a convenient time.

If you experience any problems or require assistance, please contact us at <a href="mailto:support@nonlinear.com">support@nonlinear.com</a>

# How can I analyse my own runs using Progenesis QI for proteomics?

You can freely explore the quality of your LC-MS data using Data Import and then licence your own LC-MS runs using this evaluation copy of Progenesis QI for proteomics. Instructions on how to do this are included in a section at the end of the user guide document.

# LC-MS Data used in this user guide

For the purposes of this data set the MS<sup>E</sup> parameters were set to 250:125 instead of the default settings as defined in Appendix 1 (page 75). This was done to reduce the time taken to demo the data analysis.

# Workflow approach to LC-MS run analysis

Progenesis QI for proteomics adopts an intuitive **Workflow** approach to performing comparative LC-MS data analysis. The following user guide describes the various stages of this workflow (see below) focusing mainly on the stages from Alignment to Report.

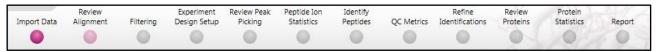

| Stage                      | Description                                                                                                    | Page |
|----------------------------|----------------------------------------------------------------------------------------------------|------|
| Import Data                | LC-MS Import Data: Selection and review of data files for analysis                                                                       | 6    |
|                            | Automatic Processing: setting up steps for automatic processing                                                                          | 7    |
|                            | After Automatic Processing: how to work with auto analysed data                                                                          | 14   |
| Licensing                  | <b>Licensing</b> : allows licensing of individual data files when there is no dongle attached (Appendix 3)                               | 15   |
| Review<br>Alignment        | Review Alignment: review of automatic and manual LC-MS run alignment                                                                     | 16   |
| Filtering                  | <b>Filtering</b> : defining filters for peaks based on Retention Time, m/z, Charge State and Number of Isotopes.                         | 23   |
|                            | Review Normalisation: exploring LC-MS normalisation                                                                                      | 26   |
| Experiment<br>Design Setup | <b>Experiment Design Setup</b> : defining one or more group set ups for the analysed aligned runs                                        | 29   |
| Review Peak<br>Picking     | <b>Review Peak Picking</b> : review and validate results, edit peak detection, tag groups of peaks and select peaks for further analysis | 32   |
| Peptide Ion<br>Statistics  | <b>Peptide Ion Statistics</b> : performing multivariate statistical analysis on tagged and selected groups of peptide ions               | 45   |
| Identify<br>Peptides       | Identify Peptides: managing export of MS/MS spectra to, and import of peptide ids from Peptide Search engines                            | 49   |
| QC Metrics                 | QC metrics: quality control charts for experimental/analysed data                                                                        | 52   |
| Refine<br>Identifications  | Refine Identifications: manage filtering of peptide ids                                                                                  | 54   |
|                            | <b>Resolve Conflicts</b> : validation and resolution of peptide id conflicts for data entered from Database Search engines               | 56   |
| Review<br>Proteins         | Review proteins: review protein and peptide identity and data export                                                                     | 60   |
| Protein<br>Statistics      | Protein Statistics: multivariate statistical analysis on proteins                                                                        | 72   |
| Report                     | Reporting: generate a report for proteins and/or peptides                                                                                | 73   |

Waters

# **Restoring the Tutorial**

Open Progenesis QI for proteomics and download the Compressed (.zip) Tutorial Archive file from the 'User guide and tutorial' link shown below, placing it in a **new folder** on your desktop. Before restoring the tutorial in the software **you must** first right click on the (.zip) file and extract it to the same folder.

Now restore the uncompressed tutorial archive file. To do this, first locate the **Progenesis QI.p Tutorial HDMSe.Progenesis QIP Archive** file using the **Open** button and press Open.

| OP Progenesis QI for proteomics             |                                                            |                                                                                                    |
|---------------------------------------------|------------------------------------------------------------|----------------------------------------------------------------------------------------------------|
| File                                        |                                                            |                                                                                                    |
| Experiments                                 |                                                            | nonlinear                                                                                                    |
| •                                           |                                                            | A Waters Company                                                                                                    |
| Perform analysis Combine analysed fractions |                                                            | New to Progenesis QI for proteomics?                                                                                                    |
| Recent experiments                          | Search P                                                   | Here are some resources to help you<br>get started with Progenesis QI for<br>proteomics:                                                                      |
| 😋 🗢 📦 « Progene 🕨 Progenesis QI.p v4 HDMSe  | Tutorial • • Search Progenesis QLp v4 HD •                 | <u>The Progenesis QI for proteomics</u><br>workflow                                                                                                    |
| Organize 🔻 New folder                       | 8≡ ▾ 🗔 💿                                                   | User guide and tutorial data                                                                                                    |
|                                             | Name Date modif                                            | Frequently-asked questions  Quickly go to an ion map location Want to quickly validate your sample running by zooming to a known ion?      500 Go To Location |
| Retwork -                                   | < III → Experiments and Archives (*.Prc ▼<br>Open ▼ Cancel | Jump to a specific m/z and RT using the<br><u>Go To Location tool</u> in the top-left<br>corner of the ion maps.                                              |
| Other experiments                           | 4.0.6381.30896                                             | Latest blog posts<br>• Just because it's natural doesn't<br>mean it's safe<br>• Stay in the fast lane with Progenesis<br>at 45%5 500 Indiananolis             |

This opens the 'Import from archive' dialog.

Select the **Create a new experiment** option and select the folder in which you placed the archive, using Browse.

| OP Import Experiment from Archive                                                                                                    |                                                       |  |  |  |  |
|----------------------------------------------------------------------------------------------------|-------------------------------------------------------|--|--|--|--|
| Import experiment from archive<br>After importing the experiment from this archive, any changes to the experiment will<br>be saved to the location below, not back to the archive. |                                                       |  |  |  |  |
| Replace an existin                                                                                                    | g experiment                                          |  |  |  |  |
| Experiment to repla                                                                                                    | ace: Progenesis QLp Tutorial HDMSe 🔹                  |  |  |  |  |
| Oreate a new expension                                                                                                    | Create a new experiment                               |  |  |  |  |
| Experiment name:                                                                                                    | Progenesis QI.p Tutorial HDMSe                        |  |  |  |  |
| Save to folder:                                                                                                    | and Demo Suites\Progenesis QI.p Tutorial HDMSe Browse |  |  |  |  |
|                                                                                                    |                                                       |  |  |  |  |
|                                                                                                    | Import                                                |  |  |  |  |

Then press Import.

| Loading: Progenesis QI.p Tutorial HDMSe |  |  |  |
|-----------------------------------------|--|--|--|
|                                         |  |  |  |

**Note**: use the **Replace an existing experiment** option if you want to over-write an existing version of the tutorial.

Tip: at each stage in the software there are links to more information and help on the website.

# Stage 1: Import Data and QC review of LC-MS data set

The tutorial will now open at the Import Data stage (see below).

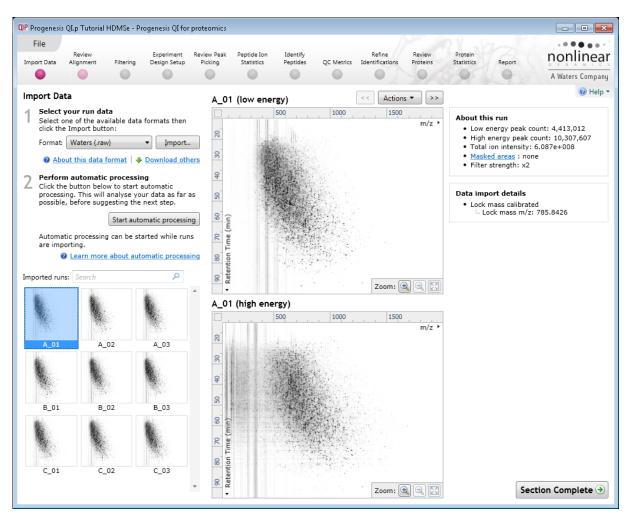

Each data file appears as a 2D representation of the run.

**Note**: the **Experiment Properties** are available from the File menu. These were selected when the experiment was created (see Appendix 1, page 75). The tutorial data is profile data.

*Tip*: the **'Mask areas for peak picking'** facility, accessed by right clicking on the run thumbnail) allows you to examine and exclude areas (usually early and/or late in the LC dimension (Retention Time)) that appear excessively noisy due to capture of data during column regeneration. This is not required for this data set.

**Note**: use the **Remove this run** to remove run(s) from the current experiment.

Now start the automatic processing.

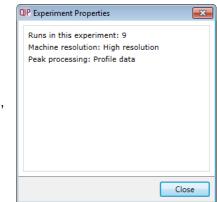

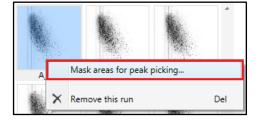

# Stage 2A: Automatic Processing of your data

The Automatic Processing of your data can be set up and started before the import of your data has been completed by clicking on **Start automatic processing.** 

Note: for this tutorial the data has been imported already.

| Perform automatic processing<br>Click the button below to start automatic<br>processing. This will analyse your data as far as<br>possible, before suggesting the next step. |                                                                                                    |  |  |  |
|----------------------------------------------------------------------------------------------------|----------------------------------------------------------------------------------------------------|--|--|--|
|                                                                                                    | Start automatic processing                                                                                           |  |  |  |
| are importing.                                                                                                    | can be started while runs                                                                                            |  |  |  |
|                                                                                                    | Click the button below<br>processing. This will a<br>possible, before sugg<br>Automatic processing<br>are importing. |  |  |  |

Setup of processing steps in the Analysis Workflow, up to and including Identify Peptides, can be performed in the Automatic Processing wizard, these include:

- Select an alignment reference
- Automatic alignment of all runs to a reference run
- Automatic peak picking for peptide ion detection
- Define an Experiment design
- Perform peptide and protein identification (for MS<sup>E</sup> data only, as DDA data will require external database searching)
- Choosing a Quantitation method to be applied for abundance analysis

In this tutorial example you have 9 HDMSe LC-MS runs, so the automatic identification of peptides is available as part of the automatic processing.

As the runs have already been imported, click **Start automatic processing** to setup the Automatic processing wizard.

| 💵 Start automatic processing                                                                                                    |   |
|----------------------------------------------------------------------------------------------------|---|
| Select an alignment reference<br>To compensate for drifts in retention time, all runs in the experiment must be aligned<br>to a single reference run. |   |
| How do you want to choose your alignment reference?                                                                                                   |   |
| Assess all runs in the experiment for suitability                                                                                                    |   |
| Output Set the most suitable run from candidates that I select                                                                                        |   |
| 🔘 Use this run:                                                                                                    |   |
| A 01 -                                                                                                    |   |
|                                                                                                    |   |
|                                                                                                    |   |
|                                                                                                    |   |
|                                                                                                    |   |
|                                                                                                    |   |
|                                                                                                    |   |
|                                                                                                    |   |
|                                                                                                    |   |
| For information on choosing the alignment reference, and why you might want to select your own candidates, please see the online guidance.            |   |
| server your own candidates, prease see the <u>omme garantee</u> .                                                                                     | _ |
| < Back Next > Cancel                                                                                                    |   |
|                                                                                                    |   |

Progenesis QI for proteomics provides three methods for choosing the alignment reference run:

### 1. Assess all runs in the experiment for suitability

long time for a large number of runs.

This method compares every run in your experiment to every other run for similarity, then selects the run with the greatest similarity to all other runs as the alignment reference. If you have no prior knowledge about which of your runs would make a good reference, then this choice will normally produce a good alignment reference for you. This method, however, can take a

2. Use the most suitable run from candidates that I select

This method asks you to make a selection of reference candidates; the automatic algorithm then chooses the best reference from this subset of runs.

This method is appropriate when you have some prior knowledge of your runs suitability as references:

i.e when all the candidate runs are pooled samples or when all the candidates are from a condition that displays the largest set of common peptide ions.

### 3. Use this run

This method allows you to manually choose the reference run.

Manual selection gives you full control, but there are a couple of risks to note:

- If you choose a pending run which subsequently fails to load, alignment will not be performed.
- If you choose a run before it fully loads, and it turns out to have chromatography issues, alignment will be negatively affected (for this reason we recommend that you let your reference run fully load and assess its chromatography before loading further runs).

For this tutorial we will select the second option.

Select a subset of your runs as 'alignment reference candidates' and click **Mark selected runs.** An icon appears on the bottom left of each run to indicate that it is selected as a candidate.

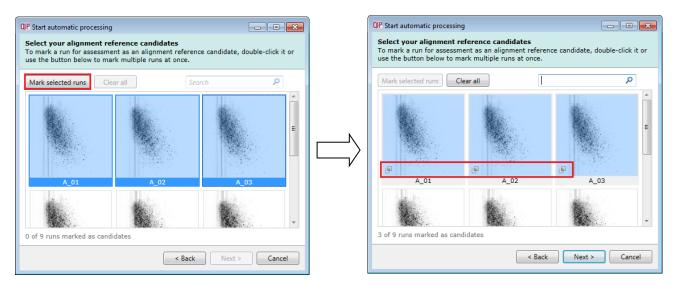

On clicking **Next** you will be asked if you want to align your runs automatically.

The default is for automatic alignment, click **Next**.

| QP Start automatic processing                                                                                                  | - • •     |
|----------------------------------------------------------------------------------------------------|-----------|
| Automatic alignment<br>After selecting the experiment's alignment reference, the software car<br>automatically align all runs. | n also    |
| After the alignment reference is chosen, do you want to start automatic a                                                      | lignment? |
| < Back Next >                                                                                                    | Cancel    |

The next page of the processing wizard will ask you if you want to **Perform peak picking** and allow you to set appropriate parameters.

| QP Start automatic processing                                                                                 | - • •                              |
|----------------------------------------------------------------------------------------------------|------------------------------------|
| Peak picking<br>Peak picking is the process by which we locate the peptide ions and<br>peaks in your samples. | their isotopic                     |
| After the automatic alignment is finished, do you want to start automat<br>Perform peak picking               | ic peak picking?<br>Set parameters |
|                                                                                                    |                                    |
|                                                                                                    |                                    |
|                                                                                                    |                                    |
| < Back Next :                                                                                                 | Cancel                             |

For the purposes of this User guide we will use the default settings for peak picking except in the case of defining Retention Time limits where we will limit the peak picking to between 15 and 90 min.

Note: for more details on setting Peak Picking parameters refer to the section on Filtering (page 23)

Click on **Set parameters** and select the fourth tab to set **Retention time limits** for the detection. The default limits are displayed in the unticked boxes and detection will use these values whenever the box(s) are unticked.

| QIP Peak Picking Parameters                                                                                                    | <b>×</b>                                                                            | Q | Peak Picking Parameters                                                                                  | s                        |                                          |               | ×        |
|----------------------------------------------------------------------------------------------------|-------------------------------------------------------------------------------------|---|----------------------------------------------------------------------------------------------------|--------------------------|------------------------------------------|---------------|----------|
| Runs for peak picking Peak picking limi Choose runs for peak picking -                                                                                                    | ts Maximum charge Retention time limits                                             |   | Runs for peak picking                                                                                    | Peak picking limit       | s Maximum charge                         | Retention tim | e limits |
| You can tick or un-tick each run to<br>control which will be used by the<br>peak picking algorithm. Although any<br>run which is left un-ticked will not<br>affect the peotide ion outlines, it will<br>still have outlines added to it and will<br>be available in the experiment design<br>setup.<br>Learn more about why you might not<br>want to select all runs. | Ø Run         Ø A1         Ø A2         Ø A3         Ø C1         Ø C2         Ø C3 |   | You can set the minimu<br>maximum retention tim<br>picking. Ions that elute<br>after these values will t | ne for peak<br>before or | ✓ Ignore ions before ✓ Ignore ions after |               | minutes  |
|                                                                                                    | Start peak picking Cancel                                                           |   |                                                                                                    |                          | Start pea                                | k picking     | Cancel   |

Enter values of 15 and 90 min and tick the boxes as shown above.

Click **OK** to return to the Automatic Processing Wizard and click **Next** to Define an Experiment design.

| QIP Start automatic pro                                        | cessing                           | - • •                             |
|----------------------------------------------------------------|-----------------------------------|-----------------------------------|
| Experiment design<br>Experiment designs<br>experimental condit | allow you to group and compare    | e your samples according to their |
| By defining an experi<br>calculated automatic                  |                                   | al measures such as ANOVA can be  |
| 🔽 Set up an expe                                               | iment design                      |                                   |
| Enter a name fo                                                | the experiment design:            |                                   |
| ABC                                                            |                                   |                                   |
| Load the criteria                                              | for grouping runs from this file: |                                   |
|                                                                |                                   | Browse                            |
| Group runs by:                                                 | <no groups="" valid=""></no>      | Ŧ                                 |
|                                                                |                                   |                                   |
|                                                                |                                   |                                   |
|                                                                |                                   |                                   |
| What file formats ar                                           | e supported?                      |                                   |
|                                                                | < Ba                              | ck Next > Cancel                  |

To handle the grouping of your run data you can make use of **sample tracking information** that has been stored in a spread sheet at the time of sample collection and/or preparation.

**Note**: if a spreadsheet file of your data is not available you can create your experiment designs after the automatic analysis of the runs

For this example there is a **QIP\_Conditions.spl** file available with the Experiment Archive you restored at the beginning of this tutorial exercise.

Give the experiment design a name (i.e A B C) and then use the **Browse** function to locate the **QIP\_Conditions.spl** file.

| OP Start automatic pr                                                                                                    | ocessing                                                           | - • •      |  |  |
|----------------------------------------------------------------------------------------------------|--------------------------------------------------------------------|------------|--|--|
| Experiment design<br>Experiment designs allow you to group and compare your samples according to their<br>experimental conditions. |                                                                    |            |  |  |
| By defining an exper<br>calculated automatic                                                                                       | iment design in advance, statistical measures such as AN<br>:ally. | OVA can be |  |  |
| 📝 Set up an expe                                                                                                    | riment design                                                      |            |  |  |
| Enter a name fo                                                                                                    | or the experiment design:                                          |            |  |  |
| ABC                                                                                                    |                                                                    | <b>(</b>   |  |  |
| Load the criteria                                                                                                    | a for grouping runs from this file:                                |            |  |  |
| 10 Suites\Proge                                                                                                    | enesis QI.p_utorial for HDMSe_v3.0\QIP_Conditions.SPL              | Browse     |  |  |
| Group runs by:                                                                                                    | VERSION                                                            | •          |  |  |
|                                                                                                    | VERSION                                                            |            |  |  |
|                                                                                                    | Condition                                                          |            |  |  |
|                                                                                                    | Location                                                           |            |  |  |
|                                                                                                    | User<br>Index                                                      |            |  |  |
|                                                                                                    | Index                                                              |            |  |  |
| What file formats are supported?                                                                                                   |                                                                    |            |  |  |
|                                                                                                    | < Back Next >                                                      | Cancel     |  |  |

To use this approach select the **Import design from file** option from the New Experiment Design dialog. Then locate the QIP\_Conditions file and select what to **Group runs by**, for example: **Condition**.

Note: you can create additional experiment designs following the completion of automatic processing.

Select Conditions and then click Next.

For MS<sup>E</sup> fragmentation data you can set up the peptide identification to be performed automatically.

**Note**: if the software has detected MS<sup>E</sup> data then this option will be ticked by default.

| QP Start automatic processing                                                                                                    | QIP Enter search parameters                                                                                                    | _ 0 🗾           |
|----------------------------------------------------------------------------------------------------|----------------------------------------------------------------------------------------------------|-----------------|
| Identify peptides<br>Get identifications for the peptides in your samples using their MS <sup>s</sup> fragmentation<br>data.                                          | Enter the search parameters<br>Select your FASTA file containing peptide and protein id<br>SWISSPROT-1.0                                                                                                    | entifications:  |
| After peak picking has completed, do you wish to automatically identify peptides?<br>Use MS <sup>4</sup> data from my runs to identify peptides <u>Set parameters</u> | Enter the search parameters to use:<br>Common search parameters<br>Digest reagent: Trypsin<br>Missed cleavages:<br>Max protein mass: 250<br>Modifications: Carbamidomethyl C<br>Oxidation M<br>Add/remove modifications<br>Constructions<br>Search tolerance parameters<br>Solor Ion matching requirements<br>Admin tools<br>Change the digest reagents and modifications that are re- |                 |
| < Back Next > Cancel                                                                                                    | Modi                                                                                                    | Cave parameters |

Click on Set Parameters. The default Databank is for Swissprot-1.0 (which is a locked example).

To create a new Databank from a Fasta file click on **Edit** and then create a new one using the example FASTA file that is available with the Experiment Archive you restored at the beginning of this tutorial exercise (**Tutorial\_nd\_DB.fasta**).

For a new Databank click **Add.** Then give it name (i.e. Tutorial DB), select the parsing rules (UNIPROT) and specify the location of the FASTA file, see the example below.

| QIP D | atabank Editor |                | <b>X</b>                                |
|-------|----------------|----------------|-----------------------------------------|
| 8     | Name           | Name:          | Tutorial DB                             |
| â     | SWISSPROT-1.0  | Parsing rules: |                                         |
|       | Tutorial DB    | Location:      |                                         |
|       |                | Location:      | C:\Users\andy.borthwick\Documents\Custo |
|       |                |                |                                         |
|       |                |                |                                         |
|       |                |                |                                         |
|       |                |                |                                         |
|       |                |                |                                         |
|       |                |                |                                         |
|       | Add Remove     |                |                                         |
|       |                |                | Save Cancel                             |

The new Data bank will appear in the left panel now click Save to return to the Search parameters.

If your databank is not already displayed then select it from the drop down list.

### Check the Common search parameters

The default settings are displayed:

**Digest reagent:** is set as Trypsin. Alternative Digest reagents are available from the list and additional ones can be added to the list using the **Reagent editor...** 

Missed cleavages: is set as 1.

### Maximum protein mass: is set at 250kDa

**Modifications:** are set Carbamidomethyl C (Fixed) and Oxidation M (Variable). More modifications are available from the list and additional ones can be added to the list using the **Modification editor...** 

### Ion matching requirements: are set at

Fragments/peptide: 3, Fragments/protein: 7 and Peptides/protein: 1

### Click Save parameters and then Next.

| OP Enter search param                                           | eters                                                     |                                                                             |
|-----------------------------------------------------------------|-----------------------------------------------------------|-----------------------------------------------------------------------------|
| Enter the search p<br>Select your FASTA f                       | arameters<br>ile containing peptide and protein identific | cations:                                                                    |
| Tutorial DB                                                     |                                                           | ▼ Edit                                                                      |
| Enter the search par                                            | rameters to use:                                          |                                                                             |
| <ul> <li>Common sear</li> </ul>                                 | ch parameters                                             |                                                                             |
| Digest reagent:                                                 | Trypsin                                                   | •                                                                           |
| Missed cleavages:                                               | · · · · ·                                                 | 1 max                                                                       |
| Max protein mass:                                               | 250                                                       | kDa 🔹                                                                       |
| Modifications:           Search tolerand           Ion matching |                                                           |                                                                             |
| Fragments/peptide:                                              | 3                                                         | or more                                                                     |
| Fragments/protein:                                              | 7                                                         | or more                                                                     |
| Peptides/protein:                                               | 1                                                         | or more                                                                     |
| Admin tools<br>Change the digest n                              | eagents and modifications that are availa<br>Modificatio  | ble for peptide searches.<br>on editor<br>Reagent editor<br>Save parameters |

| QIP Start automatic processing                                                                                                    | OP Start automatic processing                                                                                                    |
|----------------------------------------------------------------------------------------------------|----------------------------------------------------------------------------------------------------|
| Protein Quantitation<br>If you've included a known amount of a calibrant protein in each of your samples, you<br>can calculate the absolute amounts of each identified protein. | Protein Quantitation<br>If you've included a known amount of a calibrant protein in each of your samples, you<br>can calculate the absolute amounts of each identified protein.                                                                                                    |
| Quantitation method:                                                                                                    | Quantitation method:                                                                                                    |
| Relative Quantitation using Hi-N                                                                                                    | Relative Quantitation using Hi-N                                                                                                    |
| Number of peptides to measure per protein (N):                                                                                                    | Absolute Quantitation using Hi-N         • Requires a calibrant protein to calculate absolute amounts         • Uses the most abundant N peptides         • Allows comparison between proteins within a run         Relative Quantitation using Hi-N         • Uses the most abundant N peptides         • Allows comparison between proteins within a run |
|                                                                                                    | Relative Quantitation using non-conflicting peptides<br>• Uses only peptides which have no conflicting protein identifications<br>• Allows comparison of a single protein across runs                                                                                                    |
| Employ protein grouping, i.e. hide proteins whose peptides are a subset of another protein's.                                                                                   | Relative Quantitation using all peptides<br>• Uses all peptides identified as part of a protein<br>• Allows comparison of a single protein across runs<br>protein's.                                                                                                    |
| < Back Finish Cancel                                                                                                    | < Back Finish Cancel                                                                                                    |

The **Protein Quantitation** dialog opens displaying the default method, **Relative Quantitation using Hi-N** which uses up to 3 peptides per protein to compute the relative amount of each 'identified' protein.

Use the drop down to reveal the alternative methods for protein quantitation

Select the Default option and click Finish.

The Alignment process starts with the automatic selection of A\_01 as the alignment reference

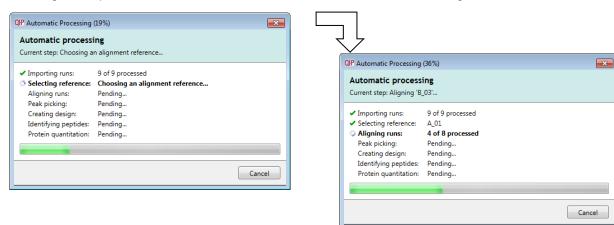

Once Alignment completes Peak Picking commences followed by Design and Identification.

| OP Automatic Processing (44%) Automatic processing Current step: Analysing                                                                                              |                                                                                                    |
|----------------------------------------------------------------------------------------------------|----------------------------------------------------------------------------------------------------|
|                                                                                                    | QP Automatic Processing (73%)                                                                                                    |
| <ul> <li>✓ Importing runs: 9 of 9 processed</li> <li>✓ Selecting reference: A_01</li> <li>✓ Aligning runs: 8 of 8 processed</li> <li>✓ Peak picking: Picking</li> </ul> | Automatic processing<br>Current step: Searching A_02                                                                                                    |
| Creating design: Pending<br>Identifying peptides: Pending<br>Protein quantitation: Pending                                                                              | <ul> <li>✓ Importing runs: 9 of 9 processed</li> <li>✓ Selecting reference: A_01</li> <li>✓ Aligning runs: 8 of 8 processed</li> </ul>                                             |
| Cancel                                                                                                    | <ul> <li>✓ Peak picking: 46893 peptide ions found</li> <li>✓ Creating design: Created</li> <li>✓ Identifying peptides: Searching</li> <li>Protein quantitation: Pending</li> </ul> |
|                                                                                                    | Cancel                                                                                                    |

Finally the Automatic Processing completes with the Quantitation being performed

| OP Processing Complete                                                                                                    |                    |
|----------------------------------------------------------------------------------------------------|--------------------|
| Automatic process<br>Time taken: 19 minutes 3                                                                                                    | • •                |
| <ul> <li>Importing runs:</li> <li>Selecting reference:</li> <li>Aligning runs:</li> <li>Peak picking:</li> <li>Creating design:</li> <li>Identifying peptides:</li> <li>Protein quantitation:</li> </ul> |                    |
|                                                                                                    | Close QC Metrics 🔿 |

As the whole process proceeds you get information on what stage has been performed and also the % of the process that has been completed.

When Processing completes, depending on what stages you selected to perform, the Wizard displays what stage the workflow will open at. In this example it will open at QC Metrics.

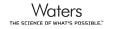

You can either:

- Continue with the analysis, as the Processing dialog is not displaying any warnings, and review QC Metrics. In which case you can go to page 52
- Open the analysis at QC Metrics and immediately return to the Review Alignment stage by clicking on it in the Workflow to review alignment quality (page 16)
- Alternatively you can **Close** the dialog. This will not move you to a later stage in the workflow but instead allow you to navigate through all the stages yourself or jump from stage to stage.

| QP Progenesis       | QI.p Tutorial H     | IDMSe - Proge | enesis QI for pro          | teomics                |                           |                      |            |                           |                    |                       |        |       |                  |
|---------------------|---------------------|---------------|----------------------------|------------------------|---------------------------|----------------------|------------|---------------------------|--------------------|-----------------------|--------|-------|------------------|
| File<br>Import Data | Review<br>Alignment | Filtering     | Experiment<br>Design Setup | Review Peak<br>Picking | Peptide Ion<br>Statistics | Identify<br>Peptides | QC Metrics | Refine<br>Identifications | Review<br>Proteins | Protein<br>Statistics | Report | nonli | inear<br>Company |
| Import Dat          | Import Data A_01    |               |                            | << ] Actions • ] >> ]  |                           |                      |            | 🕜 Help 🔻                  |                    |                       |        |       |                  |

**Note**: if processing fails to complete successfully there are a number of suggested strategies you can use to proceed with your analysis. These are out lined in Appendix 2 (page 80)

**Please Note:** the time taken to automatically process this data through all the steps including Peptide Identification takes approximately 45 minutes (as shown on the previous page). This is dependent on the specification of your PC.

Note: this does not include the time to load the data

You can explore and re-perform the steps, sequentially and/or as part of the automatic processing as described in this guide.

For this dataset the alignment and detection from the automatic processing was of good enough quality to not require any further amendments. However, in the course of exploring the data you may choose to edit and re-perform the alignment and or the peak detection as described in this document.

You will be warned that you are about to lose the analysis as you 'unlock' a step and reanalyse.

An example of the time it takes to perform each step is outlined in Appendix 10 (page 102).

The next stage in this document gives you a graphical view of how to proceed with your analysis following automatic processing.

# Stage 2B: After Automatic Processing

When Processing completes, depending on what stages you selected to perform, the Automatic Processing Dialog displays (on the right) what stage the workflow will open at.

The flow chart gives you an overview of the various steps you can take to proceed with your automatically processed data.

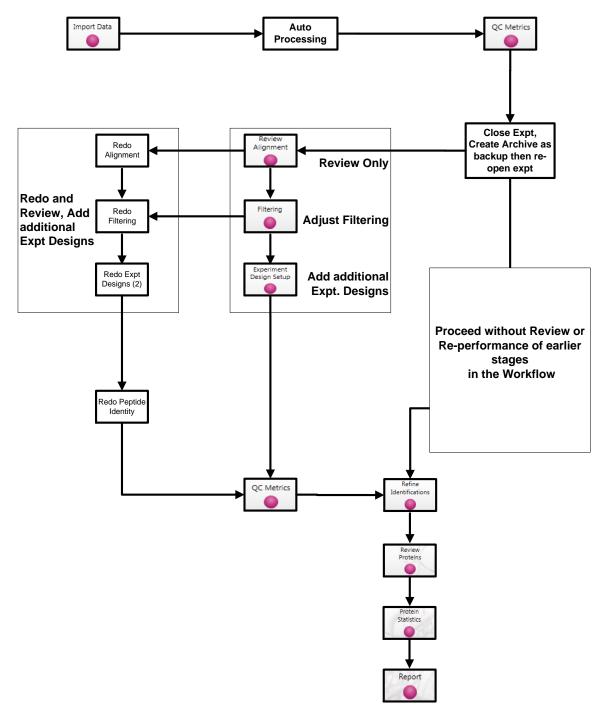

In this example, as the data is HDMSe (Waters) it is going to open at QC Metrics if you chose to perform all the steps in the Automatic Processing Wizard so you can either:

- Continue with the analysis, as the Processing dialog is not displaying any warnings, review the analysis at QC Metrics before proceeding with Refine Identifications. In which case you can go to page 52.
- If warnings are displayed or on Review of the Quality Metrics you require to review/redo earlier stages in the analysis then proceed to pages 16 and Appendices 1 (page 75) and 2 (page 80).

# Stage 3: Licensing

This stage in the analysis workflow will **only** appear if you are using 'Unlicensed' data files to evaluate the software and have no dongle attached.

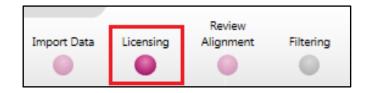

If you have performed an analysis using Automatic Processing without a valid dongle or do not have the appropriate code to licence your runs, if you close Progenesis QI for proteomics you will be warned that the analysis will be lost.

| port Data Licensing Alignment Filtering Design Se                                      |                                                                                                    | A Waters Compa |
|----------------------------------------------------------------------------------------|----------------------------------------------------------------------------------------------------|----------------|
| ongle License Runs                                                                     |                                                                                                    |                |
| This installation is currently restricted to analyse<br>icensed runs only.             | Run name Lice                                                                                                    |                |
| To license vour runs, vou need an evaluation or                                        | C:\Users\andy.borthwick\Documents\Customer Data\Progenesis QI.p v3.0 Tutorials and Demo Suites\Pr Unlice                                                                                                    | ensed 🔽        |
| ease licence code which can be obtained from                                           | C:\Users\andy.bothwick\Documents\Customer Data\Progenesis Q1.p v3.0 Tutorials and Demo Suites\Pr Unlice                                                                                                    | ensed 🔽        |
| a sales representative.                                                                | C:\Users\andy.borthwick\Documents\Customer Data\Progenesis QI.p v3.0 Tutorials and Demo Suites\Pr Unlice                                                                                                    | ensed 🔽        |
| Once licensed, your runs can be analysed on                                            | C:\Users\andy.bothwick\Documents\Customer Data\Progenesis Q1.p v3.0 Tutorials and Demo Suites\Pr Unlice                                                                                                    | ensed 🔽        |
| any installation of the software. The licence is                                       | C:\Users\andy.bothwick\Documents\Customer Data\Progenesis QI.p v3.0 Tutorials and Demo Suites\Pr Unlice                                                                                                    | ensed 🔽        |
| automatically included when archiving an<br>experiment.                                | C:\Users\andy.bothwick\Documents\Customer Data\Progenesis QI.p v3.0 Tutorials and Demo Suites\Pr Unlice                                                                                                    | ensed 🔽        |
|                                                                                        | C:\Users\andy.borthwick\Documents\Customer Data\Progenesis QI.p v3.0 Tutorials and Demo Suites\Pr Unlice                                                                                                    | ensed 🔽        |
| f your runs have been licensed on another<br>computer, click here to make the licences | $\label{eq:c:Users} C: \label{eq:Question} C: \label{eq:Question} Users \label{eq:Question} C: \label{eq:Question} C: eq:Question$ | ensed 🔽        |
| available on this computer.                                                            | C:\Users\andy.borthwick\Documents\Customer Data\Progenesis QI.p v3.0 Tutorials and Demo Suites\Pr Unlice                                                                                                    | ensed 🔽        |
| f you have one, you can <u>open a licence file</u> to<br>nstall.                       | QIP Unable to save experiment                                                                                                    |                |
| f you have just installed a dongle, <u>click here</u> .                                | You cannot save the analysis without a valid license. If you close now your<br>analysis will be lost.                                                                                                    |                |
|                                                                                        | OK Cancel                                                                                                    |                |
|                                                                                        | Run licence code: Use                                                                                                    | Licence Code   |

**Note:** although the analysis will be lost (Alignment Peak Picking etc) the experiment file and all the 'loaded pre-processed runs are retained'. This allows you to reopen the experiment, when you have a licenced code and/or dongle available, and redo the analysis steps without having to reload the data.

For more details on managing the licencing of your data refer to Appendix 3 (page 82)

If you are using the tutorial archive, this page will not appear as the data files are licensed.

# **Stage 4: Review Alignment**

At this stage Progenesis QI for proteomics **Review Alignment** opens displaying the alignment of the runs to the Reference run ( $A_01$ ).

Having performed the analysis automatically there will be icons next to each run in the vectors table indicating that the run is protected from editing.

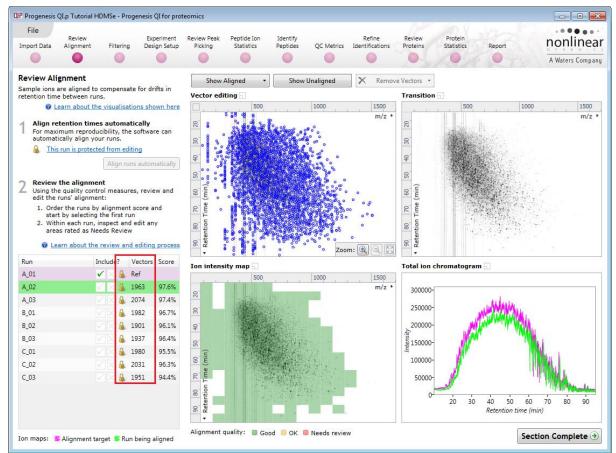

In the course of reviewing the quality of alignment, you may decide that the alignment requires editing.

To do this click on the **This run is protected from editing** link above the 'greyed out' **Align runs automatically** button.

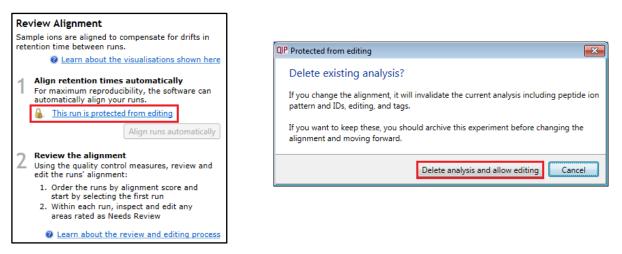

**Note**: as you click on the link, you will be warned that you are discarding the current analysis (all steps beyond alignment).

Details on editing alignment are described in Appendix 5 (page 82)

### Layout of Alignment

To familiarize you with Progenesis QI for proteomics Alignment, this section describes the various views used in the alignment of the LC-MS runs

To setup the display so that it looks similar to the one below:

• In the Run table click on Run B\_02 to make it current. You will now be looking at the alignment of B\_02 to A\_01 in the Unaligned view. Now drag out an area to review on the **Ion intensity map**. The other 3 views will update to reflect the new focus.

| Run  | Include? | Vectors | Score |
|------|----------|---------|-------|
| A_01 | 🖌 🖂 🌡    | Ref     |       |
| A_02 | 🗸 🗙 🌡    | 1963    | 97.6% |
| A_03 | X X 4    | 2074    | 97.4% |
| B_01 | X 🕹      | 1982    | 96.7% |
| B_02 | 🗹 🗙 🌲    | 1901    | 96.1% |
| B_03 | < X 🌡    | 1937    | 96.4% |
| C_01 | 🗹 🗙 🌲    | 1980    | 95.5% |
| C_02 | X 🕹      | 2031    | 96.3% |
| C_03 | 🗹 🗙 🔒    | 1951    | 94.4% |

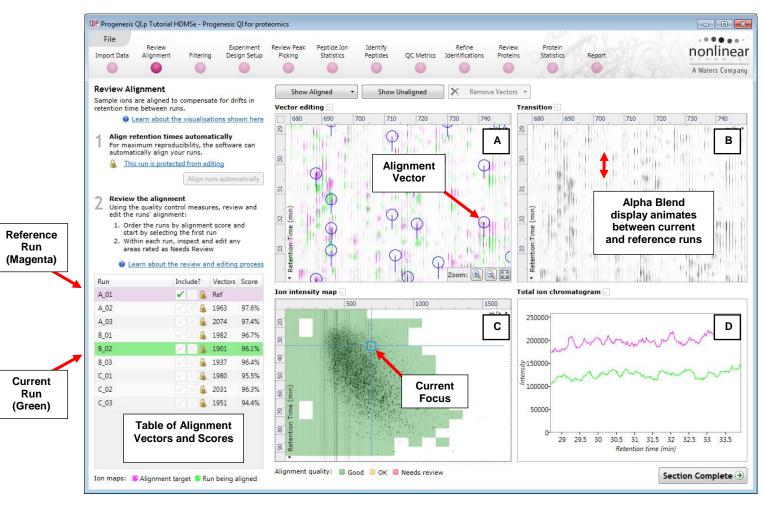

**Vector Editing (Window A)**: is the main alignment area and displays the area defined by the current **focus** rectangle shown in Window C. The current run is displayed in green and the reference run is displayed in magenta. Here is where you can review in detail the vectors and also place the manual alignment vectors when required.

**Transition (Window B)**: uses an **alpha blend** to animate between the current and reference runs. Before the runs are aligned, the peptide ions appear to move up and down. Once correctly aligned, they will appear to pulse. During the process of adding vectors, this view can be used to zoom in and also navigate thus helping with accurate placement of manual vectors.

**Ion Intensity Map (Window C)**: shows the **focus** for the other windows. When you click on the view the blue rectangle will move to the selected area. The focus can be moved systematically across the view using the cursor keys. The focus area size can be altered by clicking and dragging out a new area with the mouse. This view also provides a visual quality metric for the Alignment of the runs, from green through yellow to red.

**Total Ion Chromatogram (Window D)**: shows the current **total ion** chromatogram (green) overlaid on the Reference chromatogram (magenta). As the peptide ions are aligned in the **Vector Editing** view the chromatograms become aligned. The retention time range displayed is the vertical dimension of the Focus Grid currently displayed in the **Ion Intensity map** (Window C).

### **Reviewing quality of alignment vectors**

After **Automatic alignment** the number of vectors and Quality Scores will be updated on the **Runs** panel and the vectors will appear (in blue) on the view.

Where the alignment has worked well, the alignment views will look as below with the Ion Intensity Map showing green indicating good quality alignment and the Transition view showing peptide ions pulsing slightly but not moving up and down.

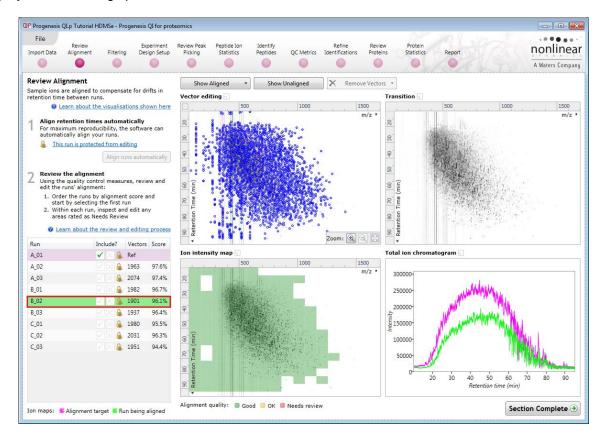

To simulate poor alignment following automatic alignment, place a single manual vector on the Vector editing view (Window A).

### Placing an 'incorrect vector' to simulate miss alignment in Retention Time

This section of the user guide is provided as a **demonstration of the alignment process**, it is **not** required for the normal analysis workflow of this data.

**Note**: if you do explore the alignment process the final steps in this section show you how to return the alignment to the state following automatic alignment

To edit the alignment of your data you must first unlock the analysis. To do this click on the link **This run is protected from editing** and then click **Delete analysis and allow editing** 

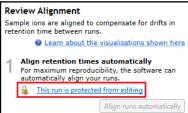

First click on run **C\_01** in the Runs table to make it current. Then remove the automatic vectors from 75 min onwards. To do this you must click on the lon intensity map and drag out an area as shown.

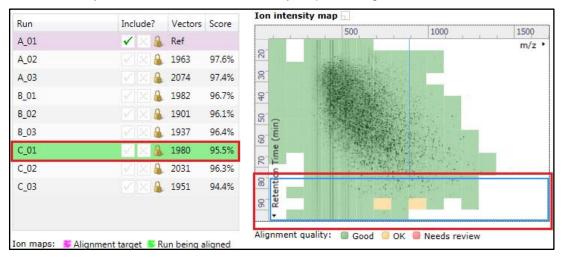

This resets all the other views. Now click **Remove Vectors** and select **All vectors in the current area** all the vectors in the Vector editing view will be removed.

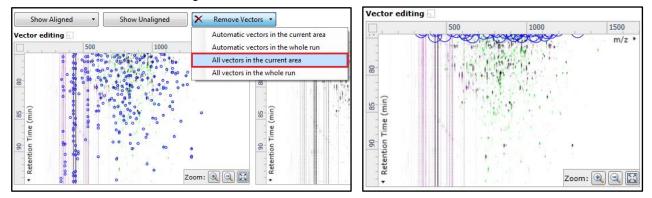

Now click on the Vector editing view and drag the view slightly upwards causing the two runs to go out of synch. Then release the mouse button.

By doing this a single manual vector will appear with a length corresponding to the 'drag'.

**Note**: the manual vector is **red**, to distinguish it from the automatic vectors (blue)

The effect of adding this incorrect manual vector is to reduce the Alignment score and also cause a significant proportion of the Alignment quality squares to turn red on the Ion Intensity Map.

Finally click on Show Aligned.

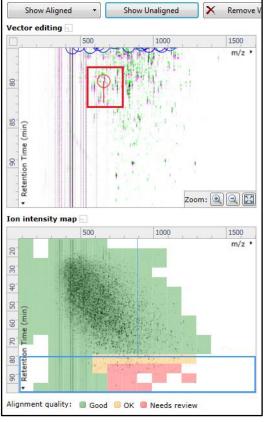

Using the **Simulated** miss-aligned example, you can explore the review process for alignment. The alignment looks as below with a region of poor alignment (highlighted in red).

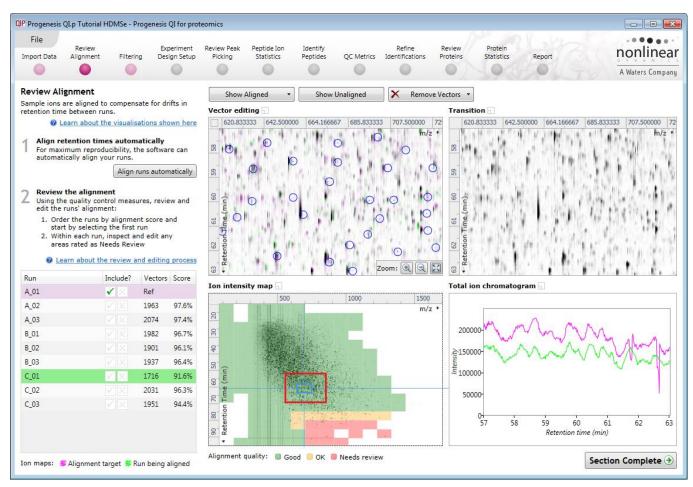

Note: now a smaller area in the 'green' well aligned region

# **Reviewing Quality of Alignment**

At this point the quality metric, overlaid on the Ion Intensity Map as coloured squares, acts as a guide drawing your attention to areas of the alignment. These range from Good (Green) through OK (Yellow) to Needs review (Red). Drag out a 'Focus' area that corresponds to one of the coloured squares. Three example squares are examined here.

For a 'green' square, the majority of the data appears overlapped (black) indicating good alignment. When viewed in the Transition view the data appears to pulse.

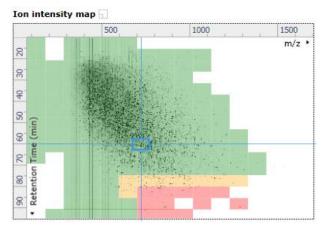

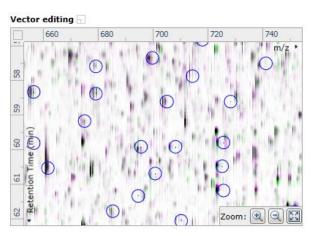

Waters

For a 'yellow' square some of the data appears overlapped (black) indicating OK alignment. When viewed in the Transition view some of the data appears to pulse.

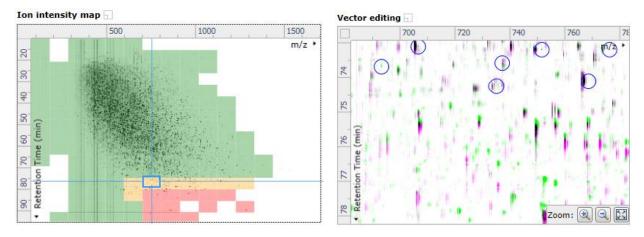

For a 'red' square little if any of the data appears overlapped (black) indicating questionable alignment. When viewed in the Transition view little data appears to pulse.

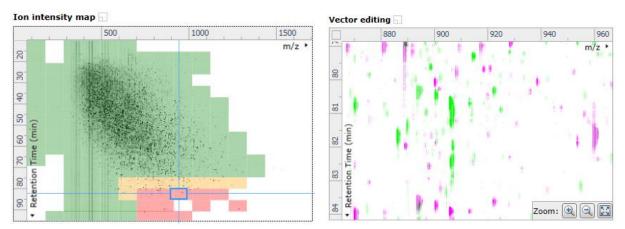

**Note**: the coloured metric **should be used as a guide**. In cases where there are a few 'isolated' red squares this can also be indicative of 'real' differences between the two runs being aligned and should be considered when examining the overall score and surrounding squares in the current alignment.

The weighted average of the individual squares gives the overall percentage score for each run's alignment.

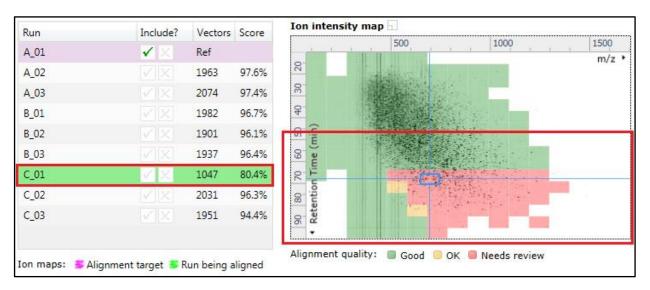

**Note**: a marked red area combined with a low score clearly indicates a 'misalignment' and may require some manual intervention (see Appendix 4, page 83).

The alignment quality of this tutorial data set does not require any manual intervention so before going to the next section make sure you have removed all manual vectors and re-performed the Automatic alignment.

To do this for C\_01 first select 'All vectors in the whole run' from the Remove Vectors and then click Align runs automatically.

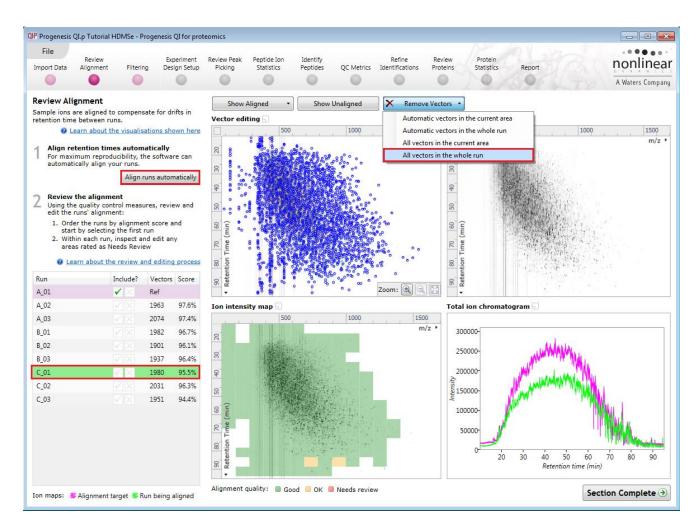

Having aligned the runs automatically, click Section Complete to move to Filtering.

# Stage 5A: Filtering

The Peak picking Parameters dialog opens if Picking has not been performed. If it has been performed, move to section 5B.

### **Peak Picking Parameters**

The Peak Picking Parameters dialog opens, showing all the runs in the current experiment and a tick against each run. This is the default setting, where the peak picking algorithm uses information from all of the runs to contribute to the pattern of peptide ion outlines.

| QIP Peak Picking Parameters                                                                                                    |                                                                                                    | QIP Peak Picking Parameters                                                                                                    | ×      |
|----------------------------------------------------------------------------------------------------|----------------------------------------------------------------------------------------------------|----------------------------------------------------------------------------------------------------|--------|
| Runs for peak picking Peak picking limi                                                                                                    | ts Maximum charge Retention time limits                                                                                                    | Runs for peak picking Peak picking limits Maximum charge Retention time limits                                                                                                    | _      |
| Choose runs for peak picking —<br>You can tick or un-tick each run to<br>control which will be used by the<br>peak picking algorithm. Although any<br>run which is left un-ticked will not<br>affect the peptide ion outlines, it will<br>still have outlines added to it and will<br>be available in the experiment design<br>setup.<br>Learn more about why you might not<br>want to select all runs. | <ul> <li>✓ Run</li> <li>✓ A_01</li> <li>✓ A_02</li> <li>✓ A_03</li> <li>✓ B_01</li> <li>✓ B_02</li> <li>✓ B_03</li> <li>✓ C_01</li> <li>✓ C_02</li> </ul> | Sensitivity         You can adjust the sensitivity of the peak picking algorithm using these different methods. Each sensitivity method examines the intensities of groups of MS peaks to judge whether they are likely to form part of an ion or whether they represent noise and so should be ignored. Peaks that are rejected as noise will not be used to build ion outlines.         Image: Mathematic descent form part of an ion or whether they represent noise and so should be ignored. Peaks that are rejected as noise will not be used to build ion outlines. |        |
|                                                                                                    | ♥ C_03       Start peak picking     Cancel                                                                                                    | Chromatographic peak width<br>The chromatographic peak width<br>gives the length of time over<br>which an ion has eluted. If you sta<br>a minimum peak width, any ion<br>that has eluted over a shorter<br>period will be rejected.<br>Minimum width: 0 minutes<br>Start peak picking Cancel                                                                                                    | -<br>- |

*Tip*: It may be appropriate **only** to pick peaks that are present in a limited number of your runs. In which case un-tick the runs that you do **NOT** want to contribute to the peptide ion detection pattern. This may be important when one or more of the runs appear noisy due to non-optimal chromatography or sample handling.

**Note**: peptide ions outlines will be added to 'un-ticked' runs; although these runs will not contribute to the peak picking pattern.

*Tip*: depending on run quality, a suggested minimum number of ticked runs should include at least one replicate of each experimental condition.

The sensitivity of the detection can be controlled by adjusting settings under the **Peak picking limits** tab.

| Note: for all 3 Sensitivity modes a Chromatographic     |
|---------------------------------------------------------|
| peak width (Retention time window) for the peaks can be |
| set by applying a minimum retention window or peak      |
| width in minutes.                                       |

| Chromatographic peak width                                                                                                    |                            |     |         |  |  |
|----------------------------------------------------------------------------------------------------|----------------------------|-----|---------|--|--|
| The chromatographic peak width<br>gives the length of time over<br>which an ion has eluted. If you set<br>a minimum peak width, any ion<br>that has eluted over a shorter<br>period will be rejected. | Apply a minimum peak width |     |         |  |  |
|                                                                                                    | Minimum width:             | 0.5 | minutes |  |  |

For the runs in this user guide we will use the default settings for the Automatic method and NOT apply a minimum peak width.

The third tab allows you to set the **Maximum charge** of the ions, which will be detected. The default setting is a charge state of 20.

|                                                                                                    | ers                 |                |                       |
|----------------------------------------------------------------------------------------------------|---------------------|----------------|-----------------------|
| Runs for peak picking                                                                                                    | Peak picking limits | Maximum charge | Retention time limits |
| Runs for peak picking<br>Maximum allowa<br>You can set the maxi<br>of ions to be detecte<br>charge greater than<br>be rejected. | ble charge          | Maximum charge |                       |
|                                                                                                    |                     |                |                       |

Finally, you can set **Retention time limits** for the detection. Current limits are displayed in the unticked boxes and detection will use these values whenever the box(s) are unticked.

| OP Peak Picking Paramete                                                                            | ers                         |                      |               | <b>—</b> × |
|----------------------------------------------------------------------------------------------------|-----------------------------|----------------------|---------------|------------|
| Runs for peak picking                                                                               | Peak picking limit          | s Maximum charge     | Retention tim | e limits   |
| Retention time li                                                                                   | mits                        |                      |               |            |
| You can set the minim<br>maximum retention ti<br>picking. Ions that elut<br>after these values will | me for peak<br>te before or | ✓ Ignore ions before | e 15          | minutes    |
| arter these values will                                                                             | be ignored.                 | Ignore ions after    | 90            | minutes    |
|                                                                                                    |                             |                      |               |            |
|                                                                                                    |                             |                      |               |            |
|                                                                                                    |                             |                      |               |            |
|                                                                                                    |                             |                      |               |            |
|                                                                                                    |                             |                      |               |            |
|                                                                                                    |                             |                      |               |            |
|                                                                                                    |                             |                      |               |            |
|                                                                                                    |                             |                      |               |            |
|                                                                                                    |                             |                      |               |            |
|                                                                                                    |                             | Start pe             | ak picking    | Cancel     |

For this dataset we will use the RT settings as shown above 15 and 90 minutes.

Press Start peak picking to start the detection process.

On completion of analysis, the Filtering stage will open displaying the number of peptide ions detected, in this example 46893.

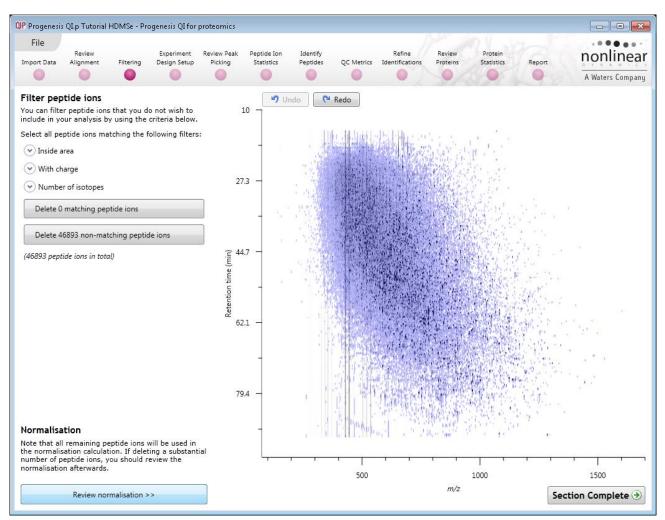

If required you can remove peptide ions based on position, charge state, number of isotopes or combinations of these peptide ion properties.

As an example, we will filter the peptide ions based on 'charge state'.

When **With charge** is selected the number of peptide ions present at each charge state is displayed, these can be selected accordingly. In this case we will retain peptide ions with a charge state of 2 to 7.

*Tip*: when filtering on one property of the peptide ions i.e. with charge, make sure you have 'collapsed' the other filters as expanded filters are applied concurrently.

| Filter peptide ions                                                              |                                                                                                    |  |  |  |  |  |
|----------------------------------------------------------------------------------|----------------------------------------------------------------------------------------------------|--|--|--|--|--|
| You can filter peptide ions that you do<br>include in your analysis by using the |                                                                                                    |  |  |  |  |  |
| Select all peptide ions matching the f                                           | Filter peptide ions                                                                                             |  |  |  |  |  |
| 💌 inside area                                                                    | You can filter peptide ions that you do not wish to<br>include in your analysis by using the criteria<br>below. |  |  |  |  |  |
| With charge                                                                      |                                                                                                    |  |  |  |  |  |
| ✓ Number of isotopes                                                             | Select all peptide ions matching the following<br>filters:                                                      |  |  |  |  |  |
|                                                                                  | 💌 Inside area                                                                                                   |  |  |  |  |  |
|                                                                                  | With charge                                                                                                    |  |  |  |  |  |
|                                                                                  | Charge 1 (10673 peptide ions)                                                                                   |  |  |  |  |  |
|                                                                                  | Charge 2 (22689 peptide ions)                                                                                   |  |  |  |  |  |

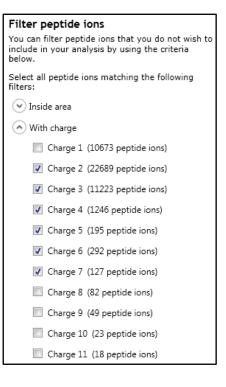

Hence all peptide ions with a charge state of 1 or 8 and above will appear red on the main view as you hold the cursor over the appropriate delete button.

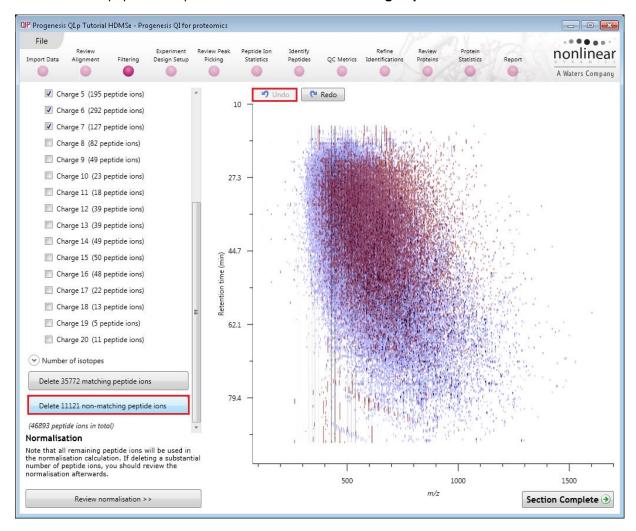

To remove these peptide ions press Delete 11121 Non Matching Peptide ions.

You can use the **Undo** button to bring back deleted peptide ions, however, when you move to the next section you will lose the capacity to undo the filter. Before moving on from filtering, you can review the normalisation of the experiment.

*Tip*: When you have reached the filtering stage, it is good practice to close the experiment and save an archive. This can be used to restore the unfiltered state if the filtering you have performed is too 'stringent'.

# Stage 5B: Reviewing Normalisation

Normalisation review is accessed from the button at the bottom left corner of the filtering page.

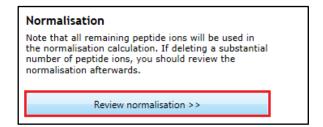

If you have filtered out a number of peptide ions from the original detection pattern then the normalisation will update.

| Recalculating normalisation |  |  |  |  |  |  |  |  |
|-----------------------------|--|--|--|--|--|--|--|--|
|                             |  |  |  |  |  |  |  |  |

The **Review Normalisation** page will open displaying plots for the normalisation of all the peptide ions on each run.

This page in the workflow **does not** allow you to alter the Normalisation of your data but provides you with individual views for each run showing the data points used in the calculation of the normalisation factor for the run.

Normalisation factors are reported in the table to the left of the plots.

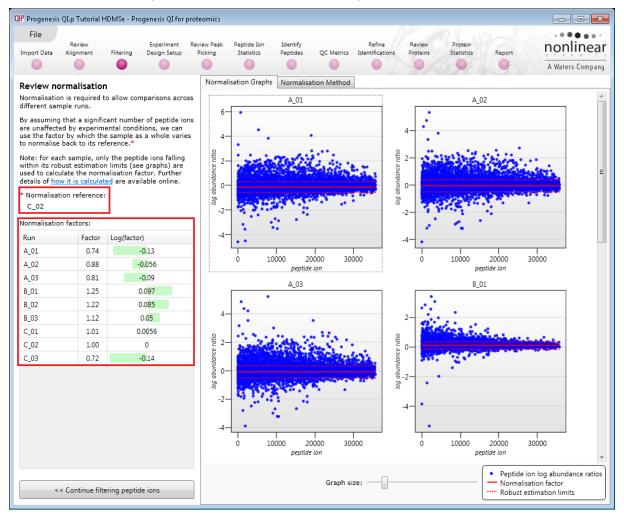

### **Calculation of Normalisation Factor:**

Progenesis QI for proteomics will automatically select one of the runs that is 'least different' from all the other runs in the data and then set this to be the 'Normalising reference'. The run used, is shown above the table of Normalisation factors (in this example C\_02).

For each sample run, each blue dot shows the log of the abundance ratio for a different peptide ion (normalisation target abundance/run abundance).

The details for individual peptide ions can be viewed as you hold the cursor over the dots on the plot.

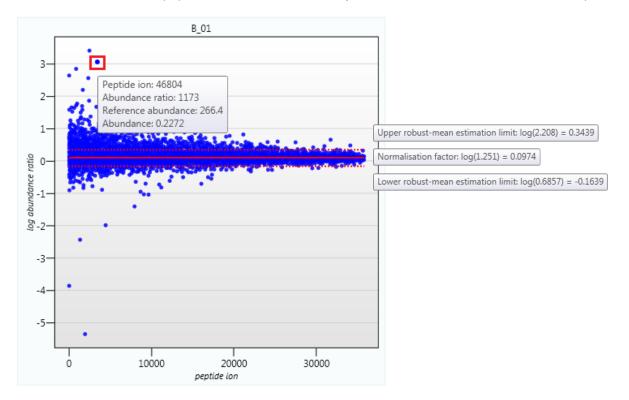

On the graph the peptide ions are shown ordered by ascending mean abundance. The normalisation factor is then calculated by finding the mean of the log abundance ratios of the peptide ions that fall within the 'robust estimated limits' (dotted red lines). Peptide ions outside these limits are considered to be outliers and therefore will not affect the normalisation.

Finally, if you do **not** wish to work with normalised data then you can **use the raw abundances** by switching off the normalisation.

| UP Progenesis QLp Tutorial HDMSe - Progenesis QL for proteomics               |                                                                                                    |           |                            |                        |                                                                                          |                      |            |                           |                    |                       |        |                               |
|-------------------------------------------------------------------------------|----------------------------------------------------------------------------------------------------|-----------|----------------------------|------------------------|------------------------------------------------------------------------------------------|----------------------|------------|---------------------------|--------------------|-----------------------|--------|-------------------------------|
| File<br>Import Data                                                           | Review<br>Alignment                                                                                                    | Filtering | Experiment<br>Design Setup | Review Peak<br>Picking | Peptide Ion<br>Statistics                                                                | Identify<br>Peptides | QC Metrics | Refine<br>Identifications | Review<br>Proteins | Protein<br>Statistics | Report | nonlinear<br>A Waters Company |
| Normalisatic<br>different sar<br>By assuming<br>are unaffect<br>use the facto | Review normalisation<br>Normalisation is required to allow comparisons across<br>different sample runs.<br>By assuming that a significant number of peptide ions<br>are unaffected by experimental conditions, we can<br>use the factor by which the sample as a whole varies<br>to normalise back to its reference." |           |                            |                        | on Graphs No<br>o all proteins<br>o all proteins<br>o a set of house<br>ny normalisation | ekeeping prote       |            |                           |                    |                       |        |                               |

**Note**: once you have identified the peptide ions, you can then apply the **Normalise to a set of house keeping proteins** by using this option to locate and select the peptide ions.

For this experiment, you should leave the **Normalise to all proteins** option selected.

Now return to filtering by clicking on the button on the bottom left of the screen

|                                    | 7- |
|------------------------------------|----|
| << Continue filtering peptide ions |    |

For this example, we **DO NOT** do any additional Filtering so click on **Section complete**.

# Stage 6: Experiment Design Setup for Analysed Runs

At this stage in the workflow you can setup one or more experimental designs for your data.

There are two basic types of experimental designs:

**Between-subject design**: here samples from any given subject appear in only one condition. (i.e. control versus various drug treatments). The ANOVA calculation assumes that the conditions are independent and applies the statistical test that assumes the means of the conditions are equal.

| Progenesis QI.p Tutorial HDMSe - Progenesis QI f                                                                                                    | or proteomics                      |                           |                            |                                                                                                    |                                                                                                    |                                                                                           |                       |        |          |            |
|----------------------------------------------------------------------------------------------------|------------------------------------|---------------------------|----------------------------|----------------------------------------------------------------------------------------------------|----------------------------------------------------------------------------------------------------|-------------------------------------------------------------------------------------------|-----------------------|--------|----------|------------|
| File Review Experim<br>port Data Alignment Filtering Design :                                                                                                    | Picking                            | Peptide Ion<br>Statistics | Identify<br>Peptides       | 0                                                                                                    | Refine<br>Identifications                                                                                                 | Review<br>Proteins                                                                        | Protein<br>Statistics | Report | <u> </u> | Waters Com |
| hich experiment design type do y                                                                                                    |                                    | C                         | reate                      | 0-0<br>0-0<br>0-0<br>Have yo                                                                              | <b>Vithin-subj</b><br>u taken samp                                                                                        | les from a giv                                                                            | ren                   |        |          |            |
| appear in only one condition? Then<br>use the between-subject design.                                                                                                  | A                                  |                           | Delete<br>Remove           | Then us                                                                                                   | under differe<br>e the within-s                                                                                           | ubject desig                                                                              | n.                    | Before | During   | After      |
| To set up this design, you simply group<br>the runs according to the condition<br>(factor level) of the samples. The                                                   | to the condition<br>e samples. The |                           |                            | Note: you must have a sample from<br>every subject for every condition to<br>use a within-subject design. |                                                                                                    |                                                                                           |                       | x X1   | X2       | X3         |
| ANOVA calculation assumes that the<br>conditions are independent and<br>therefore gives a statistical test of<br>whether the means of the conditions<br>are all equal. | c                                  | C1                        | Delete<br>Remove<br>Remove | type of<br>experim                                                                                        | nple, you woul<br>design for a tir<br>ent where eve<br>npled at each                                                      | ne series<br>ry subject ha                                                                | Dationt               | Y Y1   | Y2       | Y3         |
|                                                                                                    | Add condition                      | C3                        | Remove                     | software<br>(factor l<br>also whi                                                                         | p this design, y<br>e not only whic<br>evel) each run<br>ch subject it c                                                  | h condition<br>belongs to bu<br>ame from. Tl                                              | he                    | Z Z1   | Z2       | Z3         |
|                                                                                                    |                                    |                           |                            | measure                                                                                                   | e will then per<br>es ANOVA.<br>ard ANOVA is n                                                                            |                                                                                           |                       |        |          |            |
|                                                                                                    |                                    |                           |                            | because<br>assumpt<br>repeate<br>differen<br>reduced<br>conditio                                          | the data viola<br>ion of indepen<br>d measures AN<br>ces can be elir<br>as a source of<br>n differences (<br>more powerfu | tes the ANOV<br>dence. With a<br>OVA individua<br>ninated or<br>between<br>(which helps t | A<br>a<br>Il          |        |          |            |
|                                                                                                    |                                    |                           |                            | thought<br>paired-s<br>compari                                                                            | nin-subject des<br>of as an exten<br>amples t-test t<br>son between n<br>d measures.                                      | sion of the<br>to include                                                                 | 1                     |        |          |            |

**Within-subject design**: here samples have been taken from a given subject under different conditions (i.e. the same subject has been sampled over a period of time or after one or more treatments). Here a standard ANOVA is not appropriate as the data violates the ANOVA assumption of independance. Therefore by using a *repeated measures* ANOVA, individual differences can be eliminated or reduced as a source of between condition differences. This within-subject design can be thought of as a extension of the paired samples t-test, including comparison between more than two repeated measures.

Additional information on how to apply the Within-subject Design is in Appendix 5 page 88

This experiment contains 2 conditions: Control and Treated and uses the **Between-subject design** to group the analysed runs to reflect the Biological conditions in the original study.

To create a new **Between-subject Design** hold the cursor over this option and click to open the dialog.

| QIP Create New Experiment Design                                      |  |  |  |  |  |  |  |  |  |
|-----------------------------------------------------------------------|--|--|--|--|--|--|--|--|--|
| Enter a name for the experiment design:                               |  |  |  |  |  |  |  |  |  |
| A B C                                                                 |  |  |  |  |  |  |  |  |  |
| How do you want to group the runs?                                    |  |  |  |  |  |  |  |  |  |
| Group the runs manually                                               |  |  |  |  |  |  |  |  |  |
| Copy an existing design:                                              |  |  |  |  |  |  |  |  |  |
| O Import criteria from a file: Browse                                 |  |  |  |  |  |  |  |  |  |
| Group runs by: <pre><ru></ru></pre>                                   |  |  |  |  |  |  |  |  |  |
| What file formats are supported?         Create design         Cancel |  |  |  |  |  |  |  |  |  |

Give the new experiment design a name and then click Create design.

| QP Progenesis QI.p Tutorial HDMSe - Progenes                                                                                                    | sis QI for proteomics            |                                             |                                                      |                              | - • •            |
|----------------------------------------------------------------------------------------------------|----------------------------------|---------------------------------------------|------------------------------------------------------|------------------------------|------------------|
|                                                                                                    |                                  | Peptide Ion Identify<br>Statistics Peptides | Refine Review<br>QC Metrics Identifications Proteins | Protein<br>Statistics Report | nonlinear        |
| ABCI × New                                                                                                    | •                                | • •                                         |                                                      | 1011111                      | A Waters Company |
| Setup conditions<br>Setup the conditions that you want to com<br>(e.g., control, drug A, etc), and then assig<br>your samples to the correct condition. | pare below                       | elected Runs to Condition                   | Search B_02                                          | B_03                         |                  |
| A A.C                                                                                                    | Delete<br>11 Remove<br>12 Remove | 18.8 C                                      |                                                      |                              |                  |
| A.C.                                                                                                    | 13 <u>Remove</u>                 | C_01                                        | C_02                                                 | C_03                         |                  |
|                                                                                                    |                                  |                                             |                                                      |                              |                  |
|                                                                                                    |                                  |                                             |                                                      | Section                      | n Complete 🏵     |

### To create a new condition

- 1. Select the runs for the condition by clicking on the required icon in the **Runs** panel, as shown.
- 2. Press the 'black triangle' next to the Add Selected Runs to Condition button on the main toolbar.
- 3. Select Add to new condition... from the drop down menu.
- 4. A new condition will appear in the **Conditions** panel on the left.
- 5. Rename the condition (e.g. C) by over typing the default name
- 6. Repeat steps 1 to 5 until all the runs are grouped into conditions.

An alternative way to handling the grouping of this set and other larger (and more complex) experimental designs is to make use of **sample tracking information** that has been stored in a spreadsheet at the time of sample collection and/or preparation.

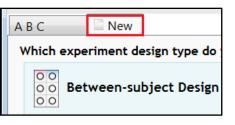

For this example there is a **QIP\_Conditions.spl** file available in the Experiment Archive you restored at the beginning of this tutorial exercise.

To use this approach select the **Import design from file** option from the New Experiment Design dialog. Then locate the QIP\_Conditions file and select what to **Group by**, for example: **Condition**.

| QIP Create New Experiment Design | n 💌                                 |   |
|----------------------------------|-------------------------------------|---|
| Enter a name for the experime    | ent design:                         |   |
| АВ                               | (-)                                 |   |
| How do you want to group the     | runs?                               |   |
| Group the runs manually          |                                     |   |
| Copy an existing design:         | A B C 🔹                             |   |
| Import criteria from a file:     | ial_HDMSe\QIP_Conditions.SPL Browse | ļ |
| Group runs by:                   | Condition                           |   |
|                                  | VERSION                             | H |
| What file formats are support    | Condition<br>Location               |   |
|                                  | User                                | H |
|                                  | Index                               |   |

When **Create design** is pressed the new tab refreshes to allow you to adjust the conditions.

| QIP Progenesis QI.p Tutorial HDMSe - Progenesis QI for proteomics |                                        |             |                              |                        |                           |                      |            |                           |                    |                       |        |                                                             |
|-------------------------------------------------------------------|----------------------------------------|-------------|------------------------------|------------------------|---------------------------|----------------------|------------|---------------------------|--------------------|-----------------------|--------|-------------------------------------------------------------|
| File<br>Import Data                                               | Review<br>Alignment                    | Filtering   | Experiment<br>Design Setup   | Review Peak<br>Picking | Peptide Ion<br>Statistics | Identify<br>Peptides | QC Metrics | Refine<br>Identifications | Review<br>Proteins | Protein<br>Statistics | Report | nonlinear                                                   |
|                                                                   | •                                      | •           |                              | •                      | •                         | •                    |            | •                         |                    |                       |        | A Waters Company                                            |
| ABC I                                                             | × 🗋 New                                |             |                              |                        |                           |                      |            |                           |                    |                       |        | 🕜 Help 🔻                                                    |
| (e.g., contro                                                     | onditions that yo<br>ol, drug A, etc), | and then as | ompare below<br>sign each of | Runs A                 | dd Selected Run           | s to Condition       | •          | 6.00                      | Q                  |                       | 6.02   |                                                             |
| your sample                                                       | s to the correct                       | condition.  | Delete                       |                        | C_01                      |                      |            | C_02                      |                    |                       | C_03   |                                                             |
|                                                                   |                                        |             | A_01 <u>Remove</u>           |                        |                           |                      |            |                           |                    |                       |        |                                                             |
|                                                                   |                                        |             | A_02 <u>Remove</u>           |                        |                           |                      |            |                           |                    |                       |        |                                                             |
|                                                                   |                                        |             | A_03 <u>Remove</u>           |                        |                           |                      |            |                           |                    |                       |        |                                                             |
| B                                                                 |                                        |             | <u>Delete</u>                |                        |                           |                      |            |                           |                    |                       |        |                                                             |
|                                                                   |                                        |             | B_01 <u>Remove</u>           |                        |                           |                      |            |                           |                    |                       |        |                                                             |
|                                                                   |                                        |             | B_02 Remove                  |                        |                           |                      |            |                           |                    |                       |        |                                                             |
|                                                                   |                                        |             | B_03 Remove                  |                        |                           |                      |            |                           |                    |                       |        |                                                             |
| Add conditi                                                       | <u>ion</u>                             |             |                              |                        |                           |                      |            |                           |                    |                       |        |                                                             |
|                                                                   |                                        |             |                              |                        |                           |                      |            |                           |                    |                       |        | Section Complete $ e  e  e  e  e  e  e  e  e  e  e  e  e  $ |

Use **Delete** on the Conditions panel to remove conditions that are not required in this particular design.

Note: On deleting a condition the runs will reappear in the Runs window.

Note: both designs are available as separate tabs.

To move to the next stage in the workflow, Review Peak Picking, click Section Complete.

# Stage 7: Review Peak Picking and editing of results

The purpose of this stage in the Workflow is to review the list of peptide ions using the visual tools provided and edit peptide ions if required.

The review stage has 5 display modes: 1D, 2D, 3D, Drift Time and Peptide ion Details controlled by the tabs on the bottom left of the display and the expander bar to the right of the table. Each display has multiple views to allow comparative exploration of the detected peptide ions on the aligned LC-MS runs.

### Exploring analysed data using the Data displays

To set up the display as shown below, click on the Go To Location on the top right of the zoomed run view (right). Enter 906.700 m/z and 38.686 min and click **Go**. Then click on/or inside the peptide ion boundary to re-focus the view and table.

**Window A**: shows the list of peptide ions ranked by the p value for the one way **Anova** using the current Experiment Design (A B C).

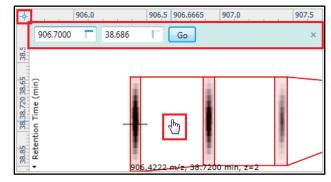

### Note: a value of 'Infinity' in the Fold column indicates 'Presence/Absence'

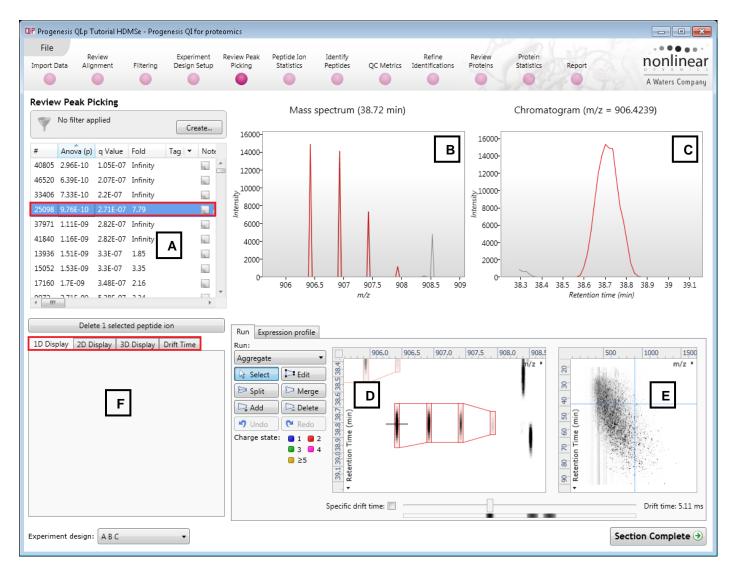

Progenesis QI for Proteomics User Guide

Window B: displays the Mass spectrum for the current peptide ion on the selected Run (in window D). Hold the cursor over the peak to indicate m/z and intensity

Window C: displays the Chromatogram for the current peptide ion on the selected Run (in window D). Hold the cursor over the peak to indicate Retention time and intensity.

Window D: displays the details of the currently selected run. By default the selected run is an Aggregate view of all the aligned runs.

Details of individual runs can be viewed by using the 'Run' link and selecting the run you wish to view.

The peptide ion editing tools are located in this window (see page 41 for functional explanation).

Clicking on the Expression Profile tab in Window D shows the comparative behaviour of the peptide ion across the various biological groups based on group average normalised volume. The error bars show +/- 3 standard errors.

Window E: shows where the current peptide ion is located on the LC-MS run by means of the cross hairs.

To change the current location, click on the image of the run (note: the retention time and m/z values update as you move the cursor around this view).

Note: doing this updates the focus of all the other windows.

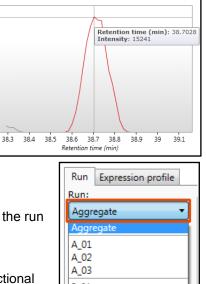

909

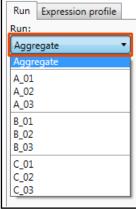

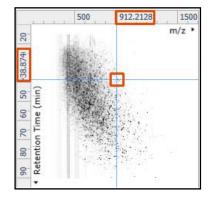

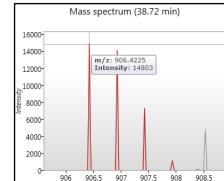

Chromatogram (m/z = 906.4239)

16000 14000

12000

,10000

8000

6000 4000 2000-

Run Expression profile

ArcSinh Normalised Abundar

You can also drag out an area (blue square) on this view that will re-focus the other windows.

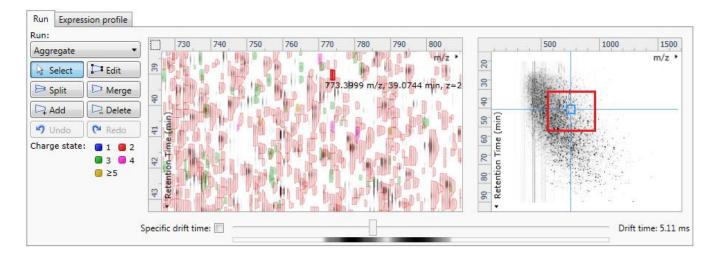

### The 2D Display

Windows A, D and E: perform the same functions across all 4 display modes.

In the 2D Montage mode, Window B displays a montage of the current peptide ion across all the aligned LC-MS runs.

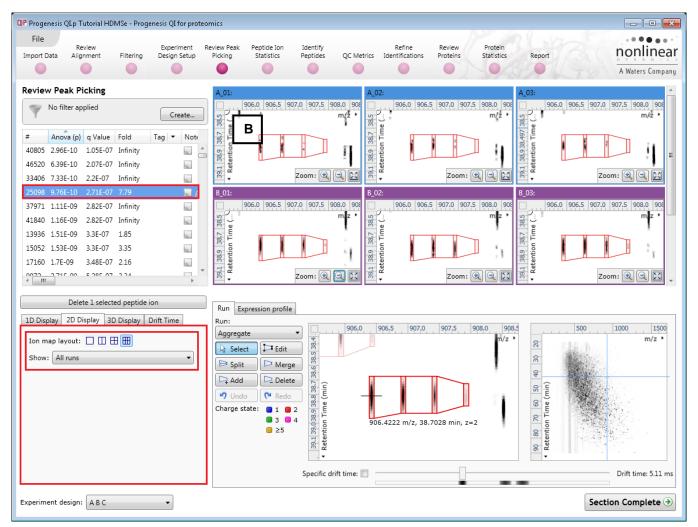

The appearance of the Montage (window B) is controlled by the panel on the bottom left of the display.

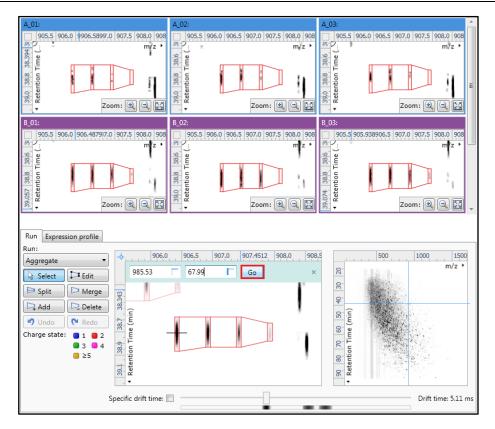

Using the the various views in the 2D display one can examine the peptide ion detection in detail to validate the correct detection of even fully overlapping peptide ions as shown above. (i.e Go To Location 985.53m/z and 67.99min)

### The 3D Display

Window B changes into a 3D view by selecting the 3D Montage tab on the bottom left of the display.

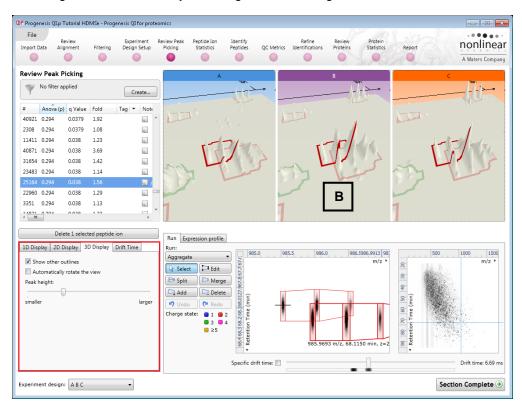

The views can be set to **Automatically Rotate** or you can rotate them manually by clicking and dragging them with the mouse.

### **Drift Time Display**

When the Drift Time tab (**F**) is selected in the bottom left of the display Window B changes into a 3D view displaying the Drift Time dimension (to examine this example order table on # and select 5333.

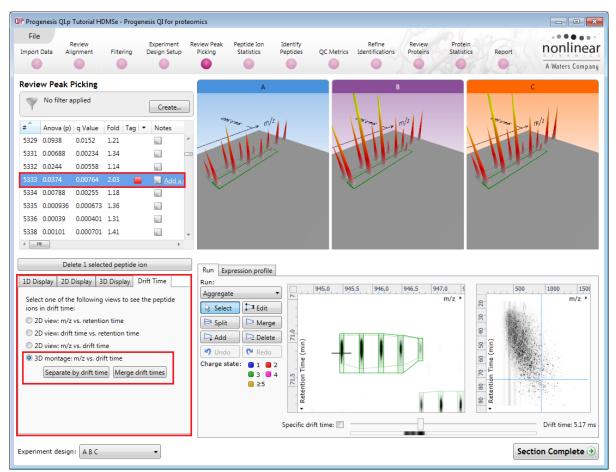

To view the drift time dimension for the current peptide ion, click on **Separate by drift time** on the Drift Time tab. This will expand the view showing the drift time separation between the detected peptide ions (below right)

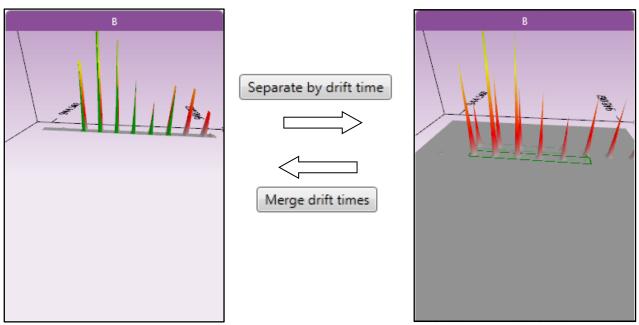

The left hand view displays the merged Drift Times.

**Note**: you can manipulate the orientation of the views by clicking on them and dragging the display to the required orientation. You can also zoom in and out of the panels by using the 'scroll' wheel on your mouse

**Note**: you can step through the specific **Drift Times** (measured in milli seconds) for the current peptide ion by clicking on the **Specific drift time** tick box at the bottom of the display.

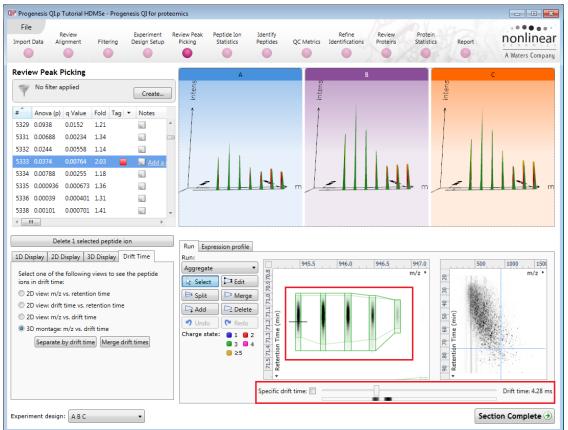

The 'crosshairs' on the peptide ion in the Run view identifies it as the current peptide ion in the table.

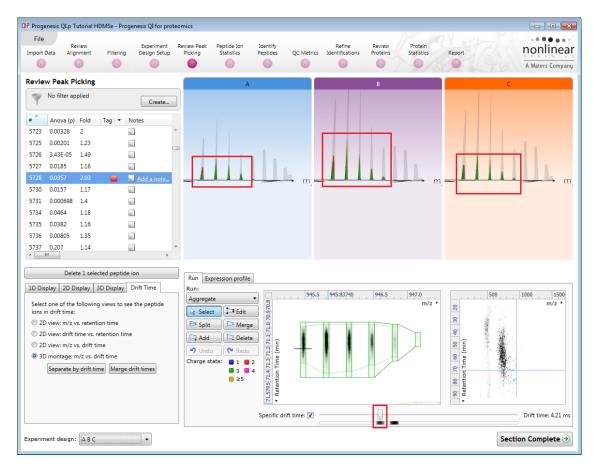

Waters

As you move the slider over the intense areas, indicated below, all the views update to the corresponding drift time.

|                                                                                                    | Alignment Filter                                                                                                    | ing Design Setup | Review Peak<br>Picking                                 | Peptide Ion<br>Statistics       | Identify<br>Peptides QC I | Refine<br>Metrics Identifications | Review Protein<br>Proteins Statistics | Report                                  | A Waters Compar    |
|----------------------------------------------------------------------------------------------------|----------------------------------------------------------------------------------------------------|------------------|--------------------------------------------------------|---------------------------------|---------------------------|-----------------------------------|---------------------------------------|-----------------------------------------|--------------------|
| Anova           228         0.0357           730         0.0157           731         0.0066           734         0.0464           735         0.0382           736         0.0080           737         0.207           738         0.672           739         0.00357           740         0.0528           741         0.0278 | (p) Fold Tag (<br>2.03<br>1.17<br>1.17<br>1.18<br>1.16<br>5 1.35<br>1.14<br>1.06                                                                                                    | Add a note       |                                                        | A                               | ][1].                     | m. <b>-</b>                       | B                                     | m                                       | c                  |
| D Display 21<br>Select one of 1<br>ons in drift tir<br>2D view: m<br>2D view: dr<br>2D view: m<br>3D montag                                                                                                    | elete 1 selected pep<br>D Display 3D Displ<br>the following views to<br>re:<br>/z vs. retention time<br>if time vs. retention<br>/z vs. drift time<br>e: m/z vs. drift time<br>e: by drift time Me | ay Drift Time    | Run Exp<br>Run:<br>Aggregati<br>Select<br>Split<br>Add | Edit<br>Merge<br>Delete<br>Redo | e (min)                   | 945.5 . 946.0 .                   | 946.5 947.0<br>m/z                    | 200 20 20 20 20 20 20 20 20 20 20 20 20 | 1000 1500<br>m/z * |

Note: the crosshairs will remain on the original peptide ion in the table as you explore the Specific Drift times

When you un-tick the 'Specific drift time, tick box the 3D views will return to showing the Merged Views for the current peptide ion in the table.

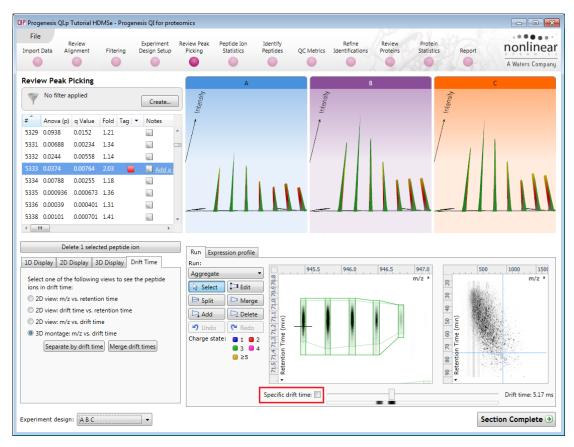

### Using Quick Tags to locate examples of Drift Time

In the previous section, describing how to view Drift Time, you may have noticed the presence of a red 'Tag' in the table next to the peptide ion that we examined. Progenesis QI for proteomics allows you to assign tags based on the properties of detected peptide ions either through the manual sorting of the table or making use of the 'Quick Tags'. These tags can be used to filter the list of displayed data in order to aid exploration of the data.

To create a Quick tag for all peptide ions demonstrating separation by Drift time, right click on the table. Select **Quick Tags** then **Separated by drift time.** 

In the new tag dialog either accept or overtype the tag name.

| Create new tag          |    |       | ×  |
|-------------------------|----|-------|----|
| Separated by drift time | ОК | Cance | el |

| Review      | w Peak Pi    | icking      |       |       |                 |       |             |               | Mass spe |
|-------------|--------------|-------------|-------|-------|-----------------|-------|-------------|---------------|----------|
| Y           | No filter ap | plied       |       |       | Create          |       |             |               | Mass spe |
| #           | Anova (p)    | Fold        | Tag 💌 | Notes |                 |       | 80000-      |               | 1        |
| 5726        | 3.43E-05     | 1.49        |       | 12    |                 | *     | 70000-      |               |          |
| 5727        | 0.0185       | 1.16        | _     | 10.   |                 | _     | 60000-      |               |          |
| 572°<br>573 |              | ed by drift | time  | Ad    | <u>d a note</u> |       | ,50000-     |               |          |
| 573         | New tag      | J           |       | ĥ     |                 |       | (tisu.      |               |          |
| 573         | Quick Ta     | ags         |       | ۲.    | Anova p         | -valu | ıe          |               | 1        |
| 573 🗳       | Edit tags    | 5           |       |       | Max fold        | cha   | nge         |               | - 1      |
| 5736        | 0.00805      | 1.35        |       |       | Modifica        |       |             |               |          |
| 5737        | 0.207        | 1.14        |       | 1.5   | No MS/N         |       |             |               |          |
| 5738        | 0.672        | 1.06        |       |       | No prote        |       |             |               |          |
| 5739        | 0.00352      | 1.19        |       |       |                 |       | drift time  | l by drift ti |          |
| 5740        | 0.0528       | 1.23        |       | 4     | uchtine         | - T   | a separated |               | 5.5      |

When the tag is created it will appear against those peptide ions that meet the criteria for the creation of the tag, in this case:

It tags peptide ions that overlap in both m/z and retention time but do not show an overlap in the drift time dimension i.e. those peptide ions that drift time has separated

For example the peptide ions below is overlapping at the same m/z and RT but are separated in drift time

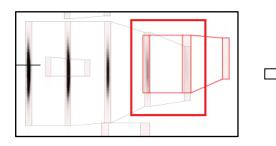

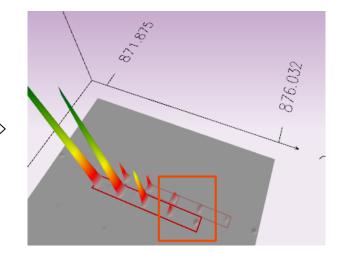

Now filter the table so that it currently only displays a list of peptide ions containing the **separated by drift time** tag.

Click on **Create** on the filter panel above the table.

| <b>T</b> | No filter applied | Create |
|----------|-------------------|--------|
|----------|-------------------|--------|

This will open a Tag filter dialog, in this example, displaying that you have created assigned the **Separated by drift time** tag to 683 peptide ions in your experiment.

To display only those peptide ions containing this tag drag the **Separated by drift time** tag on to the **Show** panel and click OK.

| QIP Filter the peptide ions                                                                                                    |                     | ſ | QP Filter the peptide ions                                                                                                |                                                                                                    |
|----------------------------------------------------------------------------------------------------|---------------------|---|----------------------------------------------------------------------------------------------------|----------------------------------------------------------------------------------------------------|
| Create a filter<br>Show or hide peptide ions based on a selection of their tags. Move tags to th<br>to create the filter. For more guidance, please see the <u>online reference</u> .                                                                                                    | e appropriate boxes |   | Create a filter<br>Show or hide peptide ions based on a selection o<br>to create the filter. For more guidance, please se |                                                                                                    |
| Available tags:  Separated by drift time (683 peptide ions)  separated by drift time (683 peptide ions)  separ | ve at least one of  |   | Available tags:                                                                                                    | Show peptide ions that have all of these tags:<br>Show peptide ions that have at least one of these tags:<br>Hide peptide ions that have any of these tags: |
| Clear the filter OK                                                                                                    | Cancel              |   | <u>Clear the filter</u>                                                                                                   | OK Cancel                                                                                                    |

When you apply the tag filter the table will now only display the peptide ions with the appropriate tag(s).

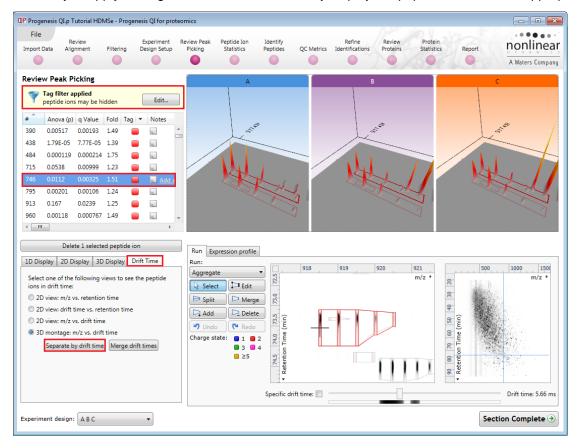

**Note**: with this **Tag filter applied** you can easily review the effect of Drift time separation for the peptide ions.

To remove the filter click on Edit, above the table, and Clear the filter followed by OK.

### Editing of peptide ions in the View Results stage

As an example of using the editing tools which are located on the left of the LC-MS Run view, we will remove and add back the 'monoisotopic peak' for the detected peptide ion selected below. A peptide ion can be selected from the 'Peptide ions' list or located using the various views.

1. Locate the peptide ion at approx 801.86 m/z and 41.5 min using the **Go To Location** tool (top left of zoomed ion map), right click and zoom out and click the cross hairs on the monoisotopic peak to set the zoom.

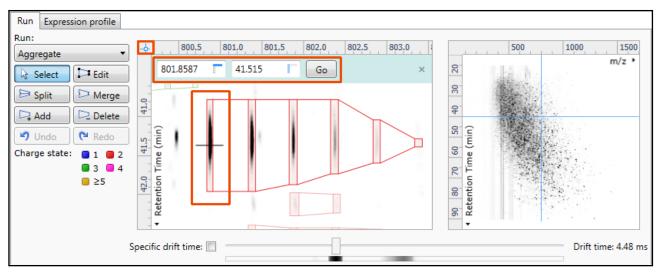

2. Select the **Edit** tool and click on the peptide ion (in the Run view) to reveal the 'edit handles'. You can zoom in more by dragging an area around the peptide ion of interest.

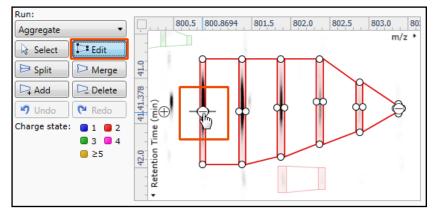

3. Click on the 'minus' handle over the monoisotopic peak to remove it.

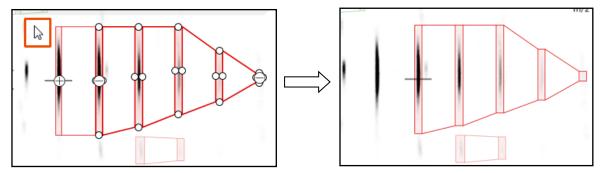

- 4. Click outside the boundary of the peptide ion to update the view.
- 5. To add a peak to an existing peptide ion, ensure that **Edit** is selected then click inside the peptide ion to reveal the handles.

6. Click on the 'plus' handle on the peak to add it.

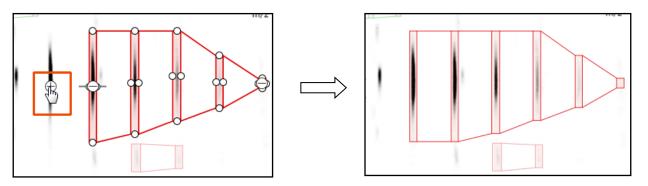

- 7. Then click outside the peptide ion to update the view.
- 8. Note: If you are not satisfied with the editing use the Undo button and retry.
- 9. **Note**: that a tag is automatically added to the edited peptide ion in the table and the peptide ions id. number is changed to the next available one at the end of the list.

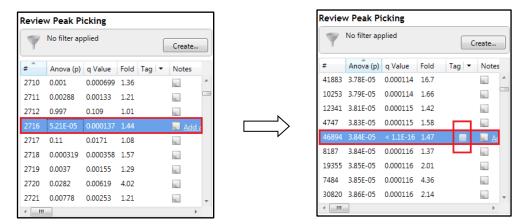

The other tools: **split**, **merge**, **add and delete** behave in a similar fashion and their use can be combined to achieve the desired results.

**Note**: if you have been exploring the editing of peptide ions then a quick way of reversing the edit is to repeatedly press **Undo**.

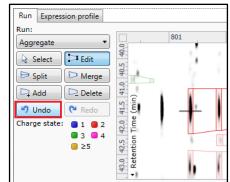

| Edit Tags                     | <b>X</b>                  |
|-------------------------------|---------------------------|
| 🕴 🎦 New tag 🛛 alje Rename tag | 🗙 Delete tag 🐒 Merge tags |
| Tag name                      |                           |
| Separated by drift time       | Delete tag                |
| Edited                        |                           |
|                               |                           |
|                               |                           |
|                               |                           |
|                               | OK Cancel                 |

Then right click on the table and select **Edit tags**. Then select the automatically added **Edited** tag and press Delete tag.

### Selecting and tagging peptide ions for Peptide Ion Statistics

There are a number of ways to 'refine' your 'Ranked List' of analysed peptide ions before examining them with the Statistical tools in **Peptide Ion Statistics**. These make use of simple 'Selection' and 'Tagging' tools that can be applied to the various groupings created in Stage 6 (page 29). An example is described below.

First expand the 'Peptide ions' table to show all the details by double clicking on the 'Splitter Control' to the right of the Review Peptide ions table.

Then order on Abundance and select all peptide ions with an Abundance >  $2x10^4$ .

| Y     | No filter ap | plied    |      | Create    | ļ |
|-------|--------------|----------|------|-----------|---|
| #     | Anova (p)    | q Value  | Fold | Tag 💌 Not |   |
| 18180 | 5.19E-05     | 0.000137 | 1.35 | ·         |   |
| 21698 | 5.2E-05      | 0.000137 | 1.54 |           |   |
| 35011 | 5.2E-05      | 0.000137 | 6.99 | 14        | I |
| 28122 | 5.2E-05      | 0.000137 | 2.58 |           |   |
| 2716  | 5.21E-05     | 0.000137 | 1.44 |           |   |
| 10738 | 5.21E-05     | 0.000137 | 1.59 | 10.       |   |
| 26113 | 5.22E-05     | 0.000137 | 10.2 |           |   |
| 15956 | 5.22E-05     | 0.000137 | 1.91 | 14        |   |
| 12382 | 5.24E-05     | 0.000137 | 2.98 |           |   |
| 34456 | 5.24E-05     | 0.000137 | 2.68 | ·         |   |

| Right click on the highlighted peptide ions and select 'New Tag'. Give the Tag a name. i.e. | 'Most Abundant'. |
|---------------------------------------------------------------------------------------------|------------------|
|---------------------------------------------------------------------------------------------|------------------|

| Ť           | Picking        |             |                 |                                          |              | Peptides       | QC Metrics | Ide  | ntifications | Proteins  | Statistics                                                      | Report                       | 1101      | 111116    | ea   |
|-------------|----------------|-------------|-----------------|------------------------------------------|--------------|----------------|------------|------|--------------|-----------|-----------------------------------------------------------------|------------------------------|-----------|-----------|------|
| No filte    | Picking        |             | -               | •                                        |              |                |            |      | •            | 0         | 1806                                                            | 0                            | A Wat     | ers Com   | panj |
| Ť           |                |             |                 |                                          |              |                |            |      |              |           |                                                                 |                              |           |           |      |
|             | r applied      |             |                 |                                          |              |                |            |      |              |           |                                                                 |                              |           | Create    |      |
| Anova       | (p) q Value    | Fold        | Tag 👻 Note      | is                                       | Highest Mean | Lowest Mean    | m/z        | z    | Mass         | RT (mins) | RT window (mins)                                                | Abundance                    | Intensity | Max CV    | (    |
|             |                |             |                 |                                          |              |                |            |      |              |           |                                                                 | 2.01E+04                     |           |           | ^    |
|             |                |             |                 |                                          |              |                |            |      |              |           |                                                                 |                              |           |           |      |
|             |                |             | E E             |                                          |              |                |            |      |              |           |                                                                 |                              |           |           |      |
|             | 63 0.000252    | 1.47        | d by drift time | dd a note                                |              |                |            |      |              |           |                                                                 |                              |           |           |      |
| 07 0.0002   | 05 0.0002      |             | · ·             | ote                                      | В            | Α              | 478.2701   | 2    | 954.526      | 43.915    | 0.577                                                           | 2.01E+04                     | 4.24E+04  | 4.97      |      |
| 94 0.0001   | _              | New tag     |                 |                                          | В            | Α              | 575.3202   | 3    | 1722.939     | 43.458    | 0.634                                                           | 2E+04                        | 3.28E+04  | 6.83      |      |
| 41 0.016    | 0.0041         | Quick Ta    | -               | •                                        | A            | С              | 369.6911   | 2    | 737.368      | 52.018    | 0.978                                                           | 2E+04                        | 4.16E+04  | 11.2      |      |
| 31 0.0269   | 0.006          | P Edit tags |                 |                                          | В            | С              | 698.3269   | 2    | 1394.639     | 28.748    | 1.13                                                            | 2E+04                        | 3.2E+04   | 4.35      |      |
| 48 0.0006   | 24 0.00053     | 1.43        | 100             |                                          | В            | Α              | 657.8667   | 2    | 1313.719     | 39.572    | 0.514                                                           | 2E+04                        | 2.55E+04  | 6.63      |      |
| .95 0.0164  | 0.00423        | 1.19        | 102             |                                          | А            | С              | 490.2539   | 2    | 978.493      | 40.783    | 0.749                                                           | 2E+04                        | 4.11E+04  | 7.79      | Ŧ    |
| Display 2   | D Display   3D | Display Dr  | ift Time        | Run:<br>Aggrega<br>Selec<br>Split<br>Add | Edit         | 60 59 58       |            | 783. | 0 783.5      |           | 4.5 785.0<br>m/z • 65 09 02 00 00 00 00 00 00 00 00 00 00 00 00 | Retention Time (min)     Oos | 1000      | 15<br>m/z |      |
|             |                |             |                 |                                          |              | Specific drift | time:      |      |              | _         | -                                                               |                              |           | me: 4.00  | _    |
| eriment des |                |             | •               |                                          |              |                |            |      |              |           |                                                                 | Se                           | ction Cor | npiete    | 3    |

Create new tag

**Note**: there is already a red tag present that was assigned to those peptide ions that are **Separated by drift time**, which you created in the previous section.

On clicking **OK** the Tag is added to the peptide ions highlighted in the table (signified by a coloured square, green in this example).

| Review  | v Peak Pi         | cking       |          |       |       |       |  |  |  |  |
|---------|-------------------|-------------|----------|-------|-------|-------|--|--|--|--|
| <b></b> | No filter applied |             |          |       |       |       |  |  |  |  |
| #       | Anova (p)         | q Value     | Fold     |       | Tag 💌 | Notes |  |  |  |  |
| 5812    | 7.27E-05          | 0.000164    | 1.35     |       |       | Add   |  |  |  |  |
| 7071    |                   |             |          |       |       | Add   |  |  |  |  |
| 10087   | 0.00421           |             |          |       |       | Adc   |  |  |  |  |
| 2978    |                   |             | 1.47     |       |       | Add   |  |  |  |  |
| 4507    |                   |             | 1.33     |       |       | Adc   |  |  |  |  |
| 5794    | 0.00013           | 0.000224    | 1.5      |       |       | 10    |  |  |  |  |
| 5341    | 0.016             | 0.00415     | 1.26     |       |       | 12    |  |  |  |  |
| 9231    | 0.0269            | 0.006       | 1.11     |       |       | 12    |  |  |  |  |
| 9848    | 0.000624          | 0.00053     | 1.43     |       |       | 12    |  |  |  |  |
| 7195    | 0.0164            | 0.00423     | 1.19     |       |       | 12    |  |  |  |  |
| •       |                   |             |          | _!!!  |       |       |  |  |  |  |
|         | Delete            | 4338 select | ed pepti | ide i | ons   |       |  |  |  |  |

Now right click on any peptide ion in the table and select **Quick Tags** this will offer you a number of standard tag options. Select **Anova p-value....** Then set the threshold as required and adjust default name as required and click **Create Tag**.

|      | w Peak P     | -                        |         |       |        |                   |                  |        |
|------|--------------|--------------------------|---------|-------|--------|-------------------|------------------|--------|
| Y    | No filter ap | oplied                   |         |       |        |                   |                  |        |
| #    | Anova (p)    | Fold                     | Tag 💌   | Notes |        | Highest Mean      | Lowest Mean      | m/z    |
| 4759 | 0.000598     | 1.45                     |         | a.    |        | В                 | Α                | 693.35 |
| 7699 | 0.00         | 4 40                     | 1.20.12 | -     | a note | В                 | А                | 521.27 |
| 6040 | 0.01         | Separated k<br>Most Abun |         | ie    |        | А                 | С                | 1005.5 |
| 9375 | 0.00         | MOSt ADUN                | uani    |       |        | В                 | Α                | 430.74 |
| 5226 | 0.00         | New tag                  |         |       |        | n                 | ٨                | 706.2  |
| 6640 | 0.13         | Quick Tags               |         | •     | Anov   | a p-value         |                  |        |
|      | 0.00         | Edit tags                |         |       | Max f  | old change        |                  |        |
| 6745 |              | -                        |         | -     | Modi   | fication          |                  |        |
| 5070 | 0.0376       | 1.16                     |         | 10    | No M   | S/MS data         |                  |        |
| 6330 | 0.0604       | 1.13                     |         | a.    | No pr  | otein ID          |                  |        |
| 4415 | 0.000459     | 1.56                     |         | D.    | Separ  | ated by drift tim | e                |        |
| 4310 | 5.44E-05     | 1.56                     |         | la.   | Identi | fied and separat  | ed by drift time |        |
| 8226 | 0 1 9 3      | 1 13                     |         | -     |        | B                 | <u> </u>         | 528.0  |

| OP New Quick Tag         | ×    |
|--------------------------|------|
| Where a peptide ion has: |      |
| Anova p-value: ≤ ▼ 0.05  |      |
| Apply the following tag: |      |
| Anova p-value ≤ 0.05     |      |
|                          |      |
| Create tag Ca            | ncel |

Once this tag appears against peptide ions in the table right click on the table again and create another Quick Tag, this time for peptide ions with a **Max fold change**  $\geq 2$ 

| OP New Quick Tag                               |
|------------------------------------------------|
| Where a peptide ion has:<br>Max fold change: 2 |
| Apply the following tag:                       |
| Max fold change ≥ 2                            |
| Create tag Cancel                              |

The table now displays peptide ions with multiple tags.

The tags can be used to quickly focus the table on those peptide ions that display similar properties.

| -  | No filter applied |        |
|----|-------------------|--------|
| Υ. |                   | Create |

| Y     | No filter ap | plied    |      | Cre   | eate |
|-------|--------------|----------|------|-------|------|
| #     | Anova (p)    | q Value  | Fold | Tag 💌 | Not  |
| 20113 | 0.214        | 0.0291   | 1.14 |       | 4    |
| 33205 | 0.0229       | 0.00533  | 460  | -     | la.  |
| 15957 | 0.895        | 0.0985   | 1.05 |       | la.  |
| 22392 | 0.00303      | 0.00137  | 1.18 |       | la.  |
| 29311 | 0.00716      | 0.0024   | 83.3 |       |      |
| 19066 | 0.000405     | 0.00041  | 2.33 | =     | 4    |
| 20437 | 0.458        | 0.0551   | 1.04 |       | 12   |
| 29501 | 9.41E-05     | 0.000186 | 1.79 |       | 10   |
| 21696 | 0.000417     | 0.000416 | 1.75 |       | 10   |
| 22210 | 0.026        | 0.00584  | 1.43 |       | 10.  |

For example: to focus the table on displaying those peptide ions that are **Most Abundant** click on **Create** on the filter panel above the table.

Drag the tag on to the panel Show peptide ions that have all of these tags and press OK.

| IP Filter the peptide ions                                                                                                    | ×                                                                                                    | QP Filter the peptide ions                                                                                                  |                                                                                                    |
|----------------------------------------------------------------------------------------------------|----------------------------------------------------------------------------------------------------|----------------------------------------------------------------------------------------------------|----------------------------------------------------------------------------------------------------|
| Create a filter<br>Show or hide peptide ions based on a selection<br>boxes to create the filter. For more guidance, p                                                                      |                                                                                                    | Create a filter<br>Show or hide peptide ions based on a selection<br>boxes to create the filter. For more guidance, p       |                                                                                                    |
| Available tags:<br>Most Abundant (4338 peptide ions)<br>Anova p-value ≤ 0.05 (20887 peptide ions)<br>Max fold change ≥ 2 (7863 peptide ions)<br>Separated by drift time (683 peptide ions) | Show peptide ions that have all of these<br>tags:<br>Show peptide ions that have at least one of<br>these tags:<br>Hide peptide ions that have any of these<br>tags: | Available tags:<br>Available tags:<br>Max fold change 2 2 (7863 peptide ions)<br>Separated by drift time (683 peptide ions) | Show peptide ions that have all of there<br>tags:<br>Most Abundant (4338 peptide ions)<br>Show peptide ions that have at least of<br>these tags:<br>Hide peptide ions that have any of there<br>ags: |
| <u>C</u> lear the filter                                                                                                    | OK Cancel                                                                                                    | Clear the filter                                                                                                    | OK Can                                                                                                    |

To move to the next stage in the workflow, Peptide Ion Statistics, click Section Complete.

# Stage 8: Peptide Ion Statistics on Selected Peptide ions

The user guide now describes the functionality of the Multivariate Statistics.

Peptide Ion Statistics opens calculating the Principal Components Analysis (PCA) for the active 'tag' in this case the **Most Abundant** peptide ions.

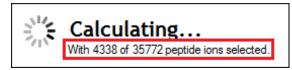

As an example we will start by examining the behaviour of the **Most Abundant** peptide ions from the previous stage, **Review Peak Picking**.

The statistical analysis of the selected data is presented to you in the form of interactive graphical representation of answers to questions asked of the analysed data.

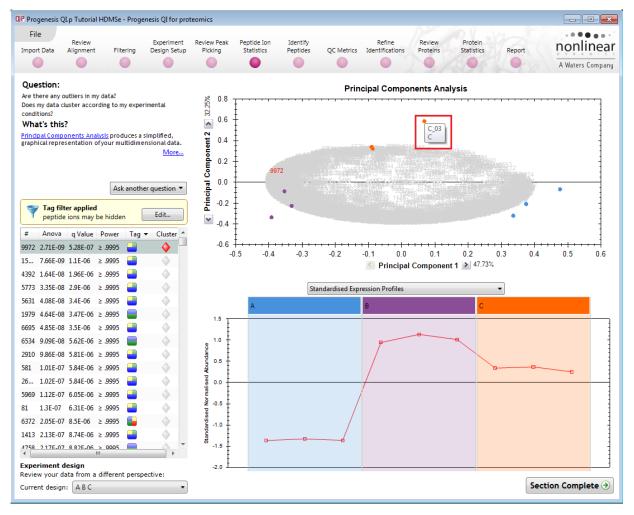

**Note**: the LC-MS runs (samples) are displayed as solid coloured circles on the plot. To identify the runs, a tooltip is displayed when the cursor is held over each circle.

#### **Principal Component Analysis (PCA)**

In **Peptide Stats** the first statistically based question asked of the data takes the form of a Quality Control assessment:

Are there any outliers in my data? And does my data cluster according to my experimental conditions?

It answers this question by:

'Using Principal Components Analysis (PCA) to produce a simplified graphical representation of your multidimensional data'.

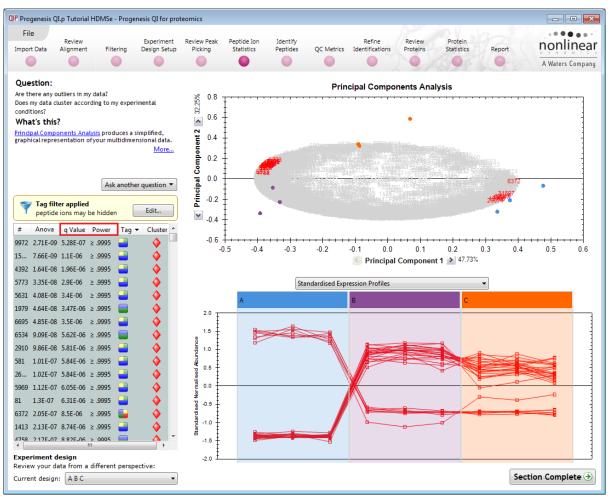

PCA can be used to determine whether there are any outliers in the data and also look at how well the samples group. The groupings that can be observed on the 2D PCA plot can be compared to your experimental conditions and conclusions can be drawn regarding possible outliers in your data. Selecting peptide ions in the table will highlight the peptide ions on the 'Biplot' and their expression profiles will appear in the lower panel.

Note: the Table in the Stats view contains additional columns:

**q value**: tells us the expected proportion of false positives if that peptide ion's p-value is chosen as the significance threshold.

**Power**: can be defined as the probability of finding a real difference if it exists. 80% or 0.8 is considered an acceptable value for power. The Power Analysis is performed independently for each peptide ion, using the expression variance, sample size and difference between the means.

Also, for a given power of 80% we can determine how many samples are required to ensure we find a difference if it actually exists.

**Note**: Power analysis is discussed in Appendix 6 (page 90)

### **Correlation Analysis**

QIP Filter the peptide ions × Create a filter Show or hide peptide ions based on a selection of their tags. Move tags to the appr boxes to create the filter. For more guidance, please see the <u>online reference</u>. With the tag filter still set to display only the top 4338 Most Abundant peptide ions, we are going to explore Available tags: Show peptide ions that have all of these the Correlation Analysis of these peptide ions. tags: Anova p-value ≤ 0.05 (20587 peptide ions) Most Abundant (4338 peptide ions) Max fold change ≥ 2 (7863 peptide ions) Separated by drift time (683 peptide ions) Show peptide ions that have at least one of these tags: Hide peptide ions that have any of these tags: To set up the Correlation Analysis using this filtered data set click on Ask another question (above the table) OK Cancel  $\underline{C}$ lear the filter

A selection of 3 tools will appear in the form of questions.

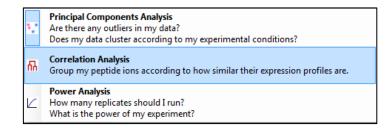

Select the second option to explore 'peptide ion correlation based on similarity of expression profiles'

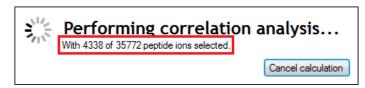

This time the statistically based question(s) being asked is:

'Group my (selected) peptide ions according to how similar their expression profiles are'

The question is answered by:

'Using Correlation analysis to evaluate the relationships between the (selected) peptide ions' expression profiles'.

The answer is displayed graphically in the form of an interactive dendrogram where the vertical distance, between each peptide ion can be taken as indicative of how similar the expression profiles of each cluster of peptide ions are to each other.

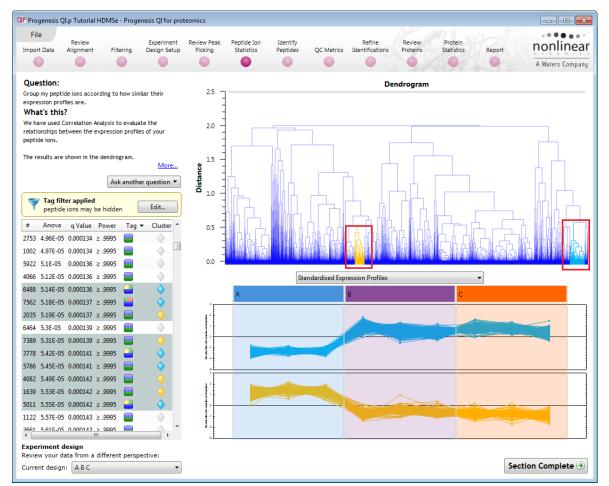

**Correlation Analysis** enables the grouping of peptide ions together according to how similar their expression profiles are.

**For example**: To highlight groups of peptide ions demonstrating **different expression profiles** click on a 'node' for a branch of the Dendrogram (as shown above) while holding the mouse button, hold down the **Ctrl** key and then click on another node as shown.

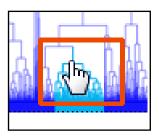

If you have selected 2 nodes then there will be two expression profile graphs

**Note**: by highlighting a group of peptide ions with similar expression the peptide ions are identified with the same colour of cluster flag in the table. This allows the table to be sorted on cluster and tagged accordingly

*Tip*: when reviewing the tags (see above) if you are not applying a new filter then use the **Cancel** button to return to the main view, this prevents unnecessary recalculation of your data.

Before moving to the Identify Peptides stage in the Workflow, first return to the PCA display and clear all tag filters **Clear all Tag filters**.

To move to the next stage in the workflow, Identify Peptides, click Section Complete.

# Stage 9: Identify peptides

Progenesis QI for proteomics is designed to perform peptide identifications either directly or by allowing you to export MS/MS peak lists in formats which can be used to perform peptide searches by various search engines. The resulting identifications can then be imported back into Progenesis QI for proteomics, using a number of different file types, and matched to your detected peptide ions.

| File                                                                                                    | omics               |                 |          |        |                |                        |                    |                                                                                                   |
|----------------------------------------------------------------------------------------------------|---------------------|-----------------|----------|--------|----------------|------------------------|--------------------|---------------------------------------------------------------------------------------------------|
| Review Experiment<br>Alignment Filtering Design Setup                                                                                                    | Review P<br>Picking |                 |          |        |                | Refine<br>ntifications | Review<br>Proteins | Protein<br>Statistics Report A Waters Com                                                         |
| dentify Peptides<br>elect your peptide identification method:                                                                                                    | Featu               | ires            |          |        |                |                        |                    | Wo filter applied Create                                                                          |
| Q Ion Accounting                                                                                                    | #                   | Identifications | m/z      | Charge | Retention time | Drift time             | Tag 🛛 💌            |                                                                                                   |
| Mascot<br>Version: 1.0                                                                                                    | • 1                 | 0               | 828.4192 | 2      | 58.67          | 4.90                   |                    |                                                                                                   |
| PLGS (*.xml)                                                                                                    | 03                  | 0               | 822.4425 | 2      | 69.31          | 4.76                   |                    |                                                                                                   |
| Version: 1.0                                                                                                    | 04                  | 0               | 962.7957 | 3      | 76.54          | 4.97                   | -                  |                                                                                                   |
| SEQUEST (dta & out files)<br>Version: 1.0                                                                                                    | 05                  | 0               | 894.4744 | 3      | 67.50          | 4.48                   |                    |                                                                                                   |
| SEQUEST (dta & pepXml files)                                                                                                    | 0 6                 | 0               | 964.1703 | 3      | 63.92          | 5.45                   |                    |                                                                                                   |
| Version: 1.0<br>Phenyx                                                                                                    | 07                  | 0               | 763.7625 | 3      | 69.69          | 4.00                   |                    |                                                                                                   |
| Version: 4.0.6344.40563                                                                                                    | 08                  | 0               | 823.4391 | 2      | 75.96          | 5.04                   |                    |                                                                                                   |
| Spectral Library Search<br>Version: 4.0.6344.40563                                                                                                    | 09                  | 0               | 920.1447 | 3      | 74.49          | 4.48                   | -                  |                                                                                                   |
| Modifications: 🚺 🖤 Carbamidomethyl C                                                                                                    |                     |                 |          |        |                |                        |                    | IIII m/                                                                                           |
| C Oxidation M     Add/remove modifications     Search tolerance parameters     Ion matching requirements     Search for identifications     Identifications                                                        |                     |                 |          |        |                |                        |                    | 60.4         59.3         58.2         57.4           4         Retention Time (min)         57.4 |
| Oxidation M     Add/remove modifications     Search tolerance parameters     Ion matching requirements     Search for identifications                                                                              | Fragm               | ent matches     | for:     |        |                |                        |                    | 66-4 59-3 58-2<br>Retention Time (min)                                                            |
| Oxidation M     Add/remove modifications     Search tolerance parameters     Ion matching requirements     Search for identifications     Identifications will be assigned to the relevant features automatically. | Intensity (counts)  | 5-              | for:     |        | 03 035 0       | 4 0.45                 | 0.5 0.55           | 66-4 59-3 58-2<br>Retention Time (min)                                                            |

For this example we are using the direct method **lon Accounting**.

**Note:** Following the full automatic processing, described in Stage 2 of this guide, the Identify Peptides page currently displays the full list of the detected peptide ions in your experiment and some of their attributes, including the number of **Identifications** (as shown on page 51). If search results exist these can be cleared by clicking **Clear all identifications**, this will allow you to re-perform the search.

| Entering Search Parameters                                                                       |                                                                                                    |
|--------------------------------------------------------------------------------------------------|----------------------------------------------------------------------------------------------------|
| Littering Search Farameters                                                                      | Identify Peptides<br>Select your peptide identification method:                                            |
| Firstly you need to select the FASTA file containing peptide and protein identifications.        | Q Ion Accounting                                                                                           |
|                                                                                                  | Help<br>For MS <sup>*</sup> , HDMS <sup>*</sup> and SONAR data                                             |
| SWISSPROT-1 is provided with the installation of the software.                                   | 1 Enter the search parameters<br>Select your FASTA file containing peptide and<br>protein identifications: |
| To add new Databanks in the form of FASTA files click on <b>Edit</b> to open the Databank editor | SWISSPROT-1.0 Edit<br>SWISSPROT-1.0<br>STANDARD_SPACED<br>Common search parameters                         |
| Note: the SWISSPROT-1.0 is locked                                                                | <ul> <li>Search tolerance parameters</li> <li>Ion matching requirements</li> </ul>                         |
|                                                                                                  |                                                                                                    |

| QIP Databank Editor |                | X                  |
|---------------------|----------------|--------------------|
|                     | Name:          | SWISSPROT-1.0      |
| B SWISSPROT-1.0     | Parsing rules: | STANDARD_SPACED  - |
|                     | Location:      | sprot.fas          |
|                     |                |                    |
|                     |                |                    |
|                     |                |                    |
|                     |                |                    |
|                     |                |                    |
| Add Remove          |                |                    |
|                     |                | Save Cancel        |

For a new Databank you need to give it name, select the parsing rules and specify the location of the FASTA file, see the example below.

| QIP ( | Databank Editor |                | <b>—</b> X—                              |
|-------|-----------------|----------------|------------------------------------------|
| ۵     | Name            | Name:          | Tutorial DB                              |
| â     |                 | Parsing rules: | UNIPROT -                                |
|       | Tutorial DB     | Location:      | > v4 HDMSe Tutorial\Tutorial_nd_DB.fasta |
|       |                 |                |                                          |
|       |                 |                |                                          |
|       |                 |                |                                          |
|       |                 |                |                                          |
|       |                 |                |                                          |
|       | Add Remove      |                |                                          |
|       |                 |                | Save                                     |

The new Data bank will appear in the left panel now click **Save** to return to the Search parameters.

If your databank is not already displayed then select it from the drop down list.

#### Expand the Common search parameters

The default settings are displayed:

**Digest reagent:** is set as Trypsin. Alternative Digest reagents are available from the list and additional ones can be added to the list using the **Reagent editor...** 

Missed cleavages: is set as 1.

Maximum protein mass: is set at 250kDa

**Modifications:** are set Carbamidomethyl C (Fixed) and Oxidation M (variable). More modifications are available from the list and additional ones can be added to the list using the **Modification** editor...

| Identify Peptides                                                                                          |
|----------------------------------------------------------------------------------------------------|
| Select your peptide identification method:                                                                 |
| 🔍 Ion Accounting 🗸 🗸                                                                                       |
| Help                                                                                                    |
| For MS <sup>1</sup> , HDMS <sup>1</sup> and SONAR data                                                     |
| 1 Enter the search parameters<br>Select your FASTA file containing peptide and<br>protein identifications: |
| Tutorial DB                                                                                                |
| Enter the search parameters to use:                                                                        |
| Common search parameters                                                                                   |
| $\bigcirc$ Search tolerance parameters                                                                     |
| ✓ Ion matching requirements                                                                                |
| Common search parameters                                                                                   |
| Digest reagent: Trypsin                                                                                    |
| Missed cleavages: 1 max                                                                                    |
| Max protein mass: 250 kDa 🔹                                                                                |
| Modifications: 💽 💟 Carbamidomethyl C<br>E 💟 Oxidation M                                                    |
| Add/remove modifications                                                                                   |

Having selected the Databank then set the Search tolerance parameters and ion matching parameters as shown to the right.

When all the runs are ready for searching, click **Search for identifications**.

Depending on the search parameters and the number of runs the **Ion Accounting** search can take some time.

Once the Ion Accounting is complete, peptide ions with identifications are identified with a solid grey symbol and the number of identifications appears in the next column.

| OP Progenesis QLp Tutorial HDMSe - Progenesis QI for pro                                                                                                    | eomics                        |                             |               |         |            |                                         |                    |                       |                                                                                                    |                                                |
|----------------------------------------------------------------------------------------------------|-------------------------------|-----------------------------|---------------|---------|------------|-----------------------------------------|--------------------|-----------------------|----------------------------------------------------------------------------------------------------|------------------------------------------------|
| File Review Alignment Filtering Experiment Design Setup                                                                                                    | Review Pea<br>Picking         | k Peptide Ion<br>Statistics | Iden<br>Pepti |         | QC Metrics | Refine<br>Identifications               | Review<br>Proteins | Protein<br>Statistics | Report                                                                                                    | A Waters Company                               |
| Identify Peptides<br>Select your peptide identification method:                                                                                                    | Peptid                        | e ions (1085                | 6 identi      | ified)  |            |                                         |                    |                       | W No filter ap                                                                                                    | Greate     Create                              |
| Q Ion Accounting                                                                                                    | # ]                           | dentifications              | m/z           | Charge  | Retention  | time Drift time                         | Tag 🔻              |                       |                                                                                                    |                                                |
| Help                                                                                                    | • 1                           | 1 ;                         | 828.4192      | 2       | 58.67      | 4.90                                    |                    |                       |                                                                                                    | A                                              |
| For MS <sup>t</sup> , HDMS <sup>t</sup> and SONAR data                                                                                                    | • 3                           | 3 1                         | 822.4425      | 2       | 69.31      | 4.76                                    |                    |                       |                                                                                                    |                                                |
| Enter the search parameters     Select your FASTA file containing peptide and                                                                                                    | ● 4                           | 1 !                         | 962.7957      | 3       | 76.54      | 4.97                                    | -                  |                       |                                                                                                    |                                                |
| protein identifications:                                                                                                    | • 5                           | 1 ;                         | 894.4744      | 3       | 67.50      | 4.48                                    |                    |                       |                                                                                                    |                                                |
| Tutorial DB    Edit                                                                                                    | ● 6                           | 1 !                         | 964.1703      | 3       | 63.92      | 5.45                                    |                    |                       |                                                                                                    |                                                |
| Enter the search parameters to use:                                                                                                    | • 7                           | 2                           | 763.7625      | 3       | 69.69      | 4.00                                    |                    |                       |                                                                                                    |                                                |
| Common search parameters                                                                                                    | ● 8                           | 1 <b>QIP</b> Impo           | rt search r   | esults  |            |                                         |                    | ×                     |                                                                                                    |                                                |
| Max protein mass: 250 kDa ▼<br>Modifications: Carbamidomethy<br>Carbamidomethy<br>Add/remove<br>modifications<br>Search tolerance parameters<br>✓ Ion matching requirements                                             | 1654.82                       |                             | 11            |         |            |                                         |                    | ОК                    | DLSEAST<br>2'28<br>C'85<br>C'85 |                                                |
| 7 Search for identifications                                                                                                    | Fragme                        | nt matches fo               | r: DLSEAS     | SVYAEY  |            |                                         |                    |                       | 1.42                                                                                                    |                                                |
| Identifications will be assigned to the relevant<br>features automatically.     9 / 9 runs ready for searching     Change Apex3D parameters     Search for identifications     Import eviction result     * Admin tools | 0 ntensity<br>0 ntensity<br>0 | KP                          | 200 30        | A<br> E |            | s v v v v v v v v v v v v v v v v v v v |                    | A + E + F             |                                                                                                    | <u>sto</u><br>pk<br>1<br>0 1500 1600 1700 1800 |
| Change the digest reagents and modifications that<br>are available for peptide searches.<br>Modification editor<br>Reagent editor                                                                                       |                               |                             |               |         |            |                                         |                    |                       |                                                                                                    | Section Complete 🤿                             |

Details for the current peptide ion identifications are displayed in the table below and the Fragment ions for the current identification are displayed in the bottom panel.

Note: if you want to perform the search with a new set of parameters then first select Clear all identifications

Having performed the process of peptide identification you can review the overall quality of your analysis by using the various batch-based quality metrics in the next section, by clicking on QC Metrics on the workflow.

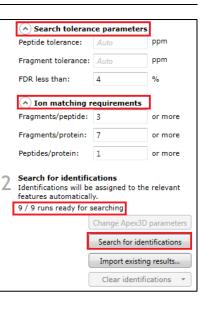

## Stage 10: QC Metrics

Progenesis QI for proteomics includes a number of batch-based QC metrics which you can examine to increase confidence in, or identify issues with, your data. These views are presented at the "QC Metrics" page. By setting up experimental groupings that correspond to your batch metadata, you are able to investigate whether there are any systematic effects associated with your processing. This gives you confidence that your conclusions are not affected by technical biases within the course of the experiment.

The charts are updated with changes in your active experimental design, allowing you to examine the effects of all stages of your processing if you wish through using different batch divisions.

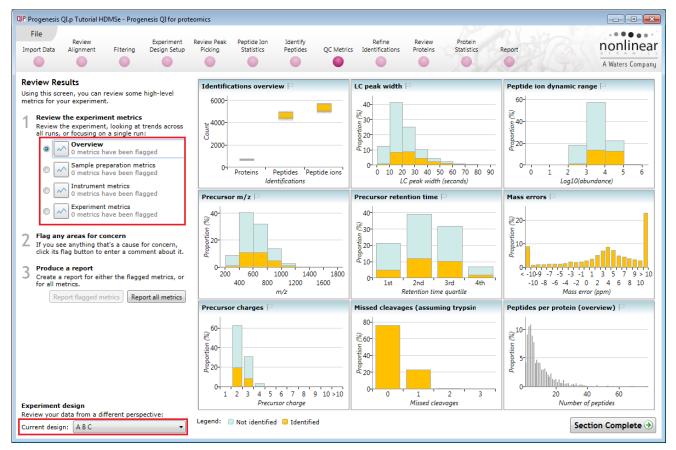

#### **Metrics**

There are two sets of metrics. Firstly, the overview page provides nine at-a-glance summary measurements which cover the experiment as a whole. Then, the remainder of the pages provide more detailed information and bring in the batch-by-batch detail, some of which builds on the overview charts:

- Sample preparation metrics highlighting issues or problems with the preparation of your samples: Missed cleavages, modifications and abundance dynamic range
- Instrument metrics highlighting whether your chromatography column and mass spectrometer are configured and performing correctly: Mass accuracy, abundance dynamic range (again), precursor charges, MS1 scan rates
- Experiment metrics concerning the identified proteins and peptides in your experiment, allowing you to pick out any outlying runs or conditions:

Proteins, peptides, peptides per protein, % of peptide ions identified, proteins per condition

More detailed information on the QC metrics is available on the FAQ pages.

#### Interpretation and use

It's worth noting that there is no simple 'right' or 'wrong' answer as to whether your data are of high enough quality.

**Note**: QC measurements are designed to flag up potential issues for investigation, hence there must be an assignable cause to the variation observed to render QC practical.

Furthermore, the QC metrics will be rebuilt if you delete and re-do any stages leading up to them (for example, clearing identifications and re-searching with changed identification parameters, or altering the alignment). Hence, if you archive your experiment before and after your changes, or export the charts before and after, you can see the effects of your changes upon the quality measurements – a very useful method for assessing your interventions.

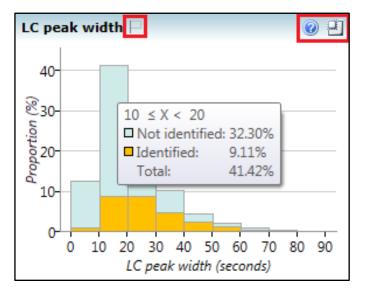

**Note**: that the overview metrics can each be expanded by clicking on the top-right icon in the sub-window. Additionally, hovering over a column will bring up a tooltip containing quantitative information on the results.

You can also tag metrics of interest or concern with a comment for your records, which is saved with the experiment. To do this, click the empty flag icon in the tab header for the given metric (or in the tile header on the overview screen):

| Missed cleavages | PTMs 📃 | Abundance dynamic range 🖂 | Identifications overview | $\square$ | () U |
|------------------|--------|---------------------------|--------------------------|-----------|------|
|                  |        |                           |                          |           | -    |

This will pop up a dialog allowing you to enter a comment describing why this metric has been flagged.

#### **Reporting**

You can export a report for your own records, or to pass on to another member of your team:

| 3 | Produce a report<br>Create a report for either the flagged metrics, or<br>for all metrics. |
|---|--------------------------------------------------------------------------------------------|
|   | Report flagged metrics Report all metrics                                                  |

#### **Report all metrics:**

Generates a report containing all metrics shown in the application (overview, sample preparation metrics, instrument metrics and experiment metrics). This may be useful for documentation purposes, or to verify the quality of your experiment.

#### Report flagged metrics:

Generates a report of only metrics you have flagged, along with the message you provided. This may be useful for giving to a technician or other team member, to highlight areas of the experiment that need improvement.

In order to review, and refine the quality of the **Peptide Search** results click on the next stage in the workflow, **Refine Identifications**.

# Stage 11: Refine Identifications

In this example we are going to apply a number of filters to 'refine' the quality of the Databank search.

**Note:** before removing any identifications, make sure there are **no** tag filters applied at the Identify peptides stage.

As an **example** the following section describes how sequential filtering of the Peptide results can be performed using the following thresholds described below:

- Remove identifications with a Score less than 4
- Remove identifications where less than 2 hits were returned
- Remove all identifications where the Protein Description **Contains** the following: 'Putative', 'Probable', 'Like', 'Potential' and 'Predicted'

To perform these filters, on the Batch detection options panel, set the Score to less than 4, then **Delete matching search results**.

| nport    |              | Review                   | Filterin   | Experime<br>g Design Se          |          | Review<br>Picki | ng        | Peptide Ior<br>Statistics | Pe       | entify<br>ptides | QC Metrics |        | efine<br>ifications | Revie<br>Protei |                     | R         | eport       |             |              | nonline           |
|----------|--------------|--------------------------|------------|----------------------------------|----------|-----------------|-----------|---------------------------|----------|------------------|------------|--------|---------------------|-----------------|---------------------|-----------|-------------|-------------|--------------|-------------------|
|          |              |                          |            | -                                |          |                 |           |                           |          |                  |            |        | •                   |                 |                     |           | 1011        |             | TR           | A Waters Comp     |
|          | e Identif    |                          | ns include | e unwanted or                    |          | Bate            | ch deleti | ion criteria              | Score [] | ess than         | •          | 4      |                     |                 | Sequence            | Length    | less than   | •           |              |                   |
|          | ant results, |                          |            |                                  |          |                 |           | L                         |          |                  |            | 4      | _                   |                 | Sequence            | -         |             |             |              |                   |
|          | pecify a se  |                          |            |                                  |          |                 |           |                           | Hits     | ess than         | •          |        |                     |                 |                     | Charge    | less than   | •           |              |                   |
|          |              |                          |            | nter the prope<br>s you want to  | rty      |                 |           |                           | Mass     | ess than         | •          |        |                     |                 | Se                  | equence   | contains    | •           |              |                   |
|          | elete.       |                          |            | o you mane co                    |          | Abe             | olute m   | ass error (               |          | acc than         | •          |        |                     |                 | ۵                   | cession   | contains    | •           |              |                   |
| D        | elete the i  | unwanter                 | l identifi | cations                          |          |                 | orace m   | lass error (              |          |                  |            |        |                     |                 |                     |           |             |             |              |                   |
| т        | delete the   |                          |            | don't want, d                    | lick     |                 |           |                           | m/z [    | ess than         | •          |        |                     |                 | Des                 | cription  | contains    | •           |              |                   |
| e        | ther:        |                          |            |                                  |          |                 |           | Retention                 | Time     | ess than         | •          |        |                     |                 | Modif               | ications  | contains    | •           |              |                   |
|          |              | latching S<br>lighted ID |            | sults, to delete                 | e        |                 |           |                           |          |                  |            |        |                     | Valata au       | -                   |           | Delete      |             | and and k    | Deset the suit of |
|          |              |                          |            | h Results, to<br>highlighted     |          |                 |           |                           |          |                  |            |        |                     | Jelete mat      | tching search resul | ts        | Delete non- | matching se | arch results | Reset the criteri |
|          | delete ti    | ne IDs tha               | t are not  | nignlighted                      |          |                 | #         | Score                     | Hits     | m/z              | RT(mins)   | Charge | Mass                | Mass ern        | Sequence            | Ac        | cession     | Modifi      | cations      |                   |
|          | eset the c   |                          |            |                                  |          |                 | 156       | 8.60                      | 9        | 830.46           |            |        | 1658.91             |                 | Sequence            | Acc<br>P4 |             | Would       | cations      | Heat shock prote  |
|          |              |                          |            | tifications to<br>nd then return | n to     |                 | 156       | 8.60                      | 9        | 830.46           |            |        | 1658.91             |                 | INEPTAAA            | P4        |             |             |              | Heat shock prote  |
|          | ep 1 above   |                          |            |                                  |          |                 | 158       | 3.69                      | 1        | 543.98           |            | -      | 1628.91             |                 | QALSETVD            | G C4      |             |             |              | Putative unchara  |
| _        | N. Classe    |                          |            |                                  |          |                 | 158       | 3.73                      | 1        | 543.98           |            |        | 1628.91             |                 | TTLTEINGP           | 05        | A9Y0        |             |              | Putative unchara  |
| Y        | No filter a  | ipplied                  |            | Create                           |          |                 | 161       | 5.71                      | 1        | 618.84           | 50.83      | 2      | 1235.67             | -8.39           | S FDNGLRFIVR        | Q Q5      | A202        |             |              | Putative unchara  |
|          |              |                          |            |                                  |          |                 | 161       | 0.00                      | 1        | 618.84           | 50.83      | 2      | 1235.67             | 42.52           | GLSYSKDE            | 🕥 C4      | YIX5        |             |              | Putative unchara  |
|          | Total Hits   | m/z                      | RT (min    | Charge Tag                       |          |                 | 161       | 8.59                      | 4        | 618.84           | 50.83      | 2      | 1235.67             | 13.06           | S TLASDGIA          | 🕥 Q5      | A516        |             |              | ADP_ATP carrier   |
|          | 7            | 828.41!                  | 58.67      | 2                                | <u> </u> | 1               | 163       | 8.11                      | 9        | 697.37           | 56.25      | 2      | 1392.72             | 7.98            | ALDADVVS            | P8        | 2610        |             |              | 5-methyltetrahy   |
|          | 11           | 822.442                  | 69.31      | 2                                |          | 1               | 164       | 4.90                      | 5        | 673.37           | 55.95      | 2      | 1344.73             | -1.64           | LQIDELMK            | 🎯 C4      | 8LLY        |             |              | Putative unchara  |
|          | 9            | 962.795                  | 76.54      | 3 🧧                              |          | 1               | 165       | 5.32                      | 1        | 965.48           | 51.10      | 2      | 1928.95             | 8.09            | AVSSGMV             | 🌒 C4      | YEB6        |             |              | Glycyl-tRNA syn   |
|          | 8            | 894.474                  | 67.50      | 3                                |          | 1               | 165       | 8.10                      | 8        | 965.48           | 51.10      | 2      | 1928.95             | 11.92           | VWLDPNE             | 🎯 C4      | YQK4        |             |              | 60S ribosomal p   |
|          | 8            | 964.17(                  | 63.92      | 3                                |          | 1               | 166       | 4.56                      | 3        | 821.96           | 50.91      | 2      | 1641.9(             | 11.73           | LASESTLPV           | 🌒 C4      | YSQ4        |             |              | Putative unchara  |
|          | 11           | 763.762                  | 69.69      | 3                                |          |                 | 166       | 3.54                      | 1        | 821.96           | 50.91      | 2      | 1641.9(             | 4.06            | S NLLIQHGR          | 🕥 C4      | YNH7        |             |              | Periodic tryptop  |
|          | 7            | 823.439                  | 75.96      | 2                                |          |                 | 167       | 9.09                      | 6        | 887.48           | 62.54      | 2      | 1772.95             | 14.40           | GISELGIYP           | 🎯 Q5      | 9UR7        |             |              | ATP synthase su   |
|          | 19           | 920.144                  | 74.49      | 3 🧧                              |          | 1               | 171       | 8.82                      | 9        | 882.96           | 66.34      | 2      | 1763.91             | 7.87            | SEEFSSPD            | 🎯 Q5      | A5V6        |             |              | Pyruvate dehydr   |
| L        | 10           | 657.367                  | 36.18      | 2                                |          | 1               | 175       | 5.98                      | 1        | 875.97           | 58.59      | 2      | 1749.9:             | -7.70           | LEEIVSSIEK          | 🌒 Q5      | 9K93        |             |              | Hexokinase-like   |
| 3        | 9            | 828.449                  | 45.13      | 2                                |          | 1               | 175       | 5.98                      | 1        | 875.97           | 58.59      | 2      | 1749.9:             | -7.70           | LEEIVSSIEK          | 🌒 Q5      | 9RR7        |             |              | Likely hexokinas  |
| -        | 13           | 776.411                  | 51.90      | 2                                |          | <b>V</b>        | 175       | 5.98                      | 1        | 875.97           | 58.59      | 2      | 1749.93             | -7.70           | LEEIVSSIEK          | 🎯 C4      | YMD4        |             |              | Putative unchara  |
| <i>'</i> | 6            | 740.478                  | 79.13      | 2                                |          |                 | 175       | 5.98                      | 1        | 875.97           |            |        | 1749.93             |                 | LEEIVSSIEK          | 🌒 Q5      |             |             |              | Likely hexokinas  |
| 7<br>9   | -            | 845.76(                  | 70.78      | 3                                | -        |                 | 176       | 8.81                      | 1        | 718.39           | 55.08      | 2      | 1434.77             | 15.75           | FTQAGSEV            | 🌒 Q5      | 9UR7        |             |              | ATP synthase sul  |
|          | 8            |                          |            |                                  |          |                 |           |                           |          |                  |            |        |                     |                 |                     |           |             |             |              |                   |

**Note**: the search results matching the filter criteria turn pink and the total is displayed at the bottom of the table (in this example: 2012 matching out of 14732)

 OP Delete 2012 search results?
 83

 OP Delete 2012 search results?
 83

 OP Delete 2012 peptide search results?
 83

 OP Delete 2012 peptide search results?
 83

 OP Delete 2012 peptide search results?
 83

 OP Delete 2012 peptide search results?
 83

 OP Delete 2012 peptide search results?
 83

**Note**: a dialog warns you of what you are about to delete Click **Yes**.

Now click Reset the criteria to clear the previous threshold then apply the next filter 'Hits: less than 2'.

Tip: always click Reset the Criteria after each deletion.

| File      |             |                          |             |         |                          |                    |          |                           |                      |             |                     |           |                    |                       |         |                 |                       |                   |
|-----------|-------------|--------------------------|-------------|---------|--------------------------|--------------------|----------|---------------------------|----------------------|-------------|---------------------|-----------|--------------------|-----------------------|---------|-----------------|-----------------------|-------------------|
| nport Dat |             | eview<br>inment          | Filtering   |         | xperiment<br>esian Setup | Review I<br>Pickir |          | Peptide Ion<br>Statistics | Identify<br>Peptides | OC Metri    | Refi<br>s Identific |           | Review<br>Proteins | Protein<br>Statistics |         | Report          |                       | nonli             |
| •         | (           |                          | •           |         | •                        | 0                  | -        | •                         | •                    | •           |                     |           | •                  | •                     |         | 0               |                       | A Waters (        |
| efine l   | dentifi     | cations                  |             |         |                          | Batc               | h delet  | ion criteria              |                      |             |                     |           |                    |                       |         |                 |                       |                   |
|           |             | ntificatior<br>vou can r |             |         |                          |                    |          | Sc                        | ore less than        | •           |                     |           |                    | Sequence              | Lengt   | h less than     | •                     |                   |
|           |             | t of delet               |             |         |                          |                    |          |                           | lits less than       | •           | 2                   |           |                    |                       | Charg   | e less than     | •                     |                   |
| In the    | e batch o   | leletion ci              | riteria, en | ter the | property                 |                    |          | м                         | ass less than        | •           |                     |           |                    | Se                    | quenc   | contains        | •                     |                   |
| delet     |             | et of iden               | tifications | s you w | ant to                   |                    |          | ass error (pr             |                      | _           |                     |           |                    |                       |         | n contains      | •                     |                   |
| Dala      | ta tha u    | nwanted                  | idantifi    | cation  | -                        | ADS                | oute n   |                           |                      |             |                     |           |                    |                       |         |                 |                       |                   |
| To de     | lete the    |                          |             |         | •<br>vant, click         |                    |          | 1                         | m/z less than        | •           |                     |           |                    | Des                   | criptic | contains        | •                     |                   |
| eithe     |             | atching S                | earch Per   | ulte te | delete                   |                    |          | Retention Ti              | me less than         | •           |                     |           |                    | Modifi                | catior  | ns contains     | •                     |                   |
| t         | he highli   | ghted ID:                | 5           |         |                          |                    |          |                           |                      |             |                     | Dele      | ete match          | ing search result     | s (     | Delete nor      | n-matching search res | ults Reset the c  |
|           |             | on-matchi<br>e IDs that  |             |         |                          |                    |          |                           |                      |             |                     |           |                    |                       |         |                 |                       |                   |
|           |             |                          |             |         |                          |                    | #        |                           | te 4945 search       | results?    |                     |           |                    |                       | 8       | cession         | Modifications         |                   |
|           |             | iteria to<br>other bato  |             |         | ns to                    |                    | 1        |                           | te is is search      | (country)   |                     |           |                    |                       |         | ALV6            |                       | 40S ribosom       |
| delet     | e, click R  | eset the                 |             |         | return to                |                    | 3        |                           | Are you sure         | you want to | o permanent         | ly delete | e 4945 pe          | otide search resu     | ilts?   | 6W54            |                       | 40S ribosom       |
| step      | 1 above.    |                          |             |         |                          | -                  | 3        |                           |                      |             |                     |           |                    |                       |         | YCM1            |                       | Putative und      |
| - N       | o filter ap | plied                    |             | _       | ]                        |                    | 4        | 4                         |                      |             |                     |           |                    |                       |         | ADM7            |                       | Glyceraldeh       |
| T         |             |                          |             | C       | reate                    |                    | 5        |                           |                      |             |                     |           |                    |                       |         | YCU4            | [14] Carbamidomet     | hyl C 60S ribosom |
| Т         | otal Hits   | m/7                      | RT (min     | Charge  | Tag                      |                    | 6        | 4                         |                      |             |                     |           | Yes                | No                    |         | ADM7            |                       | Glyceraldeh       |
| 7         | - Car They  |                          | 58.67       | 2       | E A                      |                    | 7        |                           |                      |             |                     |           |                    |                       |         | AAU7            |                       | Eukaryotic ti     |
| 11        |             |                          |             | 2       |                          |                    | 7        | 8.12 9                    |                      |             |                     |           |                    | ANVDGFLV              | _       | 29P940          |                       | Triosephosp       |
| 9         |             |                          |             | 3       |                          |                    | 8        | 8.27 7                    | 02011                |             |                     |           |                    | TIAECLAEE             | _       | 25AG43          | [5] Carbamidometh     | ,<br>,            |
| 9         |             | 902.79:<br>894.474       |             | 3       |                          |                    | 9        | 5.05 1                    | - PEORA              |             |                     | 57.41 13  |                    | CQLKWNS               | -       | 25AIC3          | [1] Carbamidometh     | ,                 |
| 8         |             |                          |             | 3       |                          |                    | 9        | 9.25 9                    |                      |             |                     | 57.41 5.  |                    | SIVTLDVKP             | _       | 25A652          |                       | Putative und      |
|           |             |                          |             | -       |                          |                    | 9        | 9.25 9                    |                      |             |                     | 57.41 5.  |                    | SIVTLDVKP             |         | 78590           |                       | Elongation f      |
| 11        |             | 763.762                  |             | 3       |                          |                    | 11       | 8.95 9                    |                      |             |                     | 12.72 1   |                    | AVGGEVG               | -       | 25AJF7          |                       | 60S ribosom       |
| 7         |             |                          |             | 2       |                          |                    | 11       | 4.26 1                    |                      |             |                     | 12.7: -4  |                    | ANAWKIV               |         | 259ZX6          |                       | U3 small nu       |
| 19        |             |                          |             | 3       |                          |                    | 13       | 8.79 9                    |                      |             |                     | 54.88 16  |                    | SINPNYTP              | -       | 25A1E2          |                       | Pyruvate de       |
| 1 10      | )           | 657.367                  |             | 2       |                          |                    | 17       | 4.31 1                    |                      |             |                     | 50.81 -0  |                    | GNIANFFV              | -       | 259NC1          |                       | Likely mitoc      |
| 39        |             | 828.449                  |             | 2       |                          |                    | 17       | 4.31 1                    |                      |             |                     | 50.8: -0  |                    | GNIANFFV              | -       | 4YCZ9           |                       | Putative und      |
| 7 13      | ;           | 776.411                  | 52.50       | 2       | •                        |                    | 17<br>17 | 4.50 1                    |                      |             |                     | 50.81 9.  |                    | NLVSKDQY              | -       | 25AEF3          |                       | Putative und      |
| 96        |             | 740.47{                  |             | 2       |                          |                    | 1/<br>17 | 8.62 5<br>8.62 5          |                      |             |                     |           |                    | TLAETAQE              |         | 259YM0<br>4YR96 |                       | Putative und      |
| 0 8       |             |                          | 70.78       | 3       |                          | _                  | 1/       | 8.62 5                    | //6.4.               | 1 51.90     |                     | 50.81 10  | 0.90               | TLAETAQE              | 20      | 41K90           |                       | Putative und      |
|           |             |                          |             |         | F.                       | -                  |          |                           |                      |             |                     |           |                    |                       |         |                 |                       |                   |

Now in the Description first enter 'Like' and delete matching search results. Then enter the 'regular expression': **regex: Puta|Prob|Pote|Pred** and delete matching search results.

| Progenesis        | s QI.p Tutorial H                     | DMSe - Prog    | genesis QI for        | protec | omics                                  |                           |                      |              |                 |                    |                     |                     |                                    | 2                                    |
|-------------------|---------------------------------------|----------------|-----------------------|--------|----------------------------------------|---------------------------|----------------------|--------------|-----------------|--------------------|---------------------|---------------------|------------------------------------|--------------------------------------|
| File              |                                       |                |                       |        |                                        |                           |                      |              | Refine          |                    |                     |                     |                                    |                                      |
| mport Data        | Review<br>Alignment                   | Filtering      | Experime<br>Design Se |        | Review Peak<br>Picking                 | Peptide Ion<br>Statistics | Identify<br>Peptides | QC Metric    |                 | Revi<br>ns Prote   |                     | Report              |                                    | nonlinea                             |
|                   | •                                     |                | •                     |        |                                        |                           | •                    |              | •               |                    |                     | No.8                |                                    | A Waters Compa                       |
| efine Ide         | entifications                         |                |                       |        | Batch dele                             | tion criteria             |                      |              |                 |                    |                     |                     |                                    |                                      |
|                   | ide identificatio<br>sults, you can i |                |                       |        |                                        | Sc                        | ore less than        | •            |                 |                    | Sequenc             | e Length less than  | •                                  |                                      |
|                   | y a set of dele                       |                |                       |        |                                        | H                         | lits less than       | •            |                 |                    |                     | Charge less than    | •                                  |                                      |
| In the l          | batch deletion o                      | riteria, ente  | er the proper         | ty     |                                        | M                         | ass less than        | •            |                 | 1                  |                     | equence contains    | •                                  |                                      |
| values<br>delete. | for a set of ider                     | itifications y | you want to           |        |                                        |                           |                      |              |                 |                    |                     |                     |                                    |                                      |
|                   | the unwante                           |                |                       |        | Absolute                               | mass error (pp            | m) less than         | •            |                 |                    | 4                   | ccession contains   | •                                  |                                      |
|                   | the unwanted<br>te the identifica     |                |                       | ck     |                                        | n                         | n/z less than        | •            |                 |                    | De                  | scription contains  | <ul> <li>regex: Puta Pr</li> </ul> | ob Pote Pred                         |
| either:           |                                       |                |                       |        |                                        | Retention Ti              | me less than         | •            |                 |                    | Mod                 | ifications contains | •                                  |                                      |
|                   | lete Matching S<br>e highlighted ID   |                | its, to delete        |        |                                        |                           |                      |              |                 | Delete             | atching search res  |                     | n-matching search results          | Reset the criteria                   |
|                   | lete Non-match<br>lete the IDs tha    |                |                       |        |                                        |                           |                      |              |                 | Delete ma          | atching search resi |                     | n-matching search results          | Reset the criteria                   |
|                   |                                       |                |                       |        | a                                      | P Delete 2150 s           | earch results?       |              |                 |                    | 8                   | Accession           | Modifications                      |                                      |
|                   | the criteria to<br>ify another bat    |                |                       |        | <b>V</b> 1                             | _                         |                      |              |                 |                    |                     | S Q5ALV6            |                                    | 40S ribosomal pr                     |
| delete,           | click Reset the                       |                |                       | to     | <b>√</b> 3                             | ? Are you                 | i sure you wan       | it to perman | ently delete 21 | i0 peptide         | search results?     | Q96W54              |                                    | 40S ribosomal pr                     |
| step 1 a          | above.                                |                |                       |        | <b>V</b> 3                             | -                         |                      |              |                 |                    |                     | S C4YCM1            |                                    | Putative unchara                     |
| 🐨 No f            | filter applied                        |                |                       |        | ☑ 4                                    |                           |                      |              |                 |                    |                     | Q5ADM7              |                                    | Glyceraldehyde 3                     |
| Т                 |                                       |                | Create                |        | ✓ 5                                    |                           |                      |              |                 |                    |                     | C4YCU4              | [14] Carbamidomethyl C             | 60S ribosomal pr                     |
| # Tota            | al Hits m/z                           | RT (min_C      | harge Tag             |        | ✓ 6                                    |                           |                      |              |                 | Yes                | No                  | Q5ADM7              |                                    | Glyceraldehyde 3                     |
| 1 7               | 828.41                                |                | narge rag             |        | 7                                      |                           |                      |              |                 |                    | -                   | Q5AAU7              |                                    | Eukaryotic transla                   |
| 3 11              |                                       |                |                       |        | 7                                      | 8.12 9                    |                      |              |                 | 10.45              | ANVDGFLV.           |                     |                                    | Triosephosphate                      |
| 4 9               | 962.795                               | 76.54 3        |                       |        | <ul><li>✓ 8</li><li>✓ 9</li></ul>      | 8.27 7                    |                      |              |                 | 14.82              | TIAECLAEE           | Q5AG43              | [5] Carbamidomethyl C              | 40S ribosomal pr                     |
| 5 8               |                                       |                |                       |        | <b>⊘</b> 9                             | 9.25 9<br>9.25 9          |                      |              |                 | 1 5.92<br>1 5.92   | SIVTLDVKP SIVTLDVKP |                     |                                    | Putative unchara                     |
| 5 8               | 964.17(                               | 63.92 3        |                       |        | ▼ 9<br>▼ 11                            | 9.25 9<br>8.95 9          |                      |              |                 |                    | AVGGEVG             | 05AJF7              |                                    | Elongation factor                    |
| 7 11              | 763.762                               | 69.69 3        |                       |        | <ul> <li>✓ 11</li> <li>✓ 13</li> </ul> | 8.79 9                    |                      |              |                 | 2 15.90<br>8 16.34 | SINPNYTP            | OSA1E2              |                                    | 60S ribosomal pr<br>Pyruvate decarbo |
| , 11<br>B 7       | 823.439                               | 75.96 2        |                       |        | 15                                     | 8.62 5                    |                      |              |                 | 16.95              | TLAETAQE            | Q5A1E2              |                                    | Putative unchara                     |
| ) /<br>) 19       | 920.144                               | 74.49 3        |                       |        | 17                                     | 8.62 5                    |                      |              |                 | 1 16.95            | TLAETAQE            | C4YR96              |                                    | Putative unchara                     |
| 11 10             | 657.361                               | 36.18 2        |                       |        | <ul><li>✓ 1/</li><li>✓ 19</li></ul>    | 8.26 6                    |                      |              |                 | 4 16.07            | ASLVPGTV            | O9P834              |                                    | 60S ribosomal pr                     |
| 11 10             | 828.449                               |                | -                     |        | 20                                     | 8.07 7                    |                      |              |                 | { 10.07            | SINPDEAV            | Q9F834 P46587       |                                    | Heat shock prote                     |
| 15 9              | 776.41                                | 45.25 2        | -                     |        | 20                                     | 8.49 9                    |                      |              |                 | 1 10.08            | AGLKPEVP            | O13430              |                                    | Elongation factor                    |
| 17 13<br>19 6     | 740.41                                |                |                       |        | 24                                     | 7.85 9                    |                      |              |                 | 4 5.42             | AGEKPETT            | O59931              |                                    | 60S ribosomal pr                     |
| 20 8              | 740.478<br>845.766                    | 79.13 2        |                       |        | 26                                     | 8.49 5                    |                      |              |                 | 12.90              | TLLEAIDAIE.         | -                   |                                    | Elongation factor                    |
| 20 8              | 845.700                               | /0./6 3        |                       | *      | -                                      |                           |                      |              |                 |                    | -                   |                     |                                    |                                      |
|                   |                                       |                |                       |        |                                        |                           |                      |              |                 |                    |                     |                     |                                    |                                      |

Having applied all the filters there will be 5299 search results remaining

To validate the Peptide search results at the protein level select Resolve Conflicts (bottom left).

# **Resolving Conflicts**

This stage allows you to examine the behaviour of the identified peptides and choose to resolve any conflicts for the various peptide assignments at the protein level.

The Resolve Conflicts stage is now accessed the bottom left of the Refine Identifications stage.

The number of conflicts you have to resolve will depend on the scope and stringency of the filters you apply at the **Refine Identifications** stage.

Details on performing conflict resolution are available in Appendix 7 (page 91)

For this guide: we will NOT resolve the conflicts.

The following pages describe the handling of Protein grouping and Protein Quantitation. Options for these are available at both Resolve Conflicts and Review Proteins

Note: the default settings are to Use Protein Grouping and Relative Quantitation using HiN

### **Protein Grouping**

| QP Protein quantitation options                                                          |
|------------------------------------------------------------------------------------------|
| Quantitation method:                                                                     |
| Relative Quantitation using Hi-N                                                         |
| Number of peptides to measure per protein (N): 3                                         |
|                                                                                          |
| Use protein grouping .e. hide proteins whose peptides are a subset of another protein s. |
| OK Cancel                                                                                |

Where proteins are identified containing the same peptides then they are effectively indistinguishable aside from score. Also where one protein contains only peptides that represent a subset of another protein's peptides, the protein with fewer peptides can be subsumed into that with the greater number.

With protein grouping switched on (default setting) protein groups and the additional members are indicated by a bracketed number located after the Accession number. Taking **Glutathione reductase (C4YR40)** as an example, we can look at the other group members by changing the protein options.

Although Conflict resolution has not been performed this protein has no conflicting peptides.

| Accession         | Peptides     | Unique    | Conflict:   | Score        | Tag     | *  |          | #      | Σ    | 中    | Score       | Hits   | Correlation  | Mass     | Mass error (p   | RT (mins) | Charge | e Tag | <ul> <li>Abundance</li> </ul> | С ^     |
|-------------------|--------------|-----------|-------------|--------------|---------|----|----------|--------|------|------|-------------|--------|--------------|----------|-----------------|-----------|--------|-------|-------------------------------|---------|
| C4YEG9            | 12           | 8         | 5           | 115          |         |    |          | 1001   | ٠    | 3    | 6.41        | 7      | 0.289        | 1100.643 | -1.19           | 42.3      | 2      |       | 6.57E+04                      | Ε       |
| C4YNX7            | 12           | 12        | 0           | 120          |         |    | V        | 1284   | ٠    | 2    | 5.73        | 2      | 0.336        | 1092.59  | 8.18            | 42.2      | 2      |       | 5.74E+04                      |         |
| 🎯 C4YR40 (+2) 🕠   | o 12         | 12        | 0           | 77.4         |         |    | <b>V</b> | 6168   | •    | 0    | 6.72        | 9      | 0.986        | 1195.694 | 0.919           | 50.1      | 2      |       | 1.75E+04                      |         |
| O42766 C4YR4      | 40 - Glutath | ione redu | ictase GN=  | CAWG_04539 P | PE=4 SV | =1 | 1        | 6639   | 0    | 1    | 6.51        | 7      | 0.832        | 1393.662 | 9.94            | 41.5      | 2      |       | 1.15E+04                      | -       |
| •                 |              |           |             |              |         | _  | •        |        |      |      |             |        |              |          |                 |           |        |       |                               | P       |
| Peptide ion views |              |           |             |              |         | Pe | ptic     | le ion | s of | con  | nflicting p | roteii | n            |          |                 |           |        |       |                               |         |
|                   |              |           |             |              |         | Pe | ptic     | le ion | s of | con  | nflicting p | roteii | n            |          |                 |           |        |       |                               |         |
| Accession I       | Peptides U   | nique (   | Conflict: P | rotein Score | P       |    | #        | Σ      | e    | ] Sc | ore Hi      | s C    | orrelation N | Aass N   | lass error (p R | (T (mins) | Charge | Tag   | <ul> <li>Abundance</li> </ul> | Conflic |
| ۰ []              | 11           |           |             |              | 4       | ۲  |          |        |      |      |             |        | III          |          |                 |           |        |       |                               | 4       |
| E Refine Ident    | tification   | s Prot    | tein option | S            |         |    |          |        |      |      |             |        |              |          |                 |           |        | Se    | ction Complete                |         |

| Use protein grouping e. hide proteins whose peptides are a subset<br>of another protein's. |
|--------------------------------------------------------------------------------------------|
|                                                                                            |
| Aass Mass error (p RT (mins) Charge Tag ▼ Abundance Col ▲                                  |
| 100.643 -1.19 42.3 2 6.57E+04                                                              |
| 774.877 2.12 70.1 2 4.91E+03 .<br>972.551 1.69 54 2 1.11E+04 .                             |
|                                                                                            |
| 393.662 9.94 41.5 2 1.15E+04                                                               |
|                                                                                            |
|                                                                                            |
| F                                                                                          |
| s Mass er <mark>er (p</mark> RT (mins) Charge Tag ▼ Abundance Confl ▲                      |
| .643 -1.19 42.3 2 🔲 6.57E+04 2                                                             |
| .877 2.12 70.1 2 📕 4.91E+03 2                                                              |
| 551 1.69 54 2 🚺 1.11E+04 2 🛫                                                               |
|                                                                                            |
| 1<br>7<br>9<br>3                                                                           |

Note: when the grouping is switched off the other group members appear in panel E showing conflicts with the other group members and no Unique peptides

Before moving to **Review Proteins** it is worth understanding the available options to handling Protein Quantitation in Progenesis QI for proteomics.

|                                                                                                    | Relative Quantitation using Hi-N                                 |
|----------------------------------------------------------------------------------------------------|------------------------------------------------------------------|
|                                                                                                    | Number of peptides to measure per protein (N): 3                 |
| The next section in this guide describes the use of alternatives to the default method shown to the right. | Use protein grouping .e. hide proteins whose peptides are a subs |
|                                                                                                    |                                                                  |

QIP Protein quantitation options Quantitation method:

Note: If you are using the default method, you can go directly to the Review Protein stage page 60 using the workflow.

×

• 3 🔷

Cancel

OK

### **Protein Quantitation options**

There are 4 options with which to control how the Protein Quantification is performed by Progenesis QI for proteomics.

The default option that will be applied is **Relative Quantitation using Hi-N**.

If you have selected one of the other options during the setup of the Auto Processing of your data (Stage 1) then this option will be applied.

| ( | Quantitation method:                                                                                                    |
|---|----------------------------------------------------------------------------------------------------|
| ļ | Relative Quantitation using Hi-N                                                                                                    |
|   | Absolute Quantitation using Hi-N  Requires a calibrant protein to calculate absolute amounts Uses the most abundant N peptides Allows comparison between proteins within a run        |
|   | Relative Quantitation using Hi-N  Uses the most abundant N peptides Allows comparison between proteins within a run                                                                   |
|   | Relative Quantitation using non-conflicting peptides<br>• Uses only peptides which have no conflicting protein identifications<br>• Allows comparison of a single protein across runs |
|   | Relative Quantitation using all peptides<br>• Uses all peptides identified as part of a protein<br>• Allows comparison of a single protein across runs                                |

Hi-N in Progenesis QI for proteomics is an implementation of Hi-3 as described by Silva *et al.* [References]. After peptide and protein identification, the abundance of each peptide is calculated from all its constituent peptide ions.

For each protein, the N most abundant peptides (N being set according to the user selection) have their **abundances averaged** to provide a reading for the protein signal.

The ranking of peptide abundance is based on the integrated value across all the runs, allowed by the accurate alignment and lack of missing values. This gives added confidence in the peptide selection, taking all runs into account to make the ranking robust.

| OP Protein quantitation options                                                              |
|----------------------------------------------------------------------------------------------|
| Quantitation method:                                                                         |
| Relative Quantitation using Hi-N                                                             |
| Number of peptides to measure per protein (N): 3                                             |
|                                                                                              |
|                                                                                              |
| Use protein grouping i.e. hide proteins whose peptides are a subset<br>of another protein's. |
| OK Cancel                                                                                    |

The averaged abundance readings not only make possible the **relative quantitation** of the same protein across all runs to be determined but also allow, with the inclusion of a known amount of a calibrant protein in each run, this to be converted to an **absolute** reading for protein amount.

To generate values for absolute quantitation enter the accession number and amount for the calibrant.

| OP Protein quantitation options                                                              | QP Protein quantitation options                                                              |
|----------------------------------------------------------------------------------------------|----------------------------------------------------------------------------------------------|
| Quantitation method:                                                                         | Quantitation method:                                                                         |
| Absolute Quantitation using Hi-N                                                             | Absolute Quantitation using Hi-N                                                             |
| Number of peptides to measure per protein (N):                                               | Number of peptides to measure per protein (N):                                               |
| Calibrant accession:                                                                         | Calibrant accession: P83773                                                                  |
| Amount (fmol):                                                                               | Amount (fmol): 50                                                                            |
| Use protein grouping i.e. hide proteins whose peptides are a subset<br>of another protein's. | Use protein grouping i.e. hide proteins whose peptides are a subset<br>of another protein's. |
| OK Cancel                                                                                    | OK Cancel                                                                                    |

The absolute amounts, based on the calibrant used, are reported at the Review Proteins stage as additional columns (one for each condition) following the protein description.

| Review Proteins<br>Using this screen, you can find the proteins of<br>interest in your experiment. | Vo filter applied Create                                            |                   |                   | <b>()</b> H     | elp ' |
|----------------------------------------------------------------------------------------------------|---------------------------------------------------------------------|-------------------|-------------------|-----------------|-------|
| <ul> <li>Set the quantitation options</li> </ul>                                                   | Description                                                         | Amount (fmol) - A | Amount (fmol) - B | Amount (fmol) - | ٩.    |
| If you've not already done so, choose<br>between relative and absolute quantitation,               | Glyceraldehyde 3-phosphate dehydrogenase GN=TDH3 PE=3 SV=1          | 480               | 805               | 856             | *     |
| use of Hi-N, protein grouping and more.                                                            | Glycerol-3-phosphate dehydrogenase GN=GPD2 PE=3 SV=1                | 80.1              | 141               |                 | L     |
| Protein options                                                                                    | Glycerol-3-phosphate dehydrogenase_ mitochondrial GN=GUT2 PE=3 SV=1 | 30.5              | 33.7              | 33.3            | 1     |
|                                                                                                    | Glycine cleavage system H protein GN=CAWG_00084 PE=4 SV=1           | 27.3              | 37.6              | 31.9            | G     |

The ranking of peptide abundance is based on the integrated value across all the runs, allowed by the accurate alignment and lack of missing values. This gives added confidence in the peptide selection, taking all runs into account to make the ranking robust. These Hi-N methods allow the relative and absolute comparison of proteins within the same run.

**Note**: When there are **peptide conflicts** (a peptide is shared between two proteins, for example) it is important to assign the signal correctly for absolute quantitation. To do this, Progenesis QI for proteomics carries out a two-step process. Firstly, Hi-N is carried out only on the N most abundant **unique** (non-conflicting) peptides of the proteins concerned. This provides a ratio estimate for the two proteins based only on unshared peptides. The abundance of any shared peptides is then divided and allotted in this ratio between the two proteins, and the full Hi-N calculation is then applied using the divided values for conflicted peptides.

Naturally, if the conflicted peptides are not among the N most abundant in either protein initially, then this will not cause any difference in the result.

**Relative Quantitation** can also be performed comparing a single protein across all the runs using only the unique or non-conflicting peptides. Select the third method from the drop down

Using non conflicting peptides

| OP Protein quantitation opt                      | ions 💌                                       |
|--------------------------------------------------|----------------------------------------------|
| Quantitation method:                             |                                              |
| Relative Quantitation us                         | ing non-conflicting peptides 🔹 👻             |
|                                                  |                                              |
|                                                  |                                              |
|                                                  |                                              |
| Use protein grouping is<br>of another protein's. | e. hide proteins whose peptides are a subset |
|                                                  | OK Cancel                                    |

The relative Quantitation can also be performed using all peptides.

| OP Protein quantitation options                                                              |
|----------------------------------------------------------------------------------------------|
| Quantitation method:                                                                         |
| Relative Quantitation using all peptides                                                     |
|                                                                                              |
|                                                                                              |
|                                                                                              |
| Use protein grouping i.e. hide proteins whose peptides are a subset<br>of another protein's. |
| OK Cancel                                                                                    |

**Note**: if you have performed conflict resolution then there will be no difference between these methods.

Make sure that the Protein quantitation method is set to **Relative Quantitation** using Hi-N (where N=3) and Use protein grouping is ticked.

Now move to the **Review Proteins** section by clicking on the icon on the workflow at the top of the screen.

# **Stage 12: Review Proteins**

The **Review Proteins** stage opens displaying details for all proteins. You can now create tags at the level of the proteins. Right click on the table and create Quick Tags for proteins with an Anova p value  $\leq 0.05$  and Max Fold change  $\geq 2$ .

| Progenesis QLp Tutorial HDMSe - Progenesis QI for p     File     Review     Review     Alignment Filtering Design Setu;        | Review Peak Pe         | ptide Ion<br>itatistics | Identify<br>Peptides QC | Refine<br>Metrics Identificat |           | view<br>teins | Protein<br>Statistics | Report          |                           |             | nonline                 |
|----------------------------------------------------------------------------------------------------|------------------------|-------------------------|-------------------------|-------------------------------|-----------|---------------|-----------------------|-----------------|---------------------------|-------------|-------------------------|
|                                                                                                    | -                      |                         |                         | • •                           |           |               |                       |                 | Contraction of the second | TX          | A Waters Compa          |
| Review Proteins<br>Using this screen, you can find the proteins of<br>nterest in your experiment.                              | W No filte             | r applied               | Create                  | earch                         | ٩         |               |                       |                 |                           |             | (i) Hel                 |
| Set the quantitation options                                                                                                   | Accession              | Peptides                | Unique peptides         | Confidence score              | Anova (p) | q Value       | Tag 💌                 | Max fold change | Highest Mean              | Lowest Mean | Description             |
| If you've not already done so, choose between<br>relative and absolute guantitation, use of Hi-N,                              | P87219                 | 3                       | 3                       | 22.9                          | 2.09E-06  | 4.46E-06      |                       | 4.1             | С                         | A           | Sorbose reductase SO    |
| protein grouping and more.                                                                                                    | P43066                 | 3                       | 3                       | 24.8                          | 2.45E-06  | 4.46E-06      |                       | 1.78            | В                         | A           | D-arabinitol 2-dehydr   |
| Protein options                                                                                                    | Q59W63                 | 2                       | 1                       | 11.1                          | 2.64E-06  | 4.46E-06      |                       | 1.35            | A                         | С           | Ribosomal RNA assen     |
|                                                                                                    | Q7Z8E8                 | 3                       | 3                       | 21.8                          | 4.02E-06  | 5.31E-06      |                       | 3.36            | С                         | Α           | Cell surface hydropho   |
| Create a shortlist to review                                                                                                   | 🔮 Q9P8Q7               | 8                       | 7                       | 20.5                          | 4075 05   | 5.31E-06      |                       | 2.01            | В                         | A           | Isocitrate lyase GN=I0  |
| <ul> <li>In the table, sort and <u>filter the proteins</u> based<br/>on their measurements, to generate a shortlist</li> </ul> | C4YNC2 (+1             | L) 9                    | 9                       | No tags to assign             |           | 5.31E-06      |                       | 1.51            | В                         | A           | Phosphoenolpyruvate     |
| for further review.                                                                                                    | Q5AEB8                 | 4                       | 3                       | New tag                       |           | 1.05E-05      |                       | 1.41            | В                         | A           | Proteasome compone      |
| How are the measurements calculated                                                                                            | C4YNI1                 | 3                       | 2                       | Quick Tags                    | •         | Ano           | /a p-value            |                 | В                         | A           | 1_3-beta-glucan syntl   |
| To sort the table by a given value, simply click<br>the relevant column header.                                                | C4YFV8                 | 2                       | 2                       | Edit tags                     |           | Max           | fold change           | h               | В                         | A           | Glycine cleavage syste  |
|                                                                                                    | C4YHP3                 | 5                       | 5                       | Add to Clip Galle             | ry        | Mod           | ification             |                 | В                         | A           | Carnitine O-acetyltrar  |
| For each protein of interest, review its peptide                                                                               | P42800                 | 4                       | 4                       | 26                            | 1.46E-05  | Sequ          | ience                 |                 | в                         | A           | Inositol-3-phosphate    |
| measurements and correlations:                                                                                                 | Q59LQ6                 | 1                       | 1                       | 8.07                          | 1.6E-05   | Pept          | ide tags cor          | tain            | A                         | B           | Protein translation fac |
| View peptide measurements                                                                                                    | Q59US5                 | 3                       | 3                       | 24.7                          | 1.7E-05   | 1.05E-05      |                       | 1.27            | B                         | A           | O-acetylhomoserine (    |
| You can also double-click to review a protein.                                                                                 | © 094039               | 25                      | 25                      | 260                           |           | 1.05E-05      |                       | 1.78            | B                         | A           | Transketolase 1 GN=     |
|                                                                                                    | 4                      | 25                      | 25                      | 111                           | 1.755-05  | 1.052-05      |                       | 1.70            | D                         | A           | Fransketolase i GN=     |
| Export data for further processing<br>By exporting your data to external tools, there's<br>no limit to your analysis.          | Selected p             |                         | lsocitrate ly           | /ase GN=ICL1                  | PE=3 \$   | 5V=1          |                       |                 |                           |             |                         |
| Export to pathways tool                                                                                                    |                        |                         | А                       |                               | _         |               |                       |                 |                           | с           |                         |
| Export protein measurements<br>Export peptide measurements<br>Export peptide ion measurements                                  | ArcSinh Normalised Abu |                         | M                       |                               |           |               | )<br>M                |                 |                           | *           | 1                       |
| xperiment design<br>eview your data from a different perspective:<br>urrent design: ABC                                        | ₹ 3.0 =                | notoine die             | played: 516             |                               |           |               |                       |                 |                           | S           | ection Complete         |

As an example let us explore Isocitrate Lyase.

First filter the table to show only proteins showing a significant 2 fold or greater change.

| Fil   |                                                                                                    | QLp Tutorial H<br>Review<br>Alignment | IDMSe - Proger<br>Filtering                        | nesis QI for prot<br>Experiment<br>Design Setup |                                                                  | Peptide Ion<br>Statistics            | Identify<br>Peptides QC | Refine<br>Metrics Identificati |           | view<br>teins | Protein<br>Statistics | Report          |                    |                      | nonlinea             |
|-------|----------------------------------------------------------------------------------------------------|---------------------------------------|----------------------------------------------------|-------------------------------------------------|------------------------------------------------------------------|--------------------------------------|-------------------------|--------------------------------|-----------|---------------|-----------------------|-----------------|--------------------|----------------------|----------------------|
|       |                                                                                                    |                                       |                                                    |                                                 |                                                                  |                                      |                         |                                |           |               |                       |                 |                    |                      | A Waters Compar      |
| Using |                                                                                                    |                                       | find the prote<br>t.                               | ins of                                          |                                                                  | <b>ter applied</b><br>Is may be hidd | en Edit                 | Search                         |           | ٩             |                       |                 |                    |                      | 🙆 Help               |
| 1 5   | Set the o                                                                                                    | quantitation                          | options                                            |                                                 | Accession                                                        | Peptides                             | Unique peptides         | Confidence score               | Anova (p) | q Value       | Tag 💌                 | Max fold change | Highest Mean       | Lowest Mean          | Description          |
|       |                                                                                                    |                                       | done so, choos<br>quantitation, u                  |                                                 | Q9UVL1                                                           | 3                                    | 3                       | 26.5                           | 6.22E-07  | 3.14E-06      | ۲                     | 2.45            | Α                  | с                    | Non-histone chron    |
|       |                                                                                                    | rouping and                           |                                                    | ac or min,                                      | C4YL44                                                           | 2                                    | 2                       | 12.8                           | 7.96E-07  | 3.14E-06      | ۷                     | 2.19            | В                  | Α                    | Extracellular matrix |
|       |                                                                                                    |                                       | Prote                                              | ein options                                     | P87219                                                           | 3                                    | 3                       | 22.9                           | 2.09E-06  | 4.46E-06      | ۷                     | 4.1             | с                  | Α                    | Sorbose reductase    |
|       |                                                                                                    |                                       |                                                    |                                                 | Q7Z8E8                                                           | 3                                    | 3                       | 21.8                           | 4.02E-06  | 5.31E-06      | ۲                     | 3.36            | с                  | Α                    | Cell surface hydrop  |
|       |                                                                                                    | shortlist to                          |                                                    | ains based                                      | 🔇 Q9P8Q7                                                         |                                      |                         |                                |           |               | ۵                     |                 |                    |                      | Isocitrate lyase GN  |
| 0     | In the table, sort and <u>filter the proteins</u> based<br>on their measurements, to generate a shortlist<br>for further review.<br><sup>(2)</sup> How are the measurements calculated? |                                       | P42800                                             | 4                                               | 4                                                                | 26                                   | 1.46E-05                | 1.05E-05                       | ۷         | 2.7           | В                     | A               | Inositol-3-phospha |                      |                      |
| ţ     |                                                                                                    |                                       | c calculated?                                      | C4YF25                                          | 1                                                                | 1                                    | 6.57                    | 0.000156                       | 3.35E-05  | ۲             | 2.25                  | Α               | в                  | Bud site selection p |                      |
|       |                                                                                                    |                                       | given value, s                                     |                                                 | Q59U83                                                           | 1                                    | 1                       | 5.68                           | 0.000884  | 8.72E-05      | ۷                     | 4.41            | с                  | A                    | Ribonucleoside-dip   |
|       |                                                                                                    | ant column h                          |                                                    | imply click                                     | C4YRH4                                                           | 6                                    | 6                       | 35.4                           | 0.0011    | 9.77E-05      | ۷                     | 2.12            | В                  | Α                    | NAD(P)H-depende      |
|       | Douiou +                                                                                                    | the proteins                          |                                                    |                                                 | C4YE92                                                           | 2                                    | 2                       | 13.4                           | 0.00124   | 0.000105      |                       | 2.65            | С                  | Α                    | 6_7-dimethyl-8-rib   |
| ) F   | For each                                                                                                    | protein of int                        | erest, review                                      | its peptide                                     | Q5ALX8                                                           | 5                                    | 5                       | 51.3                           | 0.00202   | 0.000143      |                       | 2.05            | с                  | A                    | Adenine phosphor     |
| п     | neasurer                                                                                                    | ments and co                          |                                                    |                                                 | Q9HFQ6                                                           | 1                                    | 1                       | 14.6                           | 0.00406   | 0.000228      |                       | 2.22            | С                  | Α                    | 60S acidic ribosom   |
|       |                                                                                                    | View                                  | / peptide meas                                     | urements                                        | Q59NN8                                                           | 1                                    | 1                       | 6.72                           | 0.0117    | 0.000489      |                       | 3.46            | Α                  | В                    | Hsp70 nucleotide e   |
| Y     | íou can a                                                                                                    | also double-c                         | lick to review                                     | a protein.                                      |                                                                  |                                      |                         | -                              | 0.0140    | 0.00050       | -                     | 2.21            | ~                  |                      | lose a los espe      |
| 4 в   | By export                                                                                                    | ting your dat<br>o your analys        |                                                    | ools, there's                                   | Selected<br>View peptide r                                       |                                      |                         | ase GN=ICL1                    | PE=3 S    | 5 <b>V</b> =1 |                       |                 |                    |                      |                      |
|       |                                                                                                    | Ex                                    | port to pathwa                                     | ays tool                                        |                                                                  |                                      | А                       |                                |           |               | В                     |                 |                    | С                    |                      |
|       |                                                                                                    | Expo                                  | rt protein mea<br>rt peptide mea<br>peptide ion me | surements                                       | ArcSinh Normalised Ab<br>2 2 0 7 2 2 2 2 2 2 2 2 2 2 2 2 2 2 2 2 |                                      | Mari                    |                                |           |               | M                     |                 |                    | 1 <b>4</b> 1         |                      |
| evie  |                                                                                                    |                                       | ifferent perspe                                    | ective:                                         | ₹ 3.0 ∃                                                          | proteins dis                         | played: 14              |                                |           |               |                       |                 |                    | Sec                  | tion Complete (      |

The table indicates that this protein is most highly expressed in Condition B, 2.01 fold over the lowest condition (A).

To view the corresponding peptide measurements for the current protein either double click on the protein in the table or use the **View peptide measurements** beside table and ensure that Show **Peptides** is selected.

| File Review Experiment<br>port Data Alignment Filtering Design Setup                                                  | Review<br>Pick |                       |      | Identify<br>Peptides | QC Metrics   | Refine<br>Identification: | Review<br>s Proteins | Protein<br>Statistics | Report      |     |                         | nonli        | nea        |
|----------------------------------------------------------------------------------------------------|----------------|-----------------------|------|----------------------|--------------|---------------------------|----------------------|-----------------------|-------------|-----|-------------------------|--------------|------------|
|                                                                                                    |                |                       |      |                      |              |                           | •                    |                       |             |     |                         | A Waters C   | ompar      |
| Return to list of proteins                                                                                            | ₽ Ne           | ext protein           |      |                      |              |                           |                      |                       |             |     |                         |              | Help Help  |
| view selected protein<br>view the selected protein's identified peptides and<br>idate their expression patterns.      |                | ession: <u>Q9P8Q7</u> | -    | e GN=IC              | L1 PE=3 SV=1 |                           |                      |                       |             | 9   | No filter approximation | pplied Crea  | te         |
|                                                                                                    | ŝ              | Identifier            | Ions | Score                | Correlation  | Anova (p)                 | Max Fold Change      | Highest Mean          | Lowest Mean | Tag | Abundance               | Neutral Mass | Ret        |
| Choose the level of detail<br>View the properties and expression profiles of                                          | •              | 53.57_1729.8822n      | 1    | 7.423                | 0.962        | 0.000364                  | 1.52                 | В                     | А           |     | 2.818E+04               | 1729.8822    | 53.        |
| either peptides or individual peptide ions:                                                                           | •              | 64.49_1503.8215n      |      | 7.388                | 0.928        | 2.89E-05                  |                      | В                     |             | -   | 1.808E+04               | 1503.8215    | 64.        |
| Show:      Peptides     Peptide ions                                                                                  | •              | 63.34_1322.6874n      |      | 7.246                | 0.967        | 2.6E-06                   |                      | В                     |             |     | 1.38E+04                | 1322.6874    | 63.        |
| Tip: you can also double-click a peptide to select<br>and view its component ions.                                    | 0              | 57.38_1715.9187n      | 1    | 5.670                | 0.949        | 0.000466                  | 1.41                 | В                     | А           |     | 5.349E+04               | 1715.9187    | 57.        |
|                                                                                                    | 0              | 57.38_1715.9197n      | 1    | 5.670                | 0.894        | 0.00266                   | 1.13                 | В                     | А           |     | 2.296E+04               | 1715.9197    | 57.        |
| Compare expression profiles<br>Select peptides in the table to show their                                             | 0              | 53.57_1729.8549n      | 1    | 7.423                | 0.989        | 0.000385                  | 7.4                  | В                     | Α           | -   | 3627                    | 1729.8549    | 53.        |
| expression profiles in the chart below.                                                                               | 0              | 38.07_1302.7206n      | 1    | 6.440                | 0.992        | 5.4E-06                   | 2.08                 | В                     | Α           | -   | 5535                    | 1302.7206    | 38.        |
| Select all peptides                                                                                                   | 0              | 38.09_1302.7213n      | 1    | 6.440                | 0.862        | 0.0814                    | 2.09                 | В                     | Α           |     | 634.7                   | 1302.7213    | 38.        |
| Correlation values for the expression profiles can                                                                    | 0              | 38.29_1302.6459n      | 1    | 6.440                | 0.933        | 0.00223                   | 1.32                 | В                     | А           |     | 4071                    | 1302.6459    | 38.        |
| also be seen in the table.                                                                                            | 0              | 47.52_1312.7092n      | 1    | 6.960                | 0.978        | 1.07E-05                  | 2.9                  | В                     | Α           | -   | 7303                    | 1312.7092    | 47.        |
| Resolve any quantitative outliers<br>Tag any peptide ions whose expression profile is<br>an outlier for this protein. | •              | 34.10 1489.7484n      | 1    | 7.207                | 0.990        | 3.43E-05<br>III           | 3.21                 | В                     | A           | -   | 8935                    | 1489.7484    | 34.I<br>)+ |
| <ul> <li>Output for this protein</li> <li>O Learn about tagging and filtering</li> </ul>                              |                |                       |      |                      | Stand        | lardised Expre            | ssion Profiles       |                       | •           |     |                         |              |            |
| You can then review their identifications in more<br>detail at the <u>Refine Identifications</u> step.                |                | A                     |      |                      |              | В                         |                      |                       | с           |     |                         |              |            |
|                                                                                                    | Star           |                       |      |                      |              |                           | ¢ŧ                   |                       |             |     |                         |              |            |
| periment design<br>view your data from a different perspective:                                                       | - 2            | 1                     |      |                      |              |                           |                      |                       |             |     |                         |              |            |

The solid icon in  $\Sigma$  column indicates that the peptide contributes to protein measurements.

**Note**: a correlation score (between -1 and 1) for each peptide is available to facilitate the validation of peptide expression.

You can control what peptides are used in Protein Quantitation by using the **Protein options...** at the protein level of **Review Proteins** 

| Usir | view Proteins<br>ng this screen, you can find the proteins of<br>rest in your experiment.                                                                                                    |      |           | <b>r applied</b><br>may be hidd | en Edit         |
|------|----------------------------------------------------------------------------------------------------|------|-----------|---------------------------------|-----------------|
| 1    | Set the quantitation options                                                                                                    |      | Accession | Peptides                        | Unique peptides |
| 11   | If you've not already done so, choose betwe<br>relative and absolute quantitation, use of Hi-                                                                                                    |      | Q9UVL1    | 3                               | 3               |
|      | protein grouping and more.                                                                                                    |      | C4YL44    | 2                               | 2               |
|      | Protein option                                                                                                    | ns   | 🔇 Q9P8Q7  | 8                               | 7               |
|      |                                                                                                    |      | P87219    | 3                               | 3               |
| 2    | Create a shortlist to review<br>In the table, sort and filter the proteins base                                                                                                    | A    | Q7Z8E8    | 3                               | 3               |
|      | on their measurements, to generate a short                                                                                                    |      | P42800    | 4                               | 4               |
|      | for further review.                                                                                                    |      | C4YF25    | 1                               | 1               |
|      | How are the measurements calculated and the second second seco | tea? | 059U83    | 1                               | 1               |

**Note**: the default quantitation method is based on the Relative Quantitation using Hi-N, in this case n=3 so the top 3 most abundant peptides are used to determine the relative abundance for each protein. Where there are multiple charge states the combined abundance of the charge states is used.

Changing to **Relative Quantitation using non conflicting** peptides will utilise all non conflicting peptides in the abundance calculation. (as shown below)

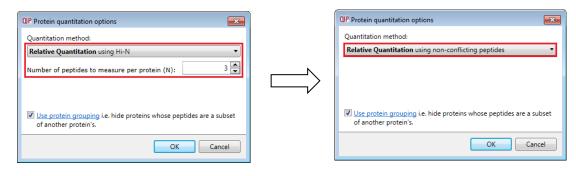

**Note**: doing this will update the peptide table to show open symbols against conflicting peptides which will not contribute to the quantitation of the protein.

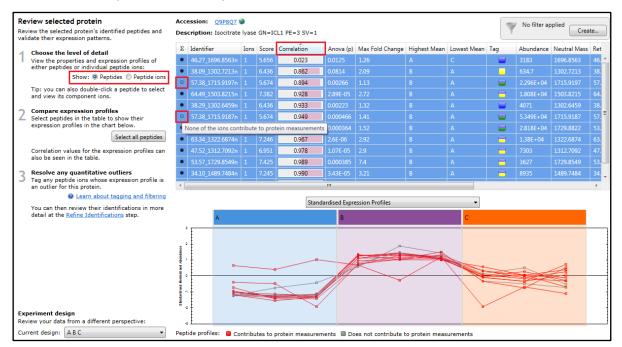

In this example if you view the data at the level of the peptide ions then the two open symbols correspond to the 2 charge states of the conflicting peptide ion

| Review selected protein                                                                   | Accession  | <u>Q9P</u> | 98 <u>07</u> | ٥         |           |        |                       |                  |                 | S No filter applie | ed            |
|-------------------------------------------------------------------------------------------|------------|------------|--------------|-----------|-----------|--------|-----------------------|------------------|-----------------|--------------------|---------------|
| Review the selected protein's identified peptides and validate their expression patterns. | Descriptio | n: Isoc    | citrate      | lyase GN= | ICL1 PE=3 | SV=1   |                       |                  |                 | Y                  | Create        |
| Choose the level of detail                                                                | west Mean  | Tag        | • A          | Abundance | m/z       | Charge | Retention Time (mins) | Mass error (ppm) | Drift time (ms) | Peptide Sequence   | Modifications |
| View the properties and expression profiles of                                            |            | 8          | 1            | L.808E+04 |           |        | 64.486                | 11.30            | 4.28            | S ASADIFGSNLLAVAR  |               |
| either peptides or individual peptide ions:                                               |            | -          | 8            | 3935      | 745.8815  | 2      | 34.097                | 4.79             | 4.21            | AYGQTVQQPEIEK      |               |
| Show: O Peptides O Peptide ions                                                           |            |            | 5            | 5.349E+04 | 858.9666  | 2      | 57.376                | 11.18            | 4.90            | HQKWSGATYIDGLLK    |               |
| Tip: you can also double-click a peptide to select<br>and view its component ions.        |            |            | 2            | 2.296E+04 | 572.9805  | 3      | 57.376                | 11.76            | 3.31            | HQKWSGATYIDGLLK    |               |

#### Returning to the Peptides view of the table

| Rev | view selected protein                                                                                                    | Acc | ession: <u>Q9P8Q7</u> | ٥     |       |               |           |                 |              |             |     | No filter ap | nlied        |       |
|-----|----------------------------------------------------------------------------------------------------|-----|-----------------------|-------|-------|---------------|-----------|-----------------|--------------|-------------|-----|--------------|--------------|-------|
|     | iew the selected protein's identified peptides and<br>date their expression patterns.                                         | Des | cription: Isocitrate  | lyase | GN=IC | CL1 PE=3 SV=1 |           |                 |              |             | Y   | ino inter op | Creat        | te    |
|     | Choose the level of detail                                                                                                    | Σ   | Identifier            | Ions  | Score | Correlation   | Anova (p) | Max Fold Change | Highest Mean | Lowest Mean | Tag | Abundance    | Neutral Mass | Ret   |
| 1   | View the properties and expression profiles of<br>either peptides or individual peptide ions:<br>Show:  Peptides Peptide ions | ٠   | 46.27_1696.8563n      | 1     | 5.656 | 0.023         | 0.0125    | 1.26            | Α            | С           |     | 3183         | 1696.8563    | 46. 🔺 |
|     |                                                                                                    | ٠   | 38.09_1302.7213n      |       | 6.436 | 0.862         |           |                 |              |             |     | 634.7        | 1302.7213    | 38.   |
|     |                                                                                                    | 0   | 57.38_1715.9197n      |       | 5.674 | 0.894         | 0.00266   | 1.13            | В            | А           |     | 2.296E+04    | 1715.9197    | 57.   |
|     | Tip: you can also double-click a peptide to select<br>and view its component ions.                                            | •   | 64.49_1503.8215n      |       | 7.382 | 0.928         | 2.89E-05  | 2.72            | В            | А           |     | 1.808E+04    | 1503.8215    | 64.   |

If you order the Peptide table using the **Correlation** column then hold down the Ctrl key and then click on the first peptide (with the lowest correlation) you can remove them from the expression profiles.

As an example: the removal of a poorly correlated peptide from a protein requires you to first create a tag (at the peptide ion level for the corresponding peptide ions of the peptide you wish to remove (see below).

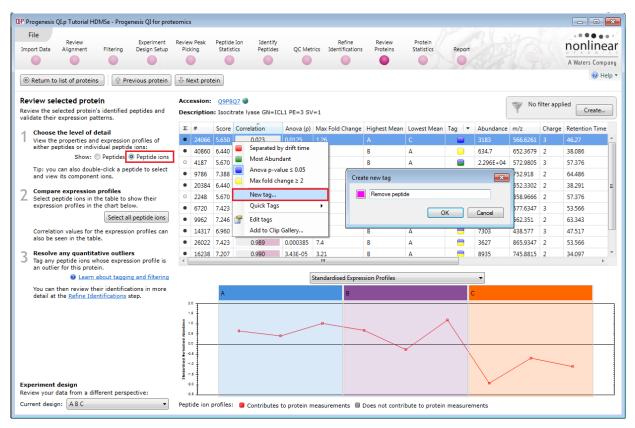

Once the tag is created, return to the peptide level, to identify additional, poorly correlated peptides. For each additional peptide, double click on it and then right click on the corresponding peptide ion to select and add the **Remove peptide** tag, the tag appears in the tag column.

| Rev |                                                                                    |   | ession:<br>cription |       | 07 🧐<br>rate lyase GN=IC | L1 PE=3 | SV=1                                    |            |                |       |           | W No     | filter appl | ied Create     |    |
|-----|------------------------------------------------------------------------------------|---|---------------------|-------|--------------------------|---------|-----------------------------------------|------------|----------------|-------|-----------|----------|-------------|----------------|----|
|     | Choose the level of detail                                                         | Σ | #                   | Score | Correlation              | Anova   | (p) Max Fold Change                     | Highest Me | an Lowest Mean | Tag 💌 | Abundance | m/z      | Charge      | Retention Time |    |
| 1   | View the properties and expression profiles of                                     | 0 | 2248                | 5.670 | 0.949                    | 0.0004  | 56 1.41                                 | В          | Α              |       | 5.349E+04 | 858.9666 | 2           | 57.376         | *  |
|     | either peptides or individual peptide ions:                                        | 0 | 4187                | 5.670 | 0.894                    | 0.      |                                         |            | A              | -     | 2.296E+04 | 572.9805 | 3           | 57.376         |    |
|     | Show:  Peptides                                                                    | ٠ | 14317               | 6.960 | 0.978                    | 1.      | Separated by drift tim<br>Most Abundant | e          | А              | -     | 7303      | 438.577  | 3           | 47.517         | 'n |
|     | Tip: you can also double-click a peptide to select<br>and view its component ions. | ٠ | 6720                | 7.423 | 0.962                    | 0.      | Anova p-value ≤ 0.05                    |            | А              |       | 2.818E+04 | 577.6347 | 3           | 53.566         |    |
| _   | ·                                                                                  | • | 26022               | 7.423 | 0.989                    | 0.      | Max fold change $\geq 2$                |            | А              | -     | 3627      | 865.9347 | 2           | 53.566         |    |
| 2   | Compare expression profiles<br>Select peptide ions in the table to show their      | ٠ | 24066               | 5.650 | 0.023                    | 0.      | Remove peptide                          |            | С              |       | 3183      | 566.6261 | 3           | 46.27          | 1  |
|     | expression profiles in the chart below.                                            |   | 12029               | 6.440 | 0.992                    | 5.      |                                         |            | А              | -     | 5535      | 435.2475 | 3           | 38.068         | E  |
|     | Select all peptide ions                                                            | • | 20384               | 6.440 | 0.933                    | 0.      | New tag                                 |            | А              |       | 4071      | 652.3302 | 2           | 38.291         |    |
|     | Correlation values for the expression profiles can                                 | ٠ | 40860               | 6.440 | 0.862                    | 0.      | Quick Tags                              | •          | A              |       | 634.7     | 652.3679 | 2           | 38.086         |    |
|     | also be seen in the table.                                                         | • | 9962                | 7.246 | 0.967                    | 2. 🖀    | Edit tags                               |            | Α              | -     | 1.38E+04  | 662.351  | 2           | 63.343         | 1  |
| С   | Resolve any quantitative outliers                                                  |   |                     |       |                          |         | Add to Clip Gallery                     |            |                |       |           |          |             |                | -  |
| 3   | Tag any peptide ions whose expression profile is<br>an outlier for this protein.   | • |                     |       |                          | _       |                                         |            |                |       |           |          |             | Þ              |    |

Now at the Peptides level, set up a Tag Filter to display only the poorly correlated peptide ions in this example 2 (with the **Remove peptide** tag).

| File Review<br>Import Data Alignmen                                                                                                    |                                                                                | Experiment<br>Design Setup | Review<br>Pick |                                              |                 | Identify<br>Peptides | QC Metrics                  | Refine<br>Identification | s Proteins      | Protein<br>Statistics | Report      |        |                                | A Waters C | nea    |
|----------------------------------------------------------------------------------------------------|--------------------------------------------------------------------------------|----------------------------|----------------|----------------------------------------------|-----------------|----------------------|-----------------------------|--------------------------|-----------------|-----------------------|-------------|--------|--------------------------------|------------|--------|
| @ Return to list of pro                                                                                                    |                                                                                |                            |                |                                              |                 |                      |                             |                          |                 |                       |             |        |                                |            | 🖉 Help |
|                                                                                                    |                                                                                | evious protein             |                | ext protein                                  | _               |                      |                             |                          |                 |                       |             |        |                                |            |        |
| Review selected providence of the selected providence of the selected provi | rotein<br>otein's identified                                                   |                            | Acce           | ession: <u>Q9P8Q7</u><br>cription: Isocitrat | -               | e GN=IC              | L1 PE=3 SV=1                |                          |                 |                       |             |        | filter applied<br>des may be h |            | it     |
| eview selected p<br>eview the selected pr<br>alidate their expression                                                                                                    | rotein<br>otein's identified<br>n patterns.                                    |                            | Acce           | ession: <u>Q9P8Q7</u>                        | e lyas          |                      | L1 PE=3 SV=1<br>Correlation | Anova (p)                | Max Fold Change | Highest Mean          | Lowest Mean | Y pept |                                | nidden Edi |        |
| eview selected p                                                                                                    | rotein<br>btein's identified<br>on patterns.<br>of detail<br>es and expression | peptides and               | Acce           | ession: <u>Q9P8Q7</u><br>cription: Isocitra  | e lyase<br>Ions |                      |                             | Anova (p)<br>0.00266     | Max Fold Change | Highest Mean<br>B     | Lowest Mean | Y pept | ides may be l                  | nidden Edi | _      |

Then click on Refine Identifications on the workflow.

Select the peptides showing in the left hand table and then right click on one of the highlighted rows in the right hand table and click **Delete selected peptide(s)**.

| File<br>mport Data         | Review<br>Alignment                                                  | Filtering         | Experiment<br>Design Setup | Review<br>Picki |              | Peptide Ion<br>Statistics |        | Identify<br>Peptides | QC Metri       | cs Ide | Refine<br>ntifications | Revie<br>Protei |                     | Re               | eport     |            |                | nonline                               |
|----------------------------|----------------------------------------------------------------------|-------------------|----------------------------|-----------------|--------------|---------------------------|--------|----------------------|----------------|--------|------------------------|-----------------|---------------------|------------------|-----------|------------|----------------|---------------------------------------|
|                            |                                                                      |                   |                            | •               |              |                           |        |                      | •              |        |                        |                 | •                   | -                |           |            |                | A Waters Comp                         |
| efine Ide                  | ntifications                                                         |                   |                            | Bate            | ch delet     | ion criteria              |        |                      |                |        |                        |                 |                     |                  |           |            |                |                                       |
|                            | de identification<br>sults, you can r                                |                   |                            |                 |              | :                         | Score  | less than            | •              |        |                        |                 | Sequence            | e Length         | less than | •          |                |                                       |
|                            | a set of dele                                                        |                   |                            |                 |              |                           | Hits   | less than            | •              |        |                        |                 |                     | Charge           | less than | •          |                |                                       |
| values fo                  | atch deletion c<br>or a set of iden                                  |                   |                            |                 |              |                           | Mass   | less than            | •              |        |                        |                 | S                   | equence          | contains  | •          |                |                                       |
| delete.                    |                                                                      |                   |                            | Abs             | olute n      | nass error (              | ppm)   | less than            | •              |        |                        |                 | A                   | ccession         | contains  | •          |                |                                       |
|                            | the unwanted<br>e the identifica                                     |                   |                            |                 |              |                           | m/z    | less than            | •              |        |                        |                 | De                  | cription         | contains  | •          | regex: Puta P  | rob Pote Pred                         |
| either:                    |                                                                      |                   |                            |                 |              | Retention                 | Time   | less than            | •              |        |                        |                 | Modi                | fications        | contains  | •          |                |                                       |
| the<br>• Dele              | ete Matching S<br>highlighted ID<br>ete Non-match<br>ete the IDs tha | s<br>ing Search R | esults, to                 |                 |              |                           |        |                      |                |        |                        | Delete ma       | atching search resu | ilts             | Delete no | n-matching | search results | Reset the criteria                    |
|                            |                                                                      | -                 | -                          |                 | #            | Score                     | Hit    | s m/z                | RT(mins        | Charge | e Mass                 | Mass err        | Sequence            | Acc              | ession    | Mod        | ifications     |                                       |
| To specif                  | he criteria to<br>fy another bate                                    | ch of identific   |                            |                 | 4171         | 7.02                      | 8      | 446.25               | 39.90          | 2      |                        | 3.57            | YPIEELK             | C4)              |           |            |                | Isoleucyl-tRNA syr                    |
| delete, d<br>step 1 a      | lick Reset the                                                       | Criteria and t    | then return to             |                 | 4175         | 7.69                      | 8      | 744.40               | 48.93          | 2      | 1486.7{                |                 | QPTVAIGA            | S C41            |           |            |                | Triosephosphate i                     |
| otop I o                   |                                                                      |                   |                            |                 | 4175         | 7.69                      | 8      | 744.40               | 48.93          | 2      | 1486.78                |                 | QPTVAIGA            | Q9I              |           |            |                | Triosephosphate i                     |
|                            | ilter applied                                                        |                   | Edit                       |                 | 4177         | 7.86                      | 9      | 968.81               | 64.49          | 3      | 2903.41                |                 | VGAVGEN             | S C4             |           |            |                | Elongation factor                     |
| <ul> <li>peptic</li> </ul> | de ions may be                                                       | hidden [          | Contin                     | <b>v</b>        | 4179<br>4179 | 8.22<br>8.22              | 9<br>9 | 773.73<br>773.73     | 60.39<br>60.39 | 3      | 2318.1(<br>2318.1(     |                 | DKAPYSDE            | P43              |           |            |                | Fatty acid synthas                    |
| Total                      | Hits m/z                                                             | RT (min Cha       | arge Tag 💌                 |                 | 41/9         | 8.13                      | 9<br>8 | 489.28               | 48.56          | 3      | 2318.1t<br>976.55      |                 | MGVPYAIVK           | C4<br>05         |           |            |                | Fatty acid synthas                    |
| 187 7                      | 572.98(                                                              | 57.38 3           |                            |                 | 4185         | 8.13                      | 8<br>8 | 489.28               | 48.56          | 2      | 976.55                 |                 | MGVPYALVK           | Q3<br>05/<br>05/ |           |            |                | 60S ribosomal pro                     |
| 4061 3                     |                                                                      | 46.27 3           |                            |                 | 4185         | 7.14                      | 0<br>5 | 409.20               | 57.38          | 2      | 1715.92                |                 | YEVNPLLID           | O5/              |           |            |                | 60S ribosomal pro<br>CTP synthase GN= |
|                            |                                                                      |                   |                            |                 | 4187         | 5.67                      | 2      | 572.98               | 57.38          | 3      |                        |                 | peptide(s)          | -                | P807      |            |                | Isocitrate lyase GN                   |
|                            |                                                                      |                   |                            |                 | 4204         | 7.01                      | 2      | 567.27               | 29.38          | 2      | 1132.5:                |                 | SHLEDEEFK           |                  | APLO      |            |                | Glucose-6-phosph                      |
|                            |                                                                      |                   |                            |                 | 4205         | 7.35                      | 9      | 586.85               | 52.50          | 2      | 1171.69                |                 | ALEGLTISQ           | C4)              |           |            |                | Phenylalanyl-tRNA                     |
|                            |                                                                      |                   |                            |                 | 4210         | 7.55                      | 9      | 729.87               | 47.57          | 2      | 1457.73                |                 | EAFSLFDK            | Q5               |           |            |                | Calmodulin GN=C                       |
|                            |                                                                      |                   |                            |                 | 4214         | 7.49                      | 5      | 563.96               | 43.53          | 3      | 1688.8(                |                 | SKYEEEILE           | G C41            |           |            |                | Fatty acid synthas                    |
|                            |                                                                      |                   |                            |                 | 4214         | 7.49                      | 5      | 563.96               | 43.53          | 3      | 1688.8t                | 13.99           | SKYEEEILE           | 🕥 P43            | 3098      |            |                | Fatty acid synthas                    |
|                            |                                                                      |                   |                            |                 | 4218         | 8.25                      | 9      | 545.65               | 49.68          | 3      | 1633.92                | 2.67            | AVVVIGDS            | Q5/              | A900      |            |                | 40S ribosomal pro                     |
|                            |                                                                      |                   |                            |                 | 4228         | 8.27                      | 5      | 549.30               | 75.94          | 3      | 1644.87                | 21.14           | STIAECLAEE          | 🕥 Q5             | AG43      | [5] Carban | nidomethyl C   | 40S ribosomal pro                     |
|                            |                                                                      |                   | +                          | ٠               |              |                           |        |                      |                |        |                        |                 |                     |                  |           |            |                | ÷.                                    |

Now return to **Review Proteins**, double click on Isocitrate Lyase (Q9P8Q7) and go to the **Peptides** view. Clear the filter, to view the remaining peptides, and then click **Select all peptides** for Isocitrate Lyase.

Note: the poorly correlated peptides are no longer present.

| IP Progenesis QLp Tutorial HDMSe - Progenesis QI for prote<br>File<br>Import Data Alignment Filtering Design Setup      | Review Peak Pep                   | tistics Pe | entify<br>ptides QC N | Refine<br>Ietrics Identificatio | Review<br>Proteins | Protein<br>Statistics | Report      |     |             | AWaters      | MIC   |
|----------------------------------------------------------------------------------------------------|-----------------------------------|------------|-----------------------|---------------------------------|--------------------|-----------------------|-------------|-----|-------------|--------------|-------|
|                                                                                                    | I Next protein                    |            |                       |                                 |                    | - A -                 |             |     | 1.17        |              | Help  |
| Review selected protein<br>Review the selected protein's identified peptides and<br>validate their expression patterns. | Accession: 09<br>Description: Iso |            | SN=ICL1 PE=3          | SV=1                            |                    |                       |             | P   | No filter a | pplied Cre   | ate   |
| Choose the level of detail                                                                                              | Σ Identifier                      | Ions S     | Score Correlati       | on Anova (p)                    | ) Max Fold Change  | Highest Mean          | Lowest Mean | Tag | Abundance   | Neutral Mass | Reten |
| View the properties and expression profiles of                                                                          | • 64.49_1503.                     | 3215n 1 7  | .388 0.9              | 64 2.89E-05                     | 2.72               | В                     | А           |     | 1.808E+04   | 1503.8215    | 64.48 |
| either peptides or individual peptide ions:                                                                             | • 34.10_1489.                     | 7484n 1 7  | .207 0.9              | 94 3.43E-05                     |                    |                       |             | 8   | 8935        | 1489.7484    | 34.0  |
| Show: O Peptides Peptide ions                                                                                           | <ul> <li>57.38_1715.</li> </ul>   | 9187n 1 5  | 0.670 0.9             | 53 0.000466                     | 1.41               | В                     |             |     | 5.349E+04   | 1715.9187    | 57.3  |
| Tip: you can also double-click a peptide to select<br>and view its component ions.                                      | • 47.52_1312.                     | 7092n 1 é  | 0.960 <b>0.9</b>      | 84 1.07E-05                     | 2.9                | В                     |             | 8   | 7303        | 1312.7092    | 47.5  |
| C                                                                                                    | • 53.57_1729.                     | 3822n 1 7  | .423 0.9              | 59 0.000364                     | 1.52               |                       |             |     | 2.818E+04   | 1729.8822    | 53.5  |
| 2 Compare expression profiles<br>Select peptides in the table to show their                                             | • 53.57_1729.                     | 3549n 1 7  | .423 0.9              | 89 0.000385                     |                    |                       |             |     | 3627        | 1729.8549    | 53.5  |
| expression profiles in the chart below.                                                                                 | • 38.07_1302.                     | 7206n 1 6  | 5.440 <b>0.9</b>      | 88 5.4E-06                      | 2.08               |                       |             |     | 5535        | 1302.7206    | 38.0  |
| Select all peptides                                                                                                    | • 38.09_1302.                     | 7213n 1 6  | 6.440 0.8             | 62 0.0814                       | 2.09               |                       |             |     | 634.7       | 1302.7213    | 38.0  |
| Correlation values for the expression profiles can                                                                      | • 38.29_1302.                     | 5459n 1 6  | 5.440 <b>0.9</b>      | 50 0.00223                      |                    |                       |             |     | 4071        | 1302.6459    | 38.2  |
| also be seen in the table.                                                                                              | • 63.34_1322.                     | 5874n 1 7  | .246 0.9              | 89 2.6E-06                      | 2.92               |                       |             |     | 1.38E+04    | 1322.6874    |       |
| Resolve any quantitative outliers<br>Tag any peptide ions whose expression profile is<br>an outlier for this protein.   | •                                 |            |                       | m                               |                    |                       |             |     |             |              |       |
| Learn about tagging and filtering                                                                                       |                                   |            |                       | Standardised Exp                | ression Profiles   |                       | •           |     |             |              |       |
| You can then review their identifications in more<br>detail at the <u>Refine Identifications</u> step.                  | А                                 |            |                       | В                               |                    |                       | с           |     |             |              |       |
| Experiment design<br>Review your data from a different perspective:                                                     | Brendrici and American American   |            |                       |                                 |                    |                       |             |     |             |              |       |
| Current design: A B C                                                                                                   | Peptide profiles:                 | Contribute | s to protein me       | easurements 🔳 D                 | oes not contribute | to protein meas       | surements   |     |             |              |       |

Now return to the protein level by clicking on Return to list of proteins (top left).

Before creating tags for proteins containing modified peptides, reset the Quantitation method to **Relative Quantitation using Hi-N** using the **Protein options...** 

Now right click on the Protein table and select **Modification** from the **Quick tags**.

| Usin | <b>riew Proteins</b><br>Ing this screen, you can find the proteins of<br>rest in your experiment.         | No filter a | opplied                   | Create          | arch             | Q         |          |       |       |
|------|----------------------------------------------------------------------------------------------------|-------------|---------------------------|-----------------|------------------|-----------|----------|-------|-------|
| 1    | Set the quantitation options                                                                              | Accession   | Peptides                  | Unique peptides | Confidence score | Anova (p) | q Value  | Tag 💌 | Max f |
|      | If you've not already done so, choose between<br>relative and absolute guantitation, use of Hi-N,         | 🔇 Q9P45     | A                         | hus < 0.0E      | 31               | 1.31E-06  | 3.42E-06 | -     | 1.95  |
|      | protein grouping and more.                                                                                | C4YRH       | Anova p-va<br>Max fold cł |                 | 30.5             | 1.47E-06  | 3.42E-06 | •     | 1.75  |
|      | Protein options                                                                                           | S P87219    |                           | lange 2 2       | 22.9             | 2.09E-06  | 3.83E-06 |       | 4.1   |
|      |                                                                                                    | P4306       | New tag                   |                 | 24.7             | 2.45F-06  | 3.83E-06 | -     | 1.78  |
| 2    | Create a shortlist to review                                                                              | 🔇 Q59W      | Quick Tags                | •               | Anova p-valu     | ie        | 3E-06    | •     | 1.35  |
| ~    | In the table, sort and <u>filter the proteins</u> based<br>on their measurements, to generate a shortlist | 🔇 Q7Z8E 🚰   | Edit tags                 |                 | Max fold cha     | nge       | 2E-06    |       | 3.36  |
|      | for further review.                                                                                       | Q9P8C       | Add to Clip               | Gallery         | Modification     |           | 2E-06    |       | 2.01  |
|      | We have the measurements calculated?                                                                      | C4YNC2 (+1) | 9                         | 9               | Sequence         |           | 3E-06    | •     | 1.51  |
|      | To sort the table by a given value, simply click<br>the relevant column header.                           | Q5AEB8      | 3                         | 3               | Peptide tags     | contain   | JE-06    | •     | 1.41  |

QP Protein quantitation options

Use protein grouping i.e. hide proteins whose peptides are a subset of another protein's.

OK

×

•

3

Cancel

To find those proteins containing peptides with Carbamidomethylated cysteine and Oxidated methionine residues create Quick tags for each modification as shown below.

| QP New Quick Tag                                                           | QIP New Quick Tag                                                    |
|----------------------------------------------------------------------------|----------------------------------------------------------------------|
| Where any peptide of a protein has<br>Modification with: Carbamidomethyl C | Where any peptide of a protein has<br>Modification with: Oxidation M |
| Can I use wildcards?                                                       | Can I use wildcards?                                                 |
| Apply the following tag:           Modification with Carbamidomethyl C     | Apply the following tag:<br>Modification with Oxidation M            |
| Create tag Cancel                                                          | Create tag Cancel                                                    |

To reduce the table to displaying only these proteins with modified peptides (on cysteines and or methionines) use a tag filter to focus on these proteins by placing the appropriate tags in the **Show proteins that have at least one of these tags:** 

| <b>create a filter</b><br>how or hide proteins based on a selection of thei<br>nore guidance, please see the <u>online reference</u> . | r tags. Move tags to the appropriate boxes to create the filter. For |
|----------------------------------------------------------------------------------------------------|----------------------------------------------------------------------|
| vailable tags:                                                                                                    | Show proteins that have all of these tags:                           |
| Anova p-value ≤ 0.05 (377 proteins)                                                                                                    |                                                                      |
| Max fold change ≥ 2 (15 proteins)                                                                                                    |                                                                      |
|                                                                                                    | Show proteins that have at least one of these tags:                  |
|                                                                                                    | Modification with ox (25 proteins)                                   |
|                                                                                                    | Modification with Carbamidomethyl C (207 protein)                    |
|                                                                                                    | Hide proteins that have any of these tags:                           |
|                                                                                                    |                                                                      |
|                                                                                                    |                                                                      |

The proteins table will now only display those proteins containing the modified peptides.

| Progenesis QI.p Tutorial HDMSe - Progenesis QI for prote                                                              | omics                                                                          |                                     |                      |                   |                                                         |                    |                       |                          |                           |                 |
|----------------------------------------------------------------------------------------------------|--------------------------------------------------------------------------------|-------------------------------------|----------------------|-------------------|---------------------------------------------------------|--------------------|-----------------------|--------------------------|---------------------------|-----------------|
| File Review Filtering Experiment Design Setup                                                                         |                                                                                | Peptide Ion<br>Statistics           | Identify<br>Peptides | QC Metrics        | Refine<br>Identifications                               | Review<br>Proteins | Protein<br>Statistics | Report                   |                           | A Waters Compar |
| Review Proteins<br>Ising this screen, you can find the proteins of<br>nterest in your experiment.                     |                                                                                | <b>ter applied</b><br>is may be hid | den Ed               | dit               | h                                                       | Q                  |                       |                          |                           | 🕜 Help          |
| Set the quantitation options                                                                                          | core Anova (p                                                                  | o) q Value                          | Tag 🔹                | Max fold change   | e Highest Mean                                          | Lowest Mean        | Description           |                          |                           |                 |
| If you've not already done so, choose between<br>relative and absolute quantitation, use of Hi-N,                     | 0.000449                                                                       | 5.58E-05                            | 4                    | 1.23              | В                                                       | A                  | Lactoylglutat         | hione lyase GN=GLO1 P    | E=4 SV=1                  | -               |
| protein grouping and more.                                                                                            | 0.000477                                                                       | 5.87E-05                            | 4                    | 1.26              | Α                                                       | с                  | Ribosome bio          | ogenesis protein YTM1 (  | GN=YTM1 PE=3 SV=1         |                 |
| Protein options                                                                                                    | 0.0005                                                                         | 6.01E-05                            | ٨                    | 1.76              | С                                                       | А                  | Pyruvate deca         | arboxylase GN=PDC11 F    | PE=3 SV=1                 |                 |
|                                                                                                    | 0.000536                                                                       | 6.39E-05                            | 4                    | Anova p-value ≤   | 0.05                                                    |                    | Threonine alo         | dolase GN=GLY1 PE=3 S    | V=1                       | L               |
| Create a shortlist to review<br>In the table, sort and filter the proteins based                                      | 0.000548                                                                       | 6.46E-05                            |                      | Modification with |                                                         | nyl C              | 60S ribosoma          | al protein L10 GN=RPL1   | 0 PE=4 SV=1               |                 |
| on their measurements, to generate a shortlist                                                                        | 0.000558 6.52E-05 🕘 Modification with ox                                       |                                     |                      |                   | Aldehyde dehydrogenase_ mitochondrial GN=ALD5 PE=3 SV=1 |                    |                       |                          |                           |                 |
| for further review.      O How are the measurements calculated?                                                       | 0.00058                                                                        | 6.71E-05                            |                      | 1.19              | в                                                       | A                  | Tyrosyl-tRNA          | synthetase GN=TYS1 P     | E=4 SV=1                  |                 |
|                                                                                                    | 0.000615                                                                       | 6.94E-05                            | 4                    | 1.23              | В                                                       | Α                  | Fatty acid syn        | nthase alpha subunit red | luctase GN=CAWG_02796 PE= | 4 SV=1          |
| To sort the table by a given value, simply click<br>the relevant column header.                                       | 0.000701                                                                       | 7.63E-05                            | 4                    | 1.16              | В                                                       | Α                  | Adenylyl-sulf         | ate kinase GN=MET14 P    | E=3 SV=1                  |                 |
| Review the proteins                                                                                                   | 0.000726                                                                       | 5 7.77E-05                          | ٩                    | 1.4               | В                                                       | Α                  | Heat shock p          | rotein SSA2 GN=SSA2 P    | E=1 SV=3                  |                 |
| For each protein of interest, review its peptide                                                                      | 0.000732                                                                       | 2 7.77E-05                          | 4                    | 1.45              | В                                                       | Α                  | Peroxiredoxin         | TSA1 GN=TSA1 PE=2        | SV=1                      |                 |
| measurements and correlations:                                                                                        | 0.00074                                                                        | 7.78E-05                            | 4                    | 1.31              | Α                                                       | С                  | Inorganic pho         | osphate transporter PHC  | 084 GN=CAWG_00289 PE=4 S  | V=1             |
| View peptide measurements                                                                                             | 0.000748                                                                       | 7.79E-05                            | 4                    | 1.35              | В                                                       | С                  | Glycogen pho          | osphorylase_ muscle for  | m GN=PYGM PE=1 SV=3       |                 |
| You can also double-click to review a protein.                                                                        | 0.000764                                                                       | 7 705 05                            | 4                    | 1 77              | n                                                       | ~                  | COC 11                | i i na na na na na na    | 111 CAL CANAG 00000 DE    | 101.1           |
| Export data for further processing<br>By exporting your data to external tools, there's<br>no limit to your analysis. | Selected                                                                       |                                     | 5                    |                   | -phosphate                                              | e dehydrog         |                       | N=TDH3 PE=3 S            |                           |                 |
| Export to pathways tool                                                                                               |                                                                                |                                     |                      | A                 |                                                         |                    | В                     |                          | С                         |                 |
| Export protein measurements<br>Export peptide measurements<br>Export peptide ion measurements                         | ArcSinh Normalised Ab.<br>13.0<br>13.0<br>12.5<br>13.0<br>12.5<br>11.5<br>11.5 |                                     | i                    | \$                |                                                         |                    | 黛                     |                          | <b>\$</b>                 |                 |
| cperiment design                                                                                                    | 11.5 −L                                                                        |                                     |                      |                   |                                                         |                    |                       |                          |                           |                 |
| eview your data from a different perspective:<br>urrent design: A B C                                                 | Quantifiable                                                                   | proteins di                         | splayed: 2           | 215               |                                                         |                    |                       |                          | Sect                      | tion Complete   |

Note: hold the cursor over the tags for a description of the proteins current tags.

Note: the Sequence Quick tag can be used to locate Proteins containing peptides with specific motifs.

### **Stage 13: Exporting Protein Data**

Data can be exported in a csv file format. You can either export the **protein, peptide or peptide ion measurements** using the options in the File Menu or use the buttons under Step 4 both available at the **Review Proteins** stage.

As an example of Data export use the Tag filtered set from the previous section for only proteins that have Oxidised Methionine residues.

First set the tag filter as shown below. Then select **Export Protein Measurements**.

| QIP Filter the proteins                                                                                                    | ×                                                                                                    |
|----------------------------------------------------------------------------------------------------|----------------------------------------------------------------------------------------------------|
| Create a filter<br>Show or hide proteins based on a selection of th<br>create the filter. For more guidance, please see t                              |                                                                                                    |
| Available tags:                                                                                                    | Show proteins that have all of these tags:                                                                                        |
| <ul> <li>Anova p-value ≤ 0.05 (377 proteins)</li> <li>Modification with Carbamidomethyl C (207 p</li> <li>Max fold change ≥ 2 (15 proteins)</li> </ul> | Modification with ox (25 proteins) Show proteins that have at least one of these tags: Hide proteins that have any of these tags: |
| < <u> </u>                                                                                                    |                                                                                                    |
| Clear the filter                                                                                                    | OK Cancel                                                                                                    |

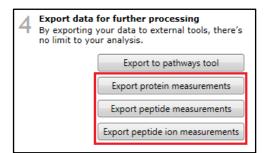

|   | Save                                  |
|---|---------------------------------------|
|   | Close                                 |
|   | Export peptide ion measurements       |
|   | Export peptide measurements           |
|   | Export protein measurements           |
|   | Export to pathways tool               |
|   | Import additional protein data        |
|   | Import protein accessions as tag      |
|   | Export mzIdentML for PRIDE submission |
|   | Experiment properties                 |
|   | Show Clip Gallery                     |
| × | Exit                                  |

The Export Protein Measurements dialog opens. Select the required fields and click OK. **Save** the file and then open the exported data file using the dialog that opens.

Note: if you have performed Absolute Quantification then the 'Amount' field will be available.

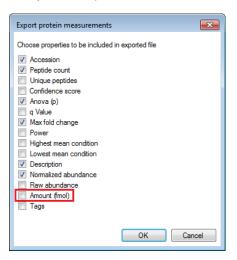

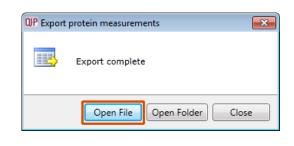

#### Excel will open displaying the exported protein measurements

|    | Α         | В             | С         | D          | E                                                | F         | G          | н        | I        | J        | К        | L        | м        | N        |
|----|-----------|---------------|-----------|------------|--------------------------------------------------|-----------|------------|----------|----------|----------|----------|----------|----------|----------|
| 1  |           |               |           |            |                                                  | Normalize | ed abundar | nce      |          |          |          |          |          |          |
| 2  |           |               |           |            |                                                  | Α         |            |          | В        |          |          | С        |          |          |
| 3  | Accession | Peptide count | Anova (p) | Max fold o | Description                                      | A_01      | A_02       | A_03     | B_01     | B_02     | B_03     | C_01     | C_02     | C_03     |
| 4  | Q59WG3    | 19            | 0.000314  | 1.393401   | Cell division control protein 48 GN=CDC48 PE=3 S | 86.24353  | 87.17949   | 91.08677 | 111.5148 | 121.0896 | 116.0209 | 132.0787 | 120.0937 | 116.3959 |
| 5  | Q5A1E2    | 19            | 0.0005    | 1.758111   | Pyruvate decarboxylase GN=PDC11 PE=3 SV=1        | 435.0347  | 497.2753   | 502.0868 | 871.9053 | 823.0102 | 774.5956 | 924.5156 | 873.5239 | 723.7899 |
| 6  | P46587    | 34            | 0.000726  | 1.397047   | Heat shock protein SSA2 GN=SSA2 PE=1 SV=3        | 375.5511  | 398.4686   | 402.7144 | 522.4383 | 581.7589 | 539.7556 | 471.7949 | 484.4027 | 430.7232 |
| 7  | Q9Y725    | 5             | 0.002622  | 1.256656   | Mannose-1-phosphate guanyltransferase 1 OS=C     | 76.40372  | 78.92648   | 78.565   | 65.18226 | 61.05924 | 59.88363 | 64.74136 | 65.45224 | 56.97125 |
| 8  | Q59Z65    | 5             | 0.00325   | 1.240083   | Proteasome component PRE2 GN=PRE2 PE=3 SV=       | 30.56759  | 28.58105   | 27.96844 | 35.07647 | 37.75143 | 35.20454 | 32.74933 | 32.10559 | 35.20223 |
| 9  | Q5ADM7    | 20            | 0.004251  | 1.785351   | Glyceraldehyde 3-phosphate dehydrogenase GN      | 403.5391  | 535.228    | 500.3161 | 945.2801 | 744.4608 | 723.8168 | 929.069  | 901.9938 | 738.2057 |
| 10 | Q59LW3    | 13            | 0.007127  | 1.92947    | DNA-directed RNA polymerase GN=RPA190 PE=3       | 60.2368   | 53.86807   | 54.15851 | 93.36036 | 61.27316 | 60.6289  | 117.7418 | 112.8507 | 94.06668 |
| 11 | Q59N00    | 15            | 0.009217  | 1.182696   | 40S ribosomal protein S3 GN=RPS3 PE=4 SV=1       | 441.9013  | 470.9894   | 455.5954 | 429.7327 | 457.4683 | 434.3039 | 398.926  | 400.6996 | 357.4652 |
| 12 | C4YSV1    | 6             | 0.020075  | 1.197908   | 60S ribosomal protein L25 GN=CAWG_05170 PE=4     | 272.6004  | 300.9294   | 289.5693 | 305.139  | 286.347  | 288.0886 | 256.0056 | 257.4126 | 220.8407 |
| 13 | P30575    | 18            | 0.022152  | 1.716485   | Enolase 1 GN=ENO1 PE=1 SV=1                      | 324.7802  | 442.0579   | 420.8157 | 768.6545 | 535.8539 | 532.1353 | 747.3102 | 727.1159 | 564.164  |
| 14 | C4YQM1    | 4             | 0.022618  | 1.133014   | 40S ribosomal protein S15 GN=CAWG_02780 PE=4     | 105.5955  | 110.6672   | 105.9253 | 107.0582 | 111.1507 | 106.368  | 99.06681 | 99.30479 | 88.10059 |
| 15 | C4YHD6    | 7             | 0.031191  | 1.083622   | NADPH-cytochrome P450 reductase GN=CAWG_0        | 66.75509  | 71.7708    | 67.65506 | 71.68309 | 70.55012 | 69.71814 | 65.1287  | 66.85358 | 63.61291 |
| 16 | C4YTC4    | 9             | 0.035013  | 1.175327   | Glutaminyl-tRNA synthetase GN=CAWG_05411 P       | 134.8308  | 152.6384   | 139.4802 | 133.1898 | 120.7449 | 119.4546 | 125.331  | 124.5444 | 113.3847 |
| 17 | C4YRA2    | 9             | 0.038891  | 1.156385   | Eukaryotic translation initiation factor 2 gamma | 57.26128  | 57.90527   | 58.5101  | 72.41611 | 63.72131 | 64.69966 | 64.1488  | 66.72412 | 59.7353  |
| 18 | P41797    | 27            | 0.055294  | 1.245744   | Heat shock protein SSA1 GN=SSA1 PE=1 SV=2        | 214.9863  | 169.441    | 163.2123 | 219.5388 | 234.095  | 228.5849 | 192.5273 | 196.454  | 173.6869 |
| 19 | Q5A516    | 12            | 0.059456  | 1.180136   | ADP_ATP carrier protein GN=PET9 PE=3 SV=1        | 432.9449  | 488.3769   | 468.724  | 492.2498 | 502.708  | 484.1944 | 441.257  | 440.7576 | 371.3597 |
| 20 | Q5ABS1    | 7             | 0.062009  | 1.068077   | Ubiquinol-cytochrome c reductase complex 14 kl   | 103.7973  | 106.2137   | 112.2433 | 117.2751 | 113.9978 | 112.9196 | 109.89   | 112.2287 | 112.5602 |
| 21 | Q5A900    | 9             | 0.079168  | 1.248033   | 40S ribosomal protein S2 GN=RPS21 PE=3 SV=1      | 215.19    | 238.9594   | 215.9384 | 202.5111 | 172.9856 | 161.4182 | 222.1283 | 221.0237 | 182.2419 |
| 22 | Q59M82    | 20            | 0.090605  | 1.126564   | Clathrin heavy chain GN=CHC1 PE=4 SV=1           | 138.8952  | 146.8042   | 143.4408 | 147.8561 | 156.1469 | 142.4808 | 139.2993 | 136.7068 | 120.3174 |
| 23 | C4YR46    | 37            | 0.099624  | 1.121701   | Elongation factor 3 GN=CAWG_04545 PE=4 SV=1      | 342.2206  | 377.7598   | 362.8722 | 394.0138 | 426.415  | 394.2084 | 385.4636 | 376.6352 | 334.1258 |
| 24 | Q5ACQ0    | 11            | 0.137876  | 1.118271   | Long-chain-fatty-acid-CoA ligase 4 GN=FAA4 PE=   | 136.8234  | 143.6114   | 136.3706 | 137.0233 | 122.838  | 121.6096 | 128.34   | 131.1448 | 113.2382 |
| 25 | P16017    | 19            | 0.236273  | 1.193481   | Elongation factor 1-alpha GN=TEF1 PE=1 SV=1      | 979.0251  | 961.5015   | 928.8668 | 1007.179 | 711.4171 | 688.2377 | 991.2982 | 1042.33  | 838.8821 |
| 26 | Q59ZX4    | 14            | 0.314636  | 1.114032   | 60S ribosomal protein L4-B GN=RPL4B PE=4 SV=1    | 539.0506  | 572.9628   | 547.2041 | 567.1365 | 515.6268 | 493.9599 | 536.2936 | 521.8626 | 431.2247 |
| 27 | C4YHV4    | 11            | 0.829049  | 1.040838   | 40S ribosomal protein S6 GN=CAWG_03657 PE=4      | 275.2221  | 300.9816   | 285.3822 | 325.9705 | 285.1748 | 278.2593 | 307.5032 | 296.7165 | 250.2884 |

Note: where there are multiple group members the other accession numbers are also exported.

At each stage in the Work flow there are a number of Export and Import options available from the **File** Menu. This includes the option to **Import Additional Protein Data** which can be used to increase the Protein metadata and also be used to sort the existing tabular data.

| QIP P | rogenesis QI.p Tutorial HDMSe - Progenesis QI for prote | e       |
|-------|---------------------------------------------------------|---------|
|       | File                                                    | _       |
|       | Save                                                    | mics    |
|       | Close                                                   | Pe<br>S |
|       | Export peptide ion measurements                         | _       |
|       | Export peptide measurements                             |         |
|       | Export protein measurements                             | Acc     |
|       | Export to pathways tool                                 | ۲       |
|       | Import additional protein data                          | 0       |
|       | Import protein accessions as tag                        |         |
|       | Export mzIdentML for PRIDE submission                   | ٢       |
|       |                                                         |         |
|       | Experiment properties                                   |         |
|       | Show Clip Gallery                                       |         |
| ×     | Exit                                                    |         |
| _     | the relevant column neaden                              |         |

## Exporting Protein Data to Pathways Tool(s)

Using Progenesis, you can export protein lists to pathway analysis tools to help you understand your data in a wider biological context.

Currently Progenesis QI for proteomics supports the export to:

**IMPaLA**: which aggregates and queries many other pathway analysis tools including KEGG and Reactome)

PANTHER: classifies proteins for high-throughput analysis.

**Ingenuity Pathways Analysis (IPA):** Explores experimental data by identifying relationships, mechanisms, functions, and pathways of relevance.

**Note**: Plugins for these tools are provided as standard.

**Note: Access to IPA** is dependent on having a local licence for IPA. Details of exporting data to IPA are described in Appendix 9 (page 99)

As an example of exporting to a Pathways tool first use the tag filtering to 'focus' on the set to export. Then click **Export to pathways tool**, select **Panther** and then the test to be performed.

| QIP Progenesis QI.p Tutorial HDMSe - Progenesis QI for pro                                                               | teomics                                                           |                                                                                                  |                                         |                             |            |                 |                       |               |                 |             |                 |
|----------------------------------------------------------------------------------------------------|-------------------------------------------------------------------|--------------------------------------------------------------------------------------------------|-----------------------------------------|-----------------------------|------------|-----------------|-----------------------|---------------|-----------------|-------------|-----------------|
| File Review Experiment<br>Import Data Alignment Filtering                                                                |                                                                   | Peptide Ion<br>Statistics                                                                        | Identify<br>Peptides QC                 | Refin<br>Metrics Identifica |            | eview<br>oteins | Protein<br>Statistics | Report        |                 |             | Waters Company  |
| Review Proteins<br>Using this screen, you can find the proteins of<br>interest in your experiment.                       | Wo filt                                                           | er applied                                                                                       | Create                                  | earch                       | Q          |                 |                       |               |                 |             |                 |
| 1 Set the quantitation options                                                                                           | Accession                                                         | Peptides                                                                                         | Unique peptides                         | Confidence score            | Anova (p)  | q Value         | Tag 💌                 | Max fold chan | ge Highest Mean | Lowest Mean | Description     |
| If you've not already done so, choose between<br>relative and absolute quantitation, use of Hi-N,                        | S C4YJJ0                                                          | 8                                                                                                | 7                                       | 70.5                        | 3.83E-07   | 3.09E-06        | -                     | 1.37          | В               | Α           | Aspartate-ser   |
| protein grouping and more.                                                                                               | Q9UVL1                                                            | 2                                                                                                | 2                                       | 26.5                        | 6 225-07   | 3 005-06        |                       | 2.45          | A               | С           | Non-histone     |
| Protein options                                                                                                    | C4YL44                                                            | QIP Export Pa                                                                                    | thways Informatio                       | on                          |            |                 |                       | <b>X</b>      | В               | A           | Extracellular i |
|                                                                                                    | Q9P457                                                            | Select a p                                                                                       | athways tool                            |                             |            |                 |                       |               | В               | A           | Cu-binding n    |
| 2 Create a shortlist to review<br>In the table, sort and filter the proteins based                                       | P87219                                                            |                                                                                                  | athways tool from<br>ng the links below | n the list below. Yo        | u can find | out more        | or downlo             | ad new        | с               | A           | Sorbose redu    |
| on their measurements, to generate a shortlist                                                                           | P43066                                                            | plugins usi                                                                                      | ing the links below                     | •.                          |            |                 |                       |               | В               | A           | D-arabinitol 2  |
| for further review.<br>How are the measurements calculated?                                                              | Q59W63                                                            | Which path                                                                                       | nways tool do you                       | want to use?                |            |                 |                       |               | A               | С           | Ribosomal RI    |
| -                                                                                                    | Q7Z8E8                                                            | Q7Z8E8 Panther Classification System                                                             |                                         |                             |            |                 |                       | -             | с               | Α           | Cell surface h  |
| To sort the table by a given value, simply click<br>the relevant column header.                                          | S Q9P8Q7                                                          | Q9P8Q7<br>IMPaLA: Integrated Molecular Pathway Level Analysis<br>IPA: Ingenuity Pathway Analysis |                                         |                             |            |                 |                       |               | В               | A           | Isocitrate lyas |
| Review the proteins                                                                                                    | C4YNC2                                                            |                                                                                                  | assification System                     |                             |            |                 |                       |               | в               | Α           | Phosphoenol     |
| For each protein of interest, review its peptide                                                                         | Q5AEB8                                                            |                                                                                                  |                                         |                             |            |                 |                       |               | В               | Α           | Proteasome c    |
| measurements and correlations:                                                                                           | C4YNI1                                                            |                                                                                                  |                                         |                             |            |                 |                       |               | В               | Α           | 1_3-beta-glu    |
| View peptide measurements                                                                                                | C4YFV8                                                            |                                                                                                  |                                         |                             |            |                 |                       |               | В               | Α           | Glycine cleav   |
| You can also double-click to review a protein.                                                                           | 4                                                                 |                                                                                                  |                                         |                             |            |                 |                       |               | -               |             | · · · · ·       |
| 4 Export data for further processing<br>By exporting your data to external tools, there's<br>no limit to your analysis.  | Selected                                                          |                                                                                                  |                                         |                             |            |                 |                       |               |                 | C           |                 |
| Export to pathways tool<br>Export protein measurements<br>Export peptide measurements<br>Export peptide ion measurements | ArcSinh Normalised Ab.<br>002 000 000 000 000 000 000 000 000 000 |                                                                                                  | 1 <b>0</b> 1                            |                             | < Back     | Ne              | κt >                  | Cancel        |                 | C<br>≱≢t    |                 |
| Experiment design<br>Review your data from a different perspective:                                                      | ~                                                                 |                                                                                                  |                                         |                             |            |                 |                       |               |                 |             | ÷               |
| Current design: A B C                                                                                                    | Quantifiable                                                      | proteins dis                                                                                     | splayed: 516                            |                             |            |                 |                       |               |                 | Section     | Complete 🏵      |

Select either Statistical over-representation test or Statistical enrichment test.

Make sure the **Open Panther in my browser** is ticked and then click **Export proteins to file.** Save file with appropriate name.

When Panther opens locate the file, select the appropriate organism (Candida albicans) and tick Statistical enrichment test.

| QIP Export Pathways Information                                                                                                    |
|----------------------------------------------------------------------------------------------------|
| Configure your export<br>Choose which identifications to export and the type of analysis you want to perform.                                  |
| Select the type of analysis to perform:                                                                                                    |
| Statistical enrichment test                                                                                                    |
| For statistical enrichment testing, choose two experimental conditions that you would like to compare.                                         |
| Baseline: Comparison:                                                                                                    |
| 🗖 A 🔹 🖛 🖛                                                                                                    |
| If greater, gives a <b>negative</b> fold change. If greater, gives a <b>positive</b> fold change.                                              |
| To perform the pathway analysis, save the protein data to a file and select that file for<br>the Upload IDs option on the Panther search page. |
| Open Panther in my browser                                                                                                    |
|                                                                                                    |
|                                                                                                    |
|                                                                                                    |
|                                                                                                    |
| Sack Export proteins to file Close                                                                                                    |

| 4 | a for further processing<br>your data to external tools, there's<br>our analysis. |  |  |  |  |  |  |  |  |
|---|-----------------------------------------------------------------------------------|--|--|--|--|--|--|--|--|
|   | Export to pathways tool                                                           |  |  |  |  |  |  |  |  |
|   | Export protein measurements                                                       |  |  |  |  |  |  |  |  |
|   | Export peptide measurements                                                       |  |  |  |  |  |  |  |  |
|   | Export peptide ion measurements                                                   |  |  |  |  |  |  |  |  |

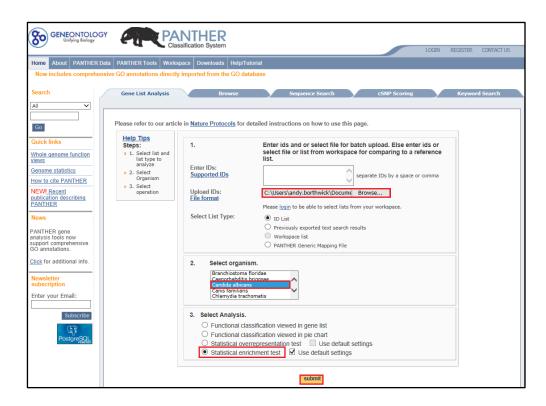

#### Click submit.

Analysis results list is returned:

| 8   |                                                                                                    | ENEONTO<br>Unifying Biolo | Classification System                                                                                                    |                                                                                            | LOGIN RE   | EGISTER COM | ITACT US               |  |  |  |
|-----|----------------------------------------------------------------------------------------------------|---------------------------|----------------------------------------------------------------------------------------------------|--------------------------------------------------------------------------------------------|------------|-------------|------------------------|--|--|--|
| Hom |                                                                                                    |                           |                                                                                                    | lelp/Tutorial                                                                              |            |             |                        |  |  |  |
| PA  | Now includes comprehensive GO annotations directly imported from the GO database PANTHER PATHWAY LIST Convert List to: [-Select- V] Send list to: [-Select- V] |                           |                                                                                                    |                                                                                            |            |             |                        |  |  |  |
|     | lay: 3<br>1-30 c                                                                                                    |                           | s per page <u>Refine Search</u> (1) <u>2</u> <u>3</u> ] Number of mapped ids found 76 <u>IDs not found (21</u>                                                                                                    | <u>0)</u>                                                                                  |            |             |                        |  |  |  |
| clr | all                                                                                                    | Pathway<br>Accession      | Mapped IDs                                                                                                    | Pathway Name                                                                               | Components | Subfamilies | Associated<br>Sequence |  |  |  |
|     | 1.                                                                                                    | <u>P00039</u>             | CANAL Gene=CGD=CAL0000821 UniProtKB=Q5ACM9                                                                                                    | Metabotropic glutamate<br>receptor group III<br>pathway                                    | <u>12</u>  | <u>95</u>   | <u>456</u>             |  |  |  |
|     | 2.                                                                                                    | <u>P04398</u>             | CANAL Gene=CGD=CAL0000896 UniProtKB=Q59XU5<br>CANAL Gene=CGD=CAL0002090 UniProtKB=P43063                                                                                                    | p53 pathway feedback<br>loops 2                                                            | <u>32</u>  | <u>75</u>   | <u>427</u>             |  |  |  |
|     | 3.                                                                                                    | P02728                    | CANAL Gene=CGD=CAL0003247 UniProtKB=Q5A8A6                                                                                                    | Arginine biosynthesis                                                                      | <u>9</u>   | <u>22</u>   | 165                    |  |  |  |
|     | 4.                                                                                                    | <u>P02773</u>             | CANAL Gene=CGD=CAL0001034 UniProtKB=Q59W67                                                                                                    | <u>S-adenosylmethionine</u><br>biosynthesis                                                | 2          | <u>17</u>   | <u>74</u>              |  |  |  |
|     | 5.                                                                                                    | <u>P00008</u>             | CANAL Gene=CGD=CAL0005137 UniProtKB=O42825                                                                                                    | Axon guidance mediated<br>by Slit/Robo                                                     | <u>14</u>  | <u>40</u>   | <u>191</u>             |  |  |  |
|     | 6.                                                                                                    | P02787                    | CANAL Gene=CGD=CAL0005340 UniProtKB=Q59P52                                                                                                    | Vitamin B6 metabolism                                                                      | <u>19</u>  | <u>12</u>   | <u>57</u>              |  |  |  |
|     | 7.                                                                                                    | <u>P02742</u>             | CANAL Gene=CGD=CAL0005300 UniProtKB=Q5A7K0                                                                                                    | Tetrahydrofolate<br>biosynthesis                                                           | <u>11</u>  | <u>21</u>   | <u>114</u>             |  |  |  |
|     | 8.                                                                                                    | <u>P00006</u>             | $\label{eq:calibratic} CANAL   Gene=CGD=CAL0000006   UniProtKB=P41797\\ CANAL   Gene=CGD=CAF0007389   UniProtKB=Q988C9\\ CANAL   Gene=CGD=CAL0001208   UniProtKB=P46587\\ CANAL   Gene=CGD=CAL0000442   UniProtKB=Q5AAU7\\ \end{array}$ | <u>Apoptosis signaling</u><br>pathway                                                      | <u>72</u>  | <u>188</u>  | <u>865</u>             |  |  |  |
|     | 9.                                                                                                    | P00056                    | CANAL Gene=CGD=CAL0000896 UniProtKB=Q59XU5                                                                                                    | VEGF signaling pathway                                                                     | <u>25</u>  | <u>87</u>   | <u>434</u>             |  |  |  |
|     | 10.                                                                                                    | <u>P00021</u>             | CANAL Gene=CGD=CAL0000896 UniProtKB=Q59XU5<br>CANAL Gene=CGD=CAL0001346 UniProtKB=O42766                                                                                                    | FGF signaling pathway                                                                      | <u>26</u>  | <u>219</u>  | <u>1072</u>            |  |  |  |
|     | 11.                                                                                                    | <u>P00037</u>             | CANAL Gene=CGD=CAL0000821 UniProtKB=Q5ACM9                                                                                                    | Ionotropic glutamate<br>receptor pathway                                                   | <u>29</u>  | <u>82</u>   | <u>385</u>             |  |  |  |
|     | 12.                                                                                                    | <u>P00026</u>             | CANAL Gene=CGD=CAL0005122 UniProtKB=Q59M82                                                                                                    | Heterotrimeric G-protein<br>signaling pathway-Gi<br>alpha and Gs alpha<br>mediated pathway | 27         | <u>184</u>  | <u>948</u>             |  |  |  |

Click to explore returned analysis.

**Note**: the success of a Pathways analysis is dependent on the organism under study being available to search using **Impala** and **Panther**.

Clear any applied tag filters then move to the next section/stage.

### Stage 13: Exporting identifications for submission to PRIDE

If you are submitting your raw data and results to PRIDE using the **mzIdentML** Complete submission process (described in section 2A on the PRIDE site) then it is now possible to export the identification results as mzIdentML which can be checked in **Pride Inspector tool** as part of the submission process.

**Note**: this only supports identifications obtained from searches performed in Progenesis QI for proteomics version 4.0 or later, using the search methods Mascot or Ion Accounting.

Export Identifications is carried out at the Review Proteins stage of the workflow. Click on the **File** menu and select **Export mzldentML for PRIDE submission...** 

A dialog will appear allowing you to include the protein sequence or not in your export. Choosing to export the sequence will allow the display of the coverage map in PRIDE Inspector.

Enter a file name. Progenesis will save two files the mzIdentML as a .mzid file and also a corresponding .mgf file containing the spectra.

Open PRIDE Inspector and locate and select the mzid file to import.

| PRIDE Inspector 2.5.2     Open Export Help |                                                                                                    |               |
|--------------------------------------------|----------------------------------------------------------------------------------------------------|---------------|
| Quick Start                                | Try Examples                                                                                                    |               |
| Open Ider                                  | Select mzML/mzXML/mzid/PRIDE xml Files  Look In: Progenesis QLp v4 HDMSe Tutorial  QLp_Tutorial A_Loaded_HDMSe.Analysis                                                                                                    |               |
| Review Pr                                  | HDMSe 2 fold Significant.DerivedFromSearch880843c2-3cd5-4413-87be-21797717403d.mgf         ML           HDMSe 2 fold Significant mzid         Image: State State |               |
|                                            |                                                                                                    | More examples |
| Feedback                                   | Files of Type:                                                                                                    |               |
| 🖂 Give Us Your Fe                          | edback                                                                                                    | $\cap$        |
| When use PRIDE Inspector                   | please cite:                                                                                                    |               |

Click open.

Waters

You will then be asked if you want to load the corresponding spectrum files. Click yes and locate the .mgf file.

| QUT P    | rogenesis qup rutonal HDMSe - Progenesis Qufor pro |
|----------|----------------------------------------------------|
|          | File                                               |
|          | Save                                               |
| <b>1</b> | Close                                              |
|          | Export peptide ion measurements                    |
|          | Export peptide measurements                        |
|          | Export protein measurements                        |
|          | Export to pathways tool                            |
|          | Import additional protein data                     |
|          | Import protein accessions as tag                   |
|          | Export mzIdentML for PRIDE submission              |
|          | Experiment properties                              |
|          | Show Clip Gallery                                  |
| ×        | Exit                                               |
| _        | the relevant column neader                         |

010 -

| Export mzIdentML for PRIDE submission             |
|---------------------------------------------------|
| Choose properties to be included in exported file |
| Protein sequence                                  |
|                                                   |
| OK Cancel                                         |

A dialog opens and allows you to **Add spectra files.** Add the corresponding .mgf file and click **Set** 

| S Load spectrum files |                                |          |        | 💽 🕄 Help |
|-----------------------|--------------------------------|----------|--------|----------|
| 🧪 HDMSe 2 fold Sig    | File Name                      | Size (M) | Туре   | Remove   |
| 0                     | HDMSe 2 fold Significant.Deriv | 44.0278  | MGF    | ×        |
|                       | Add spectra files              |          |        |          |
|                       |                                |          | Cancel | Set      |

**PRIDE Inspector** will open allowing you to check the data.

| an Expert Help                     |                          |                         |                     |             |                           |                |                          |               |  |
|------------------------------------|--------------------------|-------------------------|---------------------|-------------|---------------------------|----------------|--------------------------|---------------|--|
| en <u>E</u> xport <u>H</u> elp     |                          | Y Y                     |                     |             |                           |                |                          |               |  |
| 🕠 Assays                           | Overview Protein Peptide | Spectrum Sumi           | mary Charts         |             |                           |                |                          |               |  |
| 🧪 HDMSe 2 fold Signific 🕮 🗙        | Protein List             |                         |                     |             |                           | 🛓 Update Prote | ein Details 🛛 🍸 Dec      | by Filter 💡 🝟 |  |
|                                    | Protein Group ID         | Protein                 | rotein #PSMs        |             | #Distinct Peptides #      |                | #PTMs                    | #PTMs         |  |
|                                    | ProteinGroup_165_C4YPV   | 56                      | 56                  |             |                           | 0              |                          |               |  |
|                                    | ProteinGroup_168_C4YFJ6  | 97 97                   |                     | 9           |                           | 3              |                          |               |  |
|                                    | ProteinGroup_293_Q5A940  | 26                      |                     | 5           |                           | 0              |                          |               |  |
|                                    | ProteinGroup_458_Q5AJY5  |                         | 9                   |             | 2                         |                | 0                        |               |  |
|                                    | ProteinGroup_406_Q59PZ4  | Q59PZ4                  | 11                  |             | 3                         |                | 1                        |               |  |
|                                    | ProteinGroup_251_C4YG2   | C4YG28                  | 31                  |             | 6                         |                | 0                        |               |  |
|                                    | ProteinGroup_194_Q5AH0   | <u>Q5AH07</u>           | 45                  |             | 8                         |                | 2                        |               |  |
|                                    | ProteinGroup_515_C4YF48  | C4YF48                  | 4                   |             | 1                         |                | 0                        |               |  |
|                                    | ProteinGroup_412_P53696  | P53696                  | 10                  |             | 3                         |                | 1                        |               |  |
|                                    | ProteinGroup_241_Q9P84   | <u>Q9P844</u>           | 56                  |             | 6                         |                | 0                        |               |  |
|                                    | ProteinGroup_260_C4YLN   | C4YLN5                  | 44                  |             | 6                         |                | 3                        |               |  |
|                                    | ProteinGroup_61_Q5ADU2   | Q5ADU2                  | 11                  | 9           | 15                        |                | 2                        |               |  |
|                                    | ProteinGroup_129_Q5AAU   | Q5AAU7                  | 61                  |             | 10                        |                | 2                        |               |  |
|                                    | Peptide<br>LLNVEVPLR     | Ranking<br>1            | Delta m/z<br>0.0031 | Charge<br>2 | Precursor m/z<br>526.8299 | 9              | 173                      | Stop<br>181   |  |
|                                    | LLNVEVPLR                | 1                       | 0.0031              | 2           | 526.8299                  | 9              | 173                      | 181           |  |
|                                    | LLNVEVPLR                | 1                       |                     | 2           | 526.8299                  | 9              | 173                      | 181           |  |
| Assay Summary                      | LLNVEVPLR                | 1                       | 0.0031              | 2           | 526.8299                  | 9              | 173                      | 181           |  |
| <ul> <li>Spectra found</li> </ul>  | LLNVEVPLR                | 1                       | 0.0031              | 2           | 526.8299                  | 9              | 173                      | 181           |  |
| Proteins found                     |                          |                         |                     |             | _                         |                |                          |               |  |
| Protein Group found                | Spectrum Fragmentation T | Table Sequence          |                     |             | Selected                  | I PTM Fi       | t 📕 Fuzzy Fit 📕          | Overlap       |  |
|                                    | Accession: Q5AH0         | 7                       |                     |             |                           |                |                          | ovenap        |  |
| <ul> <li>Peptides found</li> </ul> |                          | atched, 8 distinct), 11 | 12/478 amino        | acids (23.  | 4% coverage)              |                |                          |               |  |
| Mod: UNIMOD:4                      |                          |                         |                     |             |                           |                |                          | -             |  |
| Mod: UNIMOD:35                     | MLRSASRISR               | HRLYQSLSSQ              | _                   |             | AAASSGPENR                | PLVTPLGRHP     | QKYSTPAPGF               | 6             |  |
| Widd. Olymod.35                    | GPTTFTEVLD               | DVNITWDKND              |                     | _           | KIRHFTINFG                | PQHPAAHGVL     | RLILELHGEE               | 11            |  |
| Imported MS/MS Annotations         | IVRSDPHVGL               | LHRGTEKLIE              |                     |             | FDRLDYVSMM                | TNELVFALAV     | EK <mark>llnvevpl</mark> | 10            |  |
|                                    | <b>R</b> AKYIRTLFG       | EITRILNHCM              |                     |             | GLTPFLWGFE                | EREKLMEFYE     | RVSGARLHTA               | 2             |  |
|                                    | YFRPGGVSQD               | LPAGLLDDIY              |                     |             | DEVEELCTDN                | RIWKDRTIGV     |                          | 3             |  |
|                                    | YSLSGVMLRG               | SGIPFDIRKS              | 20                  |             | FDIAVGINGD                | CYDRYLIRMA     | EFRQSLRIF                | 31            |  |
|                                    | QCINDIPEGP               | <b>VK</b> VEDYKISP      |                     | 4KEDM       | EALIHHFLLF                | TKGYAVPQGE     | TYTAIEAPKG               | 42            |  |

Once checked you can submit the results data to PRIDE, along with your raw data, as part of your submission process, following the guide lines provided on the PRIDE site.

# **Stage 14: Protein Statistics**

Protein Statistics opens with a Principal Components Analysis (PCA) for all the proteins displayed.

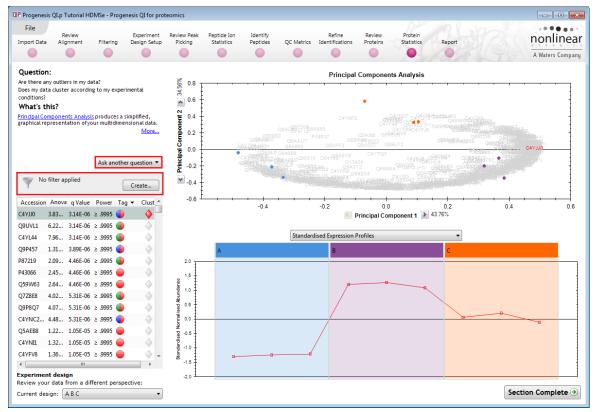

The Multivariate Stats can now be applied to all or subsets of proteins as determined by the current Tag filters. Allowing you to identify similar paterns of expression using the Correlation Analysis. Click on 2 of the branches (holding the **Ctrl** key down) to see differing patterns of expression.

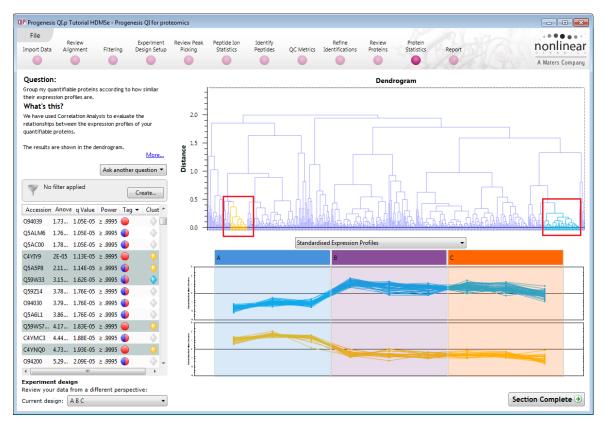

Now move to the **Report** section to report on Proteins and /or peptides.

## Stage 15: Reporting

The **Report Design** stage allows you to select what views you want to include in a report based on the list of **currently selected proteins.** 

**Note**: this facility is used to generate Html reports on a limited selection of Proteins in your data. Creating a report on all the data in your experiment can take a long time

| QIP Filter the proteins                                                                                                    |                                                                                                    |
|----------------------------------------------------------------------------------------------------|----------------------------------------------------------------------------------------------------|
| Create a filter<br>Show or hide proteins based on a selection of their<br>the filter. For more guidance, please see the <u>online</u>                     |                                                                                                    |
| Available tags:                                                                                                    | Show proteins that have all of these tags:                                                                                         |
| <ul> <li>Anova p-value ≤ 0.05 (377 proteins)</li> <li>Modification with Carbamidomethyl C (207 pro</li> <li>Modification with ox (25 proteins)</li> </ul> | Max fold change ≥ 2 (15 proteins)  Show proteins that have at least one of these tags:  Hide proteins that have any of these tags: |
| <u>C</u> lear the filter                                                                                                    | OK Cancel                                                                                                    |

As an example we will create a report for **only** the proteins showing a Max Fold change of greater than 2.

- 1. First reduce the proteins to report on by selecting the 'Max fold change ≥ 2' tag. In this example it reduces the number of proteins in the table to 15.
- 2. Expand the various Report Design options (by default they are all selected)
- 3. Un-tick as shown below
- 4. Click Create Report

This opens a dialog to allow you to save the report, after which it will be opened in the form of a web page.

| OP Progenesis    | QI.p Tutorial H                      | DMSe - Prog         | genesis QI for p          | roteomics                  |                           |                      |                |                           |                    |                       |        | - • •            |
|------------------|--------------------------------------|---------------------|---------------------------|----------------------------|---------------------------|----------------------|----------------|---------------------------|--------------------|-----------------------|--------|------------------|
| File             |                                      |                     |                           |                            |                           |                      |                |                           |                    | k                     |        |                  |
| Import Data      | Review<br>Alignment                  | Filtering           | Experiment<br>Design Setu |                            | Peptide Ion<br>Statistics | Identify<br>Peptides | QC Metrics     | Refine<br>Identifications | Review<br>Proteins | Protein<br>Statistics | Report | nonlinear        |
|                  |                                      |                     |                           |                            |                           |                      |                |                           |                    |                       |        | A Waters Company |
| Protein repor    | t Peptide rep                        | ort                 |                           |                            |                           |                      |                |                           |                    |                       |        |                  |
| Report on        | your prote                           | ins                 |                           |                            | Structure th              | e report             |                |                           |                    |                       |        |                  |
| Generate a r     | report containir                     |                     | eins of interest          |                            | Enter a report t          |                      |                |                           |                    |                       |        |                  |
| experiment.      |                                      |                     |                           |                            | Max Fold Incre            | ased Proteins        |                |                           |                    |                       |        |                  |
|                  | e what to repo                       |                     |                           |                            | Select the secti          | ons to includ        | e in the repor | t:                        |                    |                       |        |                  |
|                  | he list below, fi<br>s you want to i |                     |                           |                            | Vervie                    | w run                |                |                           |                    |                       |        |                  |
|                  |                                      | <u>     Learn a</u> | about tagging a           | and filtering              | 🗸 🔲 Data pro              |                      |                |                           |                    |                       |        |                  |
| Custon           | nise the repor                       | rt                  |                           |                            |                           | -                    | lods           |                           |                    |                       |        |                  |
| 📕 🖌 Enter a      | title for your r<br>include in it us | eport and s         | elect the section         | ons you                    | 🕑 🔲 Experim               |                      |                |                           |                    |                       |        |                  |
| want to          | include in it us                     | sing the con        | icrois to the rig         | inc.                       | \land 🔽 Protein           | report               |                |                           |                    |                       |        |                  |
|                  | filter applied                       |                     |                           | Edit                       | Include tables            | showing prote        | ein abundance  | es and peptides i         | dentified for      | each protein          |        |                  |
| rote             | ins may be hide                      | den                 |                           | cont                       | Protein                   |                      |                |                           |                    |                       |        |                  |
| Accession        | Anova (p)                            | Fold                | Tag 💌 🛙                   | escription                 | Peptide                   | e tables             |                |                           |                    |                       |        |                  |
| Q9UVL1           | 6.22E-07                             | 2.4                 | 🍈 N                       | lon-histone                | \land 🔽 Protein           | Details              |                |                           |                    |                       |        |                  |
| C4YL44           | 7.96E-07                             | 2.2                 | 🌗 E                       | xtracellular i             | Reports the ful           | l details of ev      | ery protein w  | hich matches yo           | ur current filt    | er                    |        |                  |
| P87219           | 2.09E-06                             | 4.1                 | •                         | orbose redu                | 🔽 Tags                    |                      |                |                           |                    |                       |        |                  |
| Q7Z8E8           | 4.02E-06                             | 3.4                 | •                         | ell surface h              | Express                   | sion profile         |                |                           |                    |                       |        |                  |
| Q9P8Q7           | 4.07E-06                             | 2.0                 | -                         | ocitrate lya:              | マ 🔲 Peptide               | ion table            |                |                           |                    |                       |        |                  |
| P42800           | 1.46E-05                             | 2.7                 | -                         | nositol-3-ph               | Peptide                   | ion details          |                |                           |                    |                       |        |                  |
| C4YF25           | 0.000156                             | 2.3                 |                           | ud site selec              | <u> </u>                  |                      |                |                           |                    |                       |        |                  |
| Q59U83           | 0.000884                             | 4.4                 | -                         | ibonucleosi                | Create report             |                      |                |                           |                    |                       |        |                  |
| C4YRH4<br>C4YE92 | 0.0011                               | 2.1<br>2.7          | -                         | IAD(P)H-der                |                           |                      |                |                           |                    |                       |        |                  |
| Q5ALX8           | 0.00124                              | 2.7                 |                           | _7-dimethyl<br>.denine pho |                           |                      |                |                           |                    |                       |        |                  |
| Q9HFQ6           | 0.00202                              | 2.1                 | -                         | OS acidic rib              |                           |                      |                |                           |                    |                       |        |                  |
| Q59NN8           | 0.0117                               | 3.5                 | -                         | lsp70 nucleo               |                           |                      |                |                           |                    |                       |        |                  |
| Q59WG0           | 0.0149                               | 3.2                 | -                         | lit family pro             |                           |                      |                |                           |                    |                       |        |                  |
| Q59Z58           | 0.151                                | 10.6                |                           | rotoplast se               |                           |                      |                |                           |                    |                       |        |                  |
| <                |                                      |                     |                           |                            |                           |                      |                |                           |                    |                       |        |                  |
|                  |                                      |                     |                           |                            |                           |                      |                |                           |                    |                       |        |                  |
| Experiment       | design: A B C                        |                     | -                         | ·                          |                           |                      |                |                           |                    |                       |        |                  |
|                  |                                      |                     |                           |                            |                           |                      |                |                           |                    |                       |        |                  |

Click on the **Accession No**. in the proteins section of the Report and this will take you to the Assigned peptides for this protein

| M                      | Max Fold Increased Proteins                |                                                                         |                       |              |        |          |          |        |           |               |                    |                       |                                         |          |     |   |
|------------------------|--------------------------------------------|-------------------------------------------------------------------------|-----------------------|--------------|--------|----------|----------|--------|-----------|---------------|--------------------|-----------------------|-----------------------------------------|----------|-----|---|
| Expe                   | Experiment: Progenesis QI.p Tutorial HDMSe |                                                                         |                       |              |        |          |          |        |           |               |                    |                       |                                         |          |     |   |
| Rep                    | ort cr                                     | eated: 0                                                                | 3/08/20               | 017 10:      | 16:2   | 0        |          |        |           |               |                    |                       |                                         |          |     |   |
| Pro                    | otein                                      | 5                                                                       |                       |              |        |          |          |        |           |               |                    |                       |                                         |          |     |   |
| Dent                   |                                            |                                                                         |                       |              |        |          |          |        |           |               |                    |                       |                                         |          |     |   |
| Prot                   | ein gr                                     | lding option<br>Duping<br>Antitation                                    | Group s               |              |        |          | Hi-3     |        |           |               |                    |                       |                                         |          |     |   |
| Acce                   | ession                                     | Peptides                                                                |                       | Anova<br>p)* | Fold   | d Tags   | Descript | ion    |           |               |                    | 1                     | Average Nor<br>Abundances               | rmalised |     |   |
| <u>Q9</u><br><u>Q5</u> | <u>Q9</u> F                                | <u>28Q7</u>                                                             |                       |              |        |          |          |        |           |               |                    |                       | A B                                     |          |     | ] |
|                        | 7 pept                                     |                                                                         |                       |              |        |          |          |        |           |               |                    | -                     |                                         |          |     |   |
| <u>P42</u>             | Seque                                      | nce                                                                     | lon                   | e Score      | Hits / | Mass     | Charge   | Tags C | Conflicts | Modifications | In<br>quantitation | Drift<br>time<br>(ms) | , i i i i i i i i i i i i i i i i i i i |          | C C |   |
| <u>P87</u><br>Q7       | ASAE<br>AYG                                | Accessi                                                                 | on Q9P8               | Q7           |        |          |          |        |           |               |                    |                       |                                         |          |     |   |
|                        | HQK<br>HQK                                 | Descripti                                                               | on Isocitra           | ate lyase    | GN=IC  | CL1 PE=3 | SV=1     |        |           |               |                    |                       |                                         |          |     |   |
| <u>Q9</u><br><u>C4</u> | LFHE<br>TDSE                               |                                                                         | es 7 (6)<br>re 67.87  |              |        |          |          |        |           |               |                    |                       |                                         |          |     |   |
| <u>C4</u>              | TDSE                                       |                                                                         | va 4.07e-0<br>Id 2.01 | 006          |        |          |          |        |           |               |                    |                       |                                         |          |     |   |
|                        | VLVF<br>VLVF                               |                                                                         | 🛑 Anova<br>📄 Max fo   |              |        |          |          |        |           |               |                    |                       |                                         |          |     |   |
|                        | VLVF                                       |                                                                         | Max TO                |              | ezz    |          |          |        |           |               |                    |                       |                                         |          |     |   |
| L                      | WSG                                        | . 1                                                                     |                       | А            |        |          | В        |        |           | C             |                    | ]                     |                                         |          |     |   |
|                        |                                            | ArcSinh Normalised Abundance<br>5 7 7 7 7 7 7 7 7 7 7 7 7 7 7 7 7 7 7 7 |                       | 1¢1          |        |          | 101      |        |           |               |                    |                       |                                         |          |     |   |
|                        |                                            | 3.0 J                                                                   | 4                     |              |        |          |          |        |           |               | Þ                  |                       |                                         |          |     |   |

Having closed the report it can be reopened by double clicking on the saved html file.

Note: you can also copy and paste all or selected sections of the report to Excel and/or Word.

**Note:** there are separate panels for reporting on Proteins and Peptides.

## Appendix 1: Stage 1 Data Import and QC review of LC-MS data set

You can use your own data files, either by directly loading the raw files (Waters, Thermo, Bruker, SCIEX and Agilent) or, for other Vendors, convert them to mzXML or mzML format first.

To create a new experiment with your (Waters) files: open Progenesis QI for proteomics and click **New**, bottom left of the **Experiments** page and give your experiment a name. Then select data type, the default is 'Profile data'.

**Note**: if you have converted or captured the data as centroided then select Centroided data and enter the Resolution for the MS machine used.

| QIP Create New LC-MS Experiment                    | <b>×</b>    |                                                                                  |
|----------------------------------------------------|-------------|----------------------------------------------------------------------------------|
| Create a new label-free experiment named:          |             |                                                                                  |
| Progenesis QI.p Tutorial HDMSe                     |             |                                                                                  |
| Data type                                          |             |                                                                                  |
| Profile data                                       |             |                                                                                  |
| Centroided data                                    |             |                                                                                  |
| Resolution (full width at half maximum) 50000      | ]           |                                                                                  |
| Machina tura                                       |             |                                                                                  |
| Machine type                                       |             |                                                                                  |
| High resolution mass spectrometer                  | •           |                                                                                  |
| Experiment folder                                  |             | tion mass spectrometer                                                           |
| Save experiment in the same folder as the run data |             | APT G2/G2-S, AB SCIEX TripleTOF, Agilent QTOF, Bruker Maxis, Thermo LTQ Orbitrap |
| Choose an experiment folder                        | Thermo LTC  | Iontrap in Enhanced mode.                                                        |
|                                                    | Low resolut | ion ion trap                                                                     |
|                                                    |             | Bruker HCT Ultra, Thermo LTQ XL                                                  |
| Create experiment                                  | Thermo FT-  | ICR                                                                              |
|                                                    |             |                                                                                  |

Click **Create experiment** to open the LC-MS Data Import stage of the workflow.

Select the 'Import Data file format', in this example they are Waters/SYNAPT data

Then locate your data files using Import...

| GIP Progenesis<br>File<br>Import Data | Review<br>Alignment                                                                                                    | Filtering                                                                                                    | Experiment<br>Design Setup                                                           | r proteomics<br>Review Peak<br>Picking | Peptide Ion<br>Statistics | Identify<br>Peptides | QC Metrics | Refine<br>Identifications | Review<br>Proteins | Protein<br>Statistics | Report | A Waters Company |
|---------------------------------------|----------------------------------------------------------------------------------------------------|----------------------------------------------------------------------------------------------------|--------------------------------------------------------------------------------------|----------------------------------------|---------------------------|----------------------|------------|---------------------------|--------------------|-----------------------|--------|------------------|
| Automa<br>Imported ru                 | vour run de<br>one of the average of the average of th | ailable data<br>ton:<br>w)<br>0.6355.256<br>ff)<br>0.6305.256<br>0.06409.313<br>0.6409.313<br>0.6409.313<br>0.6305.255<br>s<br>0.6305.255<br>s<br>0.6305.255<br>r<br>1.62R (.raw)<br>0.6305.257 | matic<br>tata as far<br>tstep.<br>166 c processi<br>199 tic processi<br>197 2<br>132 | as<br>ng                               | N                         | o rui                |            | ave b                     |                    |                       |        | i Help ▼         |

|                                                                              | Import Waters .RAW Data                                                                                                    |
|------------------------------------------------------------------------------|----------------------------------------------------------------------------------------------------|
|                                                                              | Select your runs<br>The data for each run is stored in a separate .RAW folder, usually all within<br>the same containing folder.                                                                                                    |
| Locate and select all the .RAW folders (A_01 to C_03).                       | Find runs in folder:<br>D:\Progenesis v3.0 HDMSe Tutorial\Q p_Tutorial HDMSe v3.0 Browse<br>A_01.raw<br>A_02.raw<br>A_02.raw<br>B_01.raw<br>B_01.raw<br>B_01.raw<br>B_02.raw<br>C_01.raw<br>C_02.raw<br>C_03.raw                                                                                                    |
|                                                                              | < <u>B</u> ack <u>N</u> ext> Cancel                                                                                                    |
|                                                                              |                                                                                                    |
|                                                                              | Import Waters .RAW Data Lock mass calibration All of your runs contain lock mass calibration information. Please provide the calibration m/c.                                                                                                    |
|                                                                              | Image: Verticity of the set of the set of the se |
|                                                                              | Note: If you have already calibrated your data externally, you should not perform calibration here.                                                                                                    |
| On importing, the lock mass calibration is read and presented on this dialog |                                                                                                    |
| You can, if required, alter the lock mass calibration at this step.          |                                                                                                    |
|                                                                              | < <u>B</u> ack <u>N</u> ext> Cancel                                                                                                    |

For MSe, HDMSe and SONAR data formats the Ion accounting workflow is selected as default if your computer has a GPU.

Click Next. You can either choose to calculate optimal thresholds using an appropriate FASTA file for your data set or set the Thresholds manually.

| Import Waters .RAW Data                                                                                                    | Import Waters .RAW Data                                                                                                    |
|----------------------------------------------------------------------------------------------------|----------------------------------------------------------------------------------------------------|
| Enable Ion Accounting workflow<br>To identify peptides in your MS≢/HDMS≢/SONAR data, you will need to<br>enable the Ion Accounting workflow. | Optimise peptide identification<br>Specify the peak intensity thresholds to use when filtering your spectra prior<br>to searching with Ion Accounting. |
| Select whether to run the Ion Accounting workflow.                                                                                           | How do you want to specify the threshold intensities?                                                                                                  |
| Run the lon Accounting workflow and associated data analysis                                                                                 | <ul> <li>Calculate optimal thresholds using a representative FASTA file</li> </ul>                                                                     |
|                                                                                                    | FASTA file: E:\HDMSe Tutorial\Tutorial_nd_DB.fasta Browse                                                                                              |
|                                                                                                    | Parsing rules: UNIPROT                                                                                                    |
|                                                                                                    | Specify threshold intensities manually                                                                                                    |
|                                                                                                    | Low energy: 250 counts                                                                                                    |
|                                                                                                    | Elevated energy: 150 counts                                                                                                    |
| < <u>Back</u> Next > Cancel                                                                                                    | How does the automatic calculation of thresholds work?      KBack Next> Cancel                                                                         |

If you choose to determine the thresholds automatically then Progenesis determines appropriate thresholds by sampling each run and finding the thresholds that yield the most protein identifications in the sample area. For each run, Progenesis performs the following steps:

- It finds the 5-minute retention time window that contains the highest total intensity. •
- It extracts the ions within this window and performs multiple Ion Accounting searches, each one using a different set of threshold values.

• Finally, it selects the thresholds that resulted in the largest number of protein identifications and applies those to the whole run. If more than one set of thresholds results in similar numbers of identifications (within 10% of the maximum), it will choose the highest thresholds as a way of optimising system performance.

**Note**: for HDMSe the settings are 150 and 30 and for MSe the settings are 250 and 150 for the Low and Elevated energies respectively.

Having selected how to handle the thresholds you will get the option to specify your own elution limits, the default is Start and End of the run, accept or make changes as necessary.

| Import | mport Waters .RAW Data                                                                                                    |                              |                      |                     |               |  |  |  |
|--------|----------------------------------------------------------------------------------------------------|------------------------------|----------------------|---------------------|---------------|--|--|--|
|        | Elution limits for the Ion Accounting workflow<br>Specify elution limits if the defaults are not appropriate for your workflow. |                              |                      |                     |               |  |  |  |
|        | you choose to spe<br>le start time.                                                                                             | cify your own elution lin    | nits, the end time m | ust be at least 5 n | ninutes after |  |  |  |
|        | Elution start:                                                                                                    | <start of="" run=""></start> | minutes              |                     |               |  |  |  |
|        | Elution end:                                                                                                    | <end of="" run=""></end>     | minutes              |                     |               |  |  |  |
|        |                                                                                                    |                              |                      |                     |               |  |  |  |
|        |                                                                                                    |                              |                      |                     |               |  |  |  |
|        |                                                                                                    |                              |                      |                     |               |  |  |  |
|        |                                                                                                    |                              |                      |                     |               |  |  |  |
|        |                                                                                                    |                              |                      |                     |               |  |  |  |
|        |                                                                                                    |                              |                      |                     |               |  |  |  |
|        |                                                                                                    |                              | < <u>B</u> ack       | <u>N</u> ext >      | Cancel        |  |  |  |

| Ready to import                                                                                                    |                              |        |        |
|----------------------------------------------------------------------------------------------------|------------------------------|--------|--------|
| Please review the information below be                                                                                  | fore starting the import pro | Cess.  |        |
| Your runs are ready to be imported. Ple                                                                                 | ase review the options belo  | DW.    |        |
| 1 run selected for import.                                                                                              |                              |        |        |
| Lock mass calibration: Yes<br>Lock mass m/z: 785.8426                                                                   |                              |        |        |
| Processing parameters:<br>Threshold mode: Automatic<br>FASTA file: E:\HDMSe Tutorial\Ti<br>FASTA parsing rules: UNIPROT | utorial_nd_DB.fasta          |        |        |
|                                                                                                    |                              |        |        |
|                                                                                                    |                              |        |        |
|                                                                                                    | < Back                       | Import | Cancel |

A summary of the loading parameters is provided before you click Import

On loading the selected runs your data set will be automatically examined and the size of each file will be reduced by a 'data modelling routine', which reduces the data by several orders of magnitude but still retains all the relevant quantitation and positional information.

Note: For a large number of files this may take some time.

Note: you can start the automatic processing before the loading has completed.

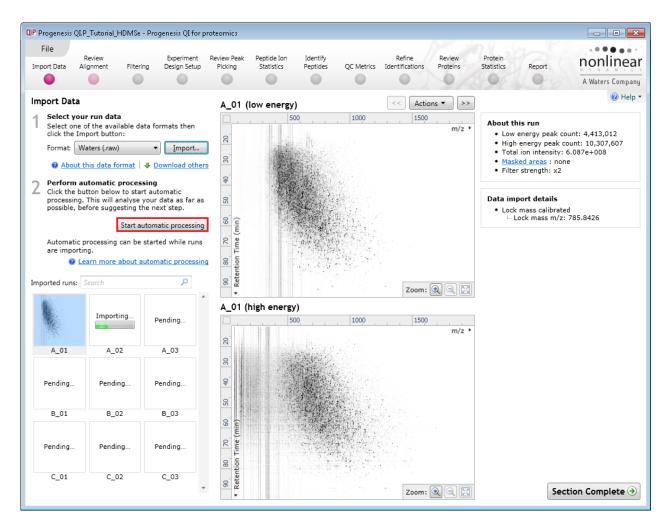

For details of setting up the steps in the automatic processing wizard return to Stage 2A page 7.

#### **Review Chromatography**

Each data file appears as a 2D representation of the run. If you created a **profile** experiment, at this stage you will be warned if any of the data files have been 'centroided' during the data acquisition and conversion process, as files must be of one format or the other.

You can delete run(s) by left clicking on the run in the list.

**Note**: you can also multi-select runs to remove by holding down the Ctrl key.

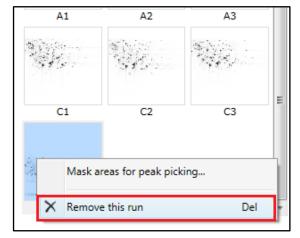

At the Import Data stage you can examine the quality of the imported runs using the 2D representation of the runs

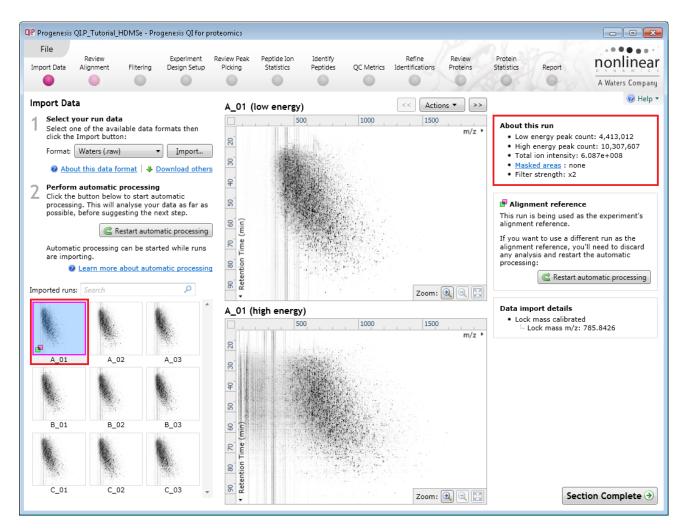

Note: details of the current run appear on the top right of the view.

Once you have reviewed the imported runs click on **Review Alignment** on the workflow or **Section Complete** to move forward to the Review Alignment Stage.

Note: you will be offered the automatic alignment if you have not performed it automatically already.

Now move to the next stage in the workflow (page 7 in this user guide).

## **Appendix 2: Stage 1 Processing failures**

During automatic processing if a stage fails to complete successfully or only partially completes, the automatic processing dialog will warn you of the problem. Depending on the type of failure this may or may not allow the automatic processing to complete.

For example, a run that fails to automatically align will trigger a warning, although analysis will continue; however, the automatic processing dialog will prompt you to 'drop-off' at the **Review Alignment** stage on completion to investigate the problem.

| QIP Processing Complete                                           |                                                                   | × |
|-------------------------------------------------------------------|-------------------------------------------------------------------|---|
| Automatic process<br>Time taken: 3 minutes 9 s                    | ing complete (with warnings).                                     |   |
| <ul> <li>Importing runs:</li> <li>Selecting reference:</li> </ul> | 7 of 7 processed<br>C1                                            |   |
| Aligning runs:                                                    | 6 of 6 processed<br>1 run failed to align - continuing without it |   |
| <ul> <li>Peak picking:</li> </ul>                                 | 14624 peaks found                                                 |   |
| <ul> <li>Creating design:</li> </ul>                              | Created                                                           |   |
| <ul> <li>Protein quantitation:</li> </ul>                         | Relative Quantitation using Hi-3                                  |   |
|                                                                   | Close Identify Peptides                                           | ۲ |

**Note**: in this example the run that failed to align will not contribute to the peak picking and will be excluded at the alignment stage (a cross appears in the include column).

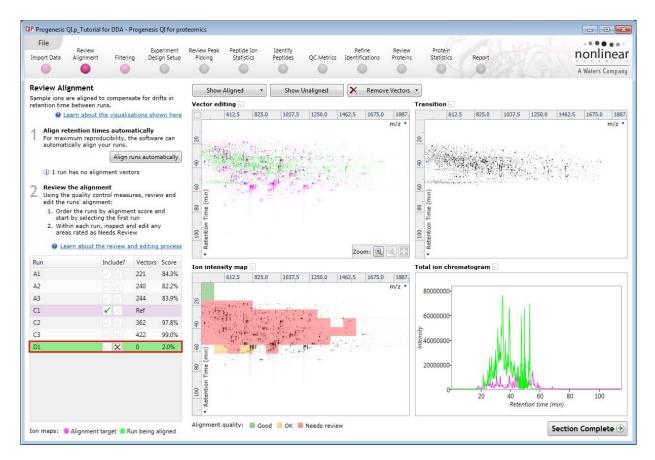

You can either remove the run from the experiment at the **Import Data** or add it back in at the **Review Alignment** stage once the alignment of the run has been corrected.

As another example, runs that import successfully but with warnings at the **Import Data** stage will cause a flag in the readout to notify you of the potential quality issue.

If some runs in a data set fail to import (but not all), the automatic processing will continue informing you that one or more runs have failed to import.

| QIP Processing Complete                                                            | IP Processing Complete                 |                         |   |  |  |  |  |  |
|------------------------------------------------------------------------------------|----------------------------------------|-------------------------|---|--|--|--|--|--|
| Automatic processing complete (with warnings).<br>Time taken: 3 minutes 40 seconds |                                        |                         |   |  |  |  |  |  |
| A Importing runs:                                                                  | 7 of 7 processed<br>1 failed to import |                         |   |  |  |  |  |  |
| <ul> <li>Selecting reference:</li> </ul>                                           | C1                                     |                         |   |  |  |  |  |  |
| <ul> <li>Aligning runs:</li> </ul>                                                 | 5 of 5 processed                       |                         |   |  |  |  |  |  |
| <ul> <li>Peak picking:</li> </ul>                                                  | 14624 peaks found                      |                         |   |  |  |  |  |  |
| <ul> <li>Creating design:</li> </ul>                                               | Created                                |                         |   |  |  |  |  |  |
| Protein quantitation:                                                              | Relative Quantitation us               | ing Hi-3                |   |  |  |  |  |  |
|                                                                                    |                                        | Close Identify Peptides | • |  |  |  |  |  |

In this case you can remove the runs at Import Data and if appropriate replace them with additional runs.

**Note**: adding additional runs will then be aligned and peak picking should be re-done to include data from the added runs in the generation of the aggregate.

An example of a problem that would halt the automatic processing would be the failure to successfully import all the potential reference candidates, (for example: while importing, you specified the selection of the alignment reference to be made from several runs before they were fully imported and set the processing underway, and they later failed to import owing to problems with the runs).

| QP Processing Complete                       |                                           | ×             |
|----------------------------------------------|-------------------------------------------|---------------|
| Automatic processi<br>Time taken: 19 seconds | ng failed.                                |               |
| A Importing runs:                            | 6 of 6 processed<br>1 failed to import    |               |
| × Selecting reference:                       | All reference candidates failed to import |               |
| Aligning runs:                               | Unable to start.                          |               |
| Peak picking:                                | Unable to start.                          |               |
| Protein quantitation:                        | Unable to start.                          |               |
|                                              | Close                                     | Import Data 🌖 |

In this case, the processing dialog would halt and prompt you to select another reference.

## Appendix 3: Licensing runs (Stage 3)

When setting up a **New experiment** if you are evaluating Progenesis QI for proteomics with unlicensed runs then the licensing page will open after **Import Data section**.

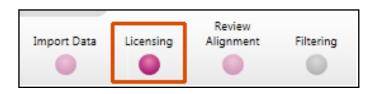

If you already have a programmed dongle attached to your machine then the License Runs page will not appear.

To use this page to License your Runs you must first either obtain an 'Evaluation' Licence Code from a Sales Person or purchase a licence code directly.

Each code will allow you to license a set number of runs.

The runs in your experiment will be listed as shown below.

To activate license(s) for the selected runs enter the code in the space provided and click **Use Licence code**.

Note: you will need an internet connection to use this method.

| File Review Experiment<br>mport Data Licensing Alignment Filtering Design Set                                                  | up Picking Statistics Peptides QC Metrics Identifications Proteins Statistics Report                         | Waters Comp         |
|----------------------------------------------------------------------------------------------------|----------------------------------------------------------------------------------------------------|---------------------|
| Dongle License Runs                                                                                                    |                                                                                                    |                     |
| This installation is currently restricted to analyse licensed runs only.                                                       | Run name Licence<br>state                                                                                    | License<br>this run |
| To license your runs, you need an evaluation or                                                                                | C:\Users\andy.borthwick\Documents\Customer Data\Progenesis QI.p v3.0 Tutorials and Demo Suites\Pr Unlicensed | V                   |
| lease licence code which can be obtained from                                                                                  | C:\Users\andy.borthwick\Documents\Customer Data\Progenesis Q1.p v3.0 Tutorials and Demo Suites\Pr Unlicensed | V                   |
| a sales representative.                                                                                                    | C:\Users\andy.borthwick\Documents\Customer Data\Progenesis QI.p v3.0 Tutorials and Demo Suites\Pr Unlicensed |                     |
| Once licensed, your runs can be analysed on                                                                                    | C:\Users\andy.borthwick\Documents\Customer Data\Progenesis Q1.p v3.0 Tutorials and Demo Suites\Pr Unlicensed | <b>V</b>            |
| any installation of the software. The licence is                                                                               | C:\Users\andy.borthwick\Documents\Customer Data\Progenesis QI.p v3.0 Tutorials and Demo Suites\Pr Unlicensed |                     |
| automatically included when archiving an                                                                                       | C:\Users\andy.bothwick\Documents\Customer Data\Progenesis QI.p v3.0 Tutorials and Demo Suites\Pr Unlicensed  | <b>V</b>            |
| experiment.                                                                                                    | C:\Users\andy.borthwick\Documents\Customer Data\Progenesis QI.p v3.0 Tutorials and Demo Suites\Pr Unlicensed |                     |
| If your runs have been licensed on another<br>computer, click here to make the licences                                        | C:\Users\andy.bothwick\Documents\Customer Data\Progenesis QI.p v3.0 Tutorials and Demo Suites\Pr Unlicensed  |                     |
| available on this computer.                                                                                                    | C:\Users\andy.bothwick\Documents\Customer Data\Progenesis Q1.p v3.0 Tutorials and Demo Suites\Pr Unlicensed  | <b>V</b>            |
| If you have one, you can <u>open a licence file</u> to<br>install.<br>If you have just installed a dongle, <u>click here</u> . |                                                                                                    |                     |
|                                                                                                    | Run licence code: xxxxxxxxxxxxxxxxxxxxxxxxxxxxxxxxxxxx                                                       | ice Code            |

A message confirming successful installation of your licences will appear.

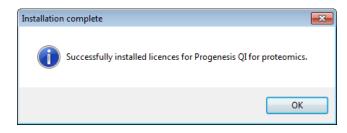

Click OK, the view will update and Alignment, the next stage in the workflow, will open with the licensed files.

## Appendix 4: Manual assistance of Alignment

### Approach to alignment

To place manual alignment vectors on a run (B\_02 in this example):

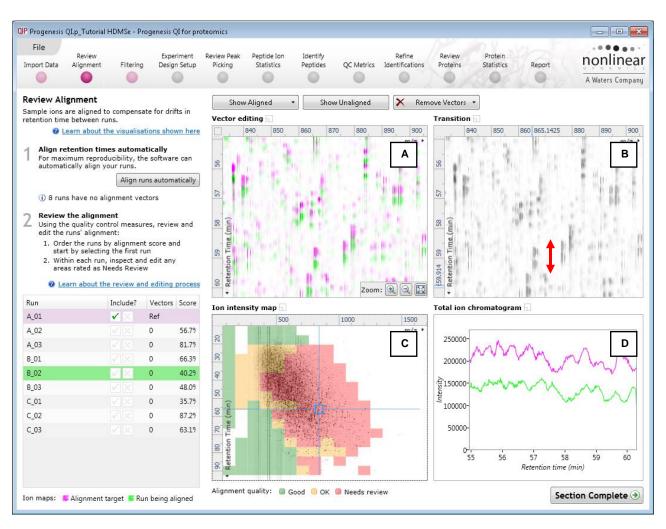

- 1. Click on Run B\_02 in the **Runs** panel, this will be highlighted in green and the reference run (A\_01) will be highlighted in magenta.
- 2. You will need to place approximately 5 10 **alignment vectors** evenly distributed from top to bottom of the whole run (RT range).
- 3. First drag out an area on the **Ion Intensity Map** (C), this will reset the other 3 windows to display the same 'zoomed' area

**Note**: the peptide ions moving back and forwards between the 2 runs in the **Transition** window (B) indicates the misalignment of the two runs.

**Note:** the lon Intensity Map gives you a colour metric, visually scoring the current alignment and an overall score is placed next to the Vectors column in the table. With each additional vector added this score will update to reflect the 'changing' overall quality of the alignment. The colour coding on the lon intensity Map will also update with each additional vector.

**Note**: The **Total Ion Chromatograms** window (D) also reflects the misalignment of the 2 runs for the current Retention Time range (vertical dimension of the current Focus grid in the **Ion Intensity Map** window).

4. Click and hold on a green peptide ion in Window A as shown below.

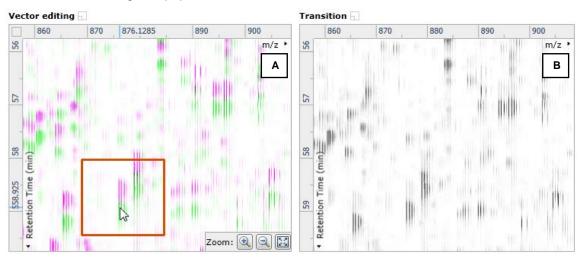

5. As you are holding down the left mouse button (depending on the severity of the misalignment), the alignment vector will automatically find the correct lock. If not, drag the green peptide ion over the corresponding magenta peptide ion of the reference run. The red box will appear as shown below indicating that a positional lock has been found for the overlapping peptide ions.

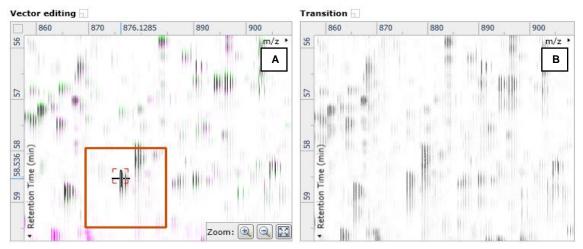

*Tip*: while holding down the mouse button hold down the **Alt** key. This will allow smooth movement of the cursor as the **Alt** key allows you to override the 'automatic alignment' performed as you depress the mouse button.

6. On releasing the left mouse button the view will 'bounce' back and a red vector, starting in the green peptide ion and finishing in the magenta peptide ion will appear.

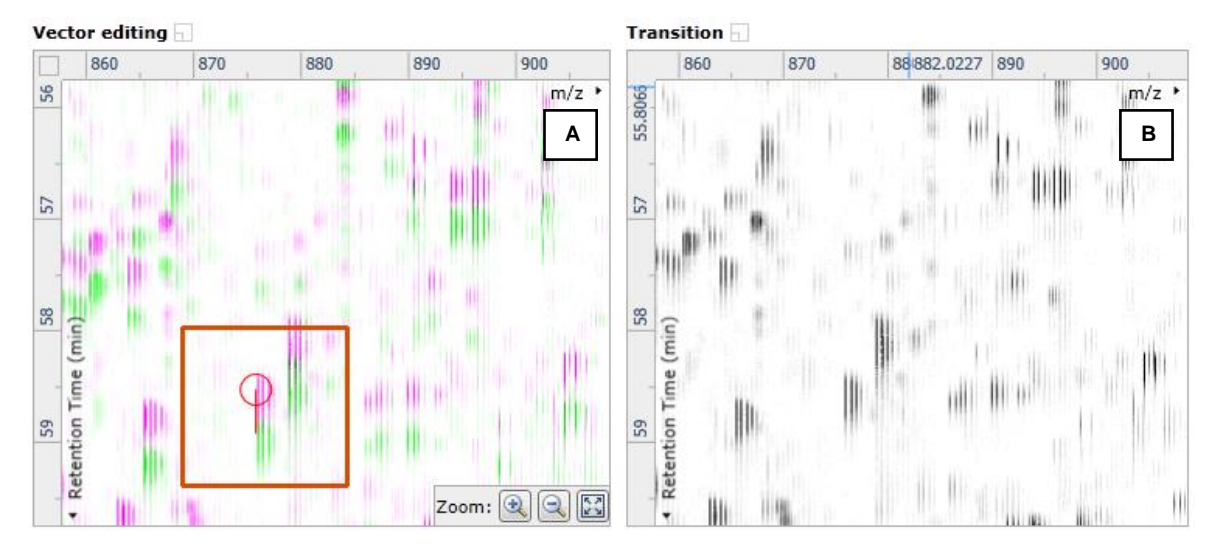

**Note**: an incorrectly placed vector is removed by right clicking on it in the **Vector Editing** window and selecting delete vector.

- Vector editing Transition 860 875.9839 900 880 900 870 890 860 870 890 56 m/z • 56 m/z · в Α 57 22 59 58.536 58 58 Retention Time (min) (mim) Retention Time 59 • Zoom:
- 7. Now click **Show Aligned** on the top tool bar to see the effect of adding a single vector.

8. With the placement of a single manual vector the increase in the proportion of the **Ion Intensity Map** (C) showing green is reflected in the improved alignment score in the table. Now click in the Ion Intensity Map to relocate the focus in order to place the next manual vector.

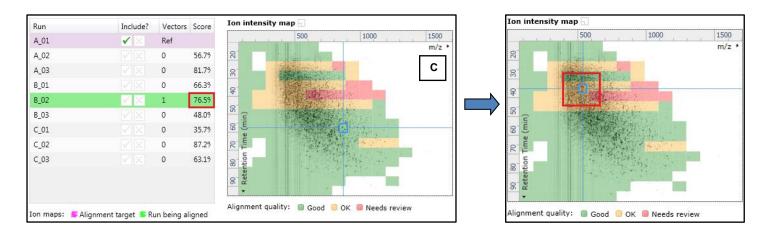

9. Adding an additional vector will improve the alignment further as shown below.

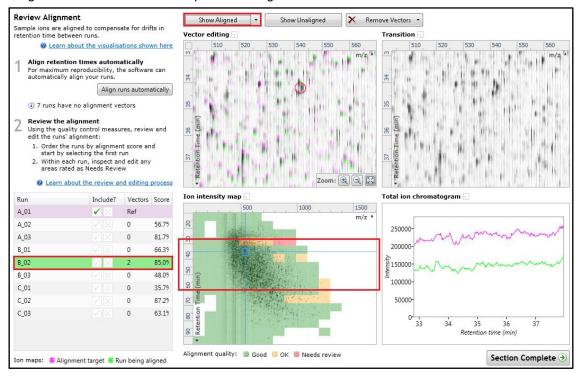

- 10. The shift in the Retention Time (RT) is as a result of incorrect running of the chromatography. In many of these cases if the Automatic Alignment fails to generate a good alignment then removing all the alignment vectors for this run and placing a single manual vector to act as a 'seed' for the Automatic Alignment algorithm maybe all that is required to generate a good alignment.
- 11. In the case of the example shown above placing a small number of vectors from the top to the bottom of the run is sufficient to markedly improve the alignment.

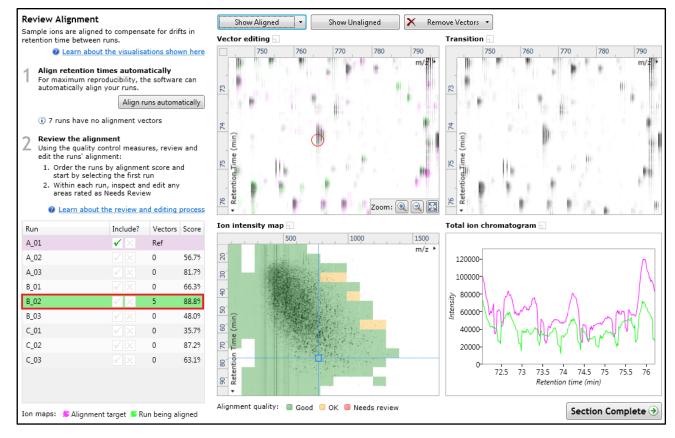

 At this point you would redo the automatic alignment of this image by selecting automatic alignment. Note: if you are focusing only on the alignment of one run, then un-tick the other runs in the alignment dialog.

| Automatic Al | ignment                                     | <b>•</b>  |
|--------------|---------------------------------------------|-----------|
| Choose whic  | ch runs to automatically align:             |           |
| Run          | Notes                                       | Vectors   |
| 🗖 A_02       | This run has not been automatically aligned | 0         |
| 🗖 A_03       | This run has not been automatically aligned | 0         |
| 🗖 B_01       | This run has not been automatically aligned | 0         |
| ✓ B_02       | run has user vectors                        | 5         |
| 🗖 B_03       | This run has not been automatically aligned | 0         |
| 🗖 C_01       | This run has not been automatically aligned | 0         |
| C_02         | This run has not been automatically aligned | 0         |
| 🗖 C_03       | This run has not been automatically aligned | 0         |
|              |                                             |           |
|              |                                             |           |
|              |                                             | OK Cancel |

13. On pressing OK the Automatic Alignment will run for the selected run. On completion the table and views will update to display the automatically generated vectors (shown in blue).

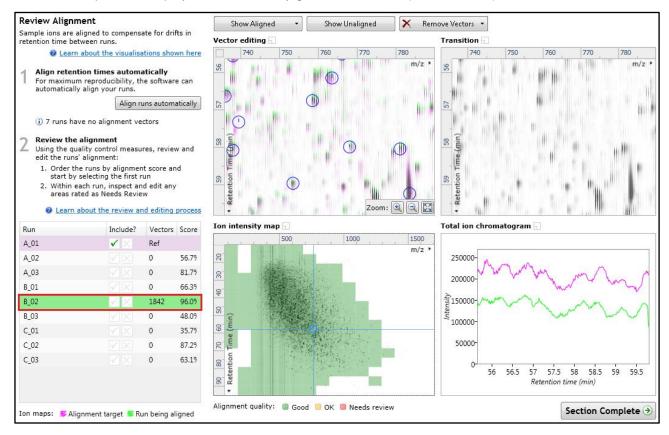

14. Repeat this process for all the runs to be aligned.

The number of manual vectors that you add at this stage is dependent on the misalignment between the current run and the Reference run.

#### Note: In many cases only using the Automatic vector wizard will achieve the alignment.

*Tip*: a normal alignment strategy would be: to run the automatic alignment first for all runs, then order the alignments based on score. For low scoring alignments remove all the vectors and place 1 to 5 manual vectors to increase the score then perform automatic alignment. Then review the improved alignment score.

Also the 'ease' of addition of vectors is dependent on the actual differences between the LC-MS runs being aligned.

To review the vectors, automatic and manual, return to page 18

## Appendix 5: Within-subject Design

To create a **Within-subject Design** for your data set select this option on the **Experiment Design Setup** page and enter the name of the design.

In this example there are 3 Subjects (i.e. patients A, B and C) who have been individually sampled: Before(1), During (2) and After (3) treatment

| File<br>nport Data                  | Review<br>Alignment                                               | Filtering                                 | Experiment<br>Design Setup | Review Peak<br>Picking | Peptide Ion<br>Statistics          | Identify<br>Peptides                             | QC Metrics                                                                                                   | Refine<br>Identifications                                                                                                    | Review<br>Proteins                                                                                                    | Protein<br>Statistie |           | port   | D      | onlin<br>Waters Cor |
|-------------------------------------|-------------------------------------------------------------------|-------------------------------------------|----------------------------|------------------------|------------------------------------|--------------------------------------------------|----------------------------------------------------------------------------------------------------|----------------------------------------------------------------------------------------------------|----------------------------------------------------------------------------------------------------|----------------------|-----------|--------|--------|---------------------|
| B C<br>Which ex                     | A B                                                               | Ne<br>lesien tvo                          |                            | ant to use             | for this ex                        | periment?                                        |                                                                                                    |                                                                                                    |                                                                                                    |                      |           |        |        |                     |
| OO<br>OO<br>Do samp<br>appear in    | etween-su<br>les from a gi<br>n only one co<br>between-sub        | ubject De                                 | esign<br>hen A             |                        |                                    | Delete                                           | 0-0<br>Have y<br>subjec                                                                                      | Within-sub<br>ou taken samp<br>t under differe<br>ise the within-                                                                                                    | ples from a g<br>ent condition                                                                                                    | iven<br>15?          |           | Before | During | After               |
| To set up<br>the runs<br>(factor le | this design,<br>according to<br>evel) of the sa<br>alculation ass | you simply<br>the condition<br>amples. Th | group<br>on<br>e           | Ente                   | eate New Experi<br>r a name for th | ne experiment d                                  | lesign:                                                                                                    |                                                                                                    | ×                                                                                                    | use                  | Patient X | X1     | X2     | X3                  |
| therefore                           | ns are indepe<br>e gives a stat<br>the means of<br>qual.          | istical test o                            |                            | How                    |                                    | After Treatment<br>o group the run<br>s manually |                                                                                                    |                                                                                                    | <b>~</b>                                                                                                    | s                    | Patient Y | Y1     | Y2     | <b>Y3</b>           |
|                                     |                                                                   |                                           | Add                        | conditi                | Copy an existir                    | ng design:                                       | C                                                                                                    | reate design                                                                                                    | Cancel                                                                                                    | ut<br>he<br>ted      | Patient Z | Z1     | Z2     | Z3                  |
|                                     |                                                                   |                                           |                            |                        |                                    |                                                  | becaus<br>assump<br>repeat<br>differe<br>reduce<br>conditi<br>create<br>The wi<br>though<br>paired-<br>compa | dard ANOVA is a<br>e the data viol<br>tion of indepe<br>d measures Al<br>nces can be eli<br>d as a source o<br>on differences<br>a more powerf<br>thin-subject de<br>t of as an exte<br>samples t-test<br>rison between<br>d measures. | ates the ANO<br>ndence. With<br>NOVA individu<br>iminated or<br>f between<br>(which helps<br>ful test).<br>esign can be<br>nsion of the<br>to include | te<br>VA<br>a<br>Jal |           |        |        |                     |

When the design page opens use the **Add Subject** and **Add Condition** buttons to create the matrix that fits your experimental design, over typing the names as required.

Then Drag and drop the Samples on to the correct 'cell' of the matrix.

|                                                                                                    | eomics<br>iew Peak Peptide Io<br>icking Statistics |            | Refin<br>QC Metrics Identifica |               | Protein<br>Statistics Report | nonlinear         |
|----------------------------------------------------------------------------------------------------|----------------------------------------------------|------------|--------------------------------|---------------|------------------------------|-------------------|
| A B C A B Before During an                                                                                                    | d After Treatm                                     | nent I × 🖻 | New                            | 1             |                              | A Waters Company  |
| Setup conditions and subjects<br>Setup the conditions and subjects for your<br>experiment design on the right, and then assign each<br>of your samples to the correct subject/condition cell |                                                    | Before     | During                         | After         | Add Condition                |                   |
| in the grid.<br>1. Add a column for each condition.<br>2. Add a row for each subject.<br>3. Drag each of your samples to the correct location<br>in the grid.<br>Filter samples: P           | Patient A                                          | A_01       | A_02                           | A_03          |                              |                   |
| C_02                                                                                                    | Patient B                                          | B_01       | B_02                           | B_03          |                              |                   |
| C_03                                                                                                    | Patient C                                          | C_01       | Select Sample                  | Select Sample |                              |                   |
|                                                                                                    | Add Subject                                        |            |                                |               | -                            |                   |
|                                                                                                    |                                                    |            |                                |               | S                            | ection Complete 🏵 |

You can create additional Experimental Designs using the New tab

All of these Experimental Designs are available at the later stages of the workflow with the exception of **Identify Peptides**, and **Refine Identifications** (including Resolve Conflicts).

## Appendix 6: Power Analysis (Peptide Ion Stats)

Power analysis is a statistical technique that is used to gauge how many replicates are needed to reliably see expression differences in your data. It is available through the Peptide Ion Stats section of the workflow.

To perform a power analysis of the data click on **Ask another question** at the top of the table in the Peptide Ion Stats screen. A selection of 3 tools will appear in the form of questions.

| v  | <b>Principal Components Analysis</b><br>Are there any outliers in my data?<br>Does my data cluster according to my experimental conditions? |
|----|----------------------------------------------------------------------------------------------------|
| ለዝ | <b>Correlation Analysis</b><br>Group my quantifiable proteins according to how similar their expression profiles are.                       |
|    | Power Analysis<br>How many replicates should I run?<br>What is the power of my experiment?                                                  |

#### Select the option

'How many replicates should I run and what is the power of my experiment?'

It answers this question by informing you:

'How many replicates you need so that at least 80% of your peptide ions with a power >0.8'

Using the Significant p<0.05 peptide ions (20587), as an example, view the power analysis.

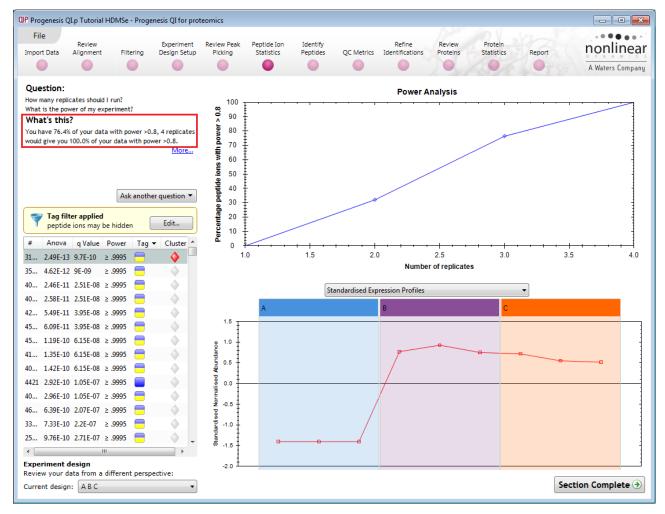

This is displayed graphically showing that 76.4% of the 20587 peptide ions have a power of 80% or that 4 replicates would give you 100% of your data with power > 0.8.

- The power of a statistical test reflects our confidence in the experimental data's ability to find the differences that do actually exist
- The power is expressed as a percentage, where 80% power is an accepted level, therefore allowing you to assess the number of sample replicates that would be required to achieve a power of 80%.

## **Appendix 7: Resolve Conflicts**

This stage allows you to examine the behaviour of the identified peptides and choose to resolve any conflicts for the various peptide assignments at the protein level.

The Resolve Conflicts stage is now accessed at the bottom left of the Refine Identifications stage.

The number of conflicts you have to resolve will depend on the scope and stringency of the filters you apply at the **Refine Identifications** stage.

Note: the default Protein options for protein grouping and Protein quantitation are set as shown

| QIP Protein quantitation options                                                              | ×    |
|-----------------------------------------------------------------------------------------------|------|
| Quantitation method:                                                                          |      |
| Relative Quantitation using Hi-N                                                              | •    |
| Number of peptides to measure per protein (N):                                                | 3 🔹  |
| Employ protein grouping, i.e. hide proteins whose peptides are a subset of another protein s. | 3    |
| OK Car                                                                                        | icel |

This means that if you choose **not** to resolve the conflicts then proteins, to be considered for quantitation, require at least one unique peptide (see Unique column).

# For this guide: we will not resolve the conflicts but click on Section Complete to go to Review Proteins (page 60).

(For more details on Protein Grouping page 56 and Protein Quantitation options go to page 58).

# If you wish/require to resolve conflicts then the remainder of this appendix provides some guidance and explanation of performing this process in Progenesis QI for proteomics.

With **Group similar proteins** selected the additional members are indicated by a bracketed number located after the Accession number.

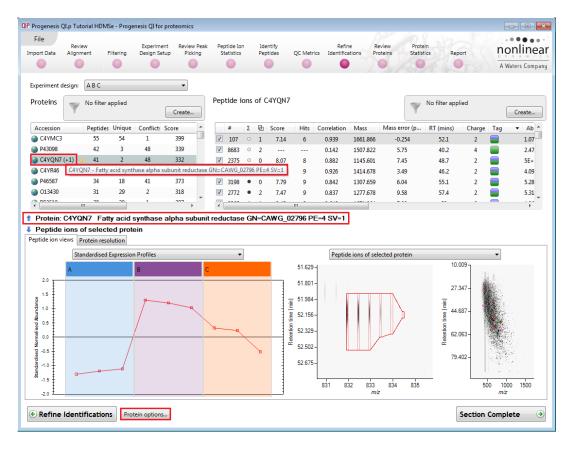

The number of the **Peptides** used for quantitation is displayed in the **Unique** column.

The **Resolve Conflicts** stage provides a number of interrelated graphical and tabular views to assist you in the validation of the peptides that have been assigned to proteins and also to review the relevance of the data returned from the search.

With Resolve Conflicts open order the data in the Proteins table A on the basis of Conflicts.

Note: the look of the tables (with regards to ordering) in the following pages may vary slightly.

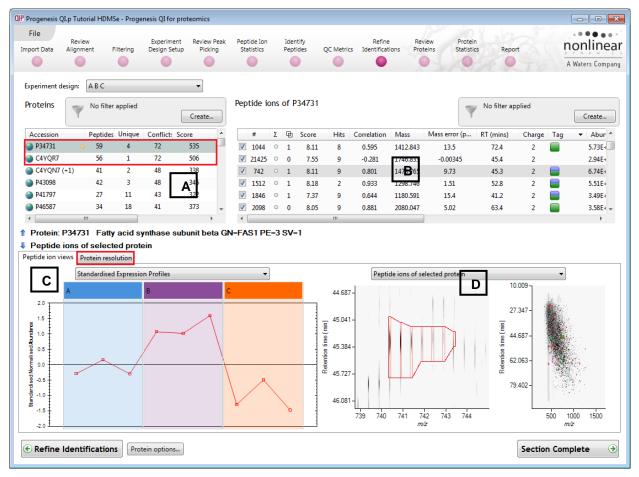

Select the first protein in list A (in this case it has 72 conflicts) the panel to the right B lists the peptides for this protein and the conflicting protein for each peptide.

Panel C shows the expression profile(s) for the peptide(s) selected in list B

Panel D shows the details for the selected peptide.

Now click on the Protein Resolution in Panel C to display the proteins that are conflicting.

The lower left panel E displays the Conflicting proteins for the peptide ion highlighted in panel B this includes the current protein in panel A as indicated by the orange ball to the right of the accession.

| Accession                                                                          | Peptides                                                   | ; Unique | Conflict                                   | Score                | Tag        |           |                                       | #                                    | Σ                          | 中 Sco                                  | re Hi               | its Correlatio                         | on Mass                          | Mass error (p                                       | RT (mins)            | Charge      | e Tag | <ul> <li>Abundance</li> </ul>                   | e Cor        | nflict |
|------------------------------------------------------------------------------------|------------------------------------------------------------|----------|--------------------------------------------|----------------------|------------|-----------|---------------------------------------|--------------------------------------|----------------------------|----------------------------------------|---------------------|----------------------------------------|----------------------------------|-----------------------------------------------------|----------------------|-------------|-------|-------------------------------------------------|--------------|--------|
| P34731                                                                             | 59                                                         | 4        | 72                                         | 535                  |            | μ.        | V                                     | 1174                                 | 0                          | 1 8                                    | 02 8                | 3 0.861                                | 1303.682                         | 2 12.5                                              | 60.8                 | 2           |       | 7.59E+04                                        |              | 2      |
| C4YQR7                                                                             | 56                                                         | 1        | 72                                         | 506                  |            |           | <b>V</b>                              | 1044                                 | 0                          | 1 8                                    | 12 8                | 3 0.595                                | 1412.843                         | 13.5                                                | 72.4                 | 2           |       | 5.73E+04                                        | 1            | 1      |
| P43098                                                                             | 42                                                         | 3        | 48                                         | A 339                |            |           | <b>V</b>                              | 21425                                | 0                          | 0 7                                    | 54 9                | 9 -0.281                               | 1746.833                         | 3 00345                                             | 45.4                 | 2           |       | 2.94E+03                                        | :            | 1      |
| C4YQN7 (+1)                                                                        | 41                                                         | 2        | 48                                         | A 332                |            |           | <b>V</b>                              | 742                                  | 0                          | 1 8                                    | 13 9                | 9 0.801                                | 1478.765                         | B <sup>00345</sup><br>9.75                          | 45.3                 | 2           |       | 6.74E+04                                        | 1            | 1      |
| P41797                                                                             | 27                                                         | 11       | 41                                         | 322                  |            | -         |                                       | 1512                                 | 0                          | 1 8                                    | 19 2                | 2 0.933                                | 1298.746                         | 5 1.51                                              | 52.8                 | 2           |       | 5.51E+04                                        | 1            | 1      |
|                                                                                    |                                                            |          |                                            |                      | 4          |           | •                                     |                                      |                            |                                        |                     |                                        |                                  |                                                     |                      |             |       |                                                 |              | 1      |
| Protein: P347:<br>Protein: C4YQ                                                    | QR7 Fat<br>Protein res                                     | ty acid  | synthas                                    | e beta sut           |            | drat      | ase (                                 | GN=C                                 | AWO                        | _                                      |                     | SV=1                                   |                                  |                                                     |                      |             |       |                                                 |              |        |
| Protein: C4YQ<br>ptide ion views F<br>Conflicting pro                              | OR7 Fat<br>Protein reso<br>oteins fo                       | ty acid  | synthas                                    | e beta sut           | ounit dehy | drat      | ase (<br>Peptid                       | GN=C                                 | AW (                       | C4YQR                                  | 7                   |                                        |                                  | F                                                   |                      |             |       |                                                 |              |        |
| Protein: C4YQ<br>otide ion views F<br>Conflicting pro<br>Accession F               | OR7 Fat<br>Protein reso<br>oteins fo                       | ty acid  | synthas                                    | e beta sut           | punit dehy | drat<br>P | eptid                                 | e ion<br>Σ                           | AWO                        | _                                      |                     | SV=1                                   | Mass 1                           | <b>F</b><br>Mass err <del>te (pm - f</del>          | T (mins)             | Charge      | Tag   | <ul> <li>Abundance</li> </ul>                   | Conflic      | ct:    |
| Protein: C4YQ<br>otide ion views F<br>Conflicting pro<br>Accession F               | <b>QR7 Fat</b><br>Protein reso<br>oteins fo                | ty acid  | synthas                                    | 2 E                  | ounit dehy | drat<br>P | ase (<br>Peptid                       | e ion<br>Σ                           | AWC<br>5 of<br>10          | C4YQR                                  | 7                   |                                        | Mass 1478.765                    |                                                     | T (mins)<br>45.3     | Charge 2    | Tag • | <ul> <li>Abundance</li> <li>6.74E+04</li> </ul> | Conflic<br>1 |        |
| Protein: C4YQ<br>otide ion views F<br>Conflicting pro<br>Accession F<br>@ P34731 • | <b>QR7 Fat</b><br>Protein reso<br>oteins for<br>Peptides U | ty acid  | s <b>ynthas</b><br>e ion 74<br>Conflict: P | 2 E<br>Protein Score | punit dehy | P<br>t    | eptid                                 | e ion<br>Σ                           | AWC<br>5 of<br>1 (1)       | C4YQR<br>Score                         | Hits                | Correlation                            |                                  | Mass err <del>or (p</del>                           |                      |             | Tag • |                                                 |              | _      |
| Protein: C4YQ<br>otide ion views F<br>Conflicting pro<br>Accession F<br>@ P34731 • | Protein reso<br>oteins for<br>Peptides U<br>59             | ty acid  | e ion 74<br>Conflict: P<br>72 53           | 2 E<br>Protein Score | Pep        | P<br>t    | eptid<br>#                            | GN=Ca<br>le ion:<br>Σ<br>2 •<br>14 ○ | AWC<br>s of<br>@<br>1      | C4YQR<br>Score<br>8.13                 | Hits<br>9           | Correlation<br>0.789                   | 1478.765                         | Mass err <del>or (p.m. 1</del><br>9.73              | 45.3                 | 2           | Tag • | 6.74E+04                                        | 1            |        |
| Protein: C4YQ<br>otide ion views F<br>Conflicting pro<br>Accession F<br>@ P34731 • | Protein reso<br>oteins for<br>Peptides U<br>59             | ty acid  | e ion 74<br>Conflict: P<br>72 53           | 2 E<br>Protein Score | Pep        | P         | ase (<br>Peptid<br>#<br>√ 74<br>√ 104 | GN=C                                 | AWC<br>5 of<br>1<br>1<br>2 | C4YQR<br>Score<br>8.13<br>8.12         | Hits<br>9<br>8      | Correlation<br>0.789<br>0.629          | 1478.765<br>1412.843             | Mass err <del>er (p.n. 1</del><br>9.73<br>13.5      | 45.3<br>72.4         | 2 2         | Tag • | 6.74E+04<br>5.73E+04                            | 1            |        |
| Protein: C4YQ<br>ptide ion views F<br>Conflicting pro<br>Accession F               | Protein reso<br>oteins for<br>Peptides U<br>59             | ty acid  | e ion 74<br>Conflict: P<br>72 53           | 2 E<br>Protein Score | Pep        | drat      | ase (<br>Peptid<br>≇<br>√ 74<br>√ 104 | e ion:<br>Σ<br>2 •<br>4 0<br>12 0    | AWC<br>5 of<br>1<br>1<br>2 | C4YQR<br>Score<br>8.13<br>8.12<br>7.54 | Hits<br>9<br>8<br>9 | Correlation<br>0.789<br>0.629<br>0.819 | 1478.765<br>1412.843<br>1746.872 | Mass erre <del>r (p 1</del><br>9.73<br>13.5<br>22.3 | 45.3<br>72.4<br>45.4 | 2<br>2<br>3 | Tag · | 6.74E+04<br>5.73E+04<br>3.71E+04                | 1            | ct:    |

The Accession and description for the 2 proteins highlighted in Panels A and E are shown in the middle margin. As most of the peptide ions are conflicting between the 2 closely related proteins one simple way to resolve these conflicts is to favour the protein with the higher score and greater number of non-conflicting peptides.

One way to do this is to right click on the lower scoring protein in panel E which only has one unique peptide and turn off all its peptides

| Conflicting | g pi | roteins f | or pept | ide ion 7  | 742           |          |
|-------------|------|-----------|---------|------------|---------------|----------|
| Accession   |      | Peptides  | Unique  | Conflict   | Protein Score |          |
| 🎯 P34731    | 0    | 59        | 4       | 72         | 535           | 1        |
| 🔇 C4YQR7    |      | 56        | 1       | 72         | 506           | <b>v</b> |
|             |      |           |         | Turn off a | all peptides  |          |
|             |      |           |         |            |               |          |

All the peptides are now switched off in panel B and all the entries for the lower scoring protein are set to zero. The higher scoring protein now has 56 non-conflicting peptides and only 4 remaining conflicts

| Accession                                                                          | Peptides                                                | Unique                                 | Conflict:                                    | Score                            | Tag 🔻               | ^      |                                 | #                           | Σ    | 中 Scor                                  | e Hits           | Correlation                       | Mass                          | Mass error (p                             | RT (mins)               | Charge                            | e Tag | <ul> <li>Abundance</li> </ul>                                     | e Co         | nflict             |
|------------------------------------------------------------------------------------|---------------------------------------------------------|----------------------------------------|----------------------------------------------|----------------------------------|---------------------|--------|---------------------------------|-----------------------------|------|-----------------------------------------|------------------|-----------------------------------|-------------------------------|-------------------------------------------|-------------------------|-----------------------------------|-------|-------------------------------------------------------------------|--------------|--------------------|
| P34731                                                                             | 59                                                      | 56                                     | 4                                            | 535                              |                     |        | V                               | 1174                        | 0    | 1 8.                                    | 2 8              | 0.861                             | 1303.682                      | 12.5                                      | 60.8                    | 2                                 |       | 7.59E+04                                                          |              | 1                  |
| C4YQR7                                                                             | 0                                                       | 0                                      | 0                                            | 0                                |                     |        | <b>V</b>                        | 1044                        | 0    | 1 8.                                    | 2 8              | 0.595                             | 1412.843                      | 13.5                                      | 72.4                    | 2                                 |       | 5.73E+04                                                          |              | 0                  |
| P43098                                                                             | 42                                                      | 3                                      | 48                                           | 233                              |                     |        | V                               | 21425                       | 0    | 0 7.                                    | 4 9              | -0.281                            | 1746.833                      | -0.00345                                  | 45.4                    | 2                                 |       | 2.94E+03                                                          |              | 0                  |
| C4YQN7 (+1)                                                                        | 41                                                      | 2                                      | 48                                           | <sup>332</sup> A                 |                     |        | <b>V</b>                        | 742                         | •    | 1 8.                                    | 3 9              | 0.801                             | 1478.765                      | 9.7 <b>:B</b>                             | 45.3                    | 2                                 |       | 6.74E+04                                                          |              | 0                  |
| P41797                                                                             | 27                                                      | 11                                     | 41                                           | 822                              |                     | -      | V                               | 1512                        | 0    | 1 8.                                    | 92               | 0.933                             | 1298.746                      |                                           | 52.8                    | 2                                 |       | 5.51E+04                                                          |              | 0                  |
|                                                                                    |                                                         |                                        |                                              |                                  | F.                  |        | 4                               |                             |      |                                         |                  |                                   |                               |                                           |                         |                                   |       |                                                                   |              | •                  |
| Protein: P3473<br>Protein: C4YQ<br>ptide ion views P                               | R7 Fatt<br>rotein reso                                  | y acid s                               | synthase                                     | e beta subi                      | unit dehyd          | irata: | se G                            | SN=CA                       | WG   |                                         |                  | /-1                               |                               | — <b>Г</b>                                | ╒┨──                    |                                   |       |                                                                   |              |                    |
| Protein: C4YQ<br>ptide ion views P<br>Conflicting pro                              | R7 Fatt<br>rotein reso<br>teins for                     | y acid                                 | synthase<br>e ion 742                        | e beta subi                      | E                   | irata: | se G                            | SN=CA                       | of ( | C4YQR7                                  |                  |                                   | Aass N                        |                                           | F                       | Charge                            | [ag   | <ul> <li>Abundance</li> </ul>                                     | Conflic      | rtı                |
| Protein: C4YQ<br>otide ion views P<br>Conflicting pro<br>Accession P               | R7 Fatt<br>rotein reso<br>teins for<br>eptides Un       | y acid s<br>lution<br>peptide<br>nique | s <b>ynthase</b><br>e ion 742<br>Conflict: P | e beta subu<br>2<br>rotein Score | E<br>Pept           | irata: | se G<br>ptid                    | e ions<br>Σ                 | WG   | C4YQR7<br>Score                         |                  | Correlation N                     |                               | 1ass error (p R                           | T (mins)                | Charge 2                          | ſag · | Abundance     674F+04                                             | Conflic      | ct:                |
| Protein: C4YQ<br>ptide ion views P<br>Conflicting pro<br>Accession P<br>9 P34731 • | R7 Fatt<br>rotein reso<br>teins for<br>eptides Un       | y acid                                 | synthase<br>e ion 742                        | e beta subu<br>2<br>rotein Score | E<br>Pept<br>Ø 8.13 | irata: | se G                            | e ions<br>Σ                 | of ( | C4YQR7                                  | Hits C           | Correlation N                     | 478.765                       |                                           |                         | Charge 2                          | Tag · | <ul> <li>Abundance</li> <li>6.74E+04</li> <li>5.73E+04</li> </ul> | Conflic<br>0 | cte<br>G           |
| Protein: C4YQ<br>ptide ion views P<br>Conflicting pro<br>Accession P<br>9 P34731 • | R7 Fatt<br>rotein reso<br>teins for<br>eptides Un<br>59 | y acid s<br>lution peptide<br>nique C  | e ion 742<br>Conflict: P<br>4 53             | e beta subu<br>2<br>rotein Score | E<br>Pept           | irata: | se G<br>ptid<br>#<br>74         | e ions<br>Σ<br>2 0          | of ( | C4YQR7<br>Score<br>8.13                 | Hits C           | Correlation M                     |                               | 1ass error (p R<br>9.73                   | <b>T (mins)</b><br>45.3 | Charge<br>2<br>2<br>3             | Fag · | 6.74E+04                                                          | 0            | ct:<br>G           |
| Protein: C4YQ<br>ptide ion views P<br>Conflicting pro<br>Accession P<br>934731 •   | R7 Fatt<br>rotein reso<br>teins for<br>eptides Un<br>59 | y acid s<br>lution peptide<br>nique C  | e ion 742<br>Conflict: P<br>4 53             | e beta subu<br>2<br>rotein Score | E<br>Pept<br>Ø 8.13 | irata: | se G<br>ptid<br>#<br>74:<br>104 | e ions<br>2 0<br>4 0        | of ( | C4YQR7<br>Score<br>8.13<br>8.12         | Hits C<br>9<br>8 | Correlation N<br>1<br>1<br>1      | 478.765<br>412.843            | 1ass error (p R<br>9.73<br>13.5           | 45.3<br>72.4            | Charge 2<br>2<br>3<br>2           | Fag · | 6.74E+04<br>5.73E+04                                              | 0            | cte<br>G<br>G      |
| Protein: C4YQ<br>ptide ion views P<br>Conflicting pro<br>Accession P               | R7 Fatt<br>rotein reso<br>teins for<br>eptides Un<br>59 | y acid s<br>lution peptide<br>nique C  | e ion 742<br>Conflict: P<br>4 53             | e beta subu<br>2<br>rotein Score | E<br>Pept<br>Ø 8.13 | irata: | <b>se G ptid #</b> 74: 104 554  | e ions<br>2 0<br>4 0<br>2 0 | of ( | C4YQR7<br>Score<br>8.13<br>8.12<br>7.54 | Hits C<br>9<br>8 | Correlation N<br>1<br>1<br>1<br>1 | 478.765<br>412.843<br>746.872 | Mass error (p   R<br>9.73<br>13.5<br>22.3 | 45.3<br>72.4<br>45.4    | Charge 2<br>2<br>3<br>2<br>2<br>3 | Fag · | 6.74E+04<br>5.73E+04<br>3.71E+04                                  | 0<br>0<br>0  | ct:<br>G<br>G<br>G |

To resolve the remaining conflict(s) first order the conflicts in panel B and select the top one (which may still be selected) Panel B will display the peptides for this protein and the number of conflicts for each peptide. Panel E will also update to show the conflicting protein.

| Accession                                                                                   | Peptide                                                                                                    | es Unique                                              | Conflict                                 | Score                                    | Tag                           | <b>*</b> ^ |                              | #                           | Σ                | 中 Sco                   | re Hi         | ts Correlatio  | n Mass               | Mass error (p. | RT (mins)         | Charge           | e Tag | <ul> <li>Abundance</li> </ul>                   | e Co             | onflict |
|---------------------------------------------------------------------------------------------|----------------------------------------------------------------------------------------------------|--------------------------------------------------------|------------------------------------------|------------------------------------------|-------------------------------|------------|------------------------------|-----------------------------|------------------|-------------------------|---------------|----------------|----------------------|----------------|-------------------|------------------|-------|-------------------------------------------------|------------------|---------|
| P34731                                                                                      | 59                                                                                                    | 56                                                     | 4                                        | 535                                      |                               |            |                              | 2185                        |                  | 0 5                     | 88 2          | 0.732          | 1529.861             | 3.14           | 45                | 3                |       | 5.05E+04                                        |                  | 1       |
| C4YQR7                                                                                      | 0                                                                                                    | 0                                                      | 0                                        | 0                                        |                               |            | <b>V</b>                     | 1253                        | 0                | 2 5                     | 88 2          | -0.154         | 1529.827             | -19.2          | 44.9              | 2                |       | 7.22E+04                                        |                  | 1       |
| P43098                                                                                      | 42                                                                                                    | 3                                                      | 48                                       | 339                                      |                               |            | V                            | 18207                       | 0                | 1 6                     | 03 2          | 0.427          | 1115.554             | -6.25          | 32.4              | 2                |       | 6.15E+03                                        |                  | 1       |
| C4YQN7 (+1)                                                                                 | 41                                                                                                    | 2                                                      | 48                                       | 332                                      |                               |            | <b>V</b>                     | 1174                        | 0                | 1 8                     | 02 E          | 0.861          | 1303.682             | 12.5           | 60.8              | 2                |       | 7.59E+04                                        |                  | 1       |
| P41797                                                                                      | 27                                                                                                    | 11                                                     | 41                                       | 322                                      |                               | -          |                              | 1044                        | 0                | 1 8                     | 12 8          | 0.595          | 1412.843             | 13.5           | 72.4              | 2                |       | 5.73E+04                                        |                  | 0       |
|                                                                                             | III                                                                                                    |                                                        |                                          |                                          |                               | F.         | •                            |                             |                  |                         |               |                |                      |                |                   |                  |       |                                                 |                  | •       |
| Protein: P3473<br>Protein: C4YQ<br>ptide ion views                                          | <b>P9 60</b><br>Protein re                                                                                                    | S ribose<br>solution                                   | omal pro                                 | tein L35 GN                              |                               | G_02       | 808 PE                       | =4 S                        | <b>V</b> =1      |                         |               |                |                      |                |                   |                  |       |                                                 |                  |         |
| Protein: C4YQ<br>otide ion views                                                            | <b>P9 60</b><br>Protein re                                                                                                    | S ribose<br>solution                                   | omal pro                                 | tein L35 GN                              |                               | G_02       | 808 PE                       | =4 S                        | <b>V</b> =1      | C4YQP9                  |               |                |                      |                |                   |                  |       |                                                 |                  |         |
| Protein: C4YQ<br>tide ion views P<br>Conflicting pro                                        | <b>PP9 60</b><br>Protein res                                                                                                    | S riboso<br>solution<br>or peptio                      | omal pro                                 | tein L35 GN                              |                               | G_02       | 808 PE                       | =4 S                        | <b>V</b> =1      |                         | Hits          | Correlation    | Mass 1               | Mass error (p  | RT (mins)         | Charge           | Tag   | <ul> <li>Abundance</li> </ul>                   | Confli           | ct:     |
| Protein: C4YQ<br>tide ion views P<br>Conflicting pro<br>Accession P                         | <b>PP9 60</b><br>Protein res                                                                                                    | S riboso<br>solution<br>or peptio                      | omal pro                                 | tein L35 GN<br>85<br>Protein Score       | I=CAW                         | G_02       | 808 PE                       | E <b>=4 S</b><br>e ion<br>Σ | V=1<br>s of<br>⊕ | C4YQP                   |               |                | Mass 1<br>1529.827   | Mass error (p  | RT (mins)<br>44.9 | Charge 2         | Tag   | <ul> <li>Abundance</li> <li>7.22E+04</li> </ul> | Confli<br>1      |         |
| Protein: C4YQ<br>itide ion views P<br>Conflicting pro<br>Accession P<br>P34731 •            | 2 <b>P9 60</b><br>Protein res<br>Diteins fo<br>Peptides                                                                                                    | S ribose<br>solution<br>or peptie<br>Unique            | de ion 21<br>Conflict: F                 | tein L35 GN<br>85<br>Protein Score       | <b>J-CAW</b> C                | G_02       | 808 PE<br>Peptid             | E=4 S<br>e ion<br>Σ         | V=1<br>s of<br>⊕ | C4YQP<br>Score          | Hits          | 0.890          |                      |                |                   | Charge<br>2<br>3 | Tag   |                                                 | Confli<br>1<br>1 | (       |
| Protein: C4YQ<br>tide ion views P<br>conflicting pro<br>Accession P<br>P34731 •<br>C4YQP9   | Protein res<br>Deteins for<br>Peptides<br>59                                                                                                    | S ribose<br>solution<br>or peptie<br>Unique            | de ion 21<br>Conflict: F                 | tein L35 GN<br>85<br>Protein Score<br>35 | <b>1=CAW</b><br>Per<br>▼ 5.88 | G_02       | 808 PE<br>Peptid<br>#<br>125 | e ion<br>Σ<br>33 0<br>35 0  | V=1              | C4YQP9<br>Score<br>8.61 | Hits<br>2     | 0.890<br>0.813 | 1529.827             | -1.89          | 44.9              | 2                | Tag   | 7.22E+04                                        | 1                | (       |
| Protein: C4YQ<br>titide ion views P<br>Conflicting pro<br>Accession P<br>P34731 •<br>C4YQP9 | Protein resolution for the protein for the proteins for the protein for the protein for the pr | S ribose<br>solution<br>or peptic<br>Unique<br>56<br>1 | de ion 21<br>Conflict: F<br>4 5:<br>2 10 | tein L35 GN<br>85<br>Protein Score<br>35 | Pe                            | G_02       | 808 PE<br>Peptid<br>#<br>125 | e ion<br>Σ<br>33 0<br>35 0  | V=1              | C4YQP<br>Score<br>8.61  | Hits<br>2<br> | 0.890<br>0.813 | 1529.827<br>1529.861 | -1.89<br>20.5  | 44.9<br>45        | 2                |       | 7.22E+04<br>5.05E+04                            | 1<br>1           | 6       |
| Protein: C4YQ<br>otide ion views P<br>Conflicting pro<br>Accession P                        | Protein resolution for the protein for the proteins for the protein for the protein for the pr | S ribose<br>solution<br>or peptic<br>Unique<br>56<br>1 | de ion 21<br>Conflict: F<br>4 5:<br>2 10 | tein L35 GN<br>85<br>Protein Score<br>35 | Pe                            | G_02       | 808 PE<br>Peptid<br>#<br>125 | e ion<br>Σ<br>33 0<br>35 0  | V=1              | C4YQP<br>Score<br>8.61  | Hits<br>2<br> | 0.890<br>0.813 | 1529.827<br>1529.861 | -1.89<br>20.5  | 44.9<br>45        | 2                |       | 7.22E+04<br>5.05E+04                            | 1<br>1           | (       |

Favouring the protein with the higher score, but this time resolve the conflict by switching off (or unassigning) the peptide in panel F for the protein with the lower score. By doing this the other 3 panels update to show the change in conflicts.

| Accession         | Peptide     | es Unique | Conflic   | t: Score      | Tag    | •  |            | #     | Σ     | Ð     | Score | Hit  | s Correlatio | n Mass   | Mass error (  | o RT (mins | s) Cha | rge Ta | ag | Abundance | e Cor   | nflict 🔨 |
|-------------------|-------------|-----------|-----------|---------------|--------|----|------------|-------|-------|-------|-------|------|--------------|----------|---------------|------------|--------|--------|----|-----------|---------|----------|
| P34731            | 59          | 57        | 3         | 535           |        |    | V          | 2185  | 5 0   | 0     | 5.88  | 2    | 0.732        | 1529.86  | 51 3.14       | 45         | 3      | -      |    | 5.05E+04  |         | 0        |
| 🔇 C4YQR7          | 0           | 0         | 0         | 0             |        |    |            | 1253  | 3 0   | 2     | 5.88  | 2    | -0.154       | 1529.82  | -19.2         | 44.9       | 2      |        |    | 7.22E+04  | 1       | 1        |
| P43098            | 42          | 3         | 48        | 339           |        |    | 1          | 1820  | 7 0   | 1     | 6.03  | 2    | 0.427        | 1115.55  | -6.25         | 32.4       | 2      |        |    | 6.15E+03  | 1       | 1        |
| C4YQN7 (+1)       | 41          | 2         | 48        | 332           |        |    | 1          | 1174  | 0     | 1     | 8.02  | 8    | 0.861        | 1303.68  | 32 12.5       | 60.8       | 2      |        |    | 7.59E+04  | 1       | 1        |
| P41797            | 27          | 11        | 41        | 322           |        | -  | V          | 1044  | 0     | 1     | 8.12  | 8    | 0.595        | 1412.84  | 43 13.5       | 72.4       | 2      |        |    | 5.73E+04  | (       | • • 0    |
| Peptide ion views | Protein res | L         | de ion 1  | 253           |        |    | Pepti      | de io | ns of | f C4' | YQP9  |      |              |          |               |            |        |        |    |           |         |          |
| Conflicting pro   | oteins fo   | or peptio | de ion 1  | 253           |        |    | Pepti      | de io | ns of | f C4  | YQP9  |      |              |          |               |            |        |        |    |           |         |          |
| Accession F       | Peptides    | Unique    | Conflict: | Protein Score | Pe     | pt | #          | 2     | Σœ    | b So  | core  | Hits | Correlation  | Mass     | Mass error (p | RT (mins)  | Charge | Tag    | •  | Abundance | Conflic | t: Per   |
| 🎯 P34731 🛛 🍳      | 59          | 57        | 3 5       | 535           | ☑ 5.88 | 3  | <b>V</b> 1 | 253   | ° 2   |       | 8.61  | 2    | 0.968        | 1529.827 | -1.89         | 44.9       | 2      |        | 7  | .22E+04   | 1       | 3        |
| C4YQP9            | 2           | 1         | 1 1       | 16.9          | ✓ 8.61 |    | <b>V</b> 3 | 58    | • 1   |       | 8.32  | 2    | 0.968        | 1168.708 | 13.4          | 49.9       | 2      |        | 1  | .1E+05    | 0       | ١        |
| S C4YQR7          | 0           | 0         | 0 (       | )             | 5.88   | 3  | 2          | 185 ( | 0 0   |       |       |      |              | 1529.861 | 20.5          | 45         | 3      |        | 5  | .05E+04   | 0       | ١        |
| •                 |             |           |           |               | ,      | Þ. | •          |       |       |       |       |      |              |          |               |            |        |        |    |           |         | Þ        |

Repeat this process until there are no conflicts remaining for the current protein in Panel A.

Now repeat using a similar approach for the next protein in Panel A, here the situation is similar.

| Accession                                                                                    | Peptides                                           | Unique                | Conflict                          | : Score                          | Tag               | <b>*</b> ^                 |                          | #                                         | Σ                        | 色 Sco                              | re H                    | its Correlatio                         | on Mass                          | Mass error (p          | RT (mins)            | Charge        | Tag | <ul> <li>Abundance</li> </ul>                   | Conflic   |
|----------------------------------------------------------------------------------------------|----------------------------------------------------|-----------------------|-----------------------------------|----------------------------------|-------------------|----------------------------|--------------------------|-------------------------------------------|--------------------------|------------------------------------|-------------------------|----------------------------------------|----------------------------------|------------------------|----------------------|---------------|-----|-------------------------------------------------|-----------|
| P34731                                                                                       | 59                                                 | 59                    | 0                                 | 535                              |                   |                            |                          | 107                                       |                          | 1 7                                | .14 (                   | 6 0.934                                | 1661.866                         | -0.254                 | 52.1                 | 2             |     | 1.07E+05                                        | 2         |
| C4YQR7                                                                                       | 0                                                  | 0                     | 0                                 | 0                                |                   |                            | <b>V</b>                 | 8683                                      | 0                        | 2                                  |                         | 0.089                                  | 1507.822                         | 5.75                   | 40.2                 | 4             |     | 2.47E+04                                        | 2         |
| 🌏 P43098 🛛 🧿                                                                                 | <b>4</b> 2                                         | 3                     | 48                                | 339                              |                   |                            | V                        | 2375                                      | 0                        | 0 8                                | .07 8                   | B 0.911                                | 1145.601                         | 7.45                   | 48.7                 | 2             |     | 5E+04                                           | 1         |
| C4YQN7 (+1)                                                                                  | 41                                                 | 2                     | 48                                | 332                              |                   |                            | <b>V</b>                 | 2772                                      | ٠                        | 2 7                                | .47 9                   | 9 0.868                                | 1277.678                         | 9.58                   | 57.4                 | 2             |     | 5.31E+04                                        | 1         |
| P41797                                                                                       | 27                                                 | 11                    | 41                                | 322                              |                   | -                          | <b>V</b>                 | 2928                                      | 0                        | 0 8                                | .13 9                   | 9 0.939                                | 1414.678                         | 3.49                   | 46.2                 | 2             |     | 4.09E+04                                        | 1         |
| ٠ [                                                                                          | III                                                |                       |                                   |                                  |                   | F.                         | •                        |                                           |                          |                                    |                         | m                                      |                                  |                        |                      |               |     |                                                 | •         |
| Protein: P4309                                                                               | 98 Fatty                                           | acid s                | ynthase                           | subunit alp                      | ha GN⊧            | FAS                        | 2 PE=                    | 3 SV                                      | =1                       |                                    |                         |                                        |                                  |                        |                      |               |     |                                                 |           |
|                                                                                              |                                                    |                       |                                   |                                  |                   |                            | ~                        |                                           |                          | 00700                              |                         | V 1                                    |                                  |                        |                      |               |     |                                                 |           |
| Protein: C4YQ                                                                                | N7 Fat                                             | ty acid               | synthas                           | e alpha sub                      | ounit ree         | ducta                      | ise Gr                   | N=CA                                      | wG                       | _02796                             | PE=4 S                  | V=I                                    |                                  |                        |                      |               |     |                                                 |           |
| Protein: C4YQ                                                                                |                                                    |                       | synthas                           | e alpha sub                      | ounit rea         | ducta                      | ise Gr                   | N=CA                                      | wG                       | _02796                             | PE=4 5                  | V=I                                    |                                  |                        |                      |               |     |                                                 |           |
|                                                                                              | Protein reso                                       | olution               |                                   |                                  | ounit ree         |                            |                          |                                           |                          | _02796<br>C4YQN                    |                         | V=1                                    |                                  |                        |                      |               |     |                                                 |           |
| Protein: C4YQ<br>eptide ion views P<br>Conflicting pro                                       | Protein reso                                       | peptid                | e ion 10                          |                                  |                   |                            |                          |                                           | s of                     |                                    |                         | Correlation                            | Mass I                           | Mass error (p          | RT (mins)            | Charge 1      | ſag | ▼ Abundance                                     | Conflict: |
| Protein: C4YQ<br>eptide ion views P<br>Conflicting pro                                       | Protein reso<br>Diteins for                        | peptid                | e ion 10<br>Conflict:             | 7                                |                   | ej [                       | Peptid                   | e ion<br>Σ                                | s of<br>@                | C4YQN                              | 7                       |                                        | Mass 1<br>1661.866               | Mass error (p          | RT (mins)<br>52.1    | Charge 1<br>2 | ſag | <ul> <li>Abundance</li> <li>1.07E+05</li> </ul> | Conflict: |
| Protein: C4YQ<br>eptide ion views P<br>Conflicting pro<br>Accession                          | Protein reso<br>Diteins for<br>Peptides            | peptid                | e ion 10<br>Conflict:<br>48       | 7<br>Protein Score               | P                 | <br> e <br>14              | Peptid<br>#              | e ion<br>Σ<br>7 °                         | s of<br>@                | C4YQN<br>Score                     | 7<br>Hits               | Correlation                            |                                  |                        |                      | -             | ſag |                                                 |           |
| Protein: C4YQ<br>eptide ion views P<br>Conflicting pro<br>Accession<br>P43098                | Protein reso<br>Diteins for<br>Peptides<br>42      | Peptid<br>Unique<br>3 | e ion 10<br>Conflict:<br>48       | 7<br>Protein Score<br>339<br>332 | P                 | e [<br>14  <br>14          | Peptid<br>#              | e ion<br>Σ<br>7 0<br>33 0                 | s of<br>1<br>2           | C4YQN<br>Score<br>7.14             | 7<br>Hits<br>6          | Correlation<br>0.939                   | 1661.866                         | -0.254                 | 52.1                 | -             | ſag | 1.07E+05                                        | 2 🧃       |
| Protein: C4YQ<br>eptide ion views P<br>Conflicting pro<br>Accession<br>P43098<br>C4YQN7 (+1) | Protein reso<br>oteins for<br>Peptides<br>42<br>41 | Peptid<br>Unique<br>3 | e ion 10<br>Conflict:<br>48<br>48 | 7<br>Protein Score<br>339<br>332 | ₽<br>✓ 7.<br>✓ 7. | e [<br>14  <br>14          | Peptid<br>#<br>10        | e ion<br>Σ<br>7 0<br>33 0<br>75 0         | s of<br>1<br>2<br>0      | C4YQN<br>Score<br>7.14             | 7<br>Hits<br>6<br>      | Correlation<br>0.939<br>0.142          | 1661.866<br>1507.822             | -0.254<br>5.75         | 52.1<br>40.2         | 2 4           | [ag | 1.07E+05<br>2.47E+04                            | 2 🧃       |
| Protein: C4YQ<br>eptide ion views P<br>Conflicting pro<br>Accession<br>P43098<br>C4YQN7 (+1) | Protein reso<br>oteins for<br>Peptides<br>42<br>41 | Peptid<br>Unique<br>3 | e ion 10<br>Conflict:<br>48<br>48 | 7<br>Protein Score<br>339<br>332 | ₽<br>✓ 7.<br>✓ 7. | l<br>'ei<br>14<br>14<br>68 | Peptid<br>#<br>10<br>868 | e ion<br>Σ<br>7 0<br>33 0<br>75 0<br>28 0 | s of<br>1<br>2<br>0<br>0 | C4YQN<br>Score<br>7.14<br><br>8.07 | 7<br>Hits<br>6<br><br>8 | Correlation<br>0.939<br>0.142<br>0.882 | 1661.866<br>1507.822<br>1145.601 | -0.254<br>5.75<br>7.45 | 52.1<br>40.2<br>48.7 | 2<br>4<br>2   | fag | 1.07E+05<br>2.47E+04<br>5E+04                   | 2 🧃       |

#### Resolution of conflicts for this protein

| Accession                                                                                     | Peptides                                                       | Unique                                         | Conflict                        | Score                          | Tag        | •                      |                  | #                             | Σ           | 9           | Score                         | Hits        | Correlation                              | Mass                             | Mass error (p         | RT (mins)              | Char             | ge Ta | g 🔻 Abundai                                     | nce C       | onflict |
|-----------------------------------------------------------------------------------------------|----------------------------------------------------------------|------------------------------------------------|---------------------------------|--------------------------------|------------|------------------------|------------------|-------------------------------|-------------|-------------|-------------------------------|-------------|------------------------------------------|----------------------------------|-----------------------|------------------------|------------------|-------|-------------------------------------------------|-------------|---------|
| P34731                                                                                        | 59                                                             | 59                                             | 0                               | 535                            |            |                        | V                | 107                           |             |             | 1 7.14                        | 6           | 0.934                                    | 1661.866                         | - 1.254               | 52.1                   | 2                |       | 1.07E+05                                        |             | 1       |
| C4YQR7                                                                                        | 0                                                              | 0                                              | 0                               | A <sup>0</sup>                 |            |                        | V                | 868                           | 3 0         |             | 2                             |             | 0.089                                    | 1507.822                         | .75 B                 | 40.2                   | 4                |       | 2.47E+04                                        |             | 1       |
| ) P43098 🔹                                                                                    | o 42                                                           | 40                                             | 2                               | 339                            |            |                        |                  | 237                           | 5 0         | ) (         | 0 8.07                        | 8           | 0.911                                    | 1145.601                         |                       | 48.7                   | 2                |       | 5E+04                                           |             | 0       |
| C4YQN7 (+1)                                                                                   | 0                                                              | 0                                              | 0                               | 0                              |            |                        | V                | 277                           | 2 •         |             | 2 7.47                        | 9           | 0.868                                    | 1277.678                         | 9.58                  | 57.4                   | 2                |       | 5.31E+04                                        |             | 0       |
| P41797                                                                                        | 27                                                             | 11                                             | 41                              | 322                            |            | -                      | V                | 292                           | 8 0         | ) (         | 0 8.13                        | 9           | 0.939                                    | 1414.678                         | 3.49                  | 46.2                   | 2                |       | 4.09E+04                                        |             | 0       |
|                                                                                               |                                                                |                                                |                                 |                                |            | F                      |                  | _                             |             |             |                               |             | III                                      |                                  |                       |                        |                  |       |                                                 |             |         |
| Drotoin: D/30                                                                                 | 08 Fath                                                        | r acid s                                       | ynthase                         | subunit al                     | pha GN     | =FAS                   | 2 PE             | =3 S                          | V=1         | L           |                               |             |                                          |                                  |                       |                        |                  |       |                                                 |             |         |
| 1 10tenii. F4J0                                                                               | JUIAU                                                          |                                                |                                 |                                |            |                        |                  |                               |             |             |                               |             |                                          |                                  |                       |                        |                  |       |                                                 |             |         |
|                                                                                               |                                                                |                                                | -<br>ase GN⊧                    | TAL1 PE=                       | 3 SV=1     |                        |                  |                               |             | L           |                               |             |                                          |                                  |                       |                        |                  |       |                                                 |             |         |
| Protein: Q5A0                                                                                 | )17 Trar                                                       | nsaldol                                        | ase GN⊧                         |                                |            |                        |                  |                               |             | 1           |                               |             |                                          |                                  | Г                     | _                      |                  |       |                                                 |             |         |
|                                                                                               | 17 Trar<br>Protein reso                                        | Isaldol                                        |                                 | E                              |            |                        | Pept             | ide ic                        | ons c       | of Q        | )5A017                        |             |                                          |                                  | [                     | F                      |                  |       |                                                 |             |         |
| Protein: Q5A0<br>ptide ion views                                                              | 017 Trar<br>Protein reso                                       | blution<br>Polution                            | e ion 10                        | E                              |            |                        | ÷.               |                               |             | _           | 25A017<br>Score               | Hits (      | Correlation                              | Mass N                           | Mass error (p         | F<br>RT (mins)         | Charge           | Tag   | ✓ Abundance                                     | Confl       | ict:    |
| Protein: Q5A0<br>ptide ion views F<br>Conflicting pro                                         | D <b>17 Tran</b><br>Protein reso<br>Dteins for<br>Peptides     | blution<br>Polution                            | e ion 10<br>Conflict:           | 7 <b>E</b>                     |            | Pel                    |                  | ¢                             |             | _           | -                             | Hits 0      |                                          | Mass N                           | Mass error (p<br>8.95 | F<br>RT (mins)<br>52.1 | Charge<br>2      | Tag   | <ul> <li>Abundance</li> <li>1.07E+05</li> </ul> | Confl<br>1  | ict:    |
| Protein: Q5A0<br>btide ion views F<br>Conflicting pro<br>Accession<br>9 P43098 •              | D <b>17 Tran</b><br>Protein reso<br>Dteins for<br>Peptides     | n <b>saldol</b><br>olution<br>peptid<br>Unique | e ion 10<br>Conflict:<br>2      | 7<br>Protein Score             |            | Pej<br>14              |                  | ¢                             | ο :         | _           | Score                         |             | 0.980 1                                  |                                  |                       |                        |                  | Tag   |                                                 |             |         |
| Protein: Q5A0<br>btide ion views F<br>Conflicting pro<br>Accession<br>P43098 •<br>C4YQN7 (+1) | Protein reso<br>Deteins for<br>Peptides<br>42                  | nsaldol<br>olution<br>peptid<br>Unique<br>40   | e ion 10<br>Conflict:<br>2<br>0 | 7<br>Protein Score             |            | Pej<br>14              | :<br>            | #<br>107                      | Σ<br>Ο<br>Ο | Ð<br>1      | Score<br>8.68                 |             | 0.980                                    | 1661.866                         | 8.95                  | 52.1                   |                  | Tag   | 1.07E+05                                        | 1           |         |
| Protein: Q5A0<br>ptide ion views F<br>Conflicting pro<br>Accession<br>P43098 •<br>C4YQN7 (+1) | DIT Tran<br>Protein reso<br>Deteins for<br>Peptides<br>42<br>0 | Diution<br>peptid<br>Unique<br>40<br>0         | e ion 10<br>Conflict:<br>2<br>0 | 7<br>Protein Score<br>339<br>0 | e I<br>☑ 7 | Pej<br>14              |                  | #<br>107<br>524<br>536        | Σ<br>Ο<br>Ο | 型<br>1<br>0 | Score<br>8.68<br>8.44         | 9<br>8      | 0.980 1<br>0.958 1<br>0.968 1            | 1661.866<br>1345.749             | 8.95<br>29.6          | 52.1<br>67.6           | 2<br>2           | Tag   | 1.07E+05<br>1.62E+05                            | 1<br>0      |         |
| Protein: Q5A0<br>ptide ion views<br>Conflicting pro<br>Accession                              | DIT Tran<br>Protein reso<br>Deteins for<br>Peptides<br>42<br>0 | Diution<br>peptid<br>Unique<br>40<br>0         | e ion 10<br>Conflict:<br>2<br>0 | 7<br>Protein Score<br>339<br>0 | e I<br>☑ 7 | Pej<br>14<br>14<br>.68 | *<br>*<br>*<br>* | #<br>107<br>524<br>536<br>664 | Σ<br>[      | 型<br>1<br>0 | Score<br>8.68<br>8.44<br>8.75 | 9<br>8<br>9 | 0.980 1<br>0.958 1<br>0.968 1<br>0.958 1 | 1661.866<br>1345.749<br>1880.959 | 8.95<br>29.6<br>11.7  | 52.1<br>67.6<br>52.9   | 2<br>2<br>2<br>2 | Tag   | 1.07E+05<br>1.62E+05<br>9.65E+04                | 1<br>0<br>0 |         |

#### Finally move to the remaining conflict in panel B, and favour the higher scoring protein

| Accession                                                                                     | Peptides                                                    | Unique                                             | Conflict                   | : Score                                          | Tag         | •        | #                                               | ŧ              | Σ                 | ④ Scor                    | e Hits     | s Correlation                   | Mass                           | Mass error (p.      | RT (mins)            | Charg       | e Tag | <ul> <li>Abundance</li> </ul>                     | e Conflic   |
|-----------------------------------------------------------------------------------------------|-------------------------------------------------------------|----------------------------------------------------|----------------------------|--------------------------------------------------|-------------|----------|-------------------------------------------------|----------------|-------------------|---------------------------|------------|---------------------------------|--------------------------------|---------------------|----------------------|-------------|-------|---------------------------------------------------|-------------|
| P34731                                                                                        | 59                                                          | 59                                                 | 0                          | 535                                              |             |          | V 1                                             | 107            | •                 | 1 7.1                     | 4 6        | 0.934                           | 1661.866                       | -0.254              | 52.1                 | 2           |       | 1.07E+05                                          | 0           |
| C4YQR7                                                                                        | 0                                                           | 0                                                  | 0                          | 0                                                | •           |          | ▼ 8                                             | 683            |                   | 2                         |            | 0.089                           | 1507.822                       | 5.75                | 40.2                 | 4           |       | 2.47E+04                                          | 1           |
| P43098 o                                                                                      | 42                                                          | 41                                                 | 1                          | 339                                              |             |          | ☑ 2                                             | 375            | 0                 | 0 8.0                     | 7 8        | 0.911                           | 1145.601                       | 7.45                | 48.7                 | 2           |       | 5E+04                                             | 0           |
| C4YQN7 (+1)                                                                                   | 0                                                           | 0                                                  | 0                          | 0                                                | •           |          | 2                                               | 772            | •                 | 2 7.4                     | 79         | 0.868                           | 1277.678                       | 9.58                | 57.4                 | 2           |       | 5.31E+04                                          | 0           |
| P41797                                                                                        | 27                                                          | 11                                                 | 41                         | 322                                              |             | -        | 2                                               | 928            | 0                 | 0 8.1                     | 3 9        | 0.939                           | 1414.678                       | 3.49                | 46.2                 | 2           |       | 4.09E+04                                          | 0           |
|                                                                                               |                                                             |                                                    |                            |                                                  | ,           | •        | ٠                                               |                |                   |                           |            |                                 |                                |                     |                      |             |       |                                                   |             |
| Protein: P4309<br>Protein: Q5A50<br>ptide ion views Pt                                        | Q8 40S                                                      | riboso                                             |                            |                                                  |             |          |                                                 |                | 1                 |                           |            |                                 |                                |                     |                      |             |       |                                                   |             |
| Protein: Q5A50                                                                                | Q8 40S<br>Protein reso                                      | <b>riboso</b><br>olution                           | mal prot                   | tein S4 GN=                                      |             | PE=      | 4 SV=1                                          |                |                   | Q5A5Q8                    |            |                                 |                                |                     |                      |             |       |                                                   |             |
| rotein: Q5A50<br>tide ion views Pr<br>onflicting prot                                         | Q8 40S<br>Protein reso<br>teins for                         | riboso                                             | mal prot<br>e ion 86       | tein S4 GN=                                      |             | PE=      | 4 SV=1                                          | ions           |                   | Q5A5Q8<br>Score           | Hits       | Correlation 1                   | Mass N                         | lass error (p       | RT (mins)            | Charge      | Tag   | ✓ Abundance                                       | Conflict:   |
| rotein: Q5A50<br>ide ion views Pr<br>onflicting prot<br>Accession I                           | Q8 40S<br>Protein reso<br>teins for                         | riboso                                             | e ion 86<br>Conflict:      | tein S4 GN=<br>.83                               | RPS4A       | PE=      | <b>4 SV=1</b><br>Peptide                        | ions<br>Σ      | of<br>⊕           |                           | Hits (     |                                 | Mass N<br>1507.822             | lass error (p<br>29 | RT (mins)<br>40.2    | Charge<br>4 | Tag   | <ul> <li>✓ Abundance</li> <li>2.47E+04</li> </ul> | Conflict:   |
| rotein: Q5A50<br>ide ion views Pr<br>onflicting prot<br>Accession 1<br>) P43098 •             | Q8 40S<br>Protein reso<br>teins for<br>Peptides             | riboso<br>olution<br>r peptid<br>Unique            | e ion 86<br>Conflict:      | tein S4 GN=<br>83<br>Protein Score               | RPS4A<br>Pe | PE=      | •4 SV=1<br>Peptide<br>#                         | ions<br>Σ<br>○ | of<br>12          | Score                     |            | 0.334 1                         |                                |                     |                      | -           | Tag   |                                                   |             |
| Protein: Q5A5C<br>tide ion views Pron<br>onflicting prot<br>Accession 1<br>P43098 0<br>Q5A5Q8 | Q8 40S<br>Protein reso<br>teins for<br>Peptides<br>42       | riboso<br>olution<br>r peptid<br>Unique<br>41      | e ion 86<br>Conflict:<br>1 | tein S4 GN=<br>83<br>Protein Score<br>339        | RPS4A<br>Pe | PE=<br>F | 4 SV=1<br>Peptide<br>#<br>8683                  | ions<br>Σ<br>ο | of<br>12          | Score                     |            | 0.334 1                         | 1507.822                       | 29                  | 40.2                 | -           | Tag   | 2.47E+04                                          | 1 (         |
| Protein: Q5A5C<br>tide ion views Pron<br>onflicting prot<br>Accession 1<br>P43098 0<br>Q5A5Q8 | Q8 40S<br>Protein reso<br>teins for<br>Peptides<br>42<br>13 | riboso<br>olution<br>r peptid<br>Unique<br>41<br>5 | e ion 86<br>Conflict:<br>1 | tein S4 GN=<br>83<br>Protein Score<br>339<br>116 | RPS4A<br>Pe | PE=<br>F | 4 SV=1<br>Peptide<br>#<br>₩<br>8683<br>¥805     | ions<br>Σ<br>ο | of<br>1           | Score<br><br>7.95         | <br>2      | 0.334 1<br>0.895<br>0.453       | 1507.822<br>831.466            | 29<br>2.55          | 40.2<br>33.9         | 4           | Tag   | 2.47E+04<br>1.76E+04                              | 1 (         |
| Protein: Q5A50<br>tide ion views Pr<br>onflicting prot<br>Accession I                         | Q8 40S<br>Protein reso<br>teins for<br>Peptides<br>42<br>13 | riboso<br>olution<br>r peptid<br>Unique<br>41<br>5 | e ion 86<br>Conflict:<br>1 | tein S4 GN=<br>83<br>Protein Score<br>339<br>116 | RPS4A<br>Pe | • [      | 4 SV=1 Peptide<br>#<br>8683<br>√ 8683<br>√ 1435 | ions<br>Σ<br>ο | of<br>1<br>2<br>2 | Score<br><br>7.95<br>8.25 | <br>2<br>9 | 0.334 1<br>0.895 0.453 -0.051 1 | 1507.822<br>831.466<br>980.496 | 29<br>2.55<br>15    | 40.2<br>33.9<br>28.4 | 4<br>2<br>2 | Tag   | 2.47E+04<br>1.76E+04<br>1.14E+05                  | 1<br>1<br>0 |

Adopting a similar approach to the next protein favouring the protein with the highest score as each conflict is examined.

| Accession                                                                  | Pep                                              | tides Uniq                                    | ue Confl                                       | ct: Score                                | Tag        | •                                  |                                                  | #                               | Σ           | ф <u>9</u>                | core H                             | lits Correlatio         | on Mass                         | Mass error (p         | RT (mins)            | Charge              | Tag | <ul> <li>Abundance</li> </ul>                   | e Cor         | flict ^ |
|----------------------------------------------------------------------------|--------------------------------------------------|-----------------------------------------------|------------------------------------------------|------------------------------------------|------------|------------------------------------|--------------------------------------------------|---------------------------------|-------------|---------------------------|------------------------------------|-------------------------|---------------------------------|-----------------------|----------------------|---------------------|-----|-------------------------------------------------|---------------|---------|
| C4YQR7                                                                     |                                                  | 0 0                                           | 0                                              | 0                                        | 0          |                                    |                                                  | 2053                            |             | 0                         | 8.43                               | 6 0.973                 | 1674.7                          | 4 10.1                | 33.2                 | 2                   |     | 4.21E+04                                        | 4             |         |
| P43098                                                                     | 4                                                | 2 42                                          | 0                                              | 339                                      | ) 🌔        |                                    | <b>V</b>                                         | 12379                           | 0           | 1                         | 7.96                               | 9 0.862                 | 1525.74                         | 7 8.28                | 57.5                 | 3                   |     | 1.36E+04                                        | 3             |         |
| 🎯 C4YQN7 (+1                                                               | 1)                                               | 0 0                                           | 0                                              | 0                                        |            |                                    | $\checkmark$                                     | 14073                           | 0           | 0                         | 7.77                               | 3 0.907                 | 1606.74                         | 9 5.3                 | 40.5                 | 2                   |     | 1.68E+04                                        | 3             |         |
| P41797                                                                     | o 2                                              | 7 11                                          | 41                                             | 322                                      | 2 🕧        |                                    | <b>V</b>                                         | 1181                            | 0           | 1                         | 8.43                               | 5 0.918                 | 1674.7                          | 6 21.6                | 33 2                 | -                   |     | 8.15E+04                                        | י ל י         |         |
| P46587                                                                     | 3                                                | 4 18                                          | 41                                             | 373                                      | 3 🥝        | ∆⊤                                 |                                                  | 17676                           | 0           | 0                         | 8.58                               | 5 0.605                 | 1786.98                         | 9 3.48                | 523                  | B                   |     | 4.37E+03                                        | V 3           | -       |
| •                                                                          | _                                                |                                               | _                                              |                                          |            | ſ                                  | •                                                | _                               | _           | _                         | _                                  |                         | _                               |                       |                      | 5                   |     |                                                 |               |         |
| Protein: P4                                                                | 41797 I                                          | leat sho                                      | k protei:                                      | n SSA1 G                                 | SN=SSA1    | PE=1                               | SV=2                                             |                                 |             |                           |                                    |                         |                                 |                       | _                    |                     |     |                                                 |               |         |
| Protein: P4                                                                | 16587 1                                          | leat sho                                      | k protei                                       | n SSA2 G                                 | N=SSA2     | PE=1                               | SV=3                                             |                                 |             |                           |                                    |                         |                                 |                       |                      |                     |     |                                                 |               |         |
| Trotem. 1 -                                                                | 10307 1                                          | lout onlot                                    |                                                |                                          |            |                                    |                                                  |                                 |             |                           |                                    |                         |                                 |                       |                      |                     |     |                                                 |               |         |
| Peptide ion view                                                           | _                                                |                                               |                                                |                                          |            |                                    |                                                  |                                 |             |                           |                                    |                         |                                 |                       |                      |                     |     |                                                 |               |         |
|                                                                            | /s Protei                                        | n resolution                                  |                                                |                                          |            |                                    | Pepti                                            | e ion                           | s of I      | P465                      | 37                                 |                         |                                 |                       |                      |                     | 1   |                                                 |               |         |
| Peptide ion view                                                           | <sub>/s</sub> Protei<br>protein                  | n resolution                                  | ide ion 2                                      | 2053                                     |            |                                    |                                                  |                                 | s of        | P465<br>Scor              |                                    | Correlation             | Mass                            | Mass error (p         | RT (mins)            | Charge Ti           |     | <ul> <li>Abundance</li> </ul>                   | Conflict      | 8 ^     |
| Peptide ion view<br>Conflicting                                            | <sub>/s</sub> Protei<br>protein                  | n resolution<br>s for pept                    | ide ion 2<br>Conflict:                         | 2053                                     |            | Pep                                | <sup>Pepti</sup>                                 |                                 | Ф           |                           | e Hits                             | Correlation<br>0.947    | Mass<br>1674.74                 | Mass error (p<br>10.1 | RT (mins)<br>33.2    | Charge T            | 9   | <ul> <li>Abundance</li> <li>4.21E+04</li> </ul> | Conflict<br>4 |         |
| Peptide ion view<br>Conflicting<br>Accession                               | protein<br>Protein<br>Peptid                     | n resolution<br>s for pept<br>es Unique       | ide ion 2<br>Conflict:<br>41                   | 2053<br>Protein Sco                      | ore        | Рер<br>3.43                        | <sup>Рерні</sup><br>Е #                          | Σ<br>3 0                        | @<br>0      | Scor                      | e Hits<br>3 6                      |                         |                                 |                       |                      | Charge Ti<br>2<br>3 |     |                                                 |               |         |
| Peptide ion view<br>Conflicting<br>Accession                               | rotein<br>Protein<br>Peptid<br>34                | n resolution<br>s for pept<br>es Unique<br>18 | ide ion 2<br>Conflict:<br>41<br>41             | 2053<br>Protein Sco<br>373               | ore        | Рер<br>3.43<br>3.43                | Pepti<br>E #                                     | Σ<br>i3 0<br>79 0               | @<br>0      | Scor<br>8.4               | e Hits<br>3 6<br>6 9               | 0.947                   | 1674.74                         | 10.1                  | 33.2                 | 2                   |     | 4.21E+04                                        | 4             |         |
| Peptide ion view<br>Conflicting<br>Accession<br>P46587<br>P41797           | protein<br>Peptid<br>34<br>9 27                  | n resolution<br>s for pept<br>es Unique<br>18 | tide ion 2<br>Conflict:<br>41<br>41<br>34      | 2053<br>Protein Sco<br>373<br>322        | ore<br>V ( | Pep<br>3.43<br>3.43<br>3.38        | Peptial<br>E #                                   | Σ<br>3 0<br>79 0<br>73 0        | 0<br>1<br>0 | Scor<br>8.4<br>7.9        | e Hits<br>3 6<br>6 9<br>7 3        | 0.947<br>0.805          | 1674.74<br>1525.747             | 10.1<br>8.28          | 33.2<br>57.5         | 3                   |     | 4.21E+04<br>1.36E+04                            | 4<br>3        |         |
| Peptide ion view<br>Conflicting<br>Accession<br>P46587<br>P41797<br>P10591 | Protein<br>protein<br>Peptid<br>34<br>• 27<br>14 | n resolution<br>s for pept<br>es Unique<br>18 | tide ion 2<br>Conflict:<br>41<br>41<br>34<br>7 | 2053<br>Protein Sco<br>373<br>322<br>146 | ore v a    | Pep<br>3.43<br>3.43<br>3.38<br>5.9 | Pepti 1<br>E #<br>2 2<br>2 123<br>V 123<br>V 140 | Σ<br>3 0<br>79 0<br>73 0<br>1 0 | 0<br>1<br>0 | Scor<br>8.4<br>7.9<br>7.7 | e Hits<br>3 6<br>6 9<br>7 3<br>3 5 | 0.947<br>0.805<br>0.913 | 1674.74<br>1525.747<br>1606.749 | 10.1<br>8.28<br>5.3   | 33.2<br>57.5<br>40.5 | 2<br>3<br>2         |     | 4.21E+04<br>1.36E+04<br>1.68E+04                | 4<br>3<br>3   |         |

In this case the first peptide for protein (P41797) has 4 conflicting proteins in panel E. Resolve the conflict in favour of the protein with the higher score (P46587) by unticking the peptide ion in panel B then move on to the next conflicting peptide ion in Panel B (which has 3 conflicts) and resolve the conflict in favour of the protein with the higher score.

| Acces                                                           | ession                                                   | Peptic                                 | les Uniqu                                | e Conflic                                             | t: Score                                  | Tag 🔻               | A            | #                                       |                     | Σ                   | 中 Sco                                   | re H                | its Correlatio                         | on Mass                         | Mass error (p.       | RT (mins             | ) Charg     | e Tag | <ul> <li>Abundance</li> </ul>                   | e Confli    | ct ^    |
|-----------------------------------------------------------------|----------------------------------------------------------|----------------------------------------|------------------------------------------|-------------------------------------------------------|-------------------------------------------|---------------------|--------------|-----------------------------------------|---------------------|---------------------|-----------------------------------------|---------------------|----------------------------------------|---------------------------------|----------------------|----------------------|-------------|-------|-------------------------------------------------|-------------|---------|
| C4Y                                                             | YQR7                                                     | 0                                      | 0                                        | 0                                                     | 0                                         | •                   |              | 20                                      | 53                  |                     | 0 8                                     | .43                 | 5                                      | 1674.74                         | 10.1                 | 33.2                 | 2           |       | 4.21E+04                                        | 1           | Ľ       |
| 🌒 P43I                                                          | 3098                                                     | 42                                     | 42                                       | 0                                                     | 339                                       | 0                   |              | 12                                      | 379                 | 0                   | 1 7                                     | .96                 | 9 0.862                                | 1525.747                        | 8.28                 | 57.5                 | 3           |       | 1.36E+04                                        | 2           |         |
| C4Y                                                             | YQN7 (+1)                                                | ) 0                                    | 0                                        | 0                                                     | 0                                         | •                   |              | 140                                     | 073                 | 0                   | 0 7                                     | .77                 | 3 0.905                                | 1606.749                        | 5.3                  | 40.5                 | 2           |       | 1.68E+04                                        | 2           |         |
| 🌒 P41:                                                          | 1797                                                     | <u> </u>                               | 12                                       | 25                                                    | 314                                       |                     |              | 11                                      | 81                  | 0                   | 1 8                                     | .43                 | 5 0.919                                | 1674.76                         | 21.6                 | 33.2                 | 3           |       | 8.15E+04                                        | 2           |         |
| P46                                                             | 6587                                                     | 34                                     | 18                                       | 27                                                    | 373                                       |                     | -            | 176                                     | 576                 | 0                   | 0 8                                     | .58                 | 5 0.604                                | 1786.989                        | 3.48                 | 52.3                 | 2           |       | 4.37E+03                                        | 2           | ۰.      |
| •                                                               |                                                          | m                                      |                                          |                                                       |                                           | - F                 |              | •                                       |                     |                     |                                         |                     | III                                    |                                 |                      |                      |             |       |                                                 |             | •       |
| Prot                                                            | tein: P4                                                 | 1797 He                                | at shocl                                 | c protein                                             | SSA1 GN=                                  | SSA1 PE=            | =1 SV        | <b>/=2</b>                              |                     |                     |                                         |                     |                                        |                                 |                      |                      |             |       |                                                 |             |         |
|                                                                 |                                                          |                                        |                                          |                                                       |                                           |                     |              |                                         |                     |                     |                                         |                     | 1 01/ 2                                |                                 |                      |                      |             |       |                                                 |             |         |
|                                                                 | tein: P10                                                | 0592 He                                | at shocl                                 | c protein                                             | SSA2 OS=                                  | Saccharo            | myce         | es cere                                 | evis                | lae                 | GN=SS                                   | AZ PE               | =13V=3                                 |                                 |                      |                      |             |       |                                                 |             |         |
| Prot                                                            |                                                          |                                        |                                          | c proteir                                             | SSA2 OS=                                  | Saccharo            | myce         | es cere                                 | evis                | iae                 | GN=SS                                   | SAZ PE              | =15V=5                                 |                                 |                      |                      |             |       |                                                 |             |         |
| Prot<br>eptide                                                  | e ion views                                              | 0592 He<br>Protein re<br>proteins f    | esolution                                |                                                       |                                           | Saccharo            |              | es cere                                 |                     |                     |                                         |                     | =1 SV=3                                |                                 |                      |                      |             |       |                                                 |             |         |
| Prot<br>eptide<br>Conf                                          | e ion views                                              | Protein re<br>proteins f               | esolution<br>or pepti                    | de ion 2                                              |                                           | Saccharo            |              |                                         |                     |                     |                                         |                     | Correlation                            | Mass 1                          | Mass error (p        | RT (mins)            | Charge      | Tag   | <ul> <li>Abundance</li> </ul>                   | Conflict:   | *       |
| Prot<br>eptide<br>Conf<br>Acce                                  | e ion views<br>flicting p                                | Protein re<br>proteins f               | esolution<br>or pepti                    | de ion 2<br>Conflict:                                 | 053                                       |                     | Pe           | eptide i                                |                     | of I                | P10592                                  |                     |                                        | Mass 1<br>1606.749              | Mass error (p<br>5.3 | RT (mins)<br>40.5    |             | Tag   | <ul> <li>Abundance</li> <li>1.68E+04</li> </ul> | Conflict:   | •       |
| Prot<br>eptide<br>Conf<br>Acce                                  | e ion views<br>flicting p<br>cession<br>246587           | Protein re<br>proteins f<br>Peptides   | esolution<br>or pepti<br>Unique          | de ion 2<br>Conflict:<br>27                           | 053<br>Protein Score                      | Pept                | Pe           | eptide i<br>#                           | ions<br>Σ           | of I                | P10592<br>Score                         | Hits                | Correlation                            |                                 |                      |                      |             | _     |                                                 |             | ^       |
| Prot<br>eptide<br>Conf<br>Acce<br>2 P4                          | e ion views<br>flicting p<br>cession<br>46587            | Protein reproteins f<br>Peptides<br>34 | esolution<br>or pepti<br>Unique<br>18    | de ion 2<br>Conflict:<br>27                           | 053<br>Protein Score<br>873<br>814        | Pept                | Pe           | eptide i<br>#<br>14073                  | ions<br>Σ           | of I                | P10592<br>Score<br>7.77                 | Hits<br>2           | Correlation<br>0.810                   | 1606.749                        | 5.3                  | 40.5                 | 2           | _     | 1.68E+04                                        | 2           | •       |
| Prote<br>eptide<br>Conf<br>Acce<br>9 P4<br>9 P4<br>9 P1         | e ion views<br>flicting p<br>cession<br>46587<br>41797   | Protein reproteins f<br>Peptides<br>34 | or pepti<br>Unique<br>18<br>12           | de ion 2<br>Conflict:<br>27 :<br>25 :<br>0 (          | 053<br>Protein Score<br>873<br>814        | Pept 8.43 8.43      | Pe<br>V      | eptide i<br>#<br>14073<br>12379         | ions<br>Ω           | of  <br>@<br>0<br>1 | P10592<br>Score<br>7.77<br>7.96         | Hits<br>2<br>8      | Correlation<br>0.810<br>0.885          | 1606.749<br>1525.747            | 5.3<br>8.28          | 40.5<br>57.5         | 2<br>3      | _     | 1.68E+04<br>1.36E+04                            | 2           | *       |
| Prote<br>eptide<br>Conf<br>Acce<br>2 P4<br>2 P4<br>2 P1<br>2 O5 | e ion views<br>flicting p<br>cession<br>46587<br>41797 < | Protein reproteins f<br>Peptides<br>34 | or pepti<br>Unique<br>18<br>12<br>0<br>7 | de ion 2<br>Conflict:<br>27<br>25<br>0<br>2<br>2<br>0 | 053<br>Protein Score<br>373<br>314<br>336 | Pept 8.43 8.43 8.38 | Pe<br>V<br>V | eptide i<br>#<br>14073<br>12379<br>2053 | ions<br>Ω<br>Ο<br>Ο | of  <br>@<br>0<br>1 | P10592<br>Score<br>7.77<br>7.96<br>8.18 | Hits<br>2<br>8<br>3 | Correlation<br>0.810<br>0.885<br>0.930 | 1606.749<br>1525.747<br>1674.74 | 5.3<br>8.28<br>10.1  | 40.5<br>57.5<br>33.2 | 2<br>3<br>2 | _     | 1.68E+04<br>1.36E+04<br>4.21E+04                | 2<br>2<br>1 | • III • |

Alternatively you can review the other conflicting proteins. In this case P10591 and P10592 are from a similarly named protein but a different species so you can right click and turn off all the peptides.

Then reviewing the remaining conflicts between P41797 and P46587 they have 19 remaining conflicts. To resolve these in favour of P46587 you can highlight all the remaining conflicted peptides in panel B and click on the tick box to untick them, this will remove them from P41797.

| Accession                                                                      | Peptides                                                    | Unique                                      | Conflict                                 | Score                              | Tag                    | <b>*</b> ^      |                                                  | #                              | Σ       | 日 Scor                        | e Hit       | s Correlation                    | n Mass                           | Mass error (p.      | RT (mins)            | Charg       | e Tag | <ul> <li>Abundance</li> </ul>                   | Con         | nflict |
|--------------------------------------------------------------------------------|-------------------------------------------------------------|---------------------------------------------|------------------------------------------|------------------------------------|------------------------|-----------------|--------------------------------------------------|--------------------------------|---------|-------------------------------|-------------|----------------------------------|----------------------------------|---------------------|----------------------|-------------|-------|-------------------------------------------------|-------------|--------|
| C4YQR7                                                                         | 0                                                           | 0                                           | 0                                        | 0                                  |                        |                 |                                                  | 1400                           |         | 1 8.6                         | i3 8        | 0.970                            | 2166.046                         | 6 13.8              | 59.7                 | 3           |       | 7.11E+04                                        | 1           | L      |
| P43098                                                                         | 42                                                          | 42                                          | 0                                        | 339                                | •                      |                 | <b>v</b>                                         | 690                            |         | 1 8.5                         | i8 8        | 0.822                            | 1283.706                         | 5 11.4              | 68.8                 | 2           |       | 1.09E+05                                        | 1           | L      |
| C4YQN7 (+1)                                                                    | 0                                                           | 0                                           | 0                                        | 0                                  | •                      |                 | $\mathbf{v}$                                     | 297                            |         | 1 8.0                         | 6 4         | 0.913                            | 1680.838                         | 8 16                | 52.8                 | 2           |       | 1.61E+05                                        | 1           |        |
| P41797 o                                                                       | o 27                                                        | 12                                          | 19                                       | 314                                | <b>(</b>               |                 | <b>V</b>                                         | 179                            | ٠       | 3 8.4                         | 6 9         | 0.634                            | 1472.798                         | 8 9.86              | 49.2                 | 2           |       | 9.33E+04                                        | 0           | )      |
| P46587                                                                         | 34                                                          | 19                                          | 20                                       | 373                                |                        | -               | V                                                | 6149                           | 0       | 1 7.9                         | 3 9         | 0.977                            | 1230.697                         | 7 -0.111            | 35.4                 | 3           |       | 1.95E+04                                        | 0           | )      |
|                                                                                |                                                             |                                             |                                          |                                    |                        | P               | ٠.                                               |                                |         |                               |             |                                  |                                  |                     |                      |             |       |                                                 |             | ,      |
| Protein: P4179<br>Protein: P4658<br>ptide ion views                            | 87 Heat                                                     | shock                                       |                                          |                                    |                        |                 |                                                  |                                |         |                               |             |                                  |                                  |                     |                      |             |       |                                                 |             |        |
| Protein: P4658                                                                 | 87 Heat<br>Protein reso                                     | shock<br>lution                             | protein                                  | SSA2 GN=                           |                        | E=1 \$          | SV=3                                             | e ions                         | of      | P46587                        |             |                                  |                                  |                     |                      |             |       |                                                 |             |        |
| Protein: P4658<br>tide ion views P<br>Conflicting pro                          | 87 Heat<br>Protein reso                                     | shock<br>lution<br>peptide                  | protein                                  | SSA2 GN=                           |                        | 'E=1 \$         | SV=3                                             | e ions<br>Σ                    | of<br>⊕ | P46587<br>Score               | Hits        | Correlation                      | Mass                             | Mass error (p       | RT (mins)            | Charge      | Tag   | <ul> <li>Abundance</li> </ul>                   | Conflict    | t:     |
| Protein: P4658<br>tide ion views P<br>Conflicting pro                          | 87 Heat<br>Protein reso<br>Dteins for<br>Peptides Un        | shock<br>lution<br>peptide                  | protein                                  | SSA2 GN=<br>7<br>rotein Score      | SSA2 P                 | E=1 S           | 8 <b>V=3</b><br>Peptide                          | Σ                              |         |                               | Hits<br>4   |                                  | Mass 1<br>1680.838               | Mass error (p<br>16 | RT (mins)<br>52.8    | Charge<br>2 | Tag   | <ul> <li>Abundance</li> <li>1.61E+05</li> </ul> | Conflict    | t:     |
| Protein: P4658<br>tide ion views P<br>Conflicting pro<br>Accession P<br>P46587 | 87 Heat<br>Protein reso<br>Deteins for<br>Peptides Un<br>34 | shock<br>lution<br>peptide                  | protein :<br>e ion 29<br>onflict: P      | SSA2 GN=<br>7<br>rotein Score<br>3 | SSA2 P                 | 2 <b>E=1</b> \$ | SV=3<br>Peptide<br>#                             | Σ<br>7 Ο                       |         | Score                         |             | 0.961                            |                                  |                     |                      |             | Tag   |                                                 |             | t:     |
| Protein: P4658<br>tide ion views P<br>Conflicting pro<br>Accession P<br>P46587 | 87 Heat<br>Protein reso<br>Deteins for<br>Peptides Un<br>34 | shock<br>lution<br>peptide<br>nique C<br>19 | protein se ion 29<br>onflict: P<br>20 37 | SSA2 GN=<br>7<br>rotein Score<br>3 | SSA2 P<br>Pe<br>Ø 8.00 | PE=1 \$         | SV=3<br>Peptide<br>#<br>☑ 297                    | Σ<br>7 0<br>54 0               |         | Score<br>8.06                 | 4           | 0.961<br>0.703                   | 1680.838                         | 16                  | 52.8                 | 2           | Tag   | 1.61E+05                                        | 1           | t      |
| Protein: P4658<br>bide ion views P<br>Conflicting pro<br>Accession P<br>P46587 | 87 Heat<br>Protein reso<br>Deteins for<br>Peptides Un<br>34 | shock<br>lution<br>peptide<br>nique C<br>19 | protein se ion 29<br>onflict: P<br>20 37 | SSA2 GN=<br>7<br>rotein Score<br>3 | SSA2 P<br>Pe<br>Ø 8.00 | E=1 \$          | SV=3<br>Peptide<br>#<br>☑ 297<br>☑ 3036          | Σ<br>7 0<br>54 0<br>2 0        | 1<br>0  | Score<br>8.06<br>8.63         | 4           | 0.961<br>0.703<br>0.921          | 1680.838<br>2166.023             | 16<br>2.92          | 52.8<br>59.7         | 2           | Tag   | 1.61E+05<br>3.02E+03                            | 1           |        |
| Protein: P4658<br>bide ion views P<br>Conflicting pro<br>Accession P           | 87 Heat<br>Protein reso<br>Deteins for<br>Peptides Un<br>34 | shock<br>lution<br>peptide<br>nique C<br>19 | protein se ion 29<br>onflict: P<br>20 37 | SSA2 GN=<br>7<br>rotein Score<br>3 | SSA2 P<br>Pe<br>Ø 8.00 | E=1 \$          | SV=3<br>Peptide<br>#<br>♥ 297<br>♥ 3036<br>♥ 163 | Σ<br>7 0<br>54 0<br>2 0<br>9 0 | 1<br>0  | Score<br>8.06<br>8.63<br>8.59 | 4<br>8<br>7 | 0.961<br>0.703<br>0.921<br>0.925 | 1680.838<br>2166.023<br>1590.767 | 16<br>2.92<br>13    | 52.8<br>59.7<br>45.8 | 2<br>2<br>2 | Tag   | 1.61E+05<br>3.02E+03<br>7.77E+04                | 1<br>1<br>1 |        |

The display will update to show one remaining conflict for P46587. Click on this protein in panel A.

| Accession                                                                         | Peptide                                              | s Unique                                        | Conflict:                                                 | Score                          | Tag                    | •                 |                                   | #                             | Σ                                   | ④ Sc                                   | ore Hi               | ts Correlatio           | n Mass                           | Mass error (p        | RT (mins)            | Charge           | e Tag | <ul> <li>Abundance</li> </ul>                     | Conflict  |
|-----------------------------------------------------------------------------------|------------------------------------------------------|-------------------------------------------------|-----------------------------------------------------------|--------------------------------|------------------------|-------------------|-----------------------------------|-------------------------------|-------------------------------------|----------------------------------------|----------------------|-------------------------|----------------------------------|----------------------|----------------------|------------------|-------|---------------------------------------------------|-----------|
| 🔇 C4YQR7                                                                          | 0                                                    | 0                                               | 0                                                         | 0                              |                        |                   |                                   | 181                           |                                     | 8                                      | .61 2                | 2 0.956                 | 1292.682                         | 1.35                 | 49.9                 | 2                |       | 3.02E+05                                          | 1         |
| P43098                                                                            | 42                                                   | 42                                              | 0                                                         | 339                            |                        |                   | <b>V</b>                          | 659                           | •                                   | 0                                      | .08 5                | 5 <b>0.868</b>          | 2534.26                          | 4.08                 | 70.8                 | 2                |       | 4.29E+04                                          | 0         |
| 🔇 C4YQN7 (+1)                                                                     | 0                                                    | 0                                               | 0                                                         | 0                              |                        |                   |                                   | 156                           | ٠                                   | 3                                      | .61 9                | 0.963                   | 1658.914                         | 15.6                 | 56.3                 | 2                |       | 1.98E+05                                          | 0         |
| P41797                                                                            | 12                                                   | 12                                              | 0                                                         | 153                            |                        |                   | $\checkmark$                      | 3049                          | •                                   | 1                                      | .61 8                | 0.982                   | 1658.916                         | 16.8                 | 56.3                 | 3                |       | 5.29E+04                                          | 0         |
| 🌚 P46587 🛛 🥥                                                                      | o 34                                                 | 33                                              | 1                                                         | 373                            |                        | -                 | 1                                 | 20                            | •                                   | 0                                      | .08 80.8             | 0.918                   | 2534.277                         | 10.5                 | 70.8                 | 3                |       | 1.96E+05                                          | 0         |
| •                                                                                 | III                                                  |                                                 |                                                           |                                |                        | F                 |                                   |                               |                                     |                                        |                      | III                     |                                  |                      |                      |                  |       |                                                   | ÷.        |
| Protein: Q5AD                                                                     | M7 GI                                                | ycerald                                         | •                                                         |                                |                        |                   |                                   |                               | TDH:                                | 3 PE=3                                 | SV=1                 |                         |                                  |                      |                      |                  |       |                                                   |           |
| Protein: Q5AD                                                                     | OM7 Gl                                               | yceralde                                        | ehyde 3-                                                  | phosphate                      |                        | roge              | nase                              | GN=                           |                                     | 3 PE=3                                 |                      |                         |                                  |                      |                      |                  |       |                                                   |           |
| Protein: Q5AD<br>eptide ion views P<br>Conflicting pro                            | OM7 GI<br>Protein res                                | yceralde<br>olution<br>r peptid                 | e <b>hyde 3</b> -                                         | phosphate                      |                        | roge              | nase                              | GN=                           | ns of                               | Q5ADA                                  |                      | Correlation             | Mass N                           | Mass error (p        | RT (mins)            | Charge 1         | Tag   | <ul> <li>Abundance</li> </ul>                     | Conflict: |
| Protein: Q5AD<br>eptide ion views P<br>Conflicting pro                            | OM7 GI<br>Protein res                                | yceralde<br>olution<br>r peptid                 | e <b>hyde 3</b> -                                         | phosphate<br>1<br>rotein Score | e dehyd                | roge              | nase<br>Pepti                     | GN=<br>de io                  | ns of                               | Q5ADA                                  | 7                    | Correlation<br>0.883    | Mass M<br>1292.682               | Mass error (p        | RT (mins)<br>49.9    | Charge 1<br>2    | Tag   | <ul> <li>✓ Abundance</li> <li>3.02E+05</li> </ul> | Conflict: |
| Protein: Q5AD<br>eptide ion views P<br>Conflicting pro<br>Accession P             | OM7 GI<br>Protein res<br>Oteins fo<br>Peptides       | yceralde<br>olution<br>r peptid<br>Jnique (     | e <b>hyde 3</b> -<br>e ion 18 <sup>-</sup><br>Conflict: P | phosphate                      | e dehyd<br>Pe          | roge              | Pepti<br>#                        | GN=<br>de io                  | ns of<br>E                          | Q5ADA<br>Score                         | 17<br>Hits           |                         |                                  |                      |                      | Charge<br>2<br>2 | Tag   |                                                   | Conflict: |
| Protein: Q5AD<br>eptide ion views P<br>Conflicting pro<br>Accession P<br>P46587 9 | OM7 GI<br>Protein res<br>Dteins fo<br>Peptides<br>34 | yceralde<br>olution<br>r peptid<br>Jnique<br>33 | e ion 18<br>Conflict: P<br>1 37                           | phosphate                      | e dehyd<br>Pe<br>Ø 6.6 | roge              | Pepti<br>#                        | GN=<br>de ion<br>1<br>81      | ns of<br>E                          | Q5ADA<br>Score<br>8.44                 | 17<br>Hits<br>5      | 0.883                   | 1292.682                         | 15.7                 | 49.9                 | 2                | Tag   | 3.02E+05                                          | 1 📢       |
| Protein: Q5AD<br>eptide ion views P<br>Conflicting pro<br>Accession P<br>P46587 9 | OM7 GI<br>Protein res<br>Dteins fo<br>Peptides<br>34 | yceralde<br>olution<br>r peptid<br>Jnique<br>33 | e ion 18<br>Conflict: P<br>1 37                           | phosphate                      | e dehyd<br>Pe<br>Ø 6.6 | roger<br>ept<br>1 | Pepti<br>#<br>1<br>32             | GN=<br>de ion<br>201 0<br>6 0 | ns of<br>8<br>0<br>0                | Q5ADA<br>Score<br>8.44<br>9.13         | 17<br>Hits<br>5<br>9 | 0.883<br>0.872          | 1292.682<br>2885.364             | 15.7<br>5.15         | 49.9<br>76.6         | 2                | Tag   | 3.02E+05<br>4.07E+04                              | 1 (       |
| Peptide ion views P<br>Conflicting pro<br>Accession P<br>P46587 •                 | OM7 GI<br>Protein res<br>Dteins fo<br>Peptides<br>34 | yceralde<br>olution<br>r peptid<br>Jnique<br>33 | e ion 18<br>Conflict: P<br>1 37                           | phosphate                      | e dehyd<br>Pe<br>Ø 6.6 | roge              | Peptie<br>#<br>1<br>32<br>2<br>18 | GN=<br>de ion<br>201 0<br>6 0 | ns of<br>8<br>0<br>0<br>0<br>0<br>0 | Q5ADA<br>Score<br>8.44<br>9.13<br>8.05 | 17<br>Hits<br>5<br>9 | 0.883<br>0.872<br>0.969 | 1292.682<br>2885.364<br>2889.489 | 15.7<br>5.15<br>1.97 | 49.9<br>76.6<br>63.9 | 2                | Tag   | 3.02E+05<br>4.07E+04<br>2.4E+05                   |           |

The strategies that can be used to resolve conflicts can include differences in Mass error as well. However, if there is no difference for a given peptide then either resolution in favour of the protein with the highest protein score or unticking the peptide for both conflicting proteins is an option.

**Note:** the abundances will need to be recalculated as a result of performing Conflict resolution. This is achieved by clicking on the Recalculate abundances, which appears during Conflict resolution

| •                        |                 | Þ              | •         |
|--------------------------|-----------------|----------------|-----------|
| € Refine Identifications | Protein options | Recalculate al | bundances |

## Appendix 8: Using Clip Gallery to Save and Export Pictures and Data

At every stage of the Progenesis QI for proteomics workflow the views and data tables can be added to the Clip Gallery.

The saved images of the Views and the tables are retained as part of the experiment and are stored accordingly. This facility allows you to capture (high resolution) images that can be used in the development of specific reports and/or used as part of the process of publishing your experimental findings.

As an example of using the Clip Gallery, at the **Protein Statistics** view while displaying the PCA plot right click on the **Biplot** View and select **Add to Clip Gallery**...

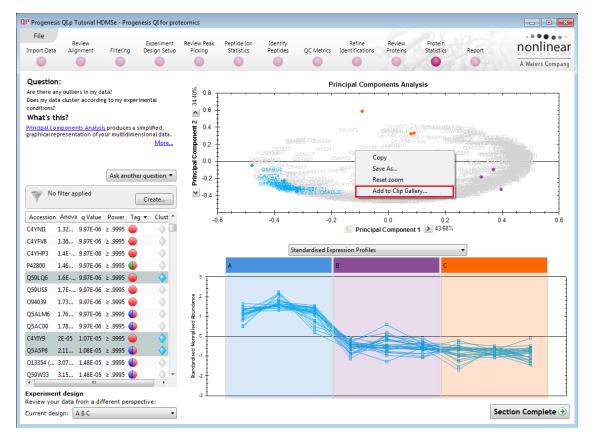

This will open a dialog displaying what is to be saved and allows you to alter the title and provides a description of the image for later reference.

| OP Add to Clip Gallery                                               |
|----------------------------------------------------------------------|
| Enter a title and description for this clipping:                     |
| Principal Components Analysis                                        |
| PCA plot of all protein data All quantifiable proteins in experiment |
| Add to Clip Gallery Cancel                                           |

Enter details as required and click Add to Clip Gallery

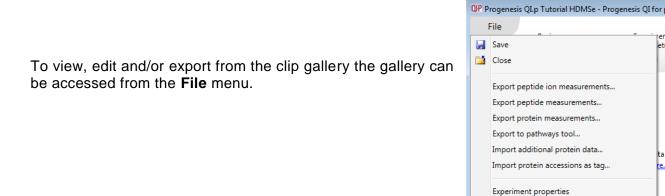

Selecting an image in the gallery makes available an **Actions** menu that allows you to manipulate the output of the image.

Show Clip Gallery

× Exit

| QP Clip Gallery                                                              |                                                                                                    |                                                                                                    |
|------------------------------------------------------------------------------|----------------------------------------------------------------------------------------------------|----------------------------------------------------------------------------------------------------|
| Clip Gallery                                                                 | Item size:                                                                                                    | · D Search                                                                                                    |
| Actions<br>Edit<br>Copy Ima<br>Copy Title<br>Copy Des<br>Export Im<br>Delete | ription                                                                                                    | Data analysis performed using:<br>Progenesis QI<br>www.nonlinear.com                                                                                                    |
| PCA plot of all protein data<br>All quantifiable proteins in experiment      | Progenesis QI for proteomics logo<br>A high-resolution image that you can<br>use in presentations and posters to<br>show the software was used in your<br>research. | Progenesis QI for proteomics<br>analysis badge<br>A high-resolution image that you can<br>use in presentations and posters to<br>show the software was used in your<br>research. |
|                                                                              |                                                                                                    | Export all Close                                                                                                    |

**Note**: there is also the capacity to **Export all...** the images in the experiments clip gallery which creates a list of files in a folder of your choice where the file name is based on the image title.

**Note**: right clicking on a table and adding it to the Clip Gallery allows you to export the current content to Excel.

## Appendix 9: Exporting protein identities to IPA

**IPA (Ingenuity Pathway Analysis)**: is a commercial web-based software application for the analysis, integration and interpretation of data derived from any experiments that generate gene and chemical lists with expression data, such as metabolomics and proteomics.

Before exporting data to IPA, make sure that you can launch IPA using the default browser on your system. The plug-in relies on the browser to upload the Progenesis-exported data to IPA.

Note: the use of IPA requires a licensed copy, for licensing details please visit the IPA website.

First select the Protein data to export to the pathways tool using tag filtering to 'focus' the set to export.

Click Export to pathways tool and select IPA and click Next.

| QIP Progenesis QI.p Tutorial HDMSe - Progenesis QI for prot                                                                                                    | eomics                                                                                                    |                         |
|----------------------------------------------------------------------------------------------------|----------------------------------------------------------------------------------------------------|-------------------------|
| File                                                                                                    | leview Peak Peptide Ion Identify Refine Review Protein<br>Picking Statistics Peptides QC Metrics Identifications Proteins Statistics | Report A Waters Company |
| <section-header><section-header><text><text><text><text><text><text><text><text><text><text></text></text></text></text></text></text></text></text></text></text></section-header></section-header> | No filter applied Create                                                                                                    | DTNAMICS                |
| Export protein measurements<br>Export peptide measurements<br>Export peptide ion measurements                                                                                                    | 4         15.0                                                                                                    | I∳I                     |
| Experiment design<br>Review your data from a different perspective:<br>Current design: A B C                                                                                                    | ∢<br>Quantifiable proteins displayed: 512                                                                                            | Section Complete 🥑      |

Progenesis QI for Proteomics User Guide

Select the appropriate identifier type used for proteins in the experiment.

**Note**: for proteins with different identifier types, filter the protein list to contain only compounds with single identifier type at a time, then perform the export operation and merge the resulting lists in IPA.

Finally select the way you want to export the compounds to IPA.

| QIP Export Pathways Information                                                                                      |
|----------------------------------------------------------------------------------------------------|
| <b>Configure your export</b><br>Choose which identifications to export and the type of analysis you want to perform. |
| Select the identifier type used for proteins in the experiment:                                                      |
| UniProt/Swiss-Prot Accession 🔹                                                                                       |
| UniProt/Swiss-Prot Accession                                                                                         |
| GenPept<br>GI Number                                                                                                 |
| For expression data, choose two experimental conditions that you would like to<br>compare.                           |
| Baseline: Comparison:                                                                                                |
| 🗖 A 🔹 🕇 🗖 B 🔹                                                                                                    |
| If greater, gives a <b>negative</b> fold change. If greater, gives a <b>positive</b> fold change.                    |
|                                                                                                    |
|                                                                                                    |
|                                                                                                    |
|                                                                                                    |
| < Back Export proteins to IPA Close                                                                                  |

If you are performing over-representation analysis or other types of analysis that do not require the protein expression data then you can make use of the **Create a list** option to export data to IPA.

If you require to perform enrichment analysis or other types of analyses that use protein expression data, select the option to **Upload expression dataset** to IPA.

| OPP Export Pathways Information                                                                                                    |
|----------------------------------------------------------------------------------------------------|
| <b>Configure your export</b><br>Choose which identifications to export and the type of analysis you want to perform.                                                                                  |
| Select the identifier type used for proteins in the experiment:                                                                                                    |
| UniProt/Swiss-Prot Accession 🔹                                                                                                    |
| Select the way you want to export the proteins to IPA:                                                                                                    |
| Upload expression dataset                                                                                                    |
| For expression data, choose two experimental conditions that you would like to compare.<br>Baseline:<br>A Comparison:<br>A C A<br>If greater, gives a <b>negative</b> fold change.<br>C A<br>B<br>C C |
| < Back Export proteins to IPA Close                                                                                                    |

**Note**: You need to select the type of protein identifier used by at least one protein whose expression data you want to export. If there are proteins with different identifier types, you will be able to select additional identifier types in IPA after the dataset is uploaded.

The operation exports data from a single observation at a time - select the two experimental conditions (taken from the current **experiment design as set in Progenesis QI for proteomics** you wish to compare as that observation).

Click Export compounds to IPA.

|            | apps.ingenuity.c ♀ ← 🚔 Ċ 🛛 🏧 Ingenuity – Ingenuity Login 🗙 🗤<br>voritesIoolsHelp |                                                                | <mark>×</mark><br>۲ |
|------------|----------------------------------------------------------------------------------|----------------------------------------------------------------|---------------------|
| INGEN      | NUITY                                                                            |                                                                | ^                   |
| Welcome! P | lease login                                                                      | Contact Customer Support                                       |                     |
| Email      | smith@work.com                                                                   | Customer Support<br>Phone: 650.381.5111                        |                     |
| Password   | •••••                                                                            | Hours: 6am - 5pm (PST)<br>Monday - Friday (excluding holidays) |                     |
|            | Remember my password                                                             | support@ingenuity.com                                          |                     |
|            | LOG IN                                                                           | For Product and Sales related inquiries contact:               |                     |
|            | Sign Up   Forgot Password                                                        | 650.381.5056<br>sales@ingenuity.com                            |                     |
|            |                                                                                  |                                                                |                     |
|            |                                                                                  |                                                                |                     |
|            |                                                                                  |                                                                |                     |
|            |                                                                                  | -                                                              | ~                   |
|            |                                                                                  | >                                                              | <u>۲</u>            |

If you have access to a licenced copy of IPA then log in

IPA will open displaying the imported data from Progenesis QI for Proteomics.

| <u>F</u> ile <u>E</u> dit                                          | t <u>V</u> iew <u>W</u> indow | <u>H</u> elp                          |                         |                              |                         |                                                               |                     | Provide Feedback   Support Janucz Nykiel Close IP.                                                                                                    |  |  |  |
|--------------------------------------------------------------------|-------------------------------|---------------------------------------|-------------------------|------------------------------|-------------------------|---------------------------------------------------------------|---------------------|----------------------------------------------------------------------------------------------------|--|--|--|
|                                                                    |                               |                                       |                         |                              |                         |                                                               |                     |                                                                                                    |  |  |  |
| Genes and Chemicals Diseases and Functions Pathways and Tox Lists  |                               |                                       |                         |                              |                         |                                                               |                     |                                                                                                    |  |  |  |
| NEW ¥ Enter gene names/symbols/IDs or chemical/drug names here see |                               |                                       |                         |                              |                         |                                                               | SEA                 |                                                                                                    |  |  |  |
|                                                                    |                               |                                       |                         |                              |                         |                                                               |                     |                                                                                                    |  |  |  |
| Dataset Upload - New Dataset 2016-05-20 10:29 AM                   |                               |                                       |                         |                              |                         |                                                               |                     |                                                                                                    |  |  |  |
| 1. Select File Format   More Info                                  |                               |                                       |                         |                              | Data Upland Workflow    |                                                               |                     |                                                                                                    |  |  |  |
| 2. Conta                                                           | ins Column Header:            | O Yes                                 | No                      |                              |                         |                                                               |                     | Data Upload Workflow                                                                                                    |  |  |  |
| 2.044                                                              | Identifier Type:              | UniDeat                               | /Swiss-Prot Accession   | ▼ Specify                    | the identifier type fou | and the allow of the same                                     |                     | Use Dataset Upload to import your dataset file into IPA.                                                                                                    |  |  |  |
| 5. Select                                                          | identifier Type:              | UniProt                               | /SWISS-Prot Accession   | <ul> <li>Specify</li> </ul>  | the identifier type rou | nd in the dataset.                                            |                     | Once uploaded, many different analysis options exist including<br>Biomarker Filter, Molecular Tox and Core Analyses. Review<br>the different type of analyses and see which one best fits |  |  |  |
| 4. Array                                                           | platform used for expe        | riments: Not spe                      | ecified/applicable      | <ul> <li>Select r</li> </ul> | elevant array platform  | as a reference set for d                                      | lata analysis.      |                                                                                                    |  |  |  |
| 5. Use th                                                          | e dropdown menus to           | specify the colum                     | n names that contain id | entifiers and observatio     | ns. For observations, s | elect the appropriate ex                                      | xpression value tvr | your needs.                                                                                                    |  |  |  |
|                                                                    |                               |                                       |                         |                              |                         |                                                               |                     | 1. To upload a dataset file, click here.                                                                                                    |  |  |  |
| Raw Da                                                             | ata (512) \ Dataset Sum       | mary (1)                              |                         |                              |                         |                                                               |                     | 1. To upload a dataset me, <u>circk fiele</u> .                                                                                                    |  |  |  |
|                                                                    | (out) ( butaset suit          | (1) (1) (1)                           |                         |                              |                         |                                                               |                     | W Open                                                                                                    |  |  |  |
|                                                                    | ID -                          | Observation 1                         | ▼ Ignore ▼              | - Ignore -                   | Ignore 👻                | Ignore 👻                                                      | Ignore              | Look In: 🗀 Multiple Rank. 👻 🚱 🚰                                                                                                    |  |  |  |
|                                                                    |                               |                                       |                         |                              |                         |                                                               | - griere            | Batch (mult-timepoint)                                                                                                    |  |  |  |
|                                                                    |                               | Exp Fold Chan                         | <b>•</b>                |                              |                         |                                                               |                     | Affy_with_p-value_and_fold.txt                                                                                                    |  |  |  |
| 1                                                                  | P34731                        | -1.00902155389087                     | 1                       |                              |                         |                                                               |                     | LL_with_Fold and_Normalized.txt                                                                                                    |  |  |  |
| 2                                                                  | C4YQR7                        | 1.03618874042727                      |                         |                              |                         |                                                               |                     |                                                                                                    |  |  |  |
| 3                                                                  | C4YMC3                        | -1.1630436093987                      |                         |                              |                         |                                                               |                     |                                                                                                    |  |  |  |
| 4                                                                  | C4YQN7                        | -1.14248088552437                     |                         |                              |                         |                                                               |                     |                                                                                                    |  |  |  |
| 5                                                                  | P43098                        | -1.00167260838215                     |                         |                              |                         |                                                               |                     |                                                                                                    |  |  |  |
| 6                                                                  | C4YR46                        | 1.11144195146305                      |                         |                              |                         |                                                               |                     | File (jame:                                                                                                    |  |  |  |
| 7                                                                  | O13430                        | 1.0005161363124                       |                         |                              |                         |                                                               |                     | Files of Type: All Files                                                                                                    |  |  |  |
| 8                                                                  | P46587                        | 1.16697510036399                      |                         |                              |                         |                                                               |                     | Constant The Factor -                                                                                                    |  |  |  |
| 9                                                                  | P82610                        | 1.14143675382931                      |                         |                              |                         |                                                               |                     | Open Cancel                                                                                                    |  |  |  |
| 10                                                                 | P46598                        | 1.06004923965961<br>-1.10613636924535 |                         |                              |                         |                                                               |                     |                                                                                                    |  |  |  |
|                                                                    | Q96VB9<br>P41797              | 1.50747573107542                      |                         |                              |                         |                                                               |                     | 2. Select the dataset file from your computer and click the                                                                                                    |  |  |  |
| 12                                                                 | P28877                        | -1.20624862059398                     |                         |                              |                         |                                                               |                     | Open button.                                                                                                    |  |  |  |
| 13                                                                 | C4YK39                        | 1.05494661189734                      |                         |                              |                         |                                                               |                     |                                                                                                    |  |  |  |
|                                                                    | Q59KZ1                        | 1.03999813845519                      |                         |                              |                         |                                                               |                     | <ol><li>Select Flexible format for the file format from the</li></ol>                                                                                                    |  |  |  |
| 16                                                                 | C4YL05                        | -1.0312270752554                      |                         |                              |                         |                                                               |                     | dropdown menu.                                                                                                    |  |  |  |
| 17                                                                 | P46273                        | 1.31165982609058                      |                         |                              |                         |                                                               |                     |                                                                                                    |  |  |  |
| 18                                                                 | C4YIL8                        | 1.26909493012736                      |                         |                              |                         |                                                               |                     | 4. Select an Identifier Type from the dropdown menu. IPA                                                                                                    |  |  |  |
| 19                                                                 | O94039                        | 1.55325257659893                      |                         |                              |                         |                                                               |                     | supports many identifiers and symbols and will attempt to<br>quess at the type of identifier in your dataset file. To                                                                     |  |  |  |
|                                                                    | 013287                        | 1.38535524141575                      |                         |                              |                         |                                                               |                     | override the selection, uncheck the option and simply select                                                                                                    |  |  |  |
|                                                                    |                               |                                       |                         |                              |                         | the most appropriate one. If more than one type of identifier |                     |                                                                                                    |  |  |  |
|                                                                    |                               |                                       |                         |                              |                         |                                                               |                     | exists in your dataset, select all appropriate ones.                                                                                                    |  |  |  |
|                                                                    |                               |                                       |                         |                              |                         |                                                               |                     |                                                                                                    |  |  |  |
|                                                                    |                               |                                       |                         |                              |                         |                                                               |                     | GenBank 💌                                                                                                    |  |  |  |
|                                                                    |                               |                                       |                         |                              |                         |                                                               |                     |                                                                                                    |  |  |  |

You can now explore your protein expression data using the tools available in IPA. Instructions on how to manage and explore your imported data set are provided by IPA.

## **Appendix 10: Waters Machine Specification**

This appendix provides information on the approximate time(s) taken at each stage and the total time taken to analyse a set of 9 (Phase 1) HDMSe runs on a Waters Demo Spec PC.

Machine Spec: LenovoProcessor: Intel® Xeon® CPU E5-1630 v3 @ 3.70GHz 12coreK40c GPU cardRAM: 64.0 GB

System Type: 64-bit Operating System

File Folder Size: Each file folder (.RAW): 40.9 Gig

| Analysis Stages:     |                                      | Per file    | Total     |             |
|----------------------|--------------------------------------|-------------|-----------|-------------|
| Import Data:         | Loading of Raw data per file         | 10min       | 1hr 12min | for 9 files |
|                      | Apex Background processing           | 18min (max) | 2hr 42min | for 9 files |
|                      | (re-opening at Import Data)          |             | 20s       |             |
| Alignment:           | Automatic alignment of data          |             | 3min 45s  |             |
|                      | (re-opening at Alignment)            |             | 10s       |             |
| Peak Detection:      | Automatic Detection of data          |             | 9min 25s  |             |
|                      | (re-opening at Peak Detection)       |             | 10s       |             |
| Identify Peptides:   | Performing MS <sup>E</sup> Search    |             | 13min 15s |             |
|                      | (re-opening at Identify Peptides)    |             | 10s       |             |
|                      |                                      |             |           |             |
|                      |                                      |             |           |             |
| Total Analysis Time: | Excluding Background Apex Processing | 9           | 1hr 38min |             |
|                      | Including Apex processing            |             | 2hr 51min |             |
|                      |                                      |             |           |             |
| Restoring:           | Tutorial Archive                     |             | 3.5min    |             |

### References

Silva, JC, Gorenstein, MV, Li, G-Z, Vissers, JPC and Geromanos. Molecular and Cellular Proteomics (2006); 5 : 144-156 Absolute Quantification of Proteins by LCMS<sup>E</sup>